## **UNIT I**

## *1.1 Benefits and uses of data science and big data*

Data science and big data are used almost everywhere in both commercial and noncommercial settings. Commercial companies in almost every industry use data science and big data to gain insights into their customers, processes, staff, completion, and products. Many companies use data science to offer customers a better user experience, as well as to cross-sell, up-sell, and personalize their offerings. A good example of this is Google AdSense, which collects data from internet users so relevant commercial messages can be matched to the person browsing the internet. Human resource professionals use people analytics and text mining to screen candidates, monitor the mood of employees, and study informal networks among coworkers. People analytics is the central theme in the book *Moneyball: The Art of Winning an Unfair Game*. In the book (and movie) we saw that the traditional scouting process for American baseball was random, and replacing it with correlated signals changed everything. Relying on statistics allowed them to hire the right players and pit them against the opponents where they would have the biggest advantage. Financial institutions use data science to predict stock markets, determine the risk of lending money, and learn how to attract new clients for their services. Governmental organizations are also aware of data's value. Many governmental organizations not only rely on internal data scientists to discover valuable information, but also share their data with the public. You can use this data to gain insights or build data-driven applications. *Data.gov* is but one example; it's the home of the US Government's open data. A data scientist in a governmental organization gets to work on diverse projects such as detecting fraud and other criminal activity or optimizing project funding. well-known example was provided by Edward Snowden, who leaked internal documents of the American National Security Agency and the British Government Communications Headquarters that show clearly how they used data science and big data to monitor millions of individuals. Those organizations collected 5 billion data records from widespread applications such as Google Maps, Angry Birds, email, and text messages, among many other data sources. Nongovernmental organizations (NGOs) are also no strangers to using data. They use it to raise money and defend their causes. The World Wildlife Fund (WWF), for instance, employs data scientists to increase the effectiveness of their fundraising efforts. Universities use data science in their research but also to enhance the study experience of their students. The rise of massive open online courses (MOOC) produces a lot of data, which allows universities to study how this type of learning can complement traditional classes.

# *1.2 Facets of data*

In data science and big data you'll come across many different types of data, and each of them tends to require different tools and techniques. The main categories of data are these:

- Structured
- Unstructured
- Natural language
- Machine-generated
- Graph-based
- Audio, video, and images
- Streaming

# *Structured data*

Structured data is data that depends on a data model and resides in a fixed field within a record. As such, it's often easy to store structured data in tables within databases or Excel files (figure 1.1). SQL, or Structured Query Language, is the preferred way to manage and query data that resides in databases. You may also come across structured data that might give you a hard time storing it in a traditional relational

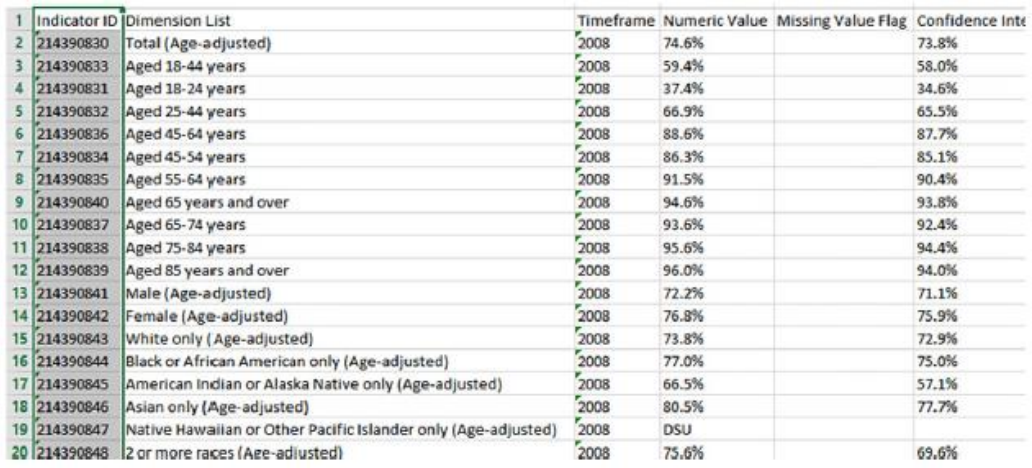

database. Hierarchical data such as a family tree is one such example.

#### *1.2.2 Unstructured data*

Unstructured data is data that isn't easy to fit into a data model because the content is context-specific or varying. One example of unstructured data is your regular email (figure 1.2). Although email contains structured elements such as the sender, title, and body text, it's a challenge to find the number of people who have written an email complaint about a specific employee because so many ways exist to refer to a person, for example. The thousands of different languages and dialects out there further complicate this.

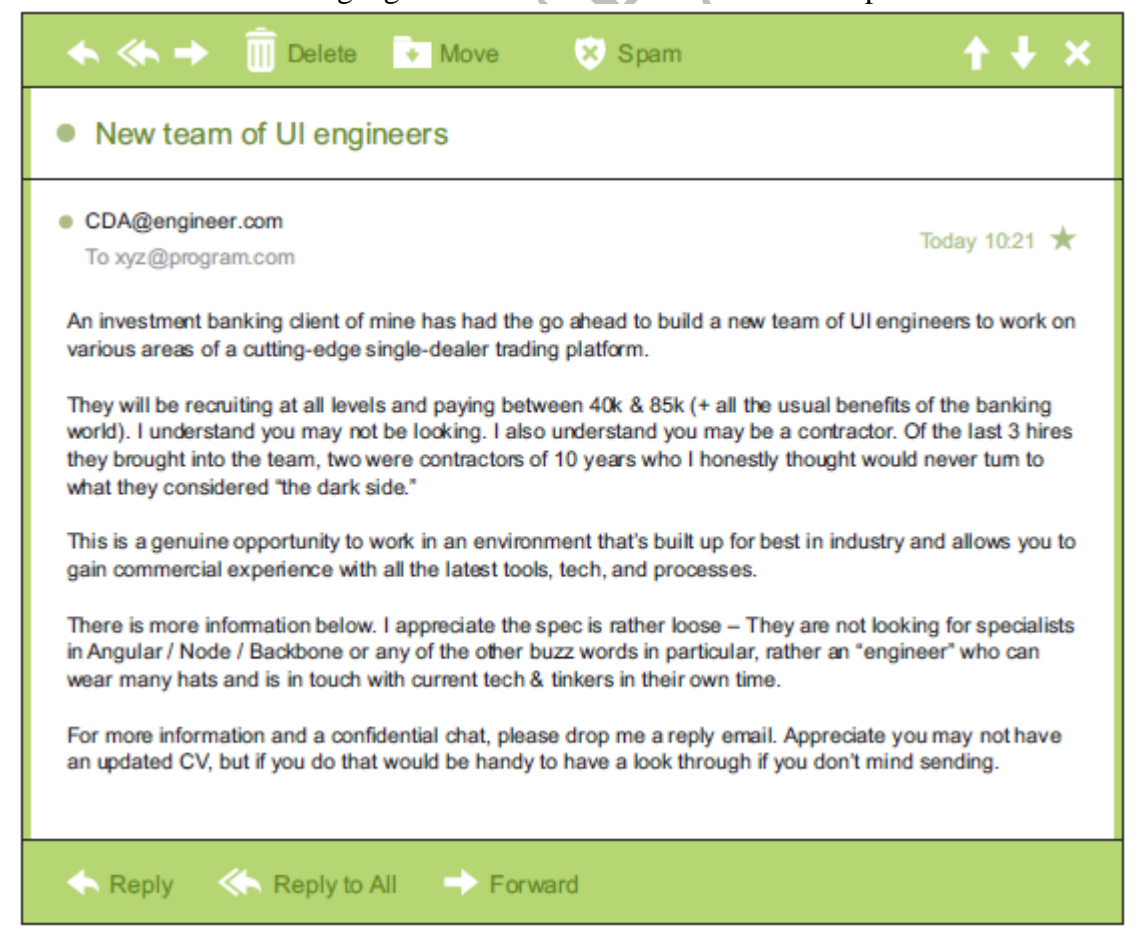

#### *1.2.3 Natural language*

Natural language is a special type of unstructured data; it's challenging to process because it requires knowledge of specific data science techniques and linguistics. The natural language processing community has had success in entity recognition, topic recognition, summarization, text completion, and sentiment analysis, but models trained in one domain don't generalize well to other domains. Even state-of-the-art techniques aren't able to decipher the meaning of every piece of text. This shouldn't be a surprise though: humans struggle with natural language as well. It's ambiguous by nature.

## *1.2.4 Machine-generated data*

Machine-generated data is information that's automatically created by a computer, process, application, or other machine without human intervention. Machine-generated data is becoming a major data resource and will continue to do so. IDC (International Data Corporation) has estimated there will be 26 times more connected things than people in 2020. This network is commonly referred to as *the internet of things*. The analysis of machine data relies on highly scalable tools, due to its high volume and speed. The machine data shown in figure 1.3 would fit nicely in a classic table-structured database.

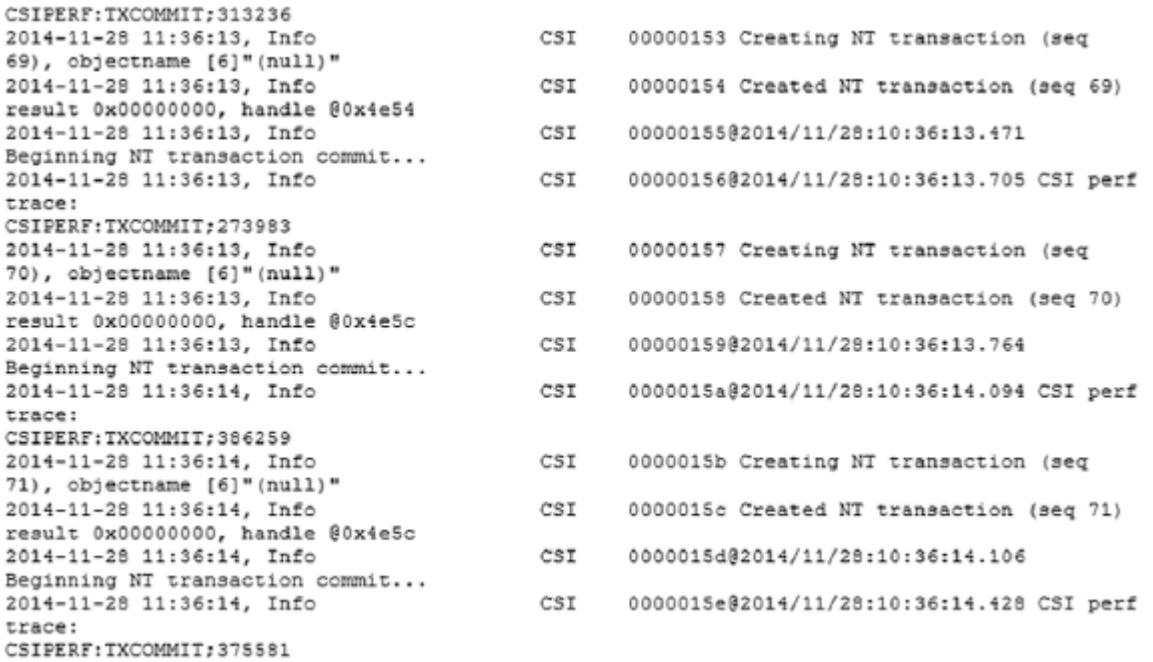

# *1.2.5 Graph-based or network data*

"Graph data" can be a confusing term because any data can be shown in a graph. "Graph" in this case points to mathematical *graph theory*. In graph theory, a graph is a mathematical structure to model pair-wise relationships between objects. Graph or network data is, in short, data that focuses on the relationship or adjacency of objects. The graph structures use nodes, edges, and properties to represent and store graphical data. Graph-based data is a natural way to represent social networks, and its structure allows you to calculate specific metrics such as the influence of a person and the shortest path between two people. Examples of graph-based data can be found on many social media websites.

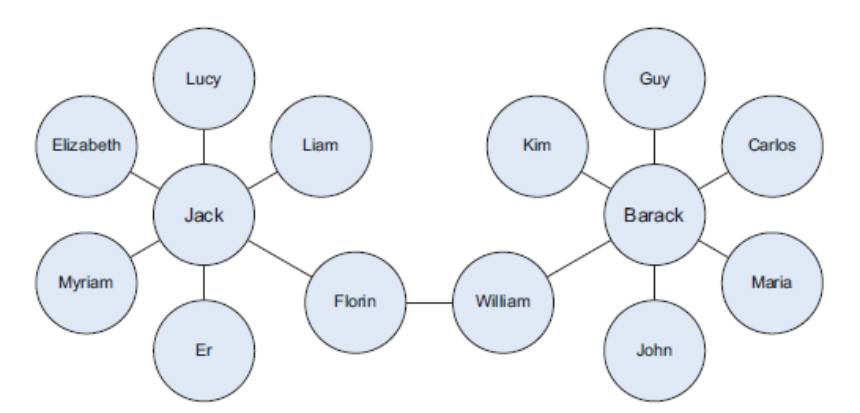

Graph databases are used to store graph-based data and are queried with specialized query languages such as SPARQL.

#### *1.2.6 Audio, image, and video*

Audio, image, and video are data types that pose specific challenges to a data scientist. Tasks that are trivial for humans, such as recognizing objects in pictures, turn out to be challenging for computers. MLBAM (Major League Baseball Advanced Media) announced in 2014 that they'll increase video capture to approximately 7 TB per game for the purpose of live, ingame analytics. High-speed cameras at stadiums will capture ball and athlete movements to calculate in real time, for example, the path taken by a defender relative to two baselines. a company called DeepMind succeeded at creating an algorithm that's capable of learning how to play video games. This algorithm takes the video screen as input and learns to interpret everything via a complex process of deep learning. It's a remarkable feat that prompted Google to buy the company for their own Artificial Intelligence (AI) development plans.

# *1.2.7 Streaming data*

While streaming data can take almost any of the previous forms, it has an extra property. The data flows into the system when an event happens instead of being loaded into a data store in a batch. Although this isn't really a different type of data, Examples are the "What's trending" on Twitter, live sporting or music events, and the stock market.

# *1.3 The data science process*

The data science process typically consists of six steps.

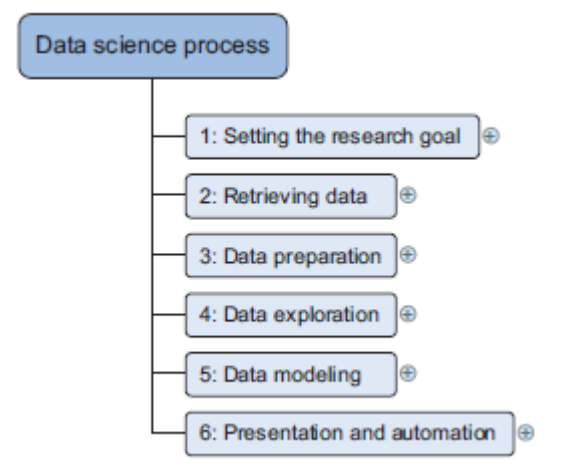

#### *1.3.1 Setting the research goal*

Data science is mostly applied in the context of an organization. When the business asks you to perform a data science project, you'll first prepare a project charter. This charter contains information such as what

you're going to research, how the company benefits from that, what data and resources you need, a timetable, and deliverables.

#### *1.3.2 Retrieving data*

The second step is to collect data. You've stated in the project charter which data you need and where you can find it. In this step you ensure that you can use the data in your program, which means checking the existence of, quality, and access to the data. Data can also be delivered by third-party companies and takes many forms ranging from Excel spreadsheets to different types of databases.

# *1.3.3 Data preparation*

Data collection is an error-prone process; in this phase you enhance the quality of the data and prepare it for use in subsequent steps. This phase consists of three subphases: *data cleansing* removes false values from a data source and inconsistencies across data sources, *data integration* enriches data sources by combining information from multiple data sources, and *data transformation* ensures that the data is in a suitable format for use in your models.

#### *1.3.4 Data exploration*

Data exploration is concerned with building a deeper understanding of your data. You try to understand how variables interact with each other, the distribution of the data, and whether there are outliers. To achieve this you mainly use descriptive statistics, visual techniques, and simple modelling. This step is also known as Exploratory Data Analysis.

### *1.3.5 Data modeling or model building*

In this phase you use models, domain knowledge, and insights about the data you found in the previous steps to answer the research question. You select a technique from the fields of statistics, machine learning, operations research, and so on. Building a model is an iterative process that involves selecting the variables for the model, executing the model, and model diagnostics.

# *1.3.6 Presentation and automation*

Finally, you present the results to your business. These results can take many forms, ranging from presentations to research reports. Sometimes you'll need to automate the execution of the process because the business will want to use the insights you gained in another project or enable an operational process to use the outcome from your model.

#### *2.1 Overview of the data science process*

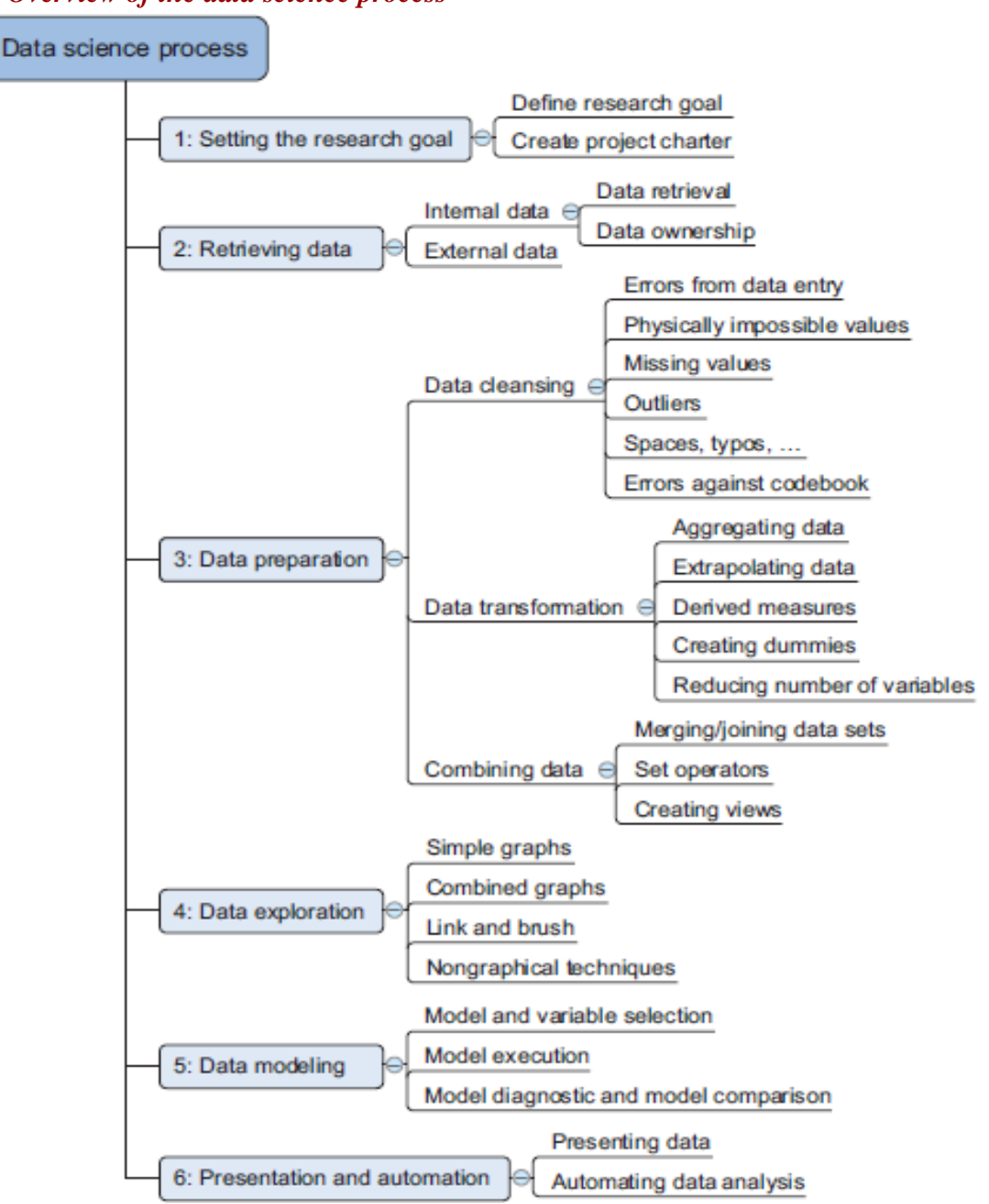

1 The first step of this process is setting a *research goal*. The main purpose here is making sure all the stakeholders understand the *what*, *how*, and *why* of the project. In every serious project this will result in a project charter.

2 The second phase is *data retrieval*. You want to have data available for analysis, so this step includes finding suitable data and getting access to the data from the data owner. The result is data in its raw form, which probably needs polishing and transformation before it becomes usable.

3 Now that you have the raw data, it's time to *prepare* it. This includes transforming the data from a raw form into data that's directly usable in your models. To achieve this, you'll detect and correct different kinds of errors in the data, combine data from different data sources, and transform it. If you have successfully completed this step, you can progress to data visualization and modeling.

4 The fourth step is *data exploration*. The goal of this step is to gain a deep understanding of the data. You'll look for patterns, correlations, and deviations based on visual and descriptive techniques. The insights you gain from this phase will enable you to start modeling.

5 Finally, we get to the sexiest part: *model building* (often referred to as "data modeling" throughout this book). It is now that you attempt to gain the insights or make the predictions stated in your project charter. Now is the time to bring out the heavy guns, but remember research has taught us that often (but not always) a combination of simple models tends to outperform one complicated model. If you've done this phase right, you're almost done.

6 The last step of the data science model is *presenting your results and automating the analysis*, if needed. One goal of a project is to change a process and/or make better decisions. You may still need to convince the business that your findings will indeed change the business process as expected. This is where you can

shine in your influencer role. The importance of this step is more apparent in projects on a strategic and tactical level. Certain projects require you to perform the business process over and over again, so automating the project will save time.

In reality you won't progress in a linear way from step 1 to step 6. Often you'll regress and iterate between the different phases. This process ensures you have a well-defined research plan, a good understanding of the business question, and clear deliverables before you even start looking at data. The first steps of your process focus on getting high-quality data as input for your models. This way your models will perform better later on. In data science there's a well-known saying: *Garbage in equals garbage out*.

#### *Step 1: Defining research goals and creating a project charter*

A project starts by understanding the *what*, the *why*, and the *how* of your project (figure 2.2). What does the company expect you to do? And why does management place such a value on your research? Is it part of a bigger strategic picture or a "lone wolf" project originating from an opportunity someone detected? Answering these three questions (what, why, how) is the goal of the first phase, so that everybody knows what to do and can agree on the best course of action. The outcome should be a clear research goal, a good understanding of the context, well-defined deliverables, and a plan of action with a timetable. This information is then best placed in a project charter.

## *Spend time understanding the goals and context of your research*

An essential outcome is the research goal that states the purpose of your assignment in a clear and focused manner. Understanding the business goals and context is critical for project success.

#### *Create a project charter*

Clients like to know upfront what they're paying for, so after you have a good understanding of the business problem, try to get a formal agreement on the deliverables. All this information is best collected in a project charter

A project charter requires teamwork, and your input covers at least the following:

- A clear research goal
- The project mission and context
- How you're going to perform your analysis
- What resources you expect to use
- Proof that it's an achievable project, or proof of concepts
- Deliverables and a measure of success
- A timeline

## *Step 2: Retrieving data*

The next step in data science is to retrieve the required data (figure 2.3). Sometimes you need to go into the field and design a data collection process yourself, but most of the time you won't be involved in this step. Many companies will have already collected and stored the data for you, and what they don't have can often be bought from third parties

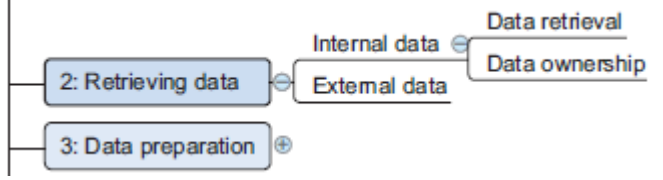

Data can be stored in many forms, ranging from simple text files to tables in a database. The objective now is acquiring all the data you need. This may be difficult, and even if you succeed, data is often like a diamond in the rough: it needs polishing to be of any use to you.

# *Start with data stored within the company*

Your first act should be to assess the relevance and quality of the data that's readily available within your company. Most companies have a program for maintaining key data, so much of the cleaning work may already be done. This data can be stored in official data repositories such as databases, data marts, data warehouses, and data lakes maintained by a team of IT professionals. The primary goal of a database is data storage, while a data warehouse is designed for reading and analyzing that data.A data mart is a subset of the data warehouse and geared toward serving a specific business unit. While data warehouses and data marts are home to preprocessed data, data lakes contains data in its natural or raw format. But the possibility exists that your data still resides in Excel files on the desktop of a domain expert.

# *Don't be afraid to shop around*

If data isn't available inside your organization, look outside your organization's walls. Many companies specialize in collecting valuable information. For instance, Nielsen and GFK are well known for this in the retail industry. Other companies provide data so that you, in turn, can enrich their services and ecosystem. Such is the case with Twitter, LinkedIn, and Facebook.

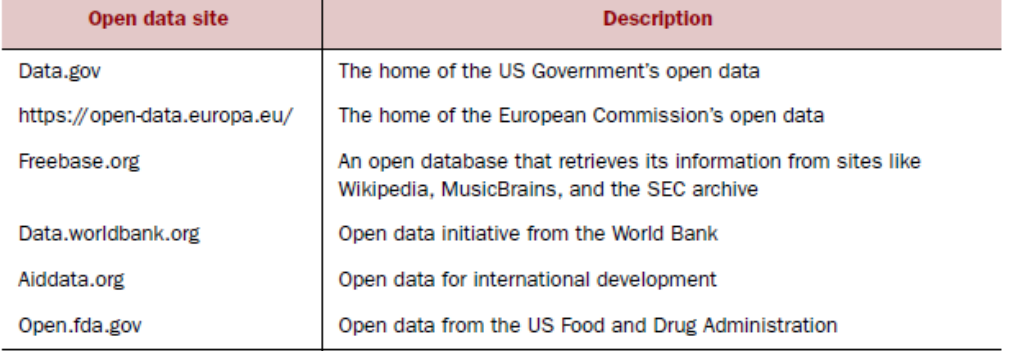

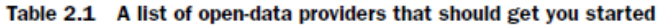

Expect to spend a good portion of your project time doing data correction and cleansing, sometimes up to 80%. Most of the errors you'll encounter during the data gathering phase are easy to spot, but being too careless will make you spend many hours solving data issues that could have been prevented during data import. You'll investigate the data during the import, data preparation, and exploratory phases. During *data retrieval*, you check to see if the data is equal to the data in the source document and look to see if you have the right data types. With *data preparation, The focus is on the content of the variables: you want to get rid of typos and other data entry errors and bring the data to a common standard among the data sets. For example, you might correct USQ to USA and United Kingdom to UK. During the exploratory phase your focus shifts to what you can learn from the data.*

*Step 3: Cleansing, integrating, and transforming data*

The data received from the data retrieval phase is likely to be "a diamond in the rough." Your task now is to prepare it for use in the modelling and reporting phase. Doing so is tremendously important because your models will perform better and you'll lose less time trying to fix strange output. Your model needs the data in a specific format, so data transformation will always come into play.

# *2.4.1 Cleansing data*

Data cleansing is a subprocess of the data science process that focuses on removing errors in your data so your data becomes a true and consistent representation of the processes it originates from. By "true and consistent representation" we imply that at least two types of errors exist. The first type is the interpretation error, such as when you take the value in your data for granted, like saying that a person's age is greater than 300 years. The second type of error points to inconsistencies between data sources or against your company's standardized values. An example of this class of errors is putting "Female" in one table and "F" in another when they represent the same thing: that the person is female. Another example is that you use Pounds in one table and Dollars in another.

Table 2.2 An overview of common errors

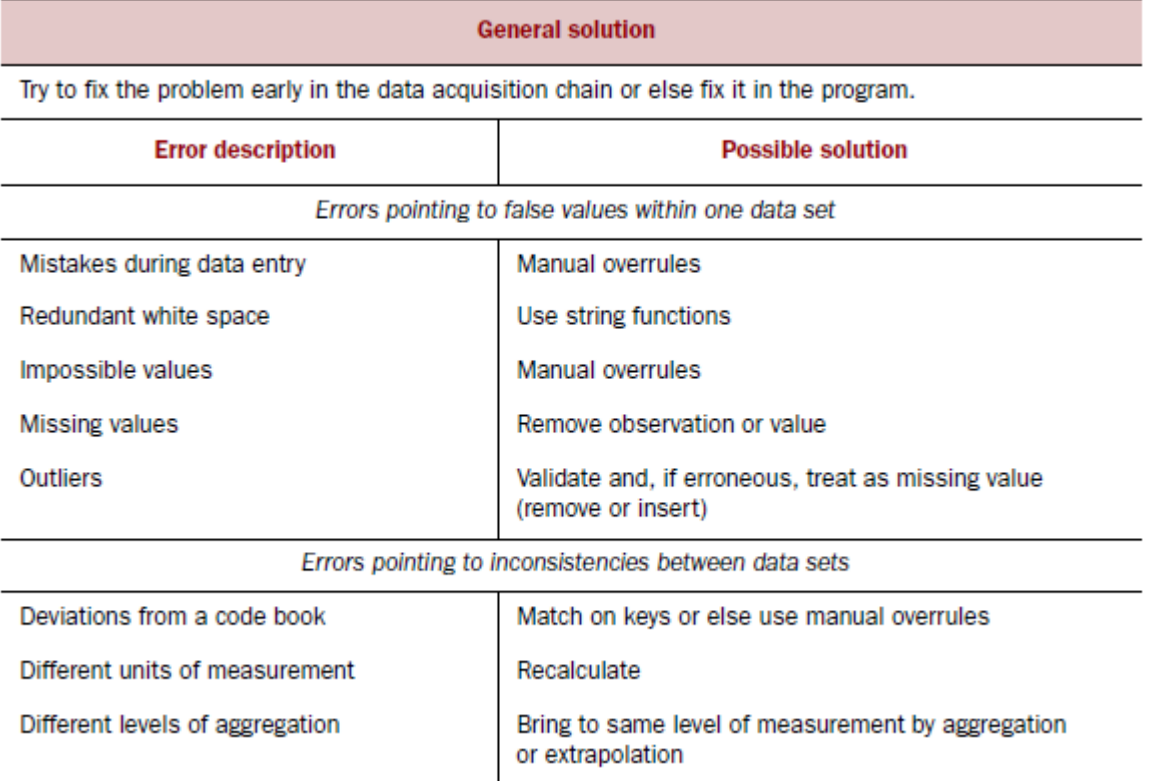

Sometimes you'll use more advanced methods, such as simple modeling, to find and identify data errors; We do a regression to get acquainted with the data and detect the influence of individual observations on the regression line. When a single observation has too much influence, this can point to an error in the data, but it can also be a valid point.

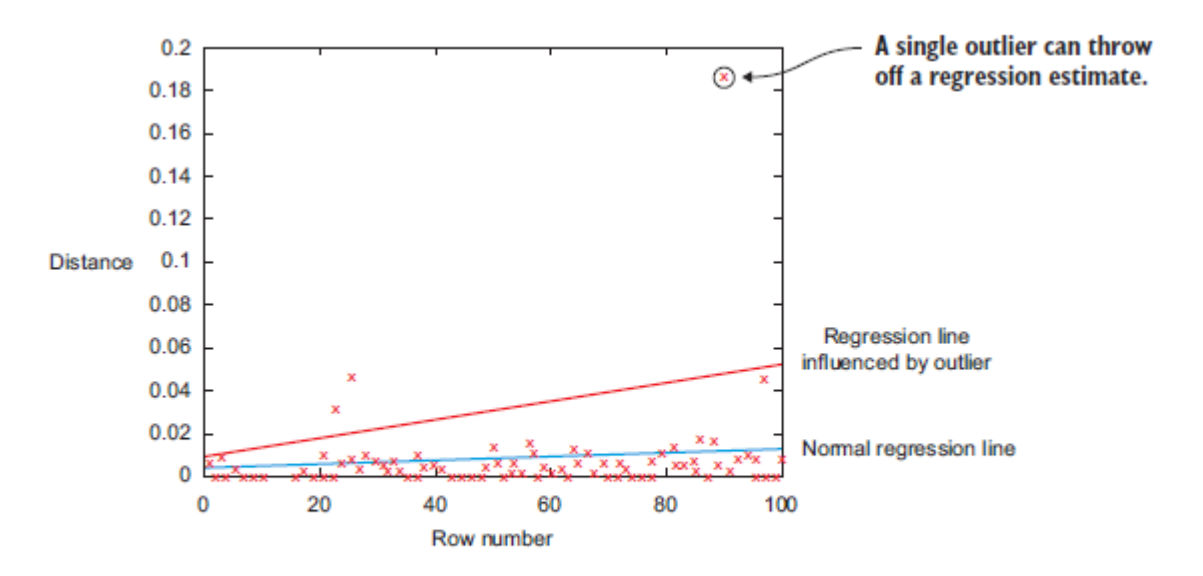

Figure 2.5 The encircled point influences the model heavily and is worth investigating because it can point to a region where you don't have enough data or might indicate an error in the data, but it also can be a valid data point.

#### *DATA ENTRY ERRORS*

Data collection and data entry are error-prone processes. They often require human intervention, and because humans are only human, they make typos or lose their concentration for a second and introduce an error into the chain. But data collected by machines or computers isn't free from errors either. For small data sets you can check every value by hand. Detecting data errors when the variables you study don't have many classes can be done by tabulating the data with counts - frequency table.

Table 2.3 Detecting outliers on simple variables with a frequency table

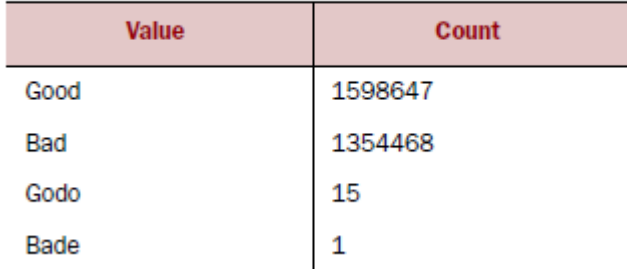

Most errors of this type are easy to fix with simple assignment statements and if-then else rules:

```
if x = "Goodo":
x = "Good"if x = "Bade":
x = "Bad"REDUNDANT WHITESPACE
```
Whitespaces tend to be hard to detect but cause errors like other redundant characters would. The cleaning during the ETL phase wasn't well executed, and keys in one table contained a whitespace at the end of a string. This caused a mismatch of keys such as "FR  $" - "FR",$ 

dropping the observations that couldn't be matched. strip() function to remove leading and trailing spaces.

# *FIXING CAPITAL LETTER MISMATCHES*

Capital letter mismatches are common. Most programming languages make a distinction between "Brazil" and "brazil".

you can solve the problem by applying a function that returns both strings in lowercase, such as .lower() in Python. "Brazil".lower()  $=$  "brazil".lower() should result in true.

#### *IMPOSSIBLE VALUES AND SANITY CHECKS*

Sanity checks are another valuable type of data check. Here you check the value against physically or theoretically impossible values. Sanity checks can be directly expressed with rules: check =  $0 \le$  age  $\le$  120

## *OUTLIERS*

An outlier is an observation that seems to be distant from other observations or, more specifically, one observation that follows a different logic or generative process than the other observations. The easiest way to find outliers is to use a plot or a table with the minimum and maximum values. An example is shown in figure 2.6. The plot on the top shows no outliers, whereas the plot on the bottom shows possible outliers on the upper side when a normal distribution is expected. The high values in the bottom graph can point to outliers when assuming a normal distribution.

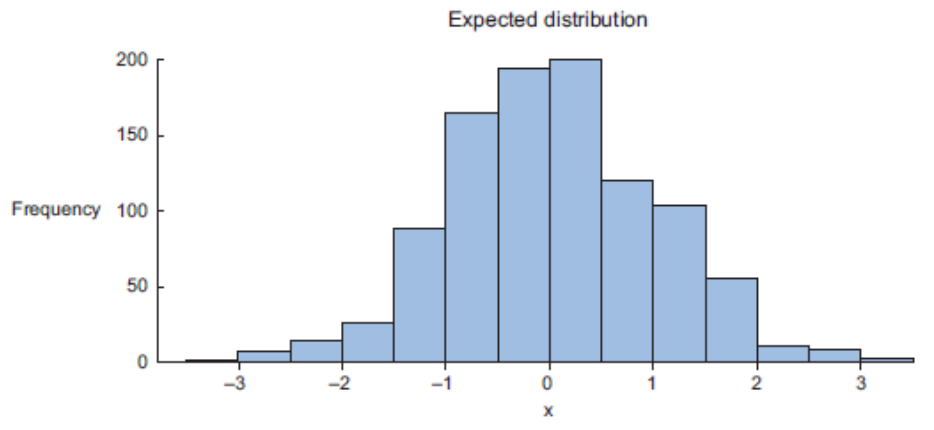

**Distribution with outliers** 

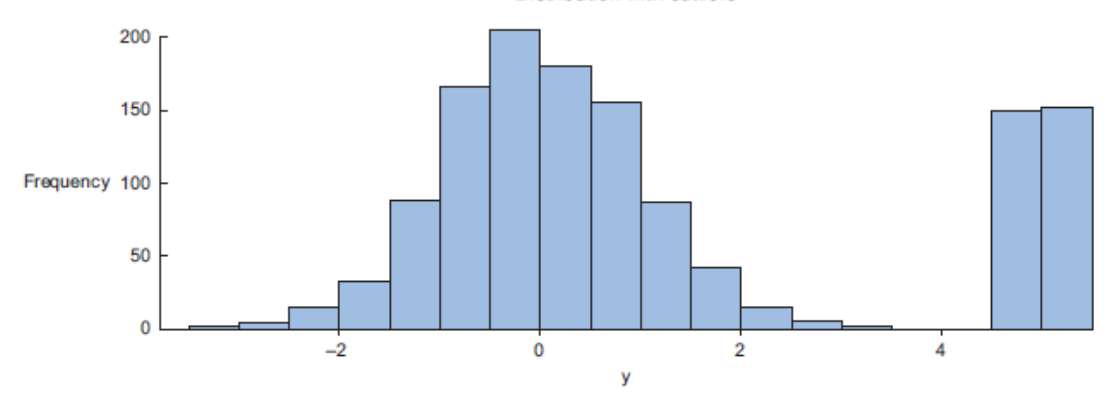

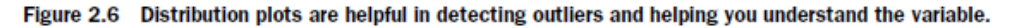

## *DEALING WITH MISSING VALUES*

Missing values aren't necessarily wrong, but you still need to handle them separately; certain modeling techniques can't handle missing values.

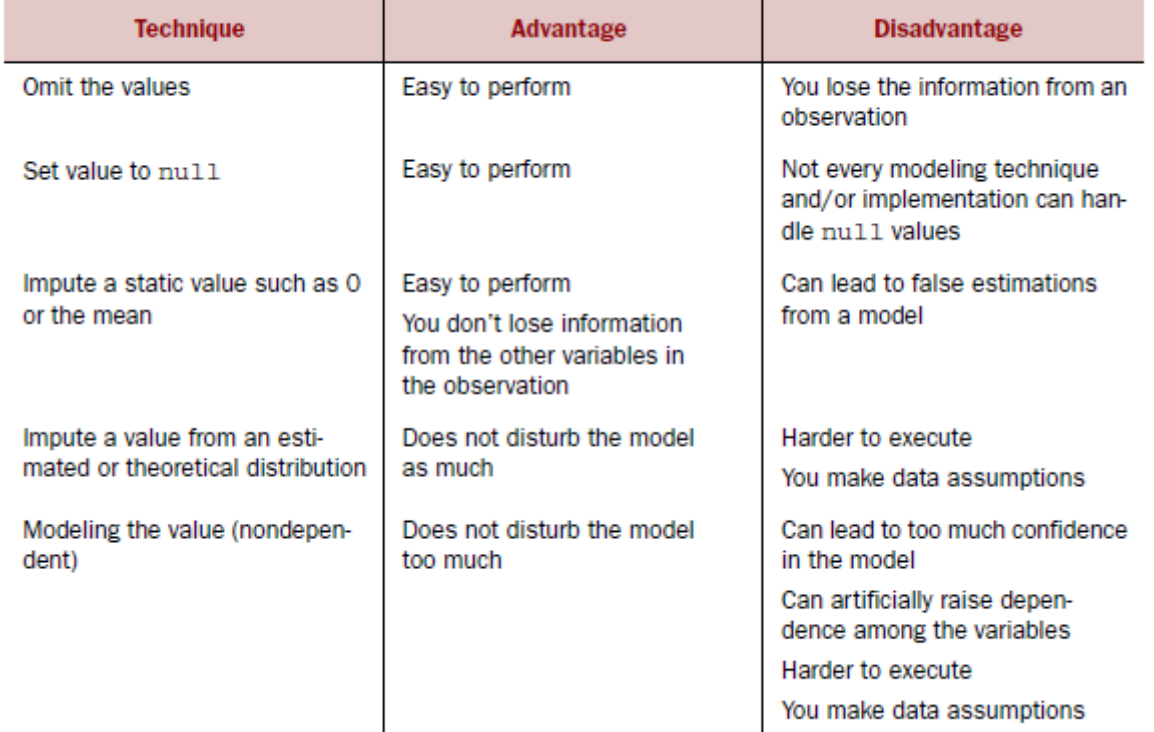

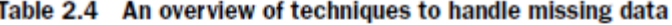

### *DEVIATIONS FROM A CODE BOOK*

A code book is a description of your data, a form of metadata. It contains things such as the number of variables per observation, the number of observations, and what each encoding within a variable means. Example University exam Marksheet.

A code book also tells the type of data you're looking at: is it hierarchical, graph, something else?

*DIFFERENT UNITS OF MEASUREMENT*

When integrating two data sets, you have to pay attention to their respective units of measurement. sets can contain prices per gallon and others can contain prices per liter. A simple conversion will do the trick in this case.

# *DIFFERENT LEVELS OF AGGREGATION*

Having different levels of aggregation is similar to having different types of measurement.

An example of this would be a data set containing data per week versus one containing data per work week.

#### *2.4.2 Correct errors as early as possible*

- (i) Decision-makers may make costly mistakes on information based on incorrect data from applications that fail to correct for the faulty data.
- (ii) If errors are not corrected early on in the process, the cleansing will have to be done for every project that uses that data.
- (iii)Data errors may point to a business process that isn't working as designed.
- (iv)Data errors may point to defective equipment, such as broken transmission lines and defective sensors.
- (v) Data errors can point to bugs in software or in the integration of software that may be critical to the company.

## *2.4.3 Combining data from different data sources*

Your data comes from several different places, and in this substep we focus on integrating these different sources.

You can perform two operations to combine information from different data sets.

- (i) The first operation is *joining*: enriching an observation from one table with information from another table.
- (ii) The second operation is *appending* or *stacking*: adding the observations of one table to those of another table.

## *Joining Tables:*

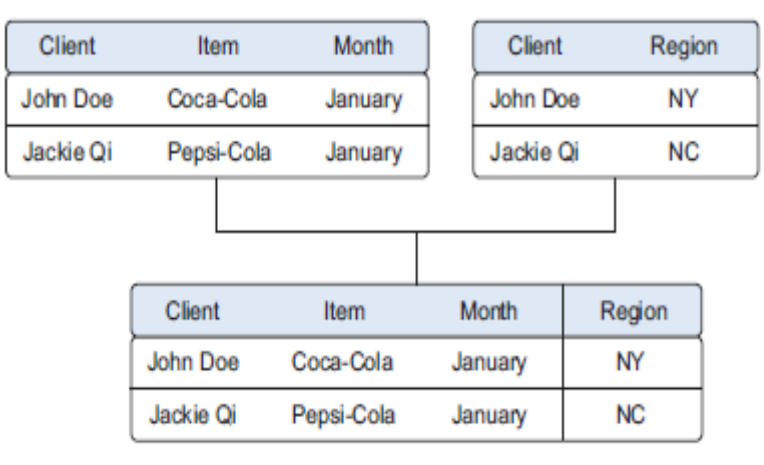

Figure 2.7 Joining two tables on the Item and Region keys

# *APPENDING TABLES*

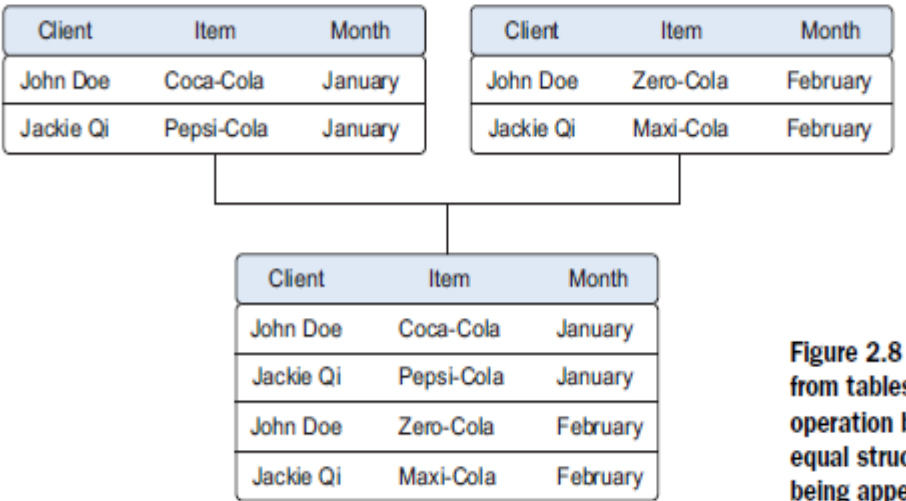

Figure 2.8 Appending data from tables is a common operation but requires an equal structure in the tables being appended.

## *USING VIEWS TO SIMULATE DATA JOINS AND APPENDS*

To avoid duplication of data, you virtually combine data with views. In the previous example we took the monthly data and combined it in a new physical table.

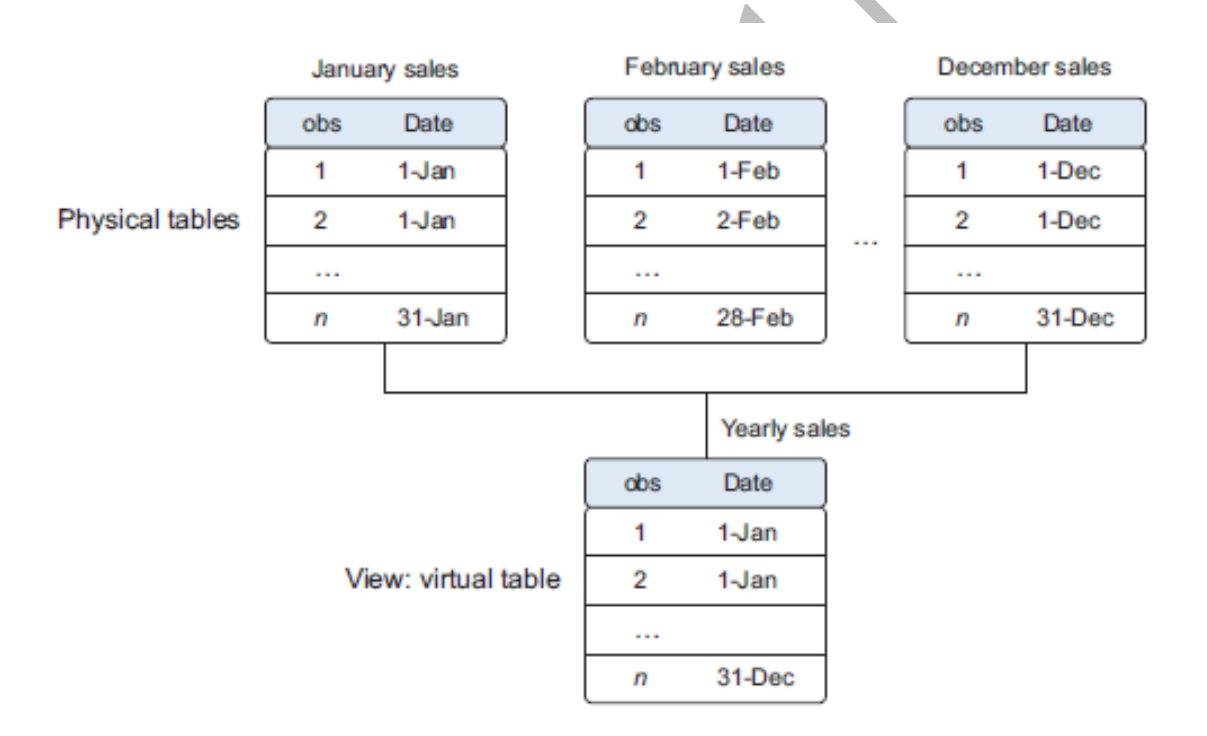

#### Figure 2.9 A view helps you combine data without replication.

## *2.4.4 Transforming data*

Certain models require their data to be in a certain shape. Transforming your data so it takes a suitable form for data modelling.

# *TRANSFORMING DATA*

Relationships between an input variable and an output variable aren't always linear. Take, for instance, a relationship of the form  $y = ae^{bx}$ . Taking the log of the independent variables simplifies the estimation problem dramatically.

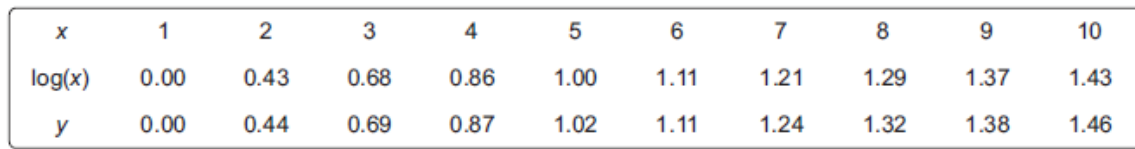

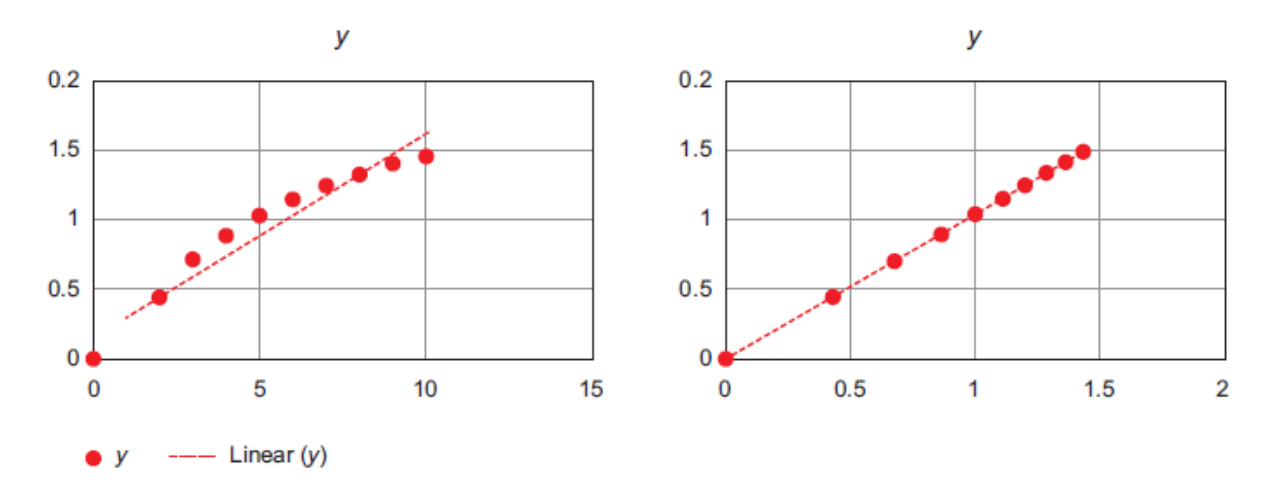

Figure 2.11 Transforming x to log x makes the relationship between x and y linear (right), compared with the non-log  $x$  (left).

 $\overline{\phantom{0}}$ 

# *REDUCING THE NUMBER OF VARIABLES*

Sometimes you have too many variables and need to reduce the number because they don't add new information to the model. Having too many variables in your model makes the model difficult to handle, and certain techniques don't perform well when you overload them with too many input variables. For instance, all the techniques based on a **Euclidean distance** perform well only up to 10 variables.

# *TURNING VARIABLES INTO DUMMIES*

Variables can be turned into dummy variables (figure 2.13). Dummy variables can only take two values: true(1) or false(0). They're used to indicate the absence of a categorical effect that may explain the observation.

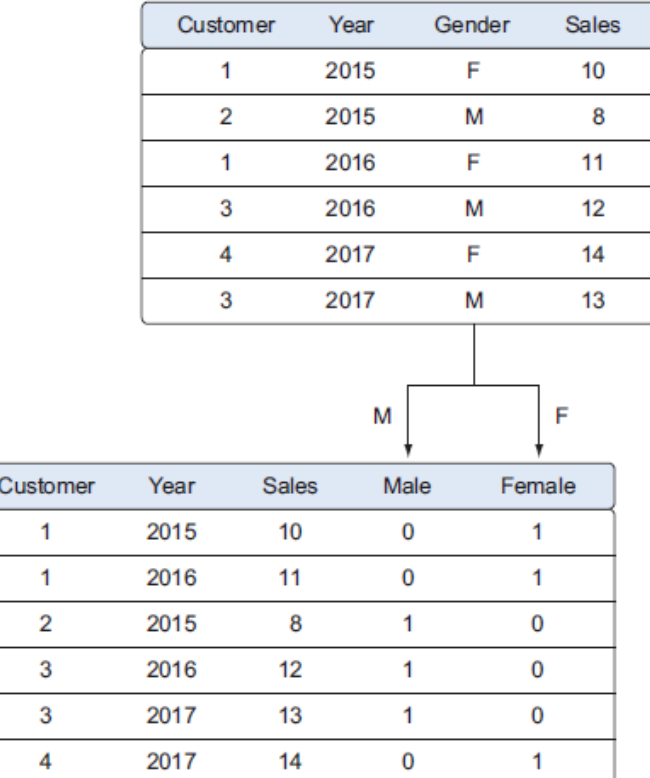

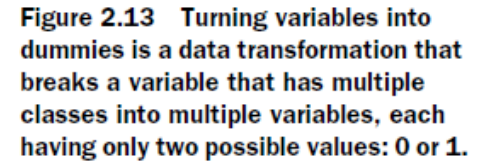

## *2.5 Step 4: Exploratory data analysis*

Information becomes much easier to grasp when shown in a picture, therefore you mainly use graphical techniques to gain an understanding of your data and the interactions between variables. $\mathbf{r}$ 

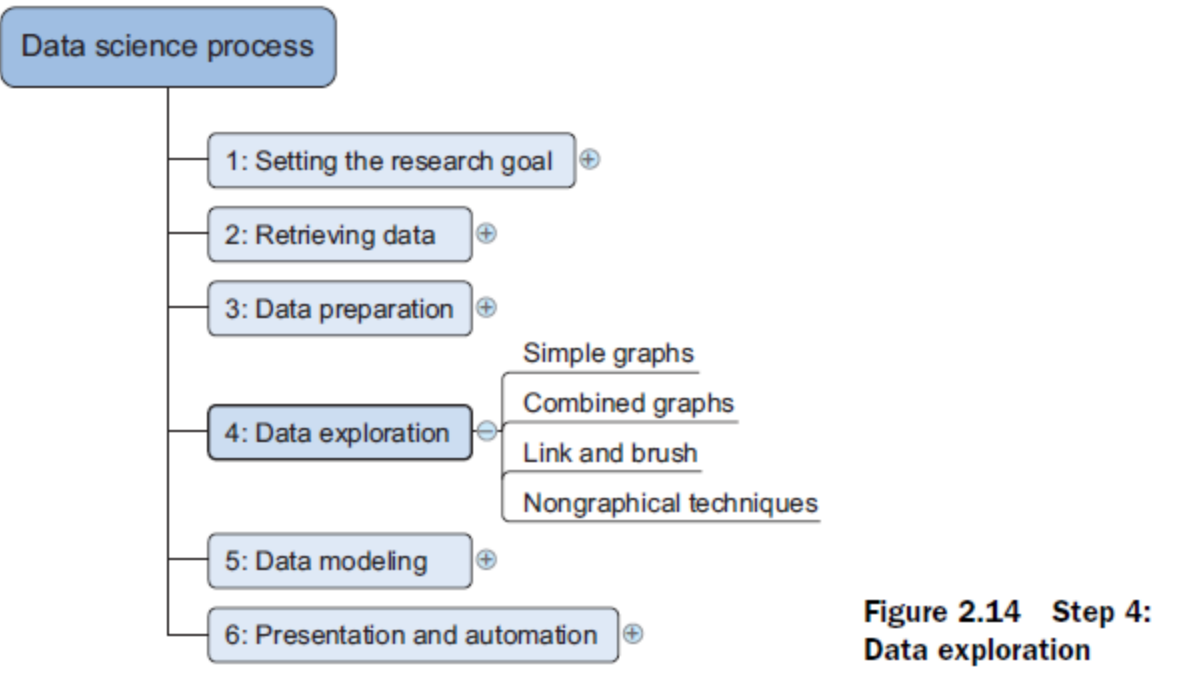

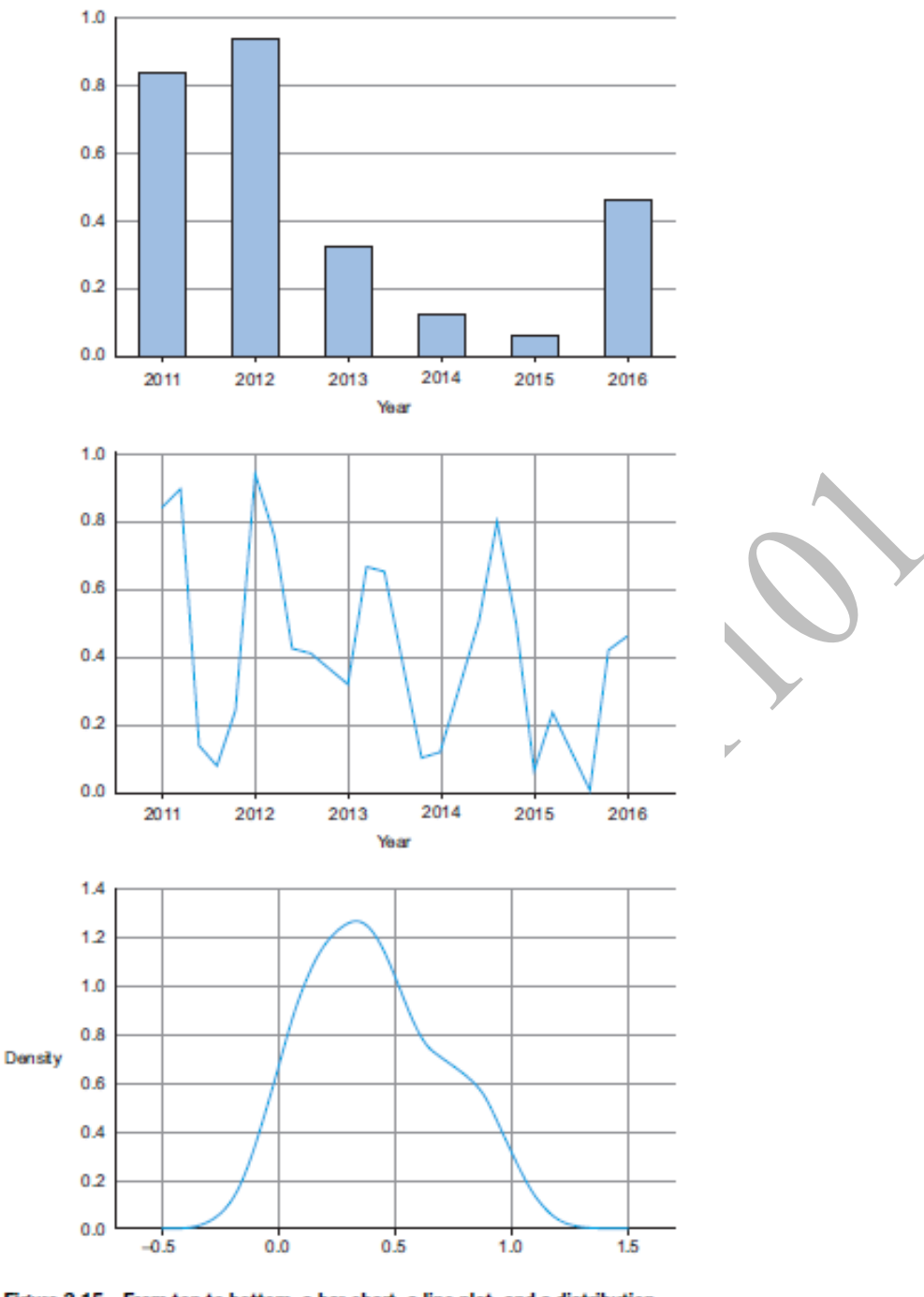

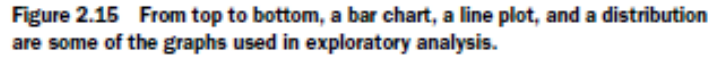

The visualization techniques you use in this phase range from simple line graphs orhistograms, as shown in figure 2.15, to more complex diagrams such as Sankey andnetwork graphs.

These plots can be combined to provide even more insight, as shown in figure 2.16.Overlaying several plots is common practice. In figure 2.17 we combine simplegraphs into a Pareto diagram, or 80-20 diagram.Figure 2.18 shows another technique: *brushing and linking*. With brushing and linkingyou combine and link different graphs and tables (or views) so changes in onegraph are automatically transferred to the other graphs.

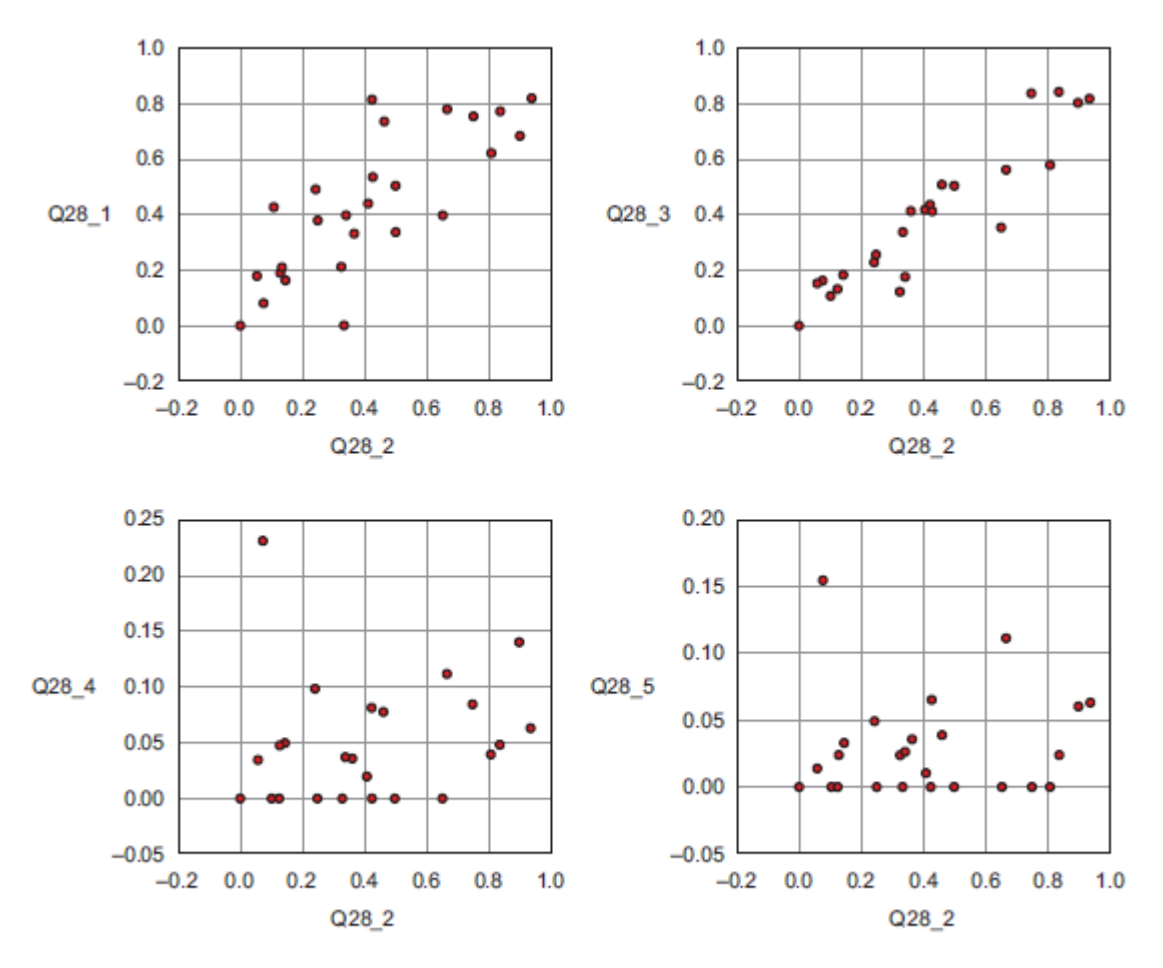

Figure 2.16 Drawing multiple plots together can help you understand the structure of your data over multiple variables.

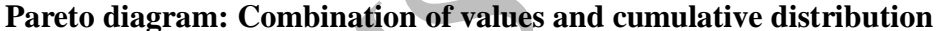

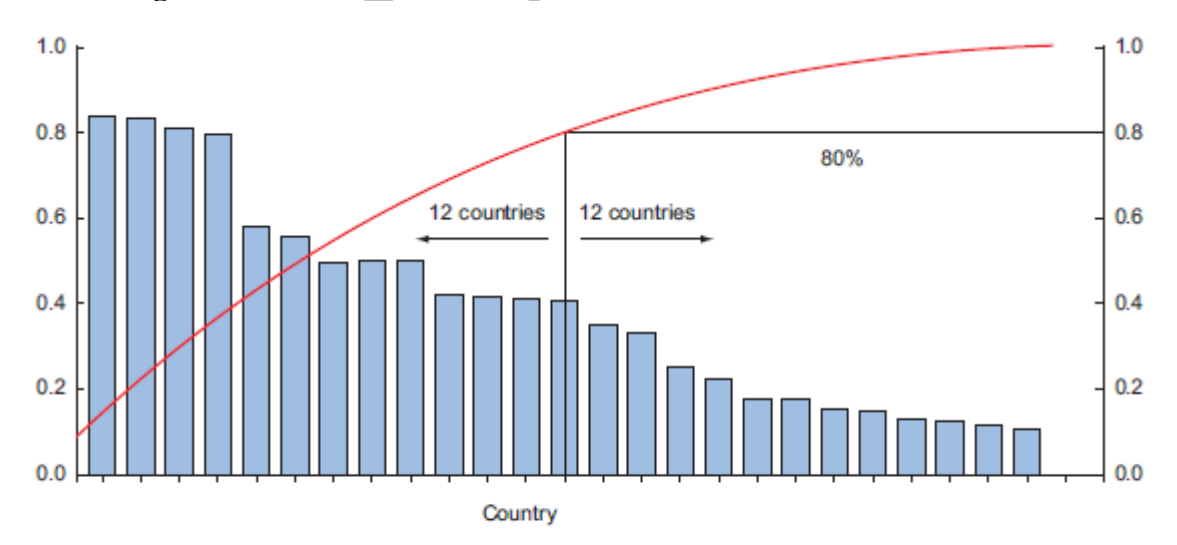

Figure 2.17 A Pareto diagram is a combination of the values and a cumulative distribution. It's easy to see from this diagram that the first 50% of the countries contain slightly less than 80% of the total amount. If this graph represented customer buying power and we sell expensive products, we probably don't need to spend our marketing budget in every country; we could start with the first 50%.

#### **Link and Brush:**

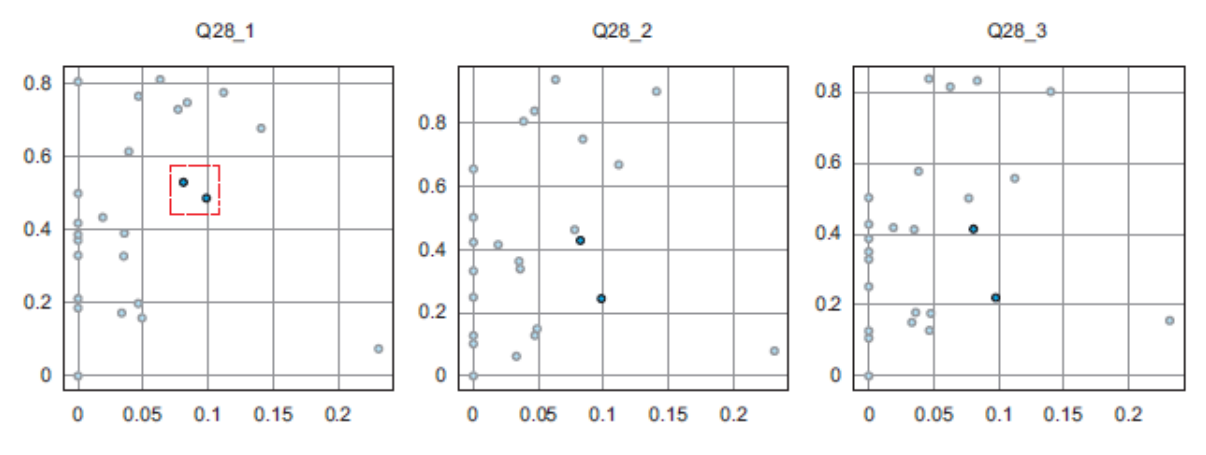

Figure 2.18 Link and brush allows you to select observations in one plot and highlight the same observations in the other plots.

Two other important graphs are the histogram shown in figure 2.19 and the boxplot shown in figure 2.20.

In a histogram a variable is cut into discrete categories and the number of occurrencesin each category are summed up and shown in the graph. The boxplot show how many observations are present but does offer animpression of the distribution within categories. It can show the maximum, minimum, median, and other characterizing measures at the same time.

### **Histogram:**

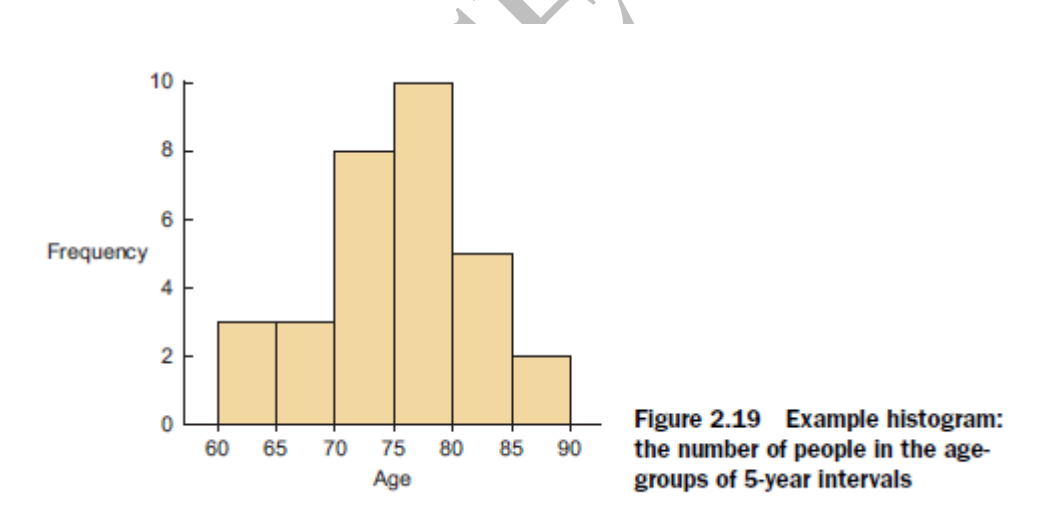

**Box plot: It can show the maximum, minimum, median, and other characterizing measures at the same time.**

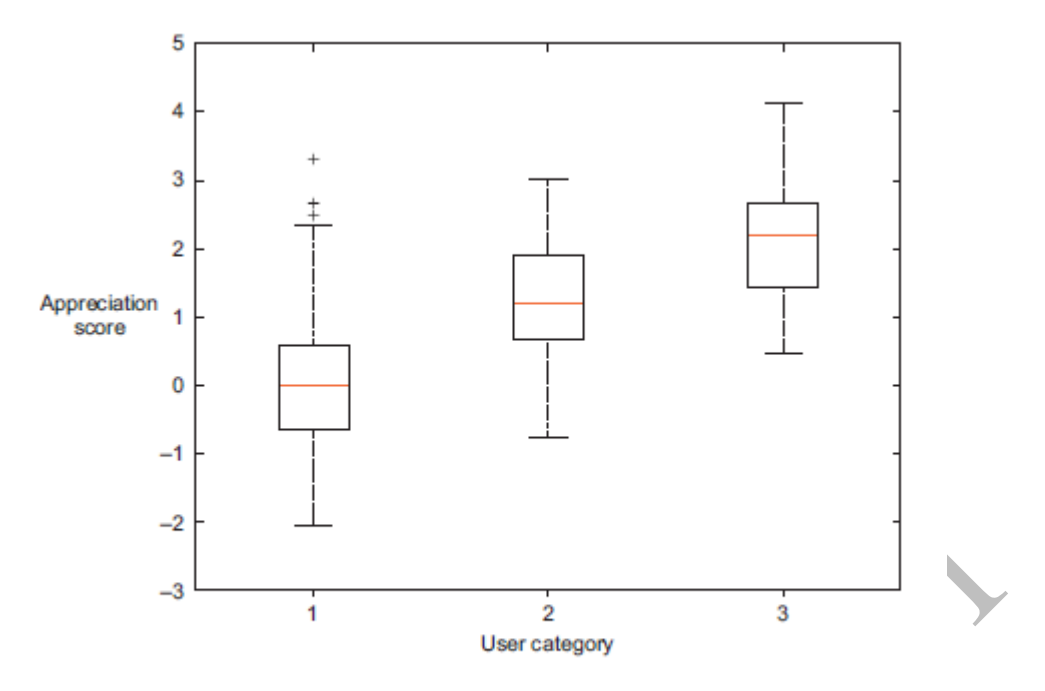

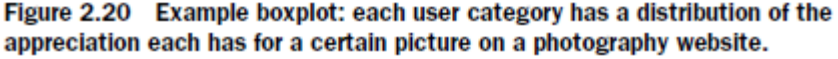

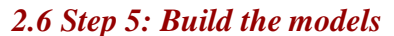

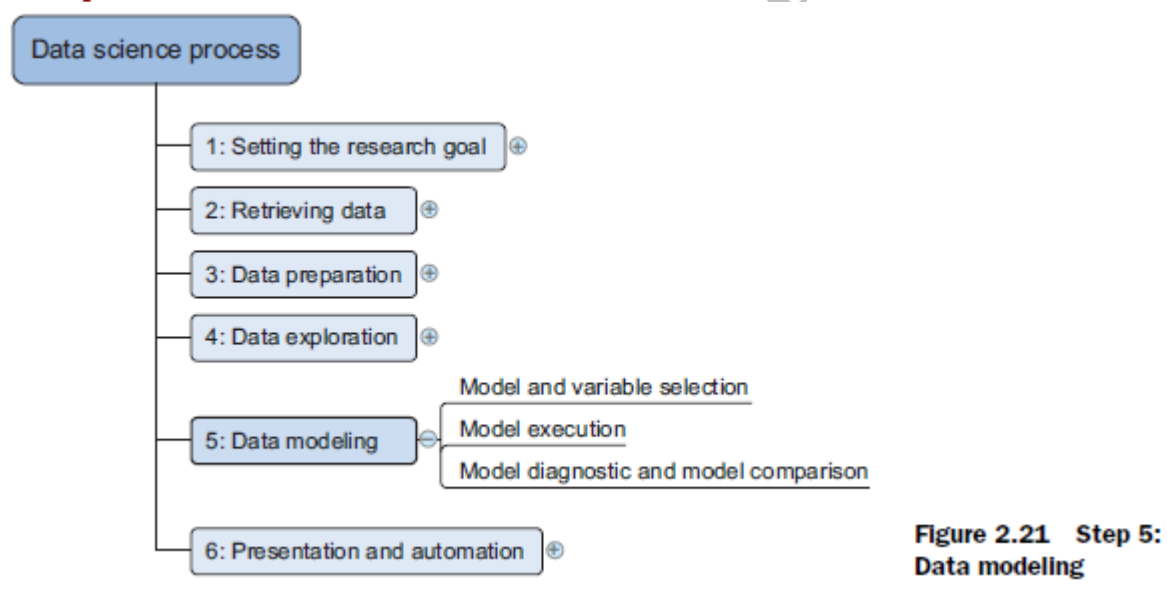

The techniques you'll use now are borrowed from the field of machine learning, data mining, and/or statistics. most models consist of the following main steps:

- 1 Selection of a modelling technique and variables to enter in the model
- 2 Execution of the model
- 3 Diagnosis and model comparison

# *2.6.1 Model and variable selection*

You'll need to select the variables you want to include in your model and a modelling technique. Your findings from the exploratory analysis should already give a fair idea of what variables will help you construct a good model.

You'll need to consider model performance and whether your project meets all the requirements to use your model, as well as other factors:

■ Must the model be moved to a production environment and, if so, would it be easy to implement?

■ How difficult is the maintenance on the model: how long will it remain relevant if left untouched?

■ Does the model need to be easy to explain?

#### *2.6.2 Model execution*

Once you've chosen a model you'll need to implement it in code. Luckily, most programming languages, such as Python, already have libraries such as StatsModels or Scikit-learn. These packages use several of the most popular techniques.

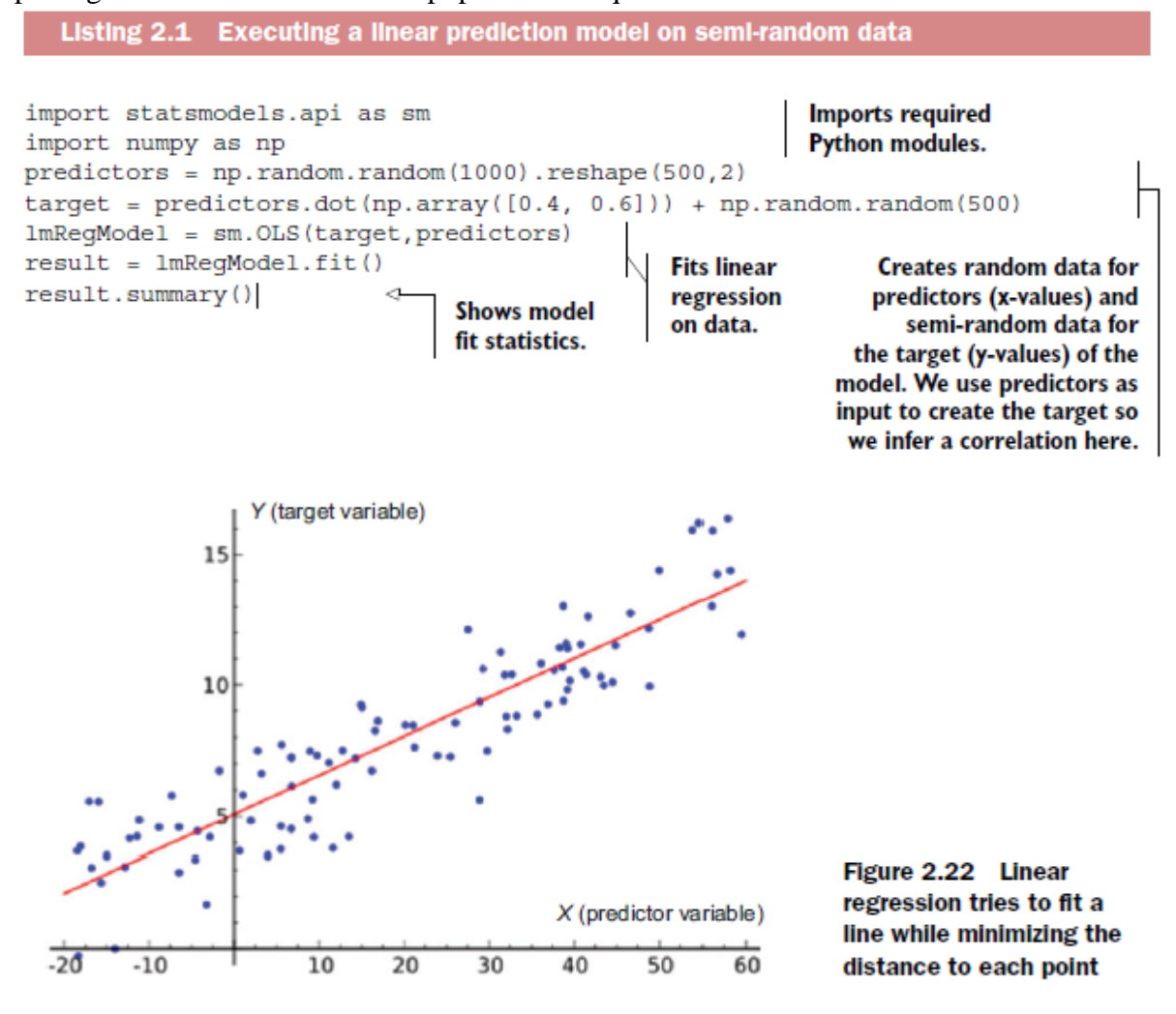

We created predictor values that are meant to predict how the target variables behave. For a linear regression, a "linear relation" between each x (predictor) and the y (target) variable is assumed, as shown in figure 2.22.

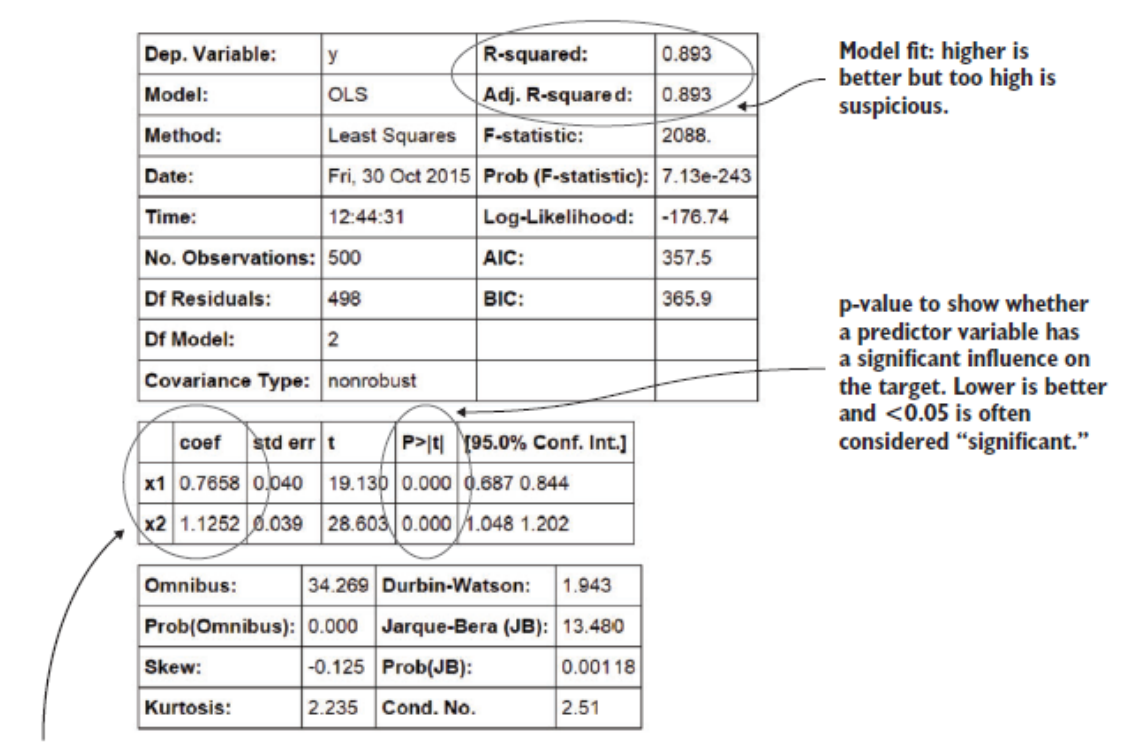

Linear equation coefficients.  $y = 0.7658xI + 1.1252x2.$ 

Figure 2.23 Linear regression model information output

■ *Model fit*—For this the R-squared or adjusted R-squared is used. This measure is an indication of the amount of variation in the data that gets captured by the model. The difference between the adjusted R-squared and the R-squared is minimal here because the adjusted one is the normal one  $+$  a penalty for model complexity.

A model gets complex when many variables (or features) are introduced. You don't need a complex model if a simple model is available, so the adjusted R-squared punishes you for overcomplicating. At any rate, 0.893 is high, and it should be because we cheated.

■ *Predictor variables have a coefficient*—For a linear model this is easy to interpret. Detecting influences is more important in scientific studies than perfectly fitting models (not to mention more realistic).

■ *Predictor significance*—Coefficients are great, but sometimes not enough evidence exists to show that the influence is there. This is what the p-value is about, the p-value is lower than 0.05, the variable is considered significant for most people. It means there's a 5% chance the predictor doesn't have any influence.

Linear regression works if you want to predict a value, but what if you want to classify something? Then you go to classification models, the best known among them being knearest neighbors.

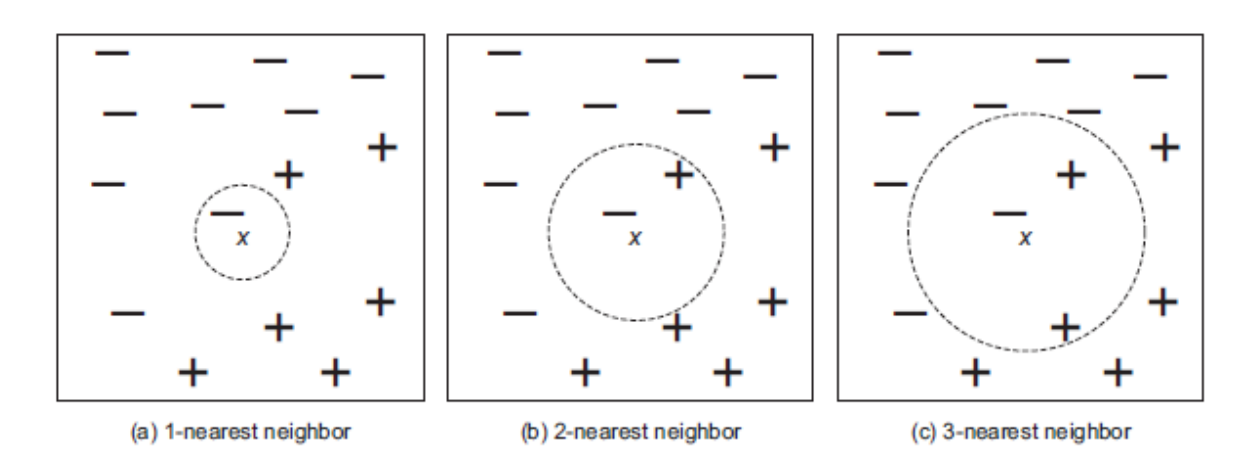

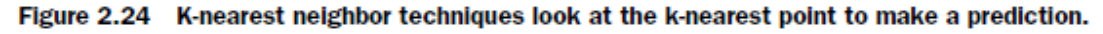

Executing k-nearest neighbor classification on semi-random data Listing 2.2

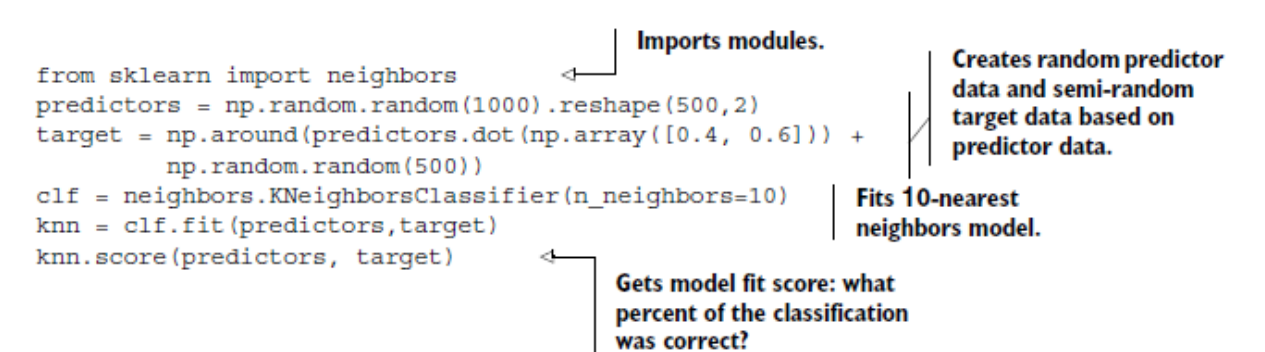

Don't let knn.score() fool you; it returns the model accuracy, but by "scoring a model" we often mean applying it on data to make a prediction.

prediction = knn.predict(predictors)

Now we can use the prediction and compare it to the real thing using a confusion matrix.

```
metrics.confusion_matrix(target,prediction)
```
We get a 3-by-3 matrix as shown in figure 2.25.

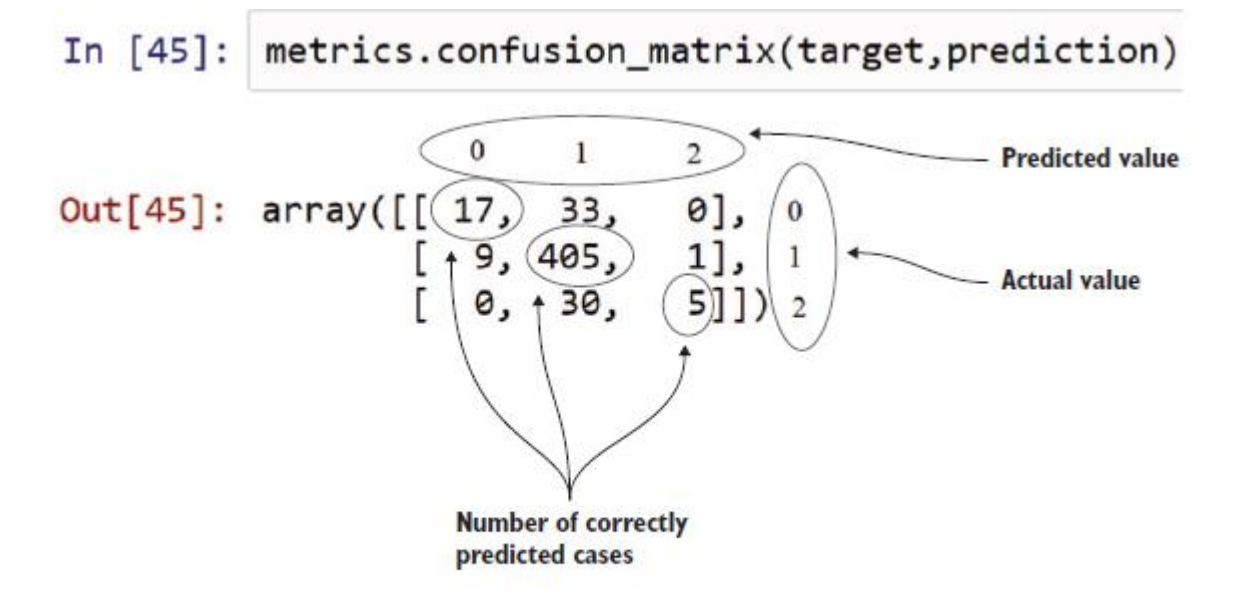

Figure 2.25 Confusion matrix: it shows how many cases were correctly classified and incorrectly classified by comparing the prediction with the real values. Remark: the classes (0,1,2) were added in the figure for clarification.

The confusion matrix shows we have correctly predicted 17+405+5 cases, so that's good. *2.6.3 Model diagnostics and model comparison*

You'll be building multiple models from which you then choose the best one based onmultiple criteria. Working with a holdout sample helps you pick the best-performingmodel. A holdout sample is a part of the data you leave out of the model building so itcan be used to evaluate the model afterward.

The principle here is simple: the model should work on unseen data.The model is then unleashed on the unseen data and error measures are calculated to evaluate it. Multiple error measures are available, and in figure 2.26 we show the general idea on comparing models. The error measure used in the example is the mean square error.

MSE =  $\frac{1}{n} \sum_{i=1}^{n} (\hat{Y}_i - Y_i)^2$  Figure 2.26 Formula for<br>mean square error

Mean square error is a simple measure: check for every prediction how far it was from the truth, square this error, and add up the error of every prediction.

To estimate the models, we use 800 randomly chosen observations out of 1,000 (or 80%), without showing the other 20% of data to the model.

|           | $\sqrt{n}$              | Size | Price          | Predicted<br>model 1 | Predicted<br>model 2 | Error <sup>®</sup><br>model 1 | Error<br>model 2 |
|-----------|-------------------------|------|----------------|----------------------|----------------------|-------------------------------|------------------|
|           | 1                       | 10   | 3              |                      |                      |                               |                  |
|           | $\overline{\mathbf{2}}$ | 15   | 5              |                      |                      |                               |                  |
|           | 3                       | 18   | 6              |                      |                      |                               |                  |
|           | 4                       | 14   | 5              |                      |                      |                               |                  |
|           |                         |      |                |                      |                      |                               |                  |
| 80% train | 800                     | 9    | 3              |                      |                      |                               |                  |
|           | 801                     | 12   | 4              | 12                   | 10 <sup>1</sup>      | $\overline{0}$                | $\overline{2}$   |
|           | 802                     | 13   | $\overline{4}$ | 12                   | 10 <sub>1</sub>      | 1                             | 3                |
|           | $\cdots$                |      |                |                      |                      |                               |                  |
|           | 999                     | 21   | $\overline{7}$ | 21                   | 10 <sup>°</sup>      | 0                             | 11               |
| 20% test  | 1000                    | 10   | 4              | 12                   | 10                   | $-2$                          | $\overline{0}$   |
|           |                         |      |                | Total                |                      | 5861                          | 110225           |

Figure 2.27 A holdout sample helps you compare models and ensures that you can generalize results to data that the model has not yet seen.

Once the model is trained, we predict the values for the other 20% of the variables based on those for which we already know the true value, and calculate the model error with an error measure. Then we choose the model with the lowest error. In this example we chose model 1 because it has the lowest total error.

Many models make strong assumptions, such as independence of the inputs, and you have to verify that these assumptions are indeed met. This is called model diagnostics.

# *2.7 Step 6: Presenting findings and building applications on top of them*

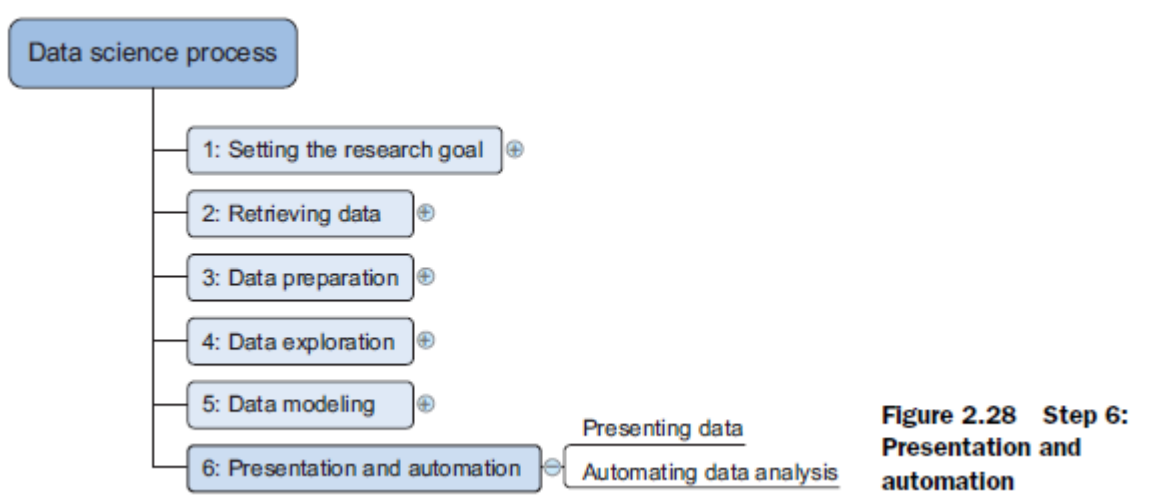

After you've successfully analyzed the data and built a well-performing model, you're ready to present your findings to the world. Sometimes people get so excited about your work that you'll need to repeat it over and over again because they value the predictions of your models or the insights that you produced.

For this reason, you need to automate your models. This doesn't always mean that you have to redo all of your analysis all the time. Sometimes it's sufficient that you implement only the model scoring; other times you might build an application that automatically updates reports, Excel spreadsheets, or PowerPoint presentations. The last stage of the data science process is where your *soft skills* will be most useful, and yes, they're extremely important

# **Data Mining**

Data mining should have been more appropriately named "knowledge mining from data," which is unfortunately somewhat long. However, the shorter term, *knowledge mining*  may not reflect the emphasis on mining from large amounts of data. Nevertheless, mining is a vivid term characterizing the process that finds a small set of precious nuggets from a great deal of raw material (Figure 1.3).

In addition, many other terms have a similar meaning to data mining—for example, *knowledge mining from data*, *knowledge extraction*, *data/pattern analysis*, *data archaeology*, and *data dredging*

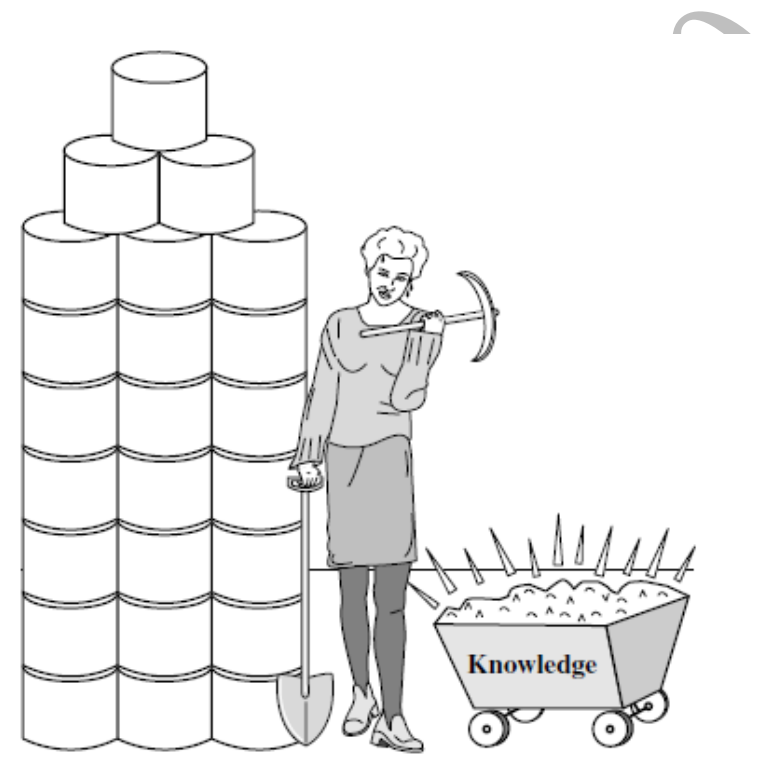

Figure 1.3 Data mining-searching for knowledge (interesting patterns) in data.

Many people treat data mining as a synonym for another popularly used term, **knowledge discovery from data**, or **KDD**, while others view data mining as merely an essential step in the process of knowledge discovery.

The knowledge discovery process is shown in Figure 1.4 as an iterative sequence of the following steps:

- **1. Data cleaning** (to remove noise and inconsistent data)
- **2. Data integration** (where multiple data sources may be combined)

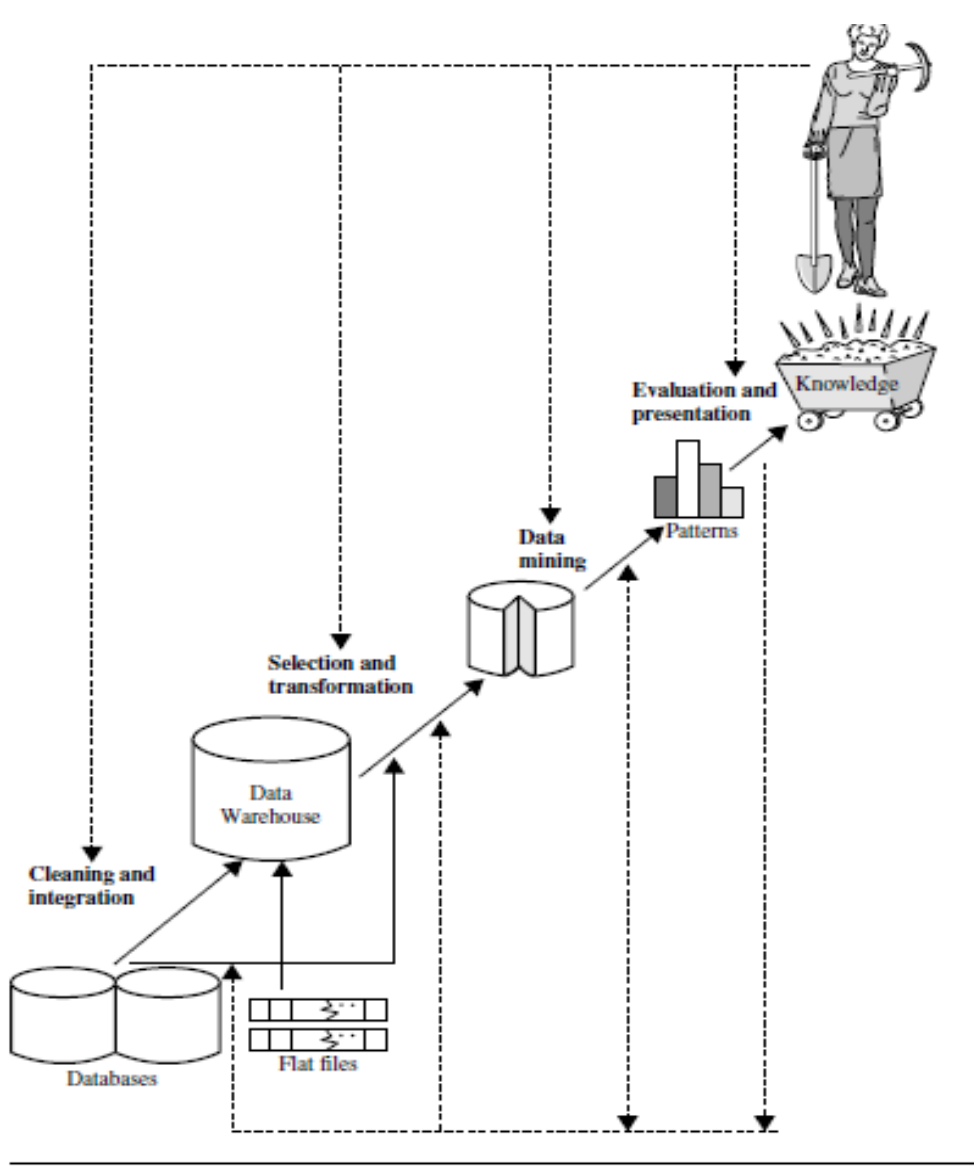

Figure 1.4 Data mining as a step in the process of knowledge discovery.

**3. Data selection** (where data relevant to the analysis task are retrieved from the database)

**4. Data transformation** (where data are transformed and consolidated into forms appropriate for mining by performing summary or aggregation operations)

**5. Data mining** (an essential process where intelligent methods are applied to extract data patterns)

**6. Pattern evaluation** (to identify the truly interesting patterns representing knowledge based on *interestingness measures*)

**7. Knowledge presentation** (where visualization and knowledge representation techniques are used to present mined knowledge to users)

Steps 1 through 4 are different forms of data preprocessing, where data are prepared for mining. The data mining step may interact with the user or a knowledge base. The interesting patterns are presented to the user and may be stored as new knowledge in the knowledge base.

Data mining is the process of discovering interesting patterns and knowledge from large amounts of data. The data sources can include databases, data warehouses, theWeb, other information repositories, or data that are streamed into the system dynamically.

#### **4.1.4 DataWarehousing: A Multitiered Architecture**

Data warehouses often adopt a three-tier architecture, as presented in Figure 4.1.

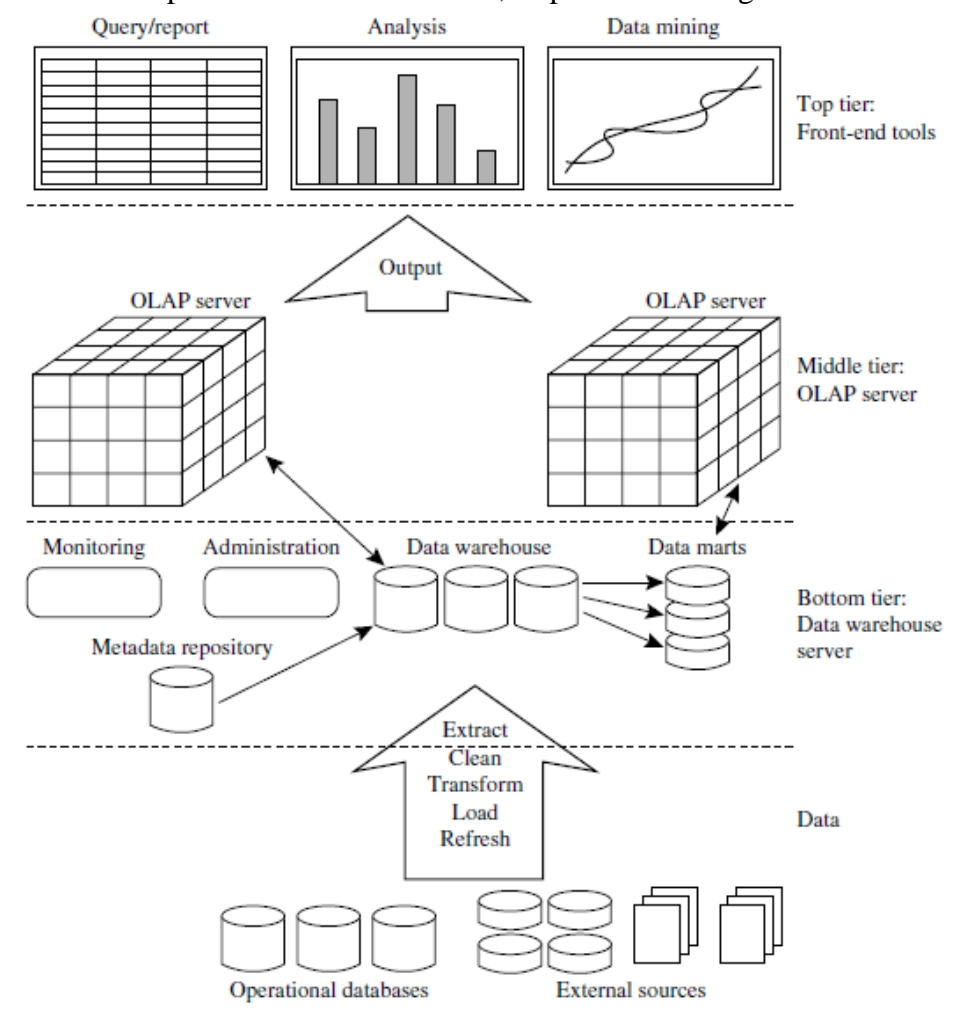

Figure 4.1 A three-tier data warehousing architecture.

1. **The bottom tier is a warehouse database server that is almost always a relational database system. Back-end tools and utilities are used to feed data into the bottom tier from operational databases or other external sources** (e.g., customer profile information provided by external consultants). **These tools and utilities performdata extraction, cleaning, and transformation** (e.g., to merge similar data from different sources into a unified format), as well as load and refresh functions to update the data warehouse (see Section 4.1.6). **The data are extracted using application program interfaces known as gateways. A gateway is supported by the underlying DBMS and allows client programs to generate SQL code to be executed at a server**. Examples of gateways include ODBC (Open Database Connection) and OLEDB (ObjectLinking and Embedding Database) by Microsoft and JDBC (Java Database Connection).

This tier also contains a metadata repository, which stores information about the data warehouse and its contents.

**2.** The middle tier is an **OLAP (Online analytical processing) server** that is typically implemented using either (1) a **relationalOLAP(ROLAP)** model (i.e., an extended relational DBMS that maps operations on multidimensional data to standard relational operations); or

(2) a **multidimensional OLAP (MOLAP)** model (i.e., a special-purpose server that directly implements multidimensional data and operations).

**3.** The top tier is a **front-end client layer**, which contains query and reporting tools, analysis tools, and/or data mining tools (e.g., trend analysis, prediction, and so on).

- **Relational OLAP (ROLAP) servers:** These are the intermediate servers that stand in between a relational back-end server and client front-end tools. They use a *relational*  or *extended-relational DBMS* to store and manage warehouse data, and OLAP middleware to support missing pieces. ROLAP servers include optimization for each DBMS back end, implementation of aggregation navigation logic, and additional tools and services. ROLAP technology tends to have greater scalability than MOLAP technology. The DSS server of Microstrategy, for example, adopts the ROLAP approach.
- **Multidimensional OLAP (MOLAP) servers:** These servers support multidimensional data views through *array-based multidimensional storage engines*. They map multidimensional views directly to data cube array structures. The advantage of using a data cube is that it allows fast indexing to precomputed summarized data. Notice that with multidimensional data stores, the storage utilization may be low if the dataset is sparse. Many MOLAP servers adopt a twolevel storage representation to handle dense and sparse data sets: Denser subcubes are identified and stored as array structures, whereas sparse subcubes employ compression technology for efficient storage utilization.
- **Hybrid OLAP (HOLAP) servers:** The hybrid OLAP approach combines ROLAP and MOLAP technology, benefiting from the greater scalability of ROLAP and the faster computation of MOLAP. For example, a HOLAP server may allow large volumes of detailed data to be stored in a relational database, while aggregations are kept in a separate MOLAP store. The Microsoft SQL Server 2000 supports a hybrid OLAP server.
- **Specialized SQL servers:** To meet the growing demand of OLAP processing in relational databases, some database system vendors implement specialized SQL servers that provide advanced query language and query processing support for SQL queries over star and snowflake schemas in a read-only environment.

# **Basic Statistical Descriptions of Data**

Basic statistical descriptions can be used to identify properties of the data and highlight which data values should be treated as noise or outliers.

# **Measuring the Central Tendency: Mean, Median, and Mode**

we look at various ways to measure the central tendency of data. The mean of this set of values is**NT** 

$$
\bar{x} = \frac{\sum_{i=1}^{N} x_i}{N} = \frac{x_1 + x_2 + \dots + x_N}{N}.
$$

**Example 2.6** Mean. Suppose we have the following values for salary (in thousands of dollars), shown in increasing order: 30, 36, 47, 50, 52, 52, 56, 60, 63, 70, 70, 110. Using Eq. (2.1), we have

$$
\bar{x} = \frac{30 + 36 + 47 + 50 + 52 + 52 + 56 + 60 + 63 + 70 + 70 + 110}{12}
$$

$$
= \frac{696}{12} = 58.
$$

Thus, the mean salary is \$58,000.

**Example 2.7 Median.** Let's find the median of the data from Example 2.6. The data are already sorted in increasing order. There is an even number of observations (i.e., 12); therefore, the median is not unique. It can be any value within the two middlemost values of 52 and 56 (that is, within the sixth and seventh values in the list). By convention, we assign the average of the two middlemost values as the median; that is,  $\frac{52+56}{2} = \frac{108}{2} = 54.$ 

Thus, the median is \$54,000.

Suppose that we had only the first 11 values in the list. Given an odd number of values, the median is the middlemost value. This is the sixth value in this list, which has a value of \$52,000.

**Example 2.8 Mode.** The data from Example 2.6 are bimodal. The two modes are \$52,000 and

\$70,000. (They are repeated two times).

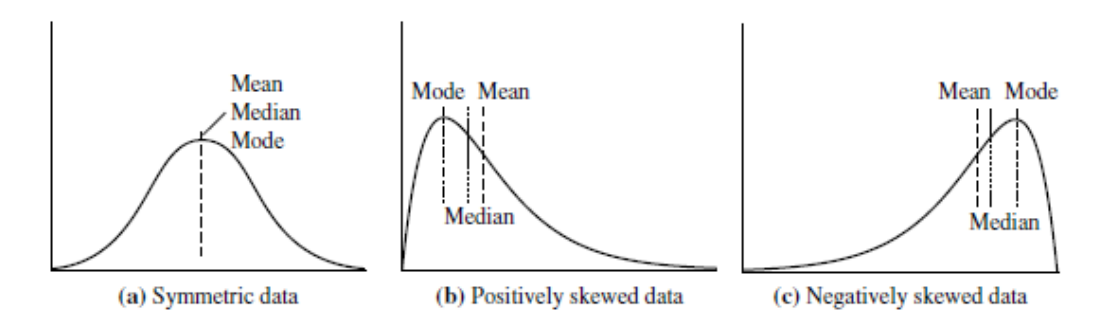

Figure 2.1 Mean, median, and mode of symmetric versus positively and negatively skewed data.

# **Measuring the Dispersion of Data: Range, Quartiles, Variance, Standard Deviation, and Interquartile Range**

- Quantiles are points taken at regular intervals of a data distribution, dividing it into essentially equal size consecutive sets.
- The 2-quantile is the data point dividing the lower and upper halves of the data distribution. It corresponds to the median. The 4-quantiles are the three data points that split the data distribution into four equal parts; each part represents one-fourth of the data distribution. They are more commonly referred to as quartiles. The 100 quantiles are more commonly referred to as percentiles; they divide the data distribution into 100 equal-sized consecutive sets. The median, quartiles, and percentiles are the most widely used forms of quantiles.

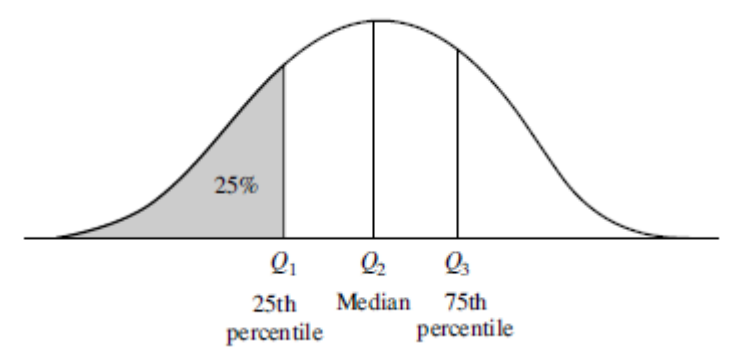

The quartiles give an indication of a distribution's center, spread, and shape. The **first quartile**, denoted by Q1, is the 25th percentile. It cuts off the lowest 25% of the data. The **third quartile**, denoted by Q3, is the 75th percentile—it cuts off the lowest 75% (or highest 25%) of the data. The **second quartile** is the 50th percentile. As the median, it gives the center of the data distribution.

The distance between the first and third quartiles is a simple measure of spread that gives the range covered by the middle half of the data. This distance is called the **interquartile range** (IQR) and is defined as

 $IQR = Q3 - Q1$ .

**Interquartile range.** The quartiles are the three values that split the sorted data set into four equal parts. 30, 36, 47, 50, 52, 52, 56, 60, 63, 70, 70, 110 Thus, the quartiles for this data are the third, sixth, and ninth values, respectively, in the sorted list. Therefore,  $Q1 = $47,000$  and Q3 is \$63,000. Thus, the interquartile range is  $IQR = 63-47 = $16,000$ .

For odd number of dataset with 9 values.

30,36,47,50,52,52,56,60,63 Median  $=52$ Lower half =  $36+47/2$  59.5 Upper half =  $56+60/2$  86 IQR= 26.5

# **Five-Number Summary, Boxplots, and Outliers**

The five-number summary of a distribution consists of the median (Q2), the quartiles Q1 and Q3, and the smallest and largest individual observations, written in the order of Minimum, Q1, Median, Q3, Maximum.

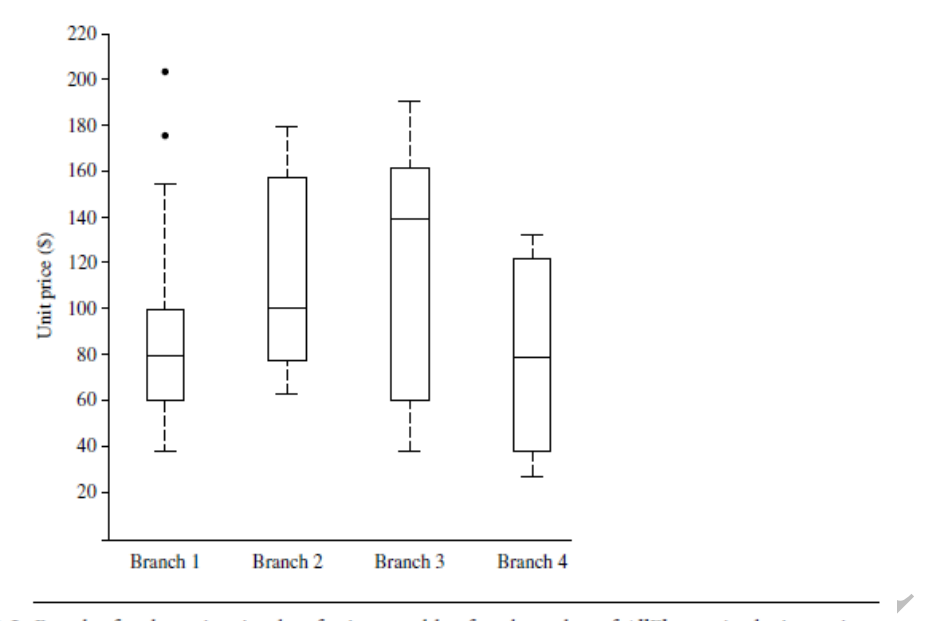

Figure 2.3 Boxplot for the unit price data for items sold at four branches of AllElectronics during a given time period.

## **Variance and Standard Deviation**

Variance and standard deviation are measures of data dispersion. They indicate how spread out a data distribution is. A low standard deviation means that the data observations tend to be very close to the mean, while a high standard deviation indicates that the data are spread out over a large range of values.

The **variance** of *N* observations,  $x1, x2, \dots, xN$ , for a numeric attribute *X* is

$$
\sigma^{2} = \frac{1}{N} \sum_{i=1}^{N} (x_{i} - \bar{x})^{2} = \left(\frac{1}{N} \sum_{i=1}^{N} x_{i}^{2}\right) - \bar{x}^{2},
$$

where  $\bar{x}$  is the mean value of the observations, as defined in Eq. (2.1). The **standard deviation**,  $\sigma$ , of the observations is the square root of the variance,  $\sigma$  2.

**Example 2.12** Variance and standard deviation. In Example 2.6, we found  $\bar{x} = $58,000$  using Eq. (2.1) for the mean. To determine the variance and standard deviation of the data from that example, we set  $N = 12$  and use Eq. (2.6) to obtain

$$
\sigma^2 = \frac{1}{12}(30^2 + 36^2 + 47^2 \dots + 110^2) - 58^2
$$
  
\approx 379.17  
\n
$$
\sigma \approx \sqrt{379.17} \approx 19.47.
$$

 $\bar{x}$ represents mean  $\sigma$  standard deviation  $\sigma^2$ Variance

#### **UNIT II**

# **Types of data THREE TYPES OF DATA**

Any statistical analysis is performed on data, a collection of actual observations or scores in a survey or an experiment. The precise form of a statistical analysis often depends on whether data are qualitative, ranked, or quantitative.

**Qualitative data consist of words** (Yes or No), letters (Y or N), or numerical codes (0 or 1) that represent a class or category. **Ranked data consist of numbers** (1st, 2nd, . . . 40th place) that represent relative standing within a group. **Quantitative data consist of numbers** (weights of 238, 170, . . . 185 lbs) that represent an amount or a count.

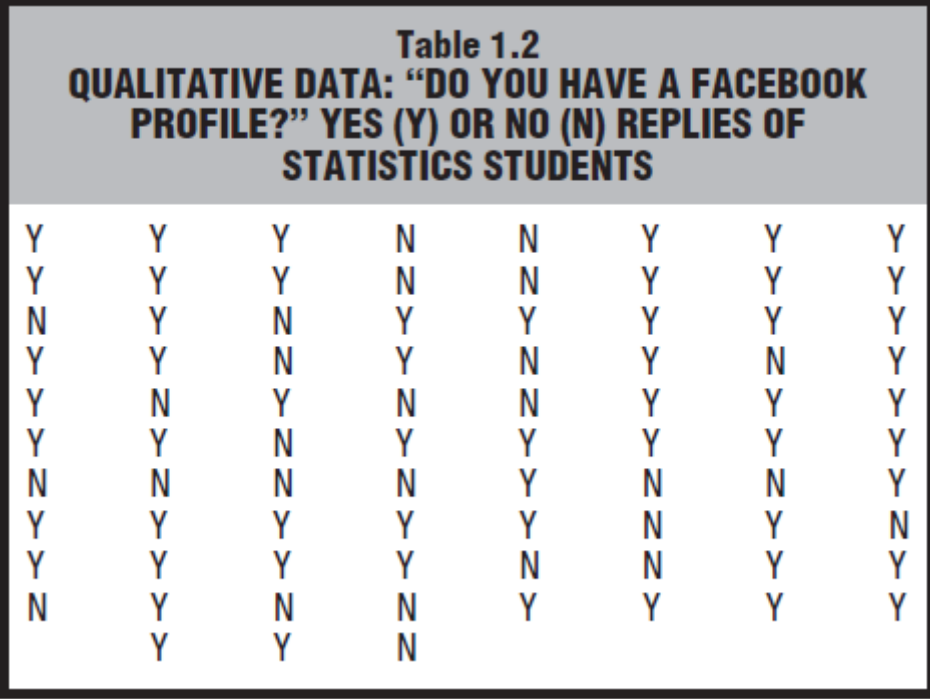

# **TYPES OF VARIABLES**

A **variable** is a characteristic or property that can take on different values.

# **Discrete and Continuous Variables**

Quantitative variables can be further distinguished in terms of whether they are discrete or continuous. A **discrete variable** consists of isolated numbers separated by gaps. Examples include most counts, such as the number of children in a family (1, 2,3, etc., but never 1 1/2.

A **continuous variable** consists of numbers whose values, at least in theory, have no restrictions. Examples include amounts, such as weights of male statistics students; durations, such as the reaction times of grade school children to a fire alarm; and standardized test scores, such as those on the Scholastic Aptitude Test (SAT).

#### **Independent and Dependent Variables**

For example, a psychologist might wish to investigate whether couples who undergo special training in "active listening" tend to have fewer communication breakdowns than do couples who undergo no special training. To study this, the psychologist may expose couples to two different conditions by randomly assigning them either to a treatment group that receives special training in active listening or to a control group that receives no special training. Such studies are referred to as experiments. *An* **experiment** *is a study in which the investigator decides who receives the special treatment.*

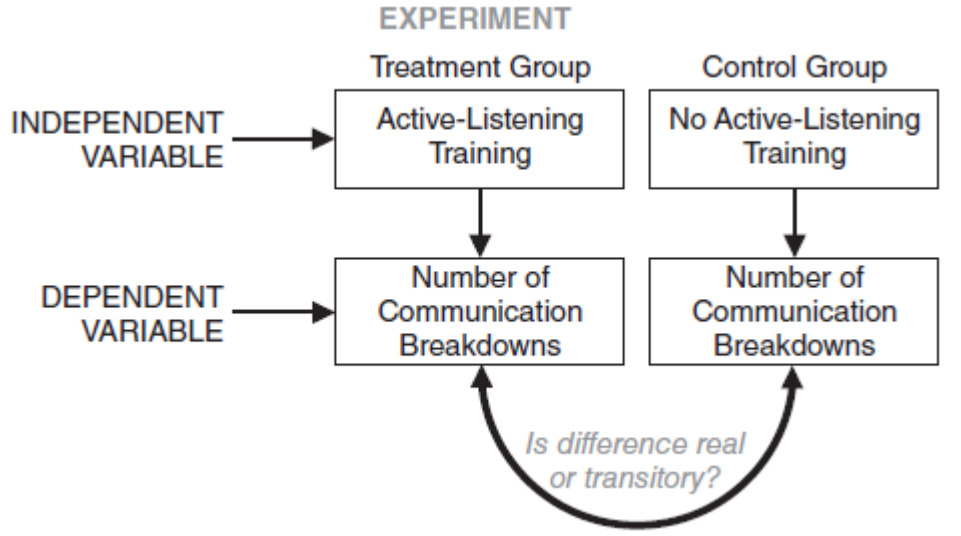

**Independent Variable (***The treatment manipulated by the investigator in an experiment.***)** Since training is assumed to influence communication, it is an independent variable. *In an experiment, an* **independent variable** *is the treatment manipulated by the investigator.* 

Once the data have been collected, any difference between the groups can be interpreted as being *caused* by the independent variable.

If, for instance, a difference appears in favor of the active-listening group, the psychologist can conclude that training in active listening causes fewer communication breakdowns between couples. Having observed this relationship, the psychologist can expect that, if new couples were trained in active listening, fewer breakdowns in communication would occur.

**Dependent Variable (***A variable that is believed to have been influenced by the independent variable.***)**

To test whether training influences communication, the psychologist counts the number of communication breakdowns between each couple, as revealed by inappropriate replies, aggressive comments, verbal interruptions, etc., while discussing a conflict-provoking topic, such as whether it is acceptable to be intimate with a third person.

In an experimental setting, the dependent variable is measured, counted, or recorded by the investigator.

Unlike the independent variable, the dependent variable isn't manipulated by the investigator. Instead, it represents an outcome: the data produced by the experiment

# **Confounding Variable**

Couples willing to devote extra effort to special training might already possess a deeper commitment that co-varies with more active-listening skills. *An uncontrolled variable that compromises the interpretation of a study is known as a confounding variable. You can* avoid confounding variables, as in the present case, by assigning subjects randomly to the various groups in the experiment and also by standardizing all experimental conditions, other than the independent variable, for subjects in both groups.

## **Describing Data with Tables and Graphs**

#### **2.1 FREQUENCY DISTRIBUTIONS FOR QUANTITATIVE DATA**

**A** *frequency distribution* **is a collection of observations produced by sorting observations into classes and showing their frequency (***f* **) of occurrence in each class.**

**Frequency distribution for ungrouped data**

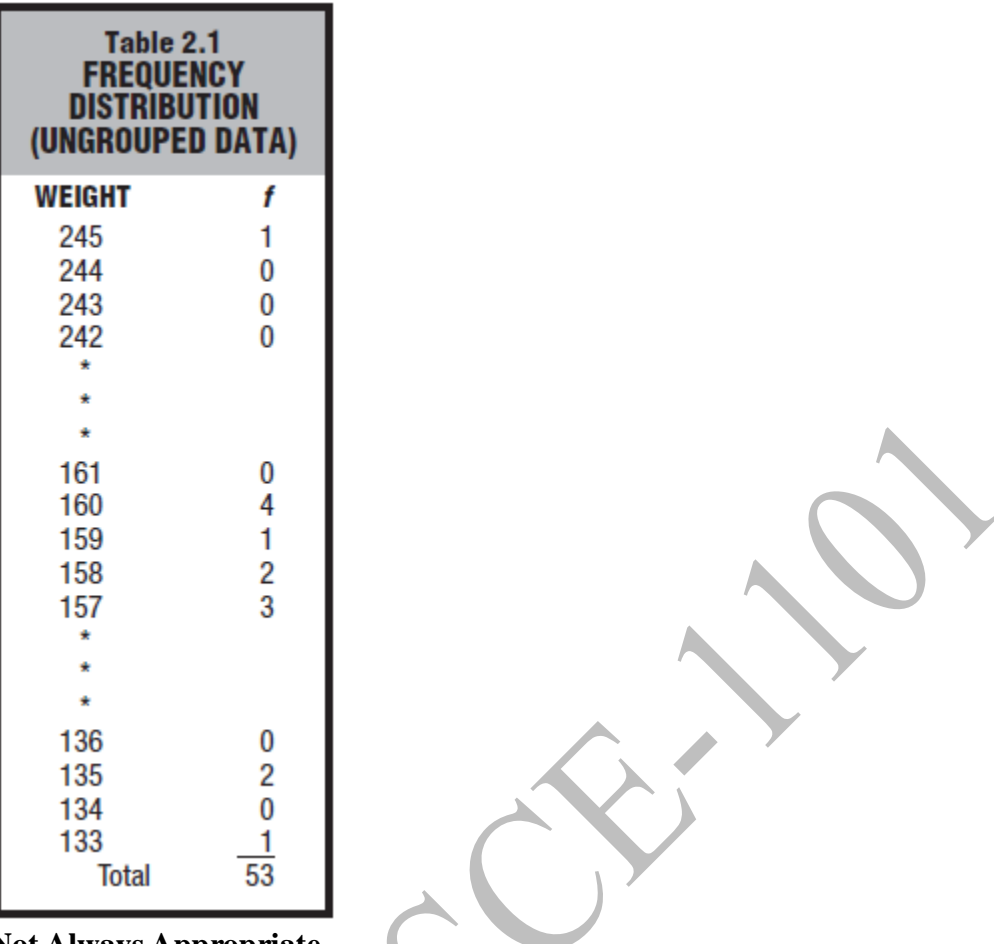

# **Not Always Appropriate**

Frequency distributions for ungrouped data are much more informative when the number of possible values is less than about 20. Under these circumstances, they are a straightforward method for organizing data. Otherwise, if there are 20 or more possible values, consider using a frequency distribution for grouped data.

# **Grouped Data**

Table 2.2 shows another way to organize the weights in Table 1.1 according to their frequency of occurrence. When observations are sorted into classes of *more than one value,*  as in Table 2.2, the result is referred to as a **frequency distribution for grouped data.** 

Data are grouped into class intervals with 10 possible values each. The bottom class includes the smallest observation (133), and the top class includes the largest observation (245). The distance between bottom and top is occupied by an orderly series of classes. The frequency ( *f* ) column shows the frequency of observations in each class and, at the bottom, the total number of observations in all classes.

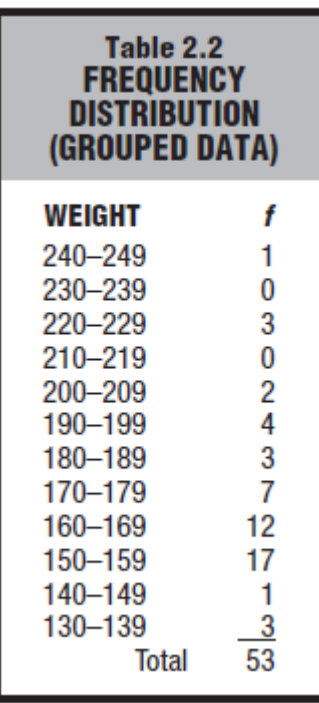

## **2.2 GUIDELINES**

The "Guidelines for Frequency Distributions" box lists seven rules for producing a wellconstructed frequency distribution. The first three rules are essential and should not be violated. The last four rules are optional and can be modified or ignored as circumstances warrant.
## **GUIDELINES FOR FREQUENCY DISTRIBUTIONS**

## **Essential**

1. Each observation should be included in one, and only one, class. Example: 130-139, 140-149, 150-159, etc. It would be incorrect to use 130-140, 140-150, 150-160, etc., in which, because the boundaries of classes overlap, an observation of 140 (or 150) could be assigned to either of two classes.

#### 2. List all classes, even those with zero frequencies. Example: Listed in Table 2.2 is the class 210-219 and its frequency of zero. It would be incorrect to skip this class because of its zero frequency.

3. All classes should have equal intervals. Example: 130-139, 140-149, 150-159, etc. It would be incorrect to use 130-139, 140-159, etc., in which the second class interval (140-159) is twice as wide as the first class interval (130-139).

## **Optional**

4. All classes should have both an upper boundary and a lower boundary.

Example: 240-249. Less preferred would be 240-above, in which no maximum value can be assigned to observations in this class. (Nevertheless, this type of open-ended class is employed as a space-saving device when many different tables must be listed, as in the Statistical Abstract of the United States. An open-ended class appears in the table "Two Age Distributions" in Review Question 2.17 at the end of this chapter.)

#### 5. Select the class interval from convenient numbers, such as 1, 2, 3,  $\dots$  10, particularly 5 and 10 or multiples of 5 and 10.

Example: 130-139, 140-149, in which the class interval of 10 is a convenient number. Less preferred would be 130-142, 143-155, etc., in which the class interval of 13 is not a convenient number.

## 6. The lower boundary of each class interval should be a multiple of the class interval.

Example: 130-139, 140-149, in which the lower boundaries of 130. 140, are multiples of 10, the class interval. Less preferred would be 135-144, 145-154, etc., in which the lower boundaries of 135 and 145 are not multiples of 10, the class interval.

## 7. Aim for a total of approximately 10 classes.

Example: The distribution in Table 2.2 uses 12 classes, Less preferred would be the distributions in Tables 2.3 and 2.4. The distribution in Table 2.3 has too many classes (24), whereas the distribution in Table 2.4 has too few classes (3).

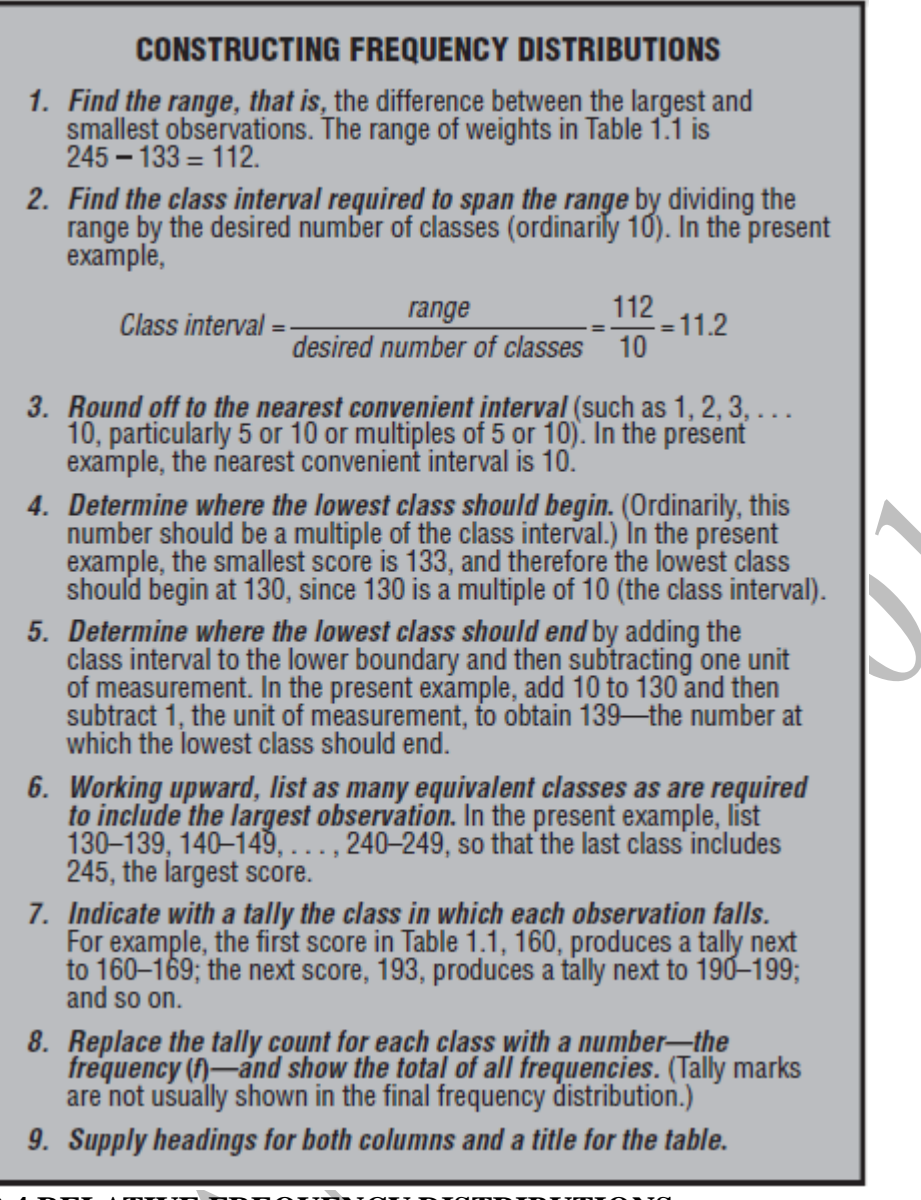

## **2.4 RELATIVE FREQUENCY DISTRIBUTIONS**

*Relative frequency distributions* show the frequency of each class as a part or fraction of the total frequency for the entire distribution.

## **Constructing Relative Frequency Distributions**

To convert a frequency distribution into a relative frequency distribution, divide the frequency for each class by the total frequency for the entire distribution.

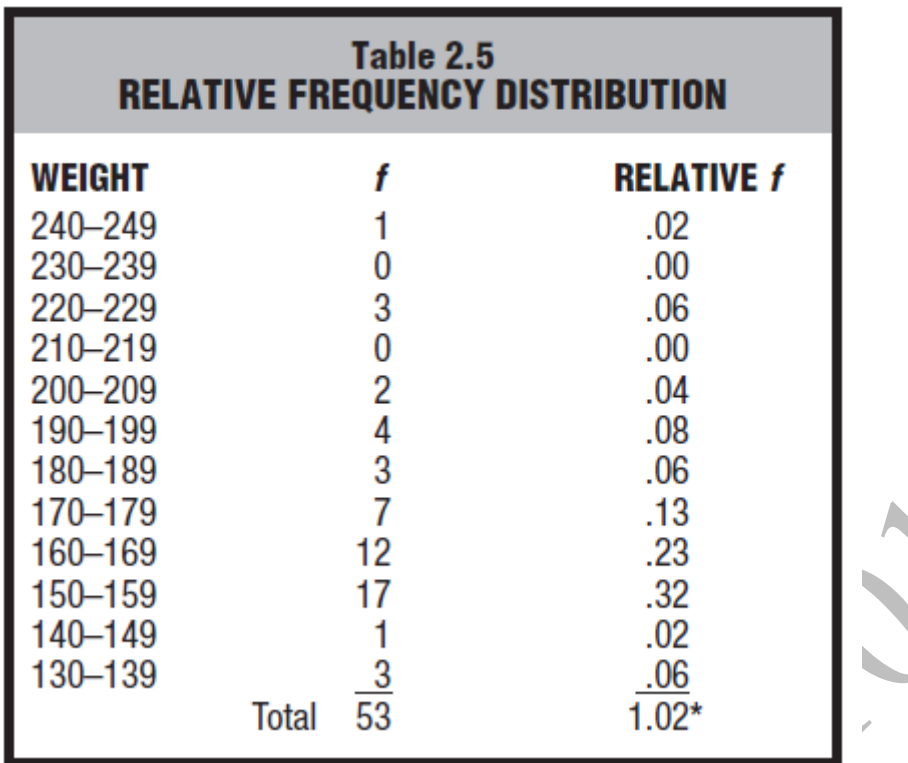

*\* The sum does not equal 1.00 because of rounding-off errors.*

For instance, to obtain the proportion of .06 for the class 130–139, divide the frequency of 3 for that class by the total frequency of 53.

## **Percentages or Proportions?**

To convert the relative frequencies in Table 2.5 from proportions to percentages, multiply each proportion by 100; that is, move the decimal point two places to the right. For example, multiply .06 (the proportion for the class 130–139) by 100 to obtain 6 percent.

## **2.5 CUMULATIVE FREQUENCY DISTRIBUTIONS**

Cumulative frequency distributions show the total number of observations in each class and in all lower-ranked classes.

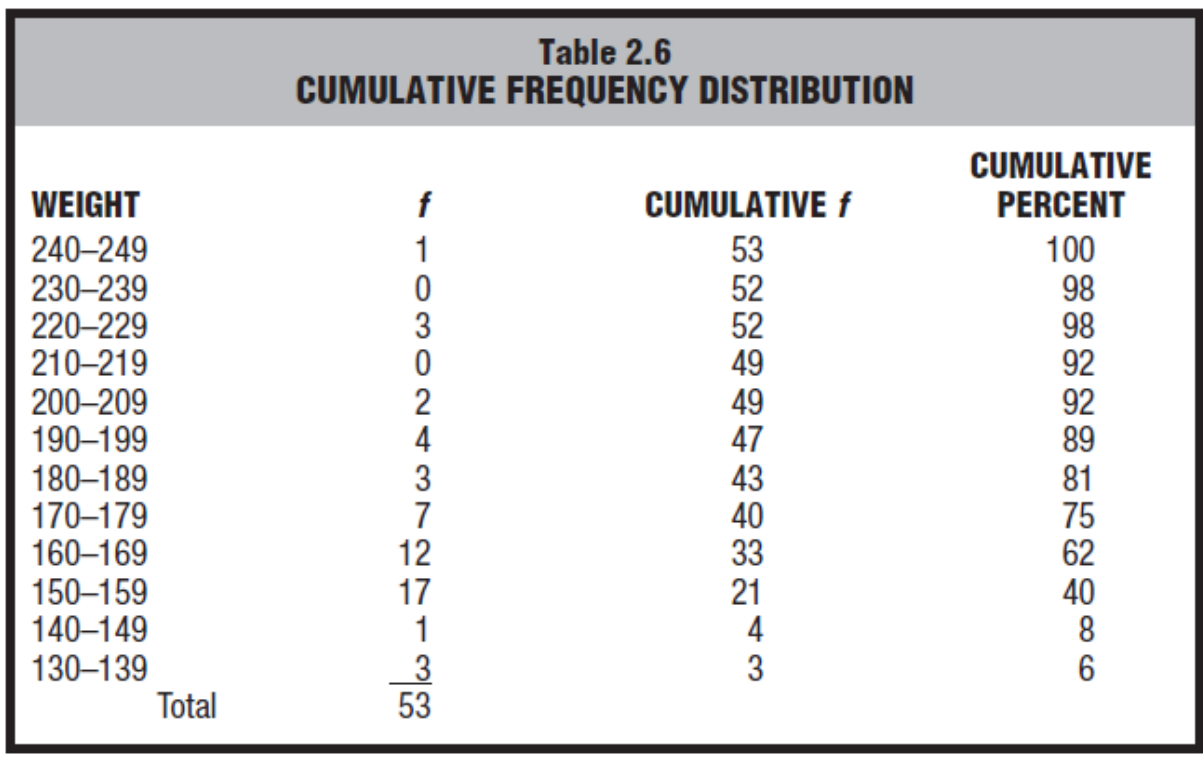

For class 130-139 the cumulative frequency is 3 since, there are no lower classes.

For class 140-149 the cumulaive frequency is  $1+3 = 4$ 

For class 150-159 the cumulative frequency is  $1+3+17=21$ 

The cumulative percent for class 130-139 is given by (cumulative frequency / Total no.of freq $)*100$ .

Example  $(3/53)*100 = 5.66 = 6$ 

## **Percentile Ranks**

When used to describe the relative position of any score within its parent distribution, cumulative percentages are referred to as percentile ranks. *The* **percentile rank** *of a score indicates the percentage of scores in the entire distribution with similar or smaller values than that score.*

## **Approximate Percentile Ranks (from Grouped Data)**

The assignment of *exact* percentile ranks requires that cumulative percentages be obtained from frequency distributions for ungrouped data. If we have access only to a frequency distribution for grouped data, as in Table 2.6, cumulative percentages can be used to assign *approximate* percentile ranks.In Table 2.6, for example, any weight in the class 170– 179 could be assigned an approximate percentile rank of 75, since 75 is the cumulative percent for this class.

**2.6 FREQUENCY DISTRIBUTIONS FOR QUALITATIVE (NOMINAL) DATA Qualitative data consist of words** (Yes or No), letters (Y or N), or numerical codes (0 or 1) that represent a class or category.

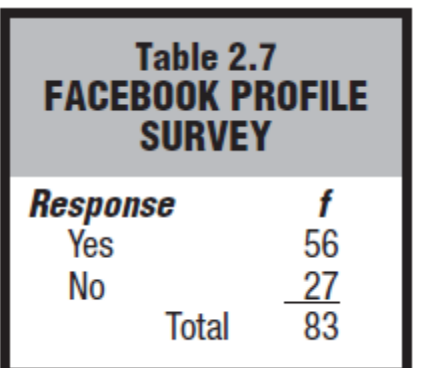

## **Relative and Cumulative Distributions for Qualitative Data**

Frequency distributions for qualitative variables can always be converted into relative frequency distributions, as illustrated in Table 2.8. Furthermore, if measurement is ordinal because observations can be ordered from least to most, cumulative frequencies (and cumulative percentages) can be used.

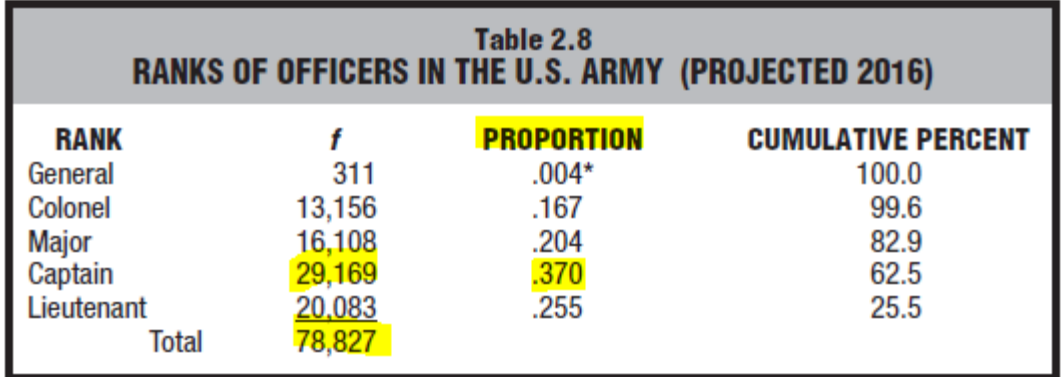

**PROPORTION – RELATIVE FREQUENCY** Example:  $29169/78827 = 0.370$ 

 $\mathcal{L}$ 

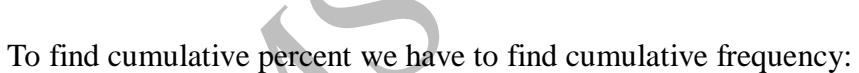

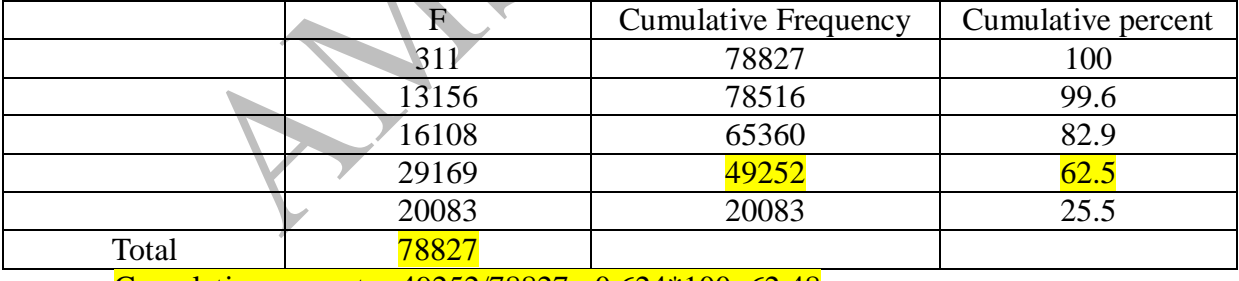

Cumulative percent =  $49252/78827 = 0.624*100=62.48$ 

# **2.8 GRAPHS FOR QUANTITATIVE DATA**

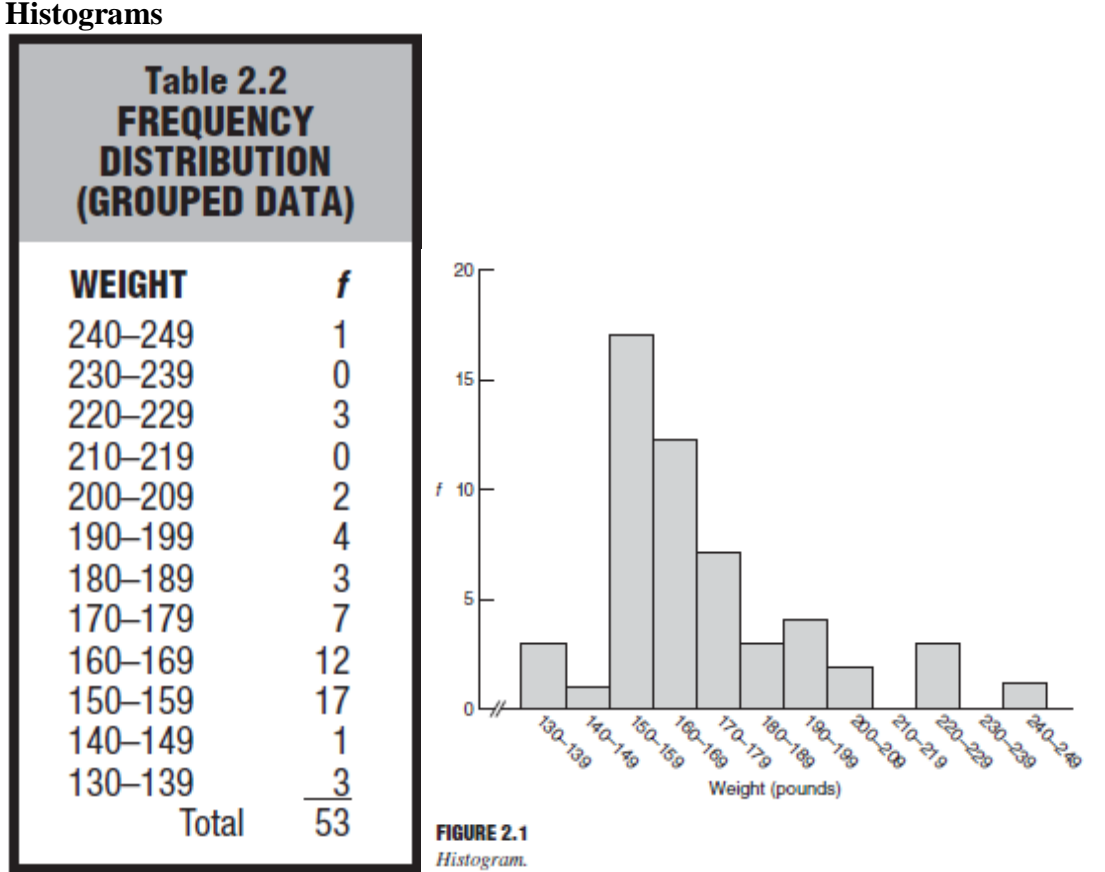

The weight distribution described in Table 2.2 appears as a **histogram** in **Figure 2.1.** A casual glance at this histogram confirms previous conclusions: a dense concentration of weights among the 150s, 160s, and 170s, with a spread in the direction of the heavier weights. Let's pinpoint some of the more important features of histograms.

- 1. Equal units along the horizontal axis (the *X* axis, or abscissa) reflect the various class intervals of the frequency distribution.
- 2. Equal units along the vertical axis (the Y axis, or ordinate) reflect increases in frequency.
- 3. The intersection of the two axes defines the origin at which both numerical scales equal 0.
- 4. Numerical scales always increase from left to right along the horizontal axis and from bottom to top along the vertical axis. It is considered good practice to use wiggly lines to highlight breaks in scale, such as those along the horizontal axis in Figure 2.1, between the origin of 0 and the smallest class of 130–139.
- 5. The body of the histogram consists of a series of bars whose heights reflect the frequencies for the various classes

## **Frequency Polygon**

An important variation on a histogram is the **frequency polygon,** or line graph. *Frequency polygons may be constructed directly from frequency distributions.*

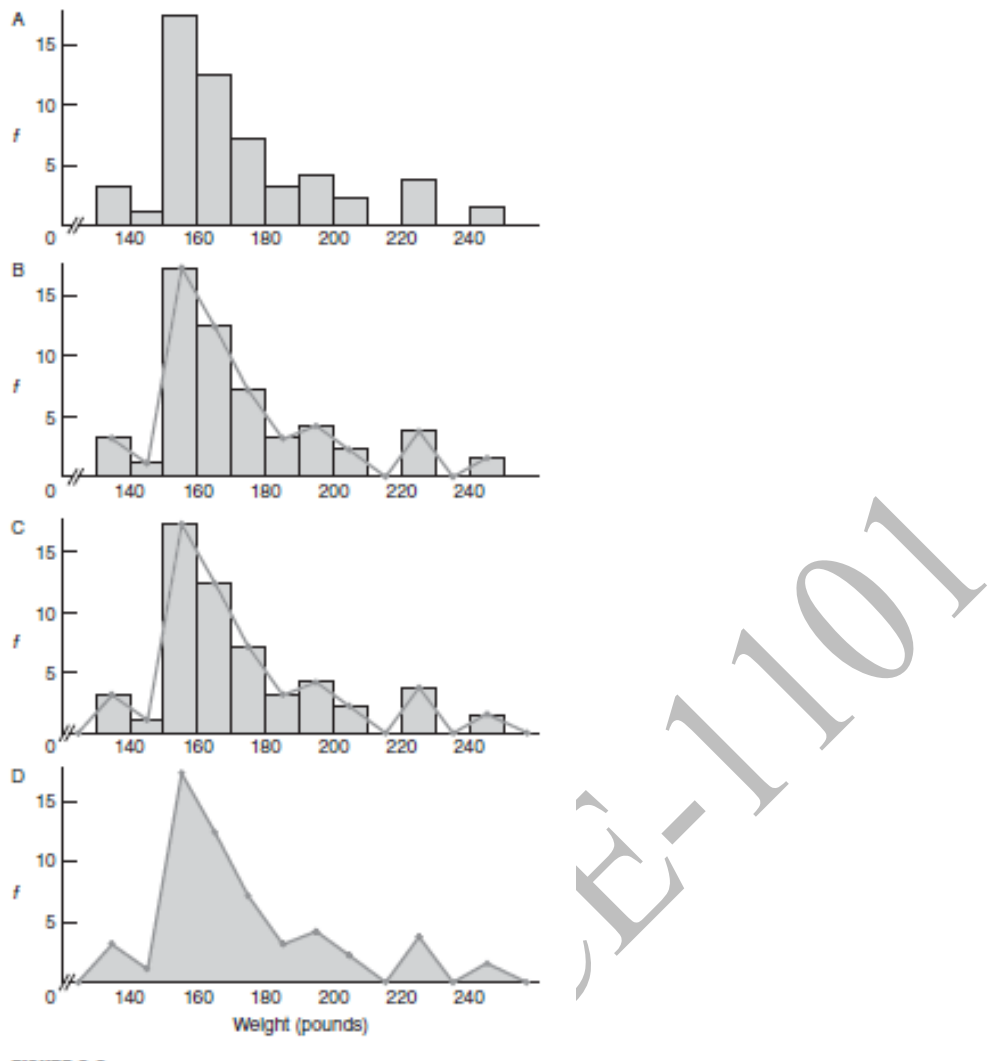

**FIGURE 2.2** 

Transition from histogram to frequency polygon.

## **Stem and Leaf Displays**

Still another technique for summarizing quantitative data is a **stem and leaf display. Constructing a Display**

The leftmost panel of **Table 2.9** re-creates the weights of the 53 male statistics students listed in Table 1.1.

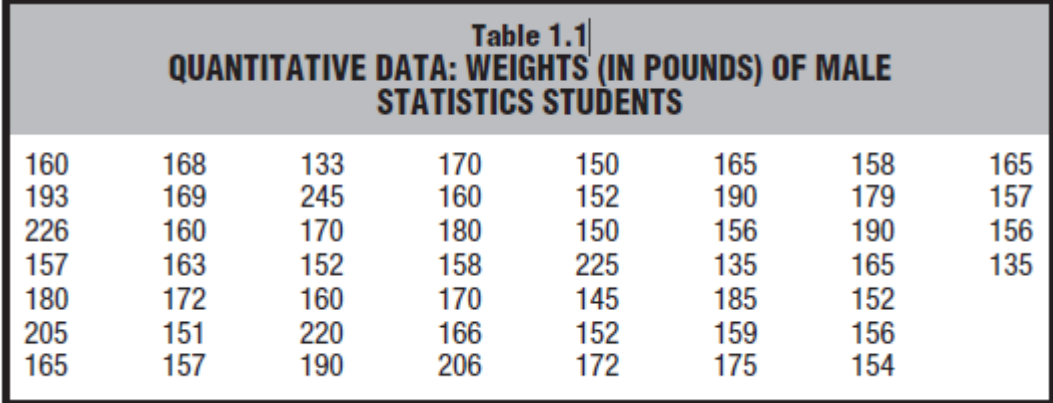

Draw a vertical line to separate the stems, which represent multiples of 10, from the space to be occupied by the leaves, which represent multiples of 1.

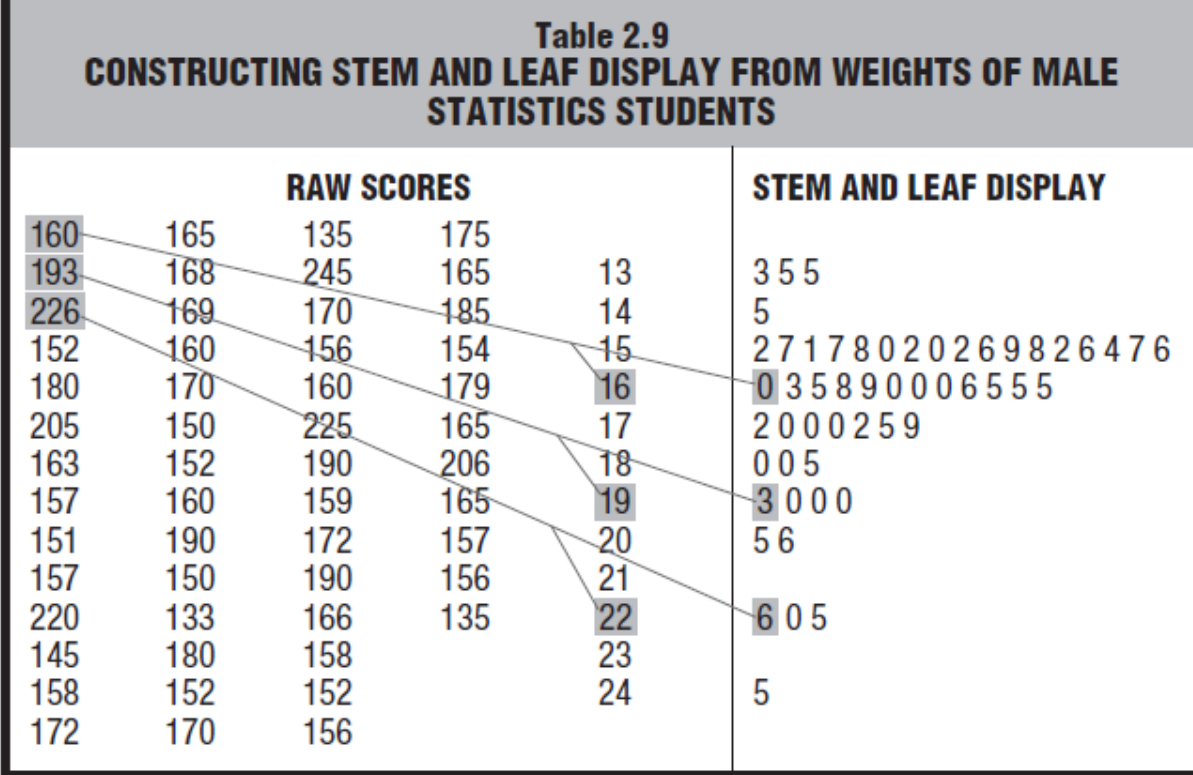

## **Selection of Stems**

Stem values are not limited to units of 10. Depending on the data value of 10, such as 1, 100, 1000, or even .1, .01, .001, and so on can be selected.

For instance, an annual income of  $$23,784$  could be displayed as a stem of 23 (thousands) and a leaf of 784. (Leaves consisting of two or more digits, such as 784, are separated by commas.)

## **2.9 TYPICAL SHAPES**

Whether expressed as a histogram, a frequency polygon, or a stem and leaf display, an important characteristic of a frequency distribution is its shape. **Figure 2.3** shows some of the more typical shapes for smoothed frequency polygons

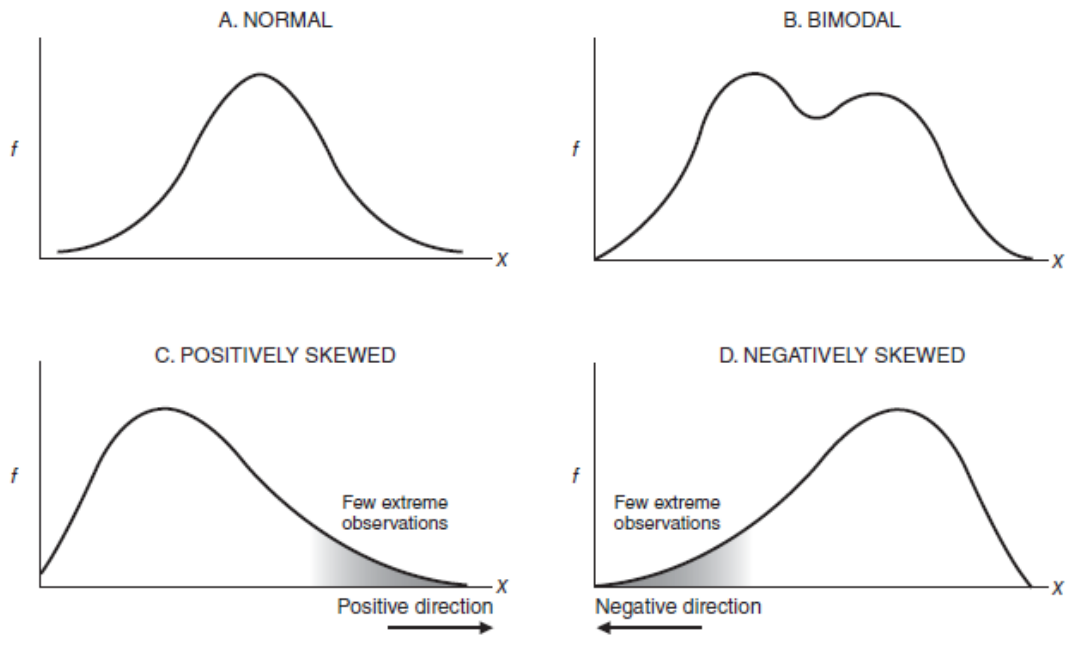

## **Normal**

Any distribution that approximates the normal shape. The familiar **bell-shaped** silhouette of the normal curve can be superimposed on many frequency distributions.

## **Bimodal**

Any distribution that approximates the bimodal shape in panel B, might, as suggested previously, reflect the **coexistence** of two different types of observations in the same distribution. For instance, the distribution of the ages of residents in a neighborhood consisting largely of either new parents or their infants has a bimodal shape.

#### **Positively Skewed**

The two remaining shapes in Figure 2.3 are lopsided. A *lopsided distribution caused by a few extreme observations in the positive direction*

#### **Negatively Skewed**

*A lopsided distribution caused by a few extreme observations in the negative direction (to the left of the majority of observations)*

## **2.10 A GRAPH FOR QUALITATIVE (NOMINAL) DATA**

"Do you have a Facebook profile?" appears as a **bar graph** in **Figure 2.4.** As with histograms, equal segments along the horizontal axis are allocated to the different words or classes that appear in the frequency distribution for qualitative data.

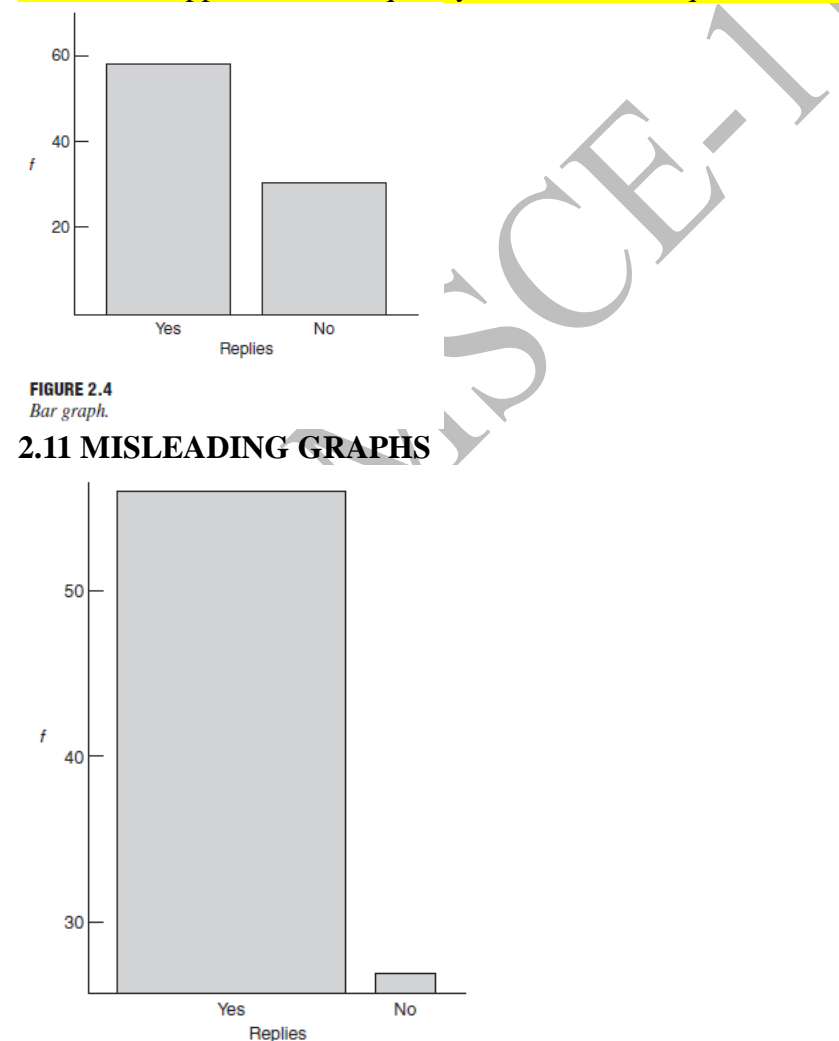

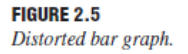

# **CONSTRUCTING GRAPHS**

- 1. Decide on the appropriate type of graph, recalling that histograms and frequency polygons are appropriate for quantitative data, while bar graphs are appropriate for qualitative data and also are sometimes used with discrete quantitative data.
- 2. Draw the horizontal axis, then the vertical axis, remembering that the vertical axis should be about as tall as the horizontal axis is wide.
- 3. Identify the string of class intervals that eventually will be super*imposed on the horizontal axis.* For qualitative data or ungrouped quantitative data, this is easy-just use the classes suggested by the data. For grouped quantitative data, proceed as if you were creating a set of class intervals for a frequency distribution. (See the box "Constructing Frequency Distributions" on page 27.)
- 4. Superimpose the string of class intervals (with gaps for bar graphs) along the entire length of the horizontal axis. For histograms and frequency polygons, be prepared for some trial and error-use a pencil! Do not use a string of empty class intervals to bridge a sizable gap between the origin of 0 and the smallest class interval. Instead, use wiggly lines to signal a break in scale, then begin with the smallest class interval. Also, do not clutter the horizontal scale with excessive numbers—use just a few convenient numbers.
- 5. Along the entire length of the vertical axis, superimpose a *progression of convenient numbers*, beginning at the bottom with<br>0 and ending at the top with a number as large as or slightly larger than the maximum observed frequency. If there is a considerable gap between the origin of 0 and the smallest observed frequency, use wiggly lines to signal a break in scale.
- 6. Using the scaled axes, construct bars (or dots and lines) to reflect the frequency of observations within each class interval. For frequency polygons, dots should be located above the midpoints of class intervals, and both tails of the graph should be anchored to the horizontal axis, as described under "Frequency Polygons" in Section 2.8.
- 7. Supply labels for both axes and a title (or even an explanatory sentence) for the graph.

## **Describing Data with Averages 3.1 MODE**

**The mode reflects the value of the most frequently occurring score.**

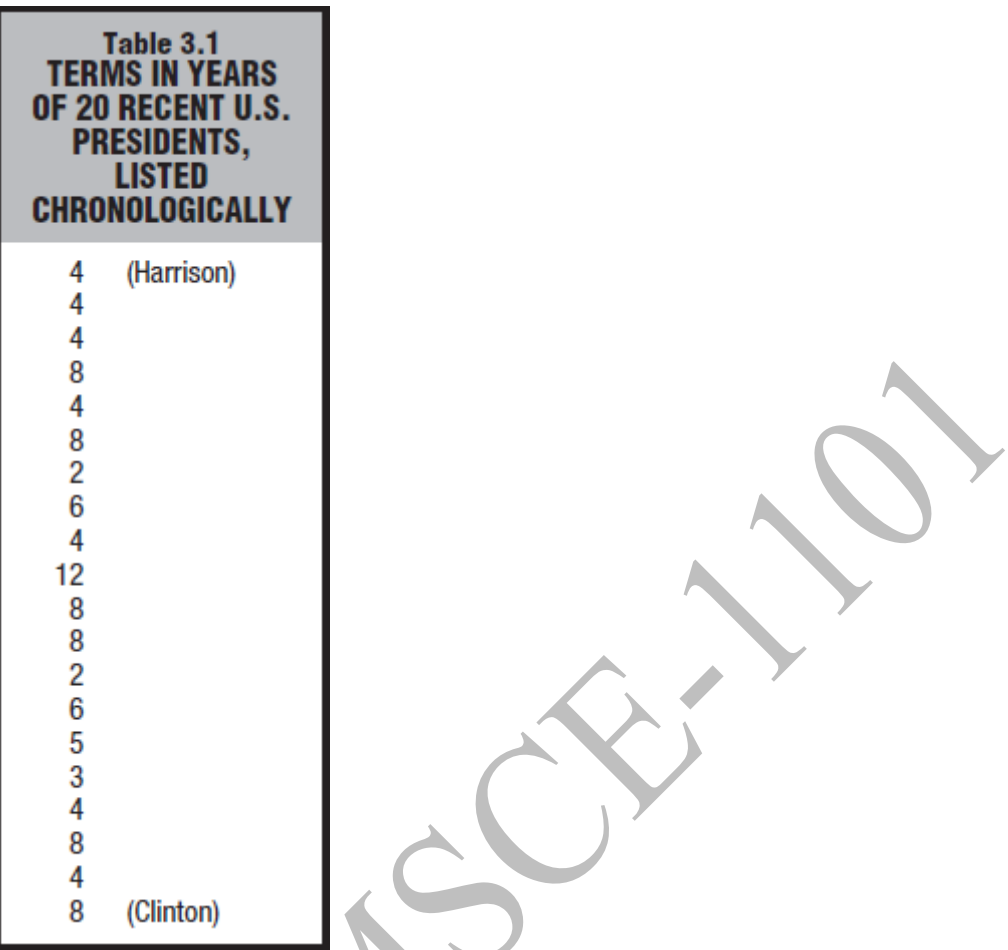

Four years is the modal term, since the greatest number of presidents, 7, served this term. Note that the mode equals 4 years

## **More Than One Mode**

Distributions can have more than one mode (or no mode at all).

*Distributions with two obvious peaks, even though they are not exactly the same height, are referred to as* **bimodal.** Distributions with more than two peaks are referred to as **multimodal.** The presence of more than one mode might reflect important differences among subsets of data.

## **3.2 MEDIAN The median reflects the middle value when observations are ordered from least to most.**

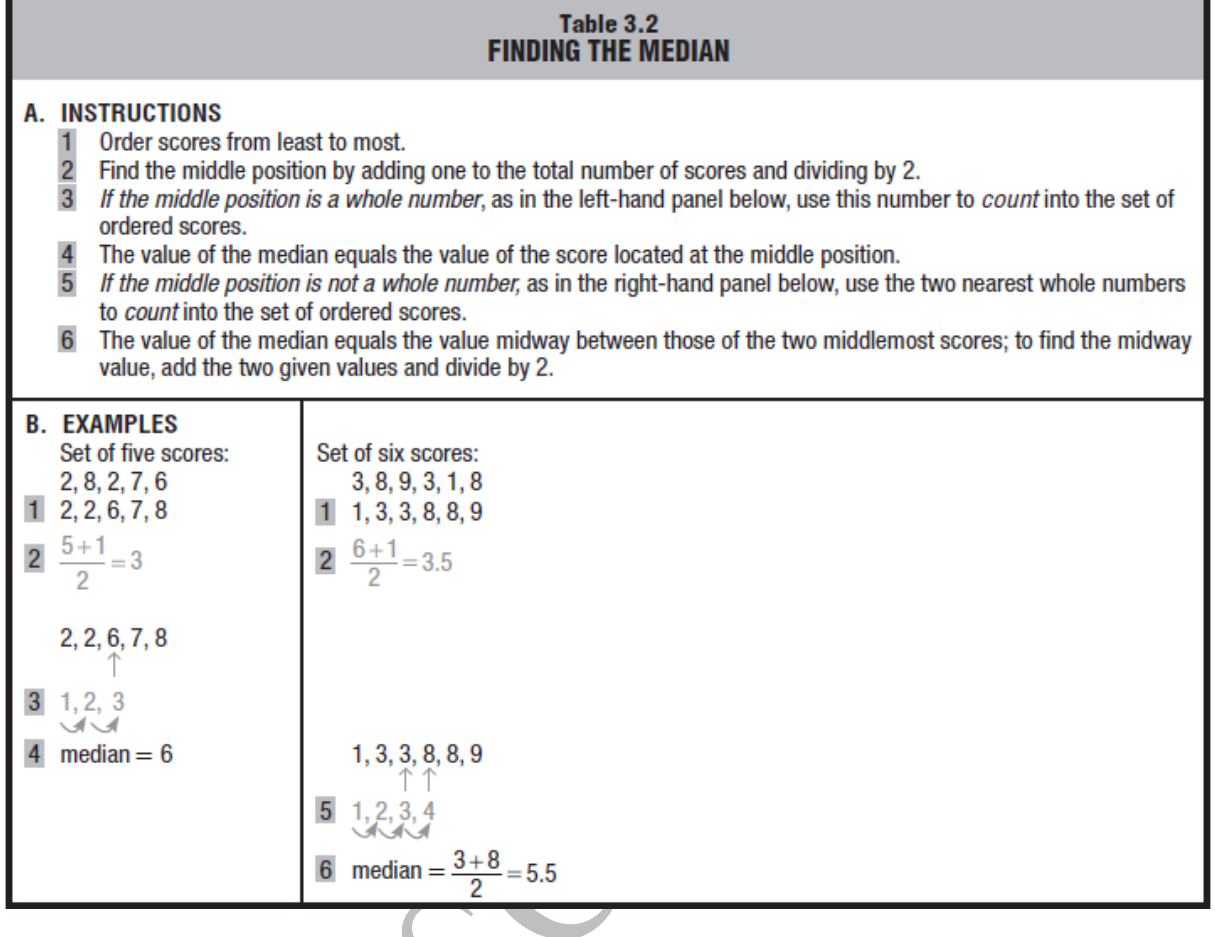

## **3.3 MEAN**

**The mean is found by adding all scores and then dividing by the number of scores.**

$$
Mean = \frac{sum of all scores}{number of scores}
$$

# **Sample or Population?**

Statisticians distinguish between two types of means—the population mean and the sample mean—depending on whether the data are viewed as a **population** (*a complete set of scores*) or as a **sample** (*a subset of scores*).

## **Formula for Sample Mean**

 $\overline{X}$  designates the **sample mean,** and the formula becomes

The balance point for a sample, found by dividing the sum for the values of all scores in the sample by the number of scores in the sample.

# **SAMPLE MEAN**

$$
\overline{X} = \frac{\sum X}{n}
$$

## **Formula for Population Mean**

The formula for the population mean differs from that for the sample mean only because of a change in some symbols. In statistics, Greek symbols usually describe population characteristics, such as the population mean, while English letters usually describe sample characteristics, such as the sample mean.

## **POPULATION MEAN**

$$
\mu = \frac{\sum X}{N}
$$

**Mean as Balance Point** The mean serves as the balance point for its frequency distribution.

## **3.4 WHICH AVERAGE?**

## **If Distribution Is Not Skewed**

*When a distribution of scores is not too skewed, the values of the mode, median, and mean are similar, and any of them can be used to describe the central tendency of the distribution*. **If Distribution Is Skewed**

When extreme scores cause a distribution to be skewed, as for the infant death rates for selected countries listed in **Table 3.4,** the values of the three averages can differ appreciably.

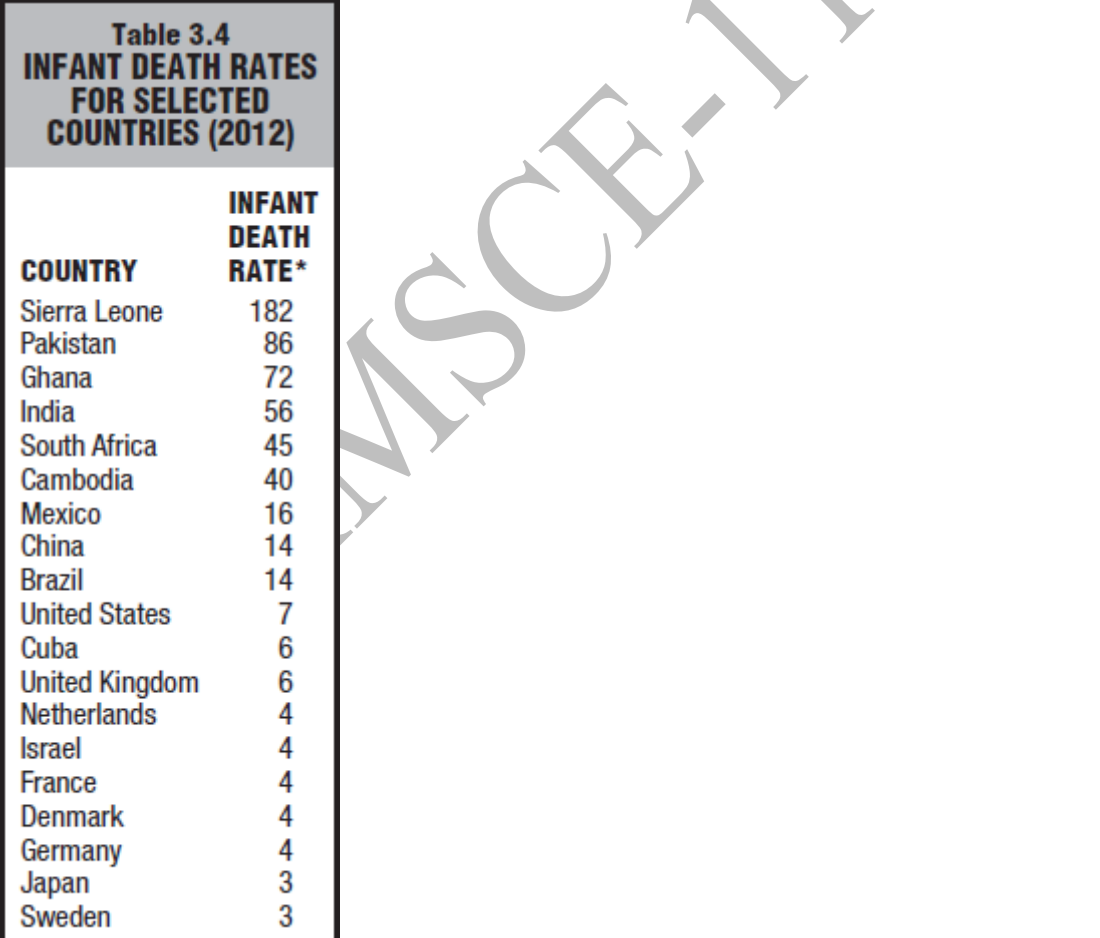

The modal infant death rate of  $\frac{4}{5}$  describes the most typical rate (since it occurs most frequently, five times, in Table 3.4).

The median infant death rate of 7 describes the middle-ranked rate (since the United States, with a death rate of 7, occupies the middle-ranked, or 10th, position among the 19 ranked countries).

The mean infant death rate of 30.00 describes the balance point for all rates (since the sum of all rates, 570, divided by the number of countries, 19, equals 30.00).

Unlike the mode and median, the mean is very sensitive to extreme scores, or outliers.

## **Interpreting Differences between Mean and Median**

- *Ideally, when a distribution is skewed, report both the mean and the median.*
- Appreciable differences between the values of the mean and median signal the presence of a skewed distribution.
- If the mean exceeds the median the underlying distribution is positively skewed.
- If the median exceeds the mean, the underlying distribution is negatively skewed.

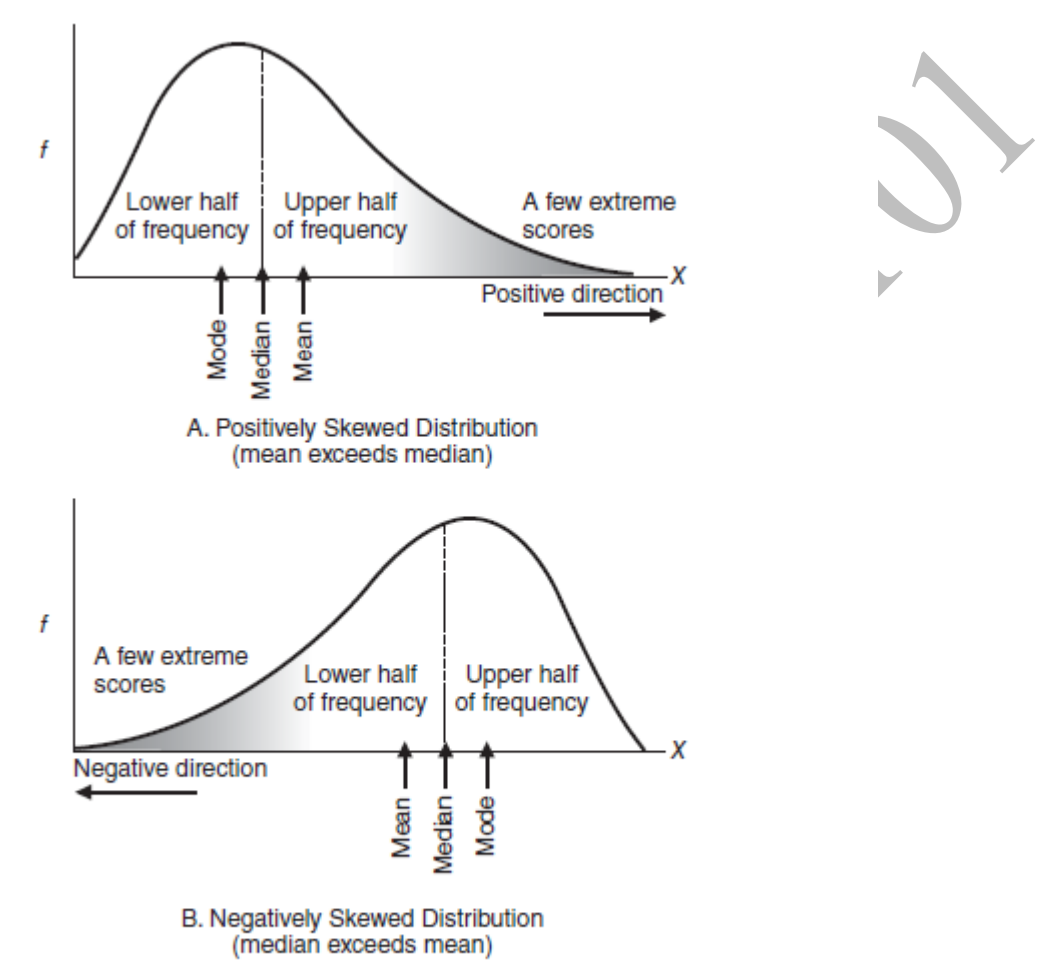

#### **FIGURE 3.2**

Mode, median, and mean in positively and negatively skewed distributions.

## **3.5 AVERAGES FOR QUALITATIVE AND RANKED DATA**

## **Mode Always Appropriate for Qualitative Data**

*The mode always can be used with qualitative data.*

## **Median Sometimes Appropriate**

*The median can be used whenever it is possible to order qualitative data from least to most because the level of measurement is ordinal.*

## **Averages for Ranked Data**

*When the data consist of a series of ranks, with its ordinal level of measurement, the median rank always can be obtained.*

#### **Describing Variability**

Variability is the measures of amount by which scores are dispersed or scattered in a distribution.

In **Figure 4.1,** each of the three frequency distributions consists of seven scores with the same mean (10) but with different variabilities. rank the three distributions from least to most variable. Your intuition was correct if you concluded that distribution A has the *least*  variability, distribution B has *intermediate* variability, and distribution C has the *most*  **variability.** For distribution A with the least (zero) variability, all seven scores have the same value (10). For distribution B with intermediate variability, the values of scores vary slightly (one 9 and one 11), and for distribution C with most variability, they vary even more (one 7, two 9s, two 11s, and one 13).

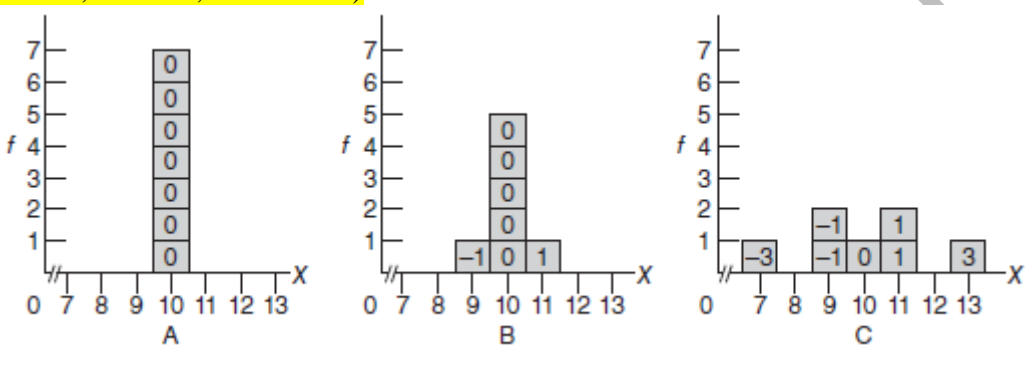

## **FIGURE 4.1**

*Three distributions with the same mean (10) but different amounts of variability. Numbers in the boxes indicate distances from the mean.*

## **4.2 RANGE**

The range is the difference between the largest and smallest scores.

In Figure 4.1, distribution A, the least variable, has the smallest range of  $\theta$  (from 10 to 10); distribution B, the moderately variable, has an intermediate range of  $2$  (from 11 to 9); and distribution C, the most variable, has the largest range of  $6$  (from 13 to 7).

## **Shortcomings of Range**

- 1. The range has several shortcomings. First, since its value depends on only two scores—the largest and the smallest—it fails to use the information provided by the remaining scores.
- 2. The value of the range tends to increase with increases in the total number of scores.

## **4.3 VARIANCE**

## The mean of all squared deviation scores.

the variance also qualifies as a type of mean, that is, as the balance point for some distribution. In the case of the variance, each original score is re-expressed as a distance or deviation from the mean by subtracting the mean.

#### **Reconstructing the Variance**

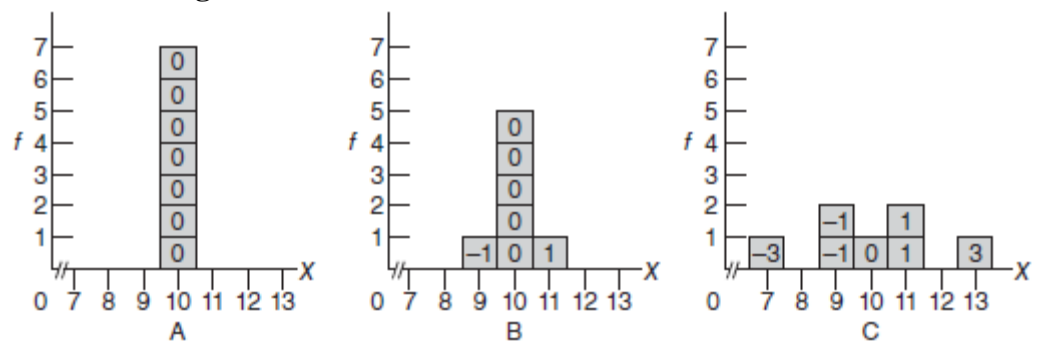

## **FIGURE 4.1**

In distribution C, one score coincides with the mean of 10, four scores (two 9s and two 11s) deviate 1 unit from the mean, and two scores (one 7 and one 13) deviate 3 units from the mean, yielding a set of seven deviation scores: one 0, two  $-1s$ , two 1s, one  $-3$ , and one 3. (Deviation scores above the mean are assigned positive signs; those below the mean are assigned negative signs.)

## **Mean of the Squared Deviations**

Multiplying each deviation by itself—generates a set of squared deviation scores, all of which are positive. add the consistently positive values of all squared deviation scores and then dividing by the total number of scores to produce the mean of all squared deviation scores, also known as the **variance**.

#### **Example of Variance in Finance**

Here's a hypothetical example to demonstrate how variance works. Let's say returns for stock in Company ABC are 10% in Year 1, 20% in Year 2, and −15% in Year 3. The average of these three returns is 5%. The differences between each return and the average are  $5\%, 15\%,$  and  $-20\%$  for each consecutive year.

Squaring these deviations yields 0.25%, 2.25%, and 4.00%, respectively. If we add these squared deviations, we get a total of 6.5%. When you divide the sum of 6.5% by one less the number of returns in the data set, as this is a sample  $(2 = 3-1)$ , it gives us a variance of 3.25% (0.0325). Taking the square root of the variance yields a standard deviation of 18%  $(\sqrt{0.0325} = 0.180)$  for the returns.

## **4.4 STANDARD DEVIATION**

The square root of the variance. This produces a new measure, known as the standard deviation, that describes variability in the original units of measurement the standard deviation, the square root of the mean of all squared deviations from the mean, that is,

## standard deviation =  $\sqrt{variance}$

#### **Majority of Scores within One Standard Deviation**

For instance, among the seven deviations in distribution C, a majority of five scores deviate less than one standard deviation (1.77) on either side of the mean. Essentially the same pattern describes a wide variety of frequency distributions including the two shown in Figure 4.3, where the lowercase letter 's' represents the standard deviation. As suggested in the top panel of Figure 4.3,

if the distribution of IQ scores for a class of fourth graders has a mean  $(X)$  of 105 and a standard deviation (s) of 15, a majority of their IQ scores should be within one standard deviation on either side of the mean, that is, between 90 and 120.

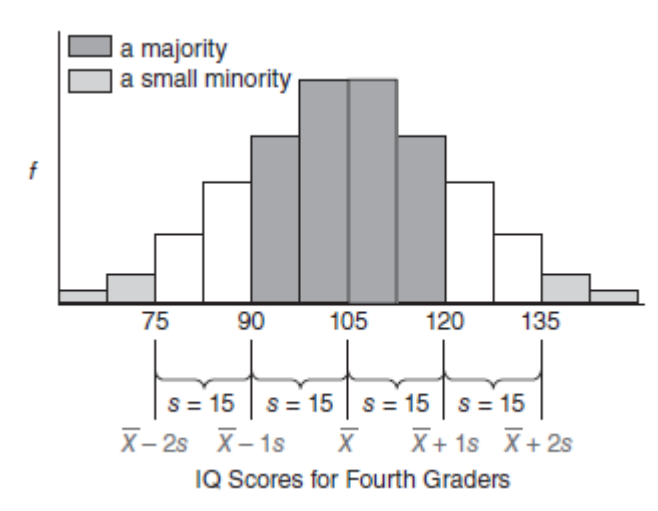

## **FIGURE 4.3**

Some generalizations that apply to most frequency distributions

## **Standard Deviation: A Measure of Distance**

There's an important difference between the standard deviation and its indispensable co-measure, the mean. The mean is a measure of position, but the standard deviation is a measure of distance (on either side of the mean of the distribution).

## **4.5 DETAILS: STANDARD DEVIATION**

## **Sum of Squares (SS)**

Calculating the standard deviation requires that we obtain first a value for the variance. However, calculating the variance requires, in turn, that we obtain the sum of the squared deviation scores. The sum of squared deviation scores, or more simply the sum of squares, symbolized by SS,

There are two formulas for the sum of squares

## **Sum of Squares Formulas for Population**

The definition formula provides the most accessible version of the population sum of squares: SUM OF SQUARES (SS) FOR POPULATION (DEFINITION FORMULA)

$$
SS = \sum (X - \mu)^2
$$

*SS* represents the sum of squares, Σ directs us to sum over the expression to its right, and (*X* −  $\mu$ ) <sup>2</sup> denotes each of the squared deviation scores.

**1.** Subtract the population mean,  $\mu$ , from each original score, *X*, to obtain a deviation score,  $X - \mu$ .

**2.** Square each deviation score,  $(X - \mu)^2$ , to eliminate negative signs.

**3.** Sum all squared deviation scores,  $\sum (X - \mu)^2$ .

#### SUM OF SQUARES (SS) FOR POPULATION (COMPUTATION FORMULA)

$$
SS = \sum X^2 - \frac{(\sum X)^2}{N}
$$

where  $\sum X^2$ , the sum of the squared X scores, is obtained by *first squaring each X score and then summing all squared X scores;*  $\Sigma X^2$ , the square of sum of all *X* scores, is obtained by *first adding all X scores and then squaring the sum of all X scores;* and *N* is the population size*.*

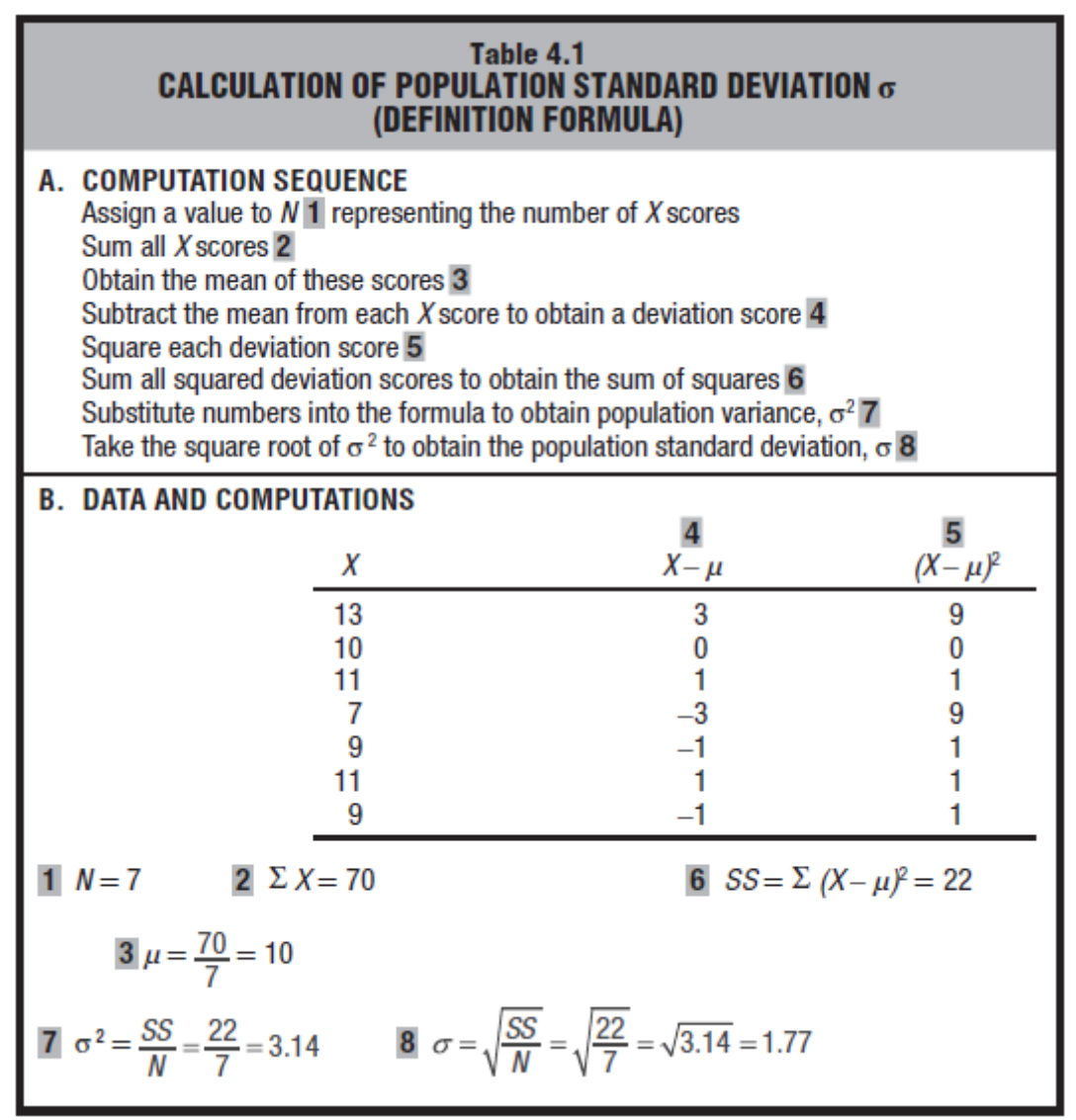

**Sum of Squares Formulas for Sample**

SUM OF SQUARES (SS) FOR SAMPLE (DEFINITION FORMULA)

 $SS = \Sigma(X - \overline{X})^2$ 

(COMPUTATION FORMULA)

$$
SS = \Sigma X^2 - \frac{(\Sigma X)^2}{n}
$$

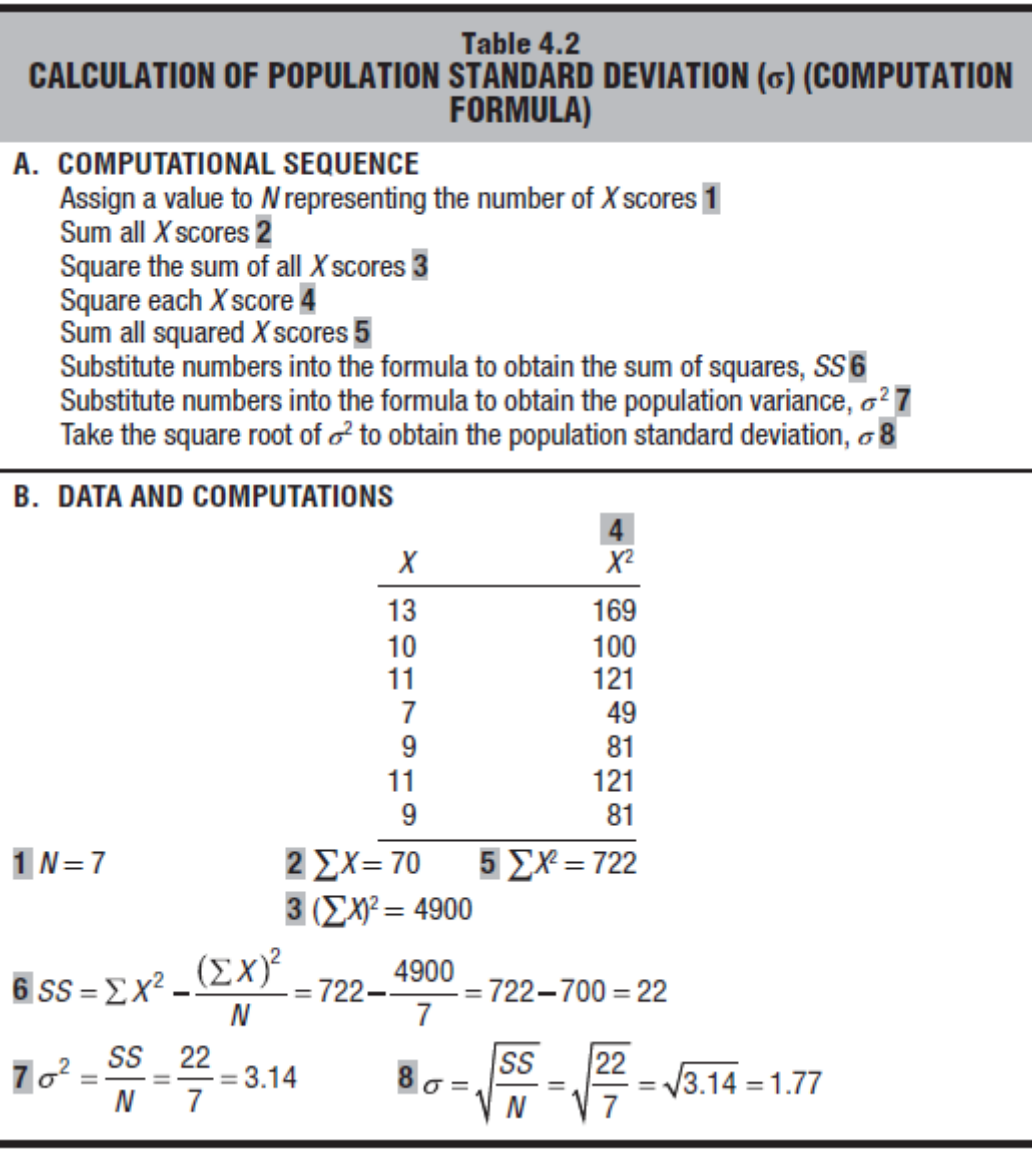

**Standard Deviation for Population**  $\sigma$ <br>variance =  $\frac{sum of all squared deviation scores}{\sigma}$ number of scores **VARIANCE FOR POPULATION**  $\overline{c}$ 

$$
\sigma^2 = \frac{SS}{N}
$$

#### **STANDARD DEVIATION FOR POPULATION**

$$
\sigma = \sqrt{\sigma^2} = \sqrt{\frac{SS}{N}}
$$

**Standard Deviation for Sample (***s* **)**

#### **VARIANCE FOR SAMPLE**

$$
s^2 = \frac{SS}{n-1}
$$

#### **STANDARD DEVIATION FOR SAMPLE**

$$
s = \sqrt{s^2} = \sqrt{\frac{SS}{n-1}}
$$

where  $s^2$  and  $s$  represent the sample variance and **sample standard deviation**, *SS* is the sample sum of squares $\mathbb{A}$ 

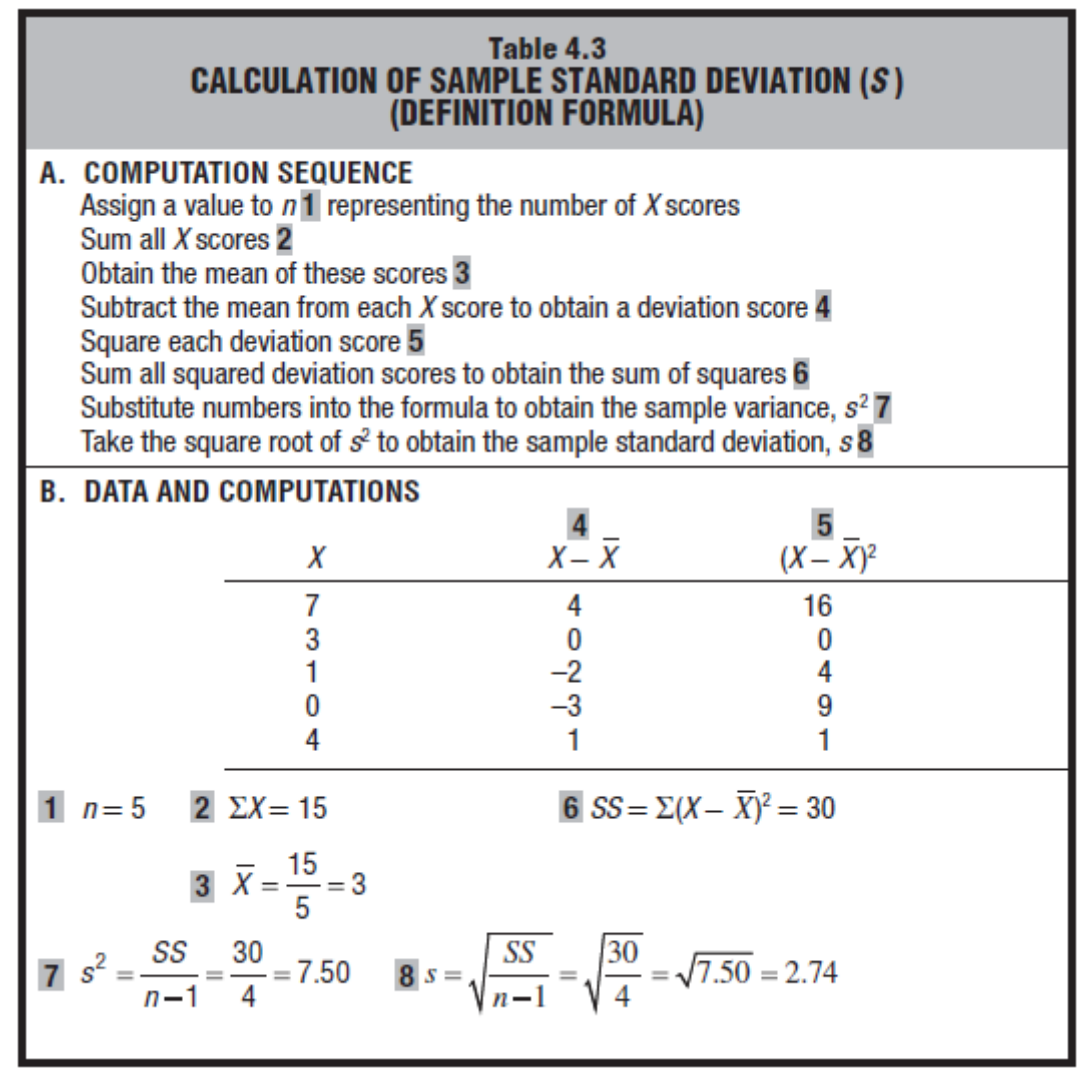

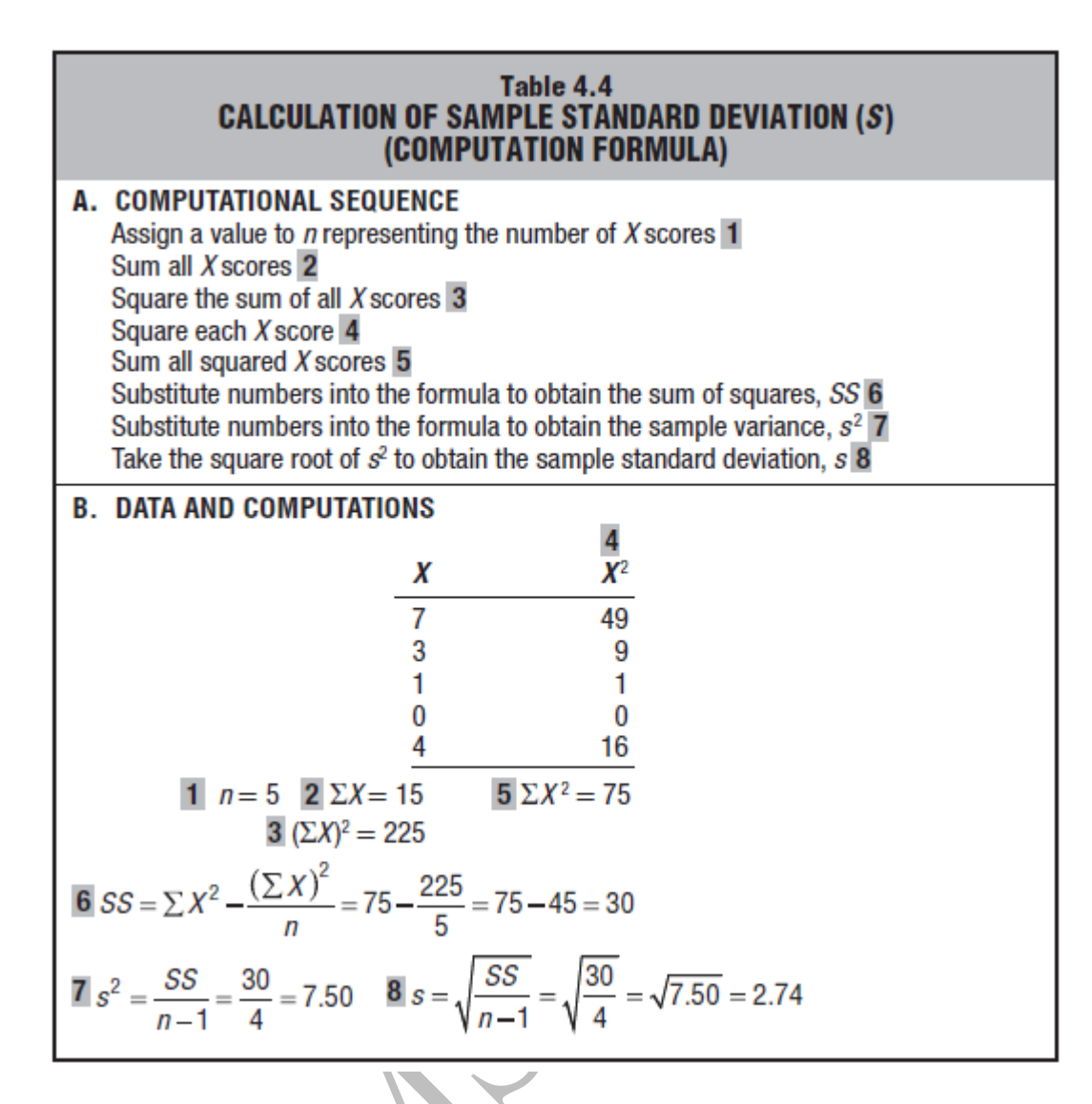

## **4.6 DEGREES OF FREEDOM (***df***)**

*Degrees of freedom (df)* **refers to the number of values that are free to vary, given one or more mathematical restrictions, in a sample being used to** *estimate* **a population characteristic.**

when *n* deviations about the sample mean are used to estimate variability in the population, only *n* − 1 are free to vary. As a result, there are only *n* − 1 degrees of freedom, that is, *df*= *n* − 1. One *df* is lost because of the zero-sum restriction.

#### **VARIANCE FOR SAMPLE**

$$
s^2 = \frac{SS}{n-1} = \frac{SS}{df}
$$

## **STANDARD DEVIATION FOR SAMPLE**

$$
s = \sqrt{\frac{SS}{n-1}} = \sqrt{\frac{SS}{df}}
$$

where  $s<sup>2</sup>$  and *s* represent the sample variance and standard deviation, *SS* is the sum of squares, *df*is the degrees of freedom and equals *n* − 1.

## **4.7 INTERQUARTILE RANGE (IQR)**

#### Table 4.6 **CALCULATION OF THE IOR**

## A. INSTRUCTIONS

- 1 Order scores from least to most.
- 2 To determine how far to penetrate the set of ordered scores, begin at either end, then add 1 to the total number of scores and divide by 4. If necessary, round the result to the nearest whole number.
- 3 Beginning with the largest score, count the requisite number of steps (calculated in step 2) into the ordered scores to find the location of the third quartile.
- 4 The third quartile equals the value of the score at this location.
- 5 Beginning with the smallest score, again count the requisite number of steps into the ordered scores to find the location of the first quartile.
- 6 The first quartile equals the value of the score at this location.
- 7 The IQR equals the third quartile minus the first quartile.

#### **B. EXAMPLE**

 $1, 7, 9, 9, 10, 11, 11, 13$  $2(7 + 1)/4 = 2$  $3\dot{7}$ ,  $9$ ,  $9\dot{0}$ ,  $10$ ,  $11$ ,  $11$ ,  $13$ ↑ 2  $\mathbf 1$ 4 third quartile  $= 11$ 5 7, 9, 9, 10, 11, 11, 13 ↑  $1<sub>2</sub>$ 4 6 first quartile  $= 9$  $7$  IQR = 11 - 9 = 2

$$
\hat{\mathbf{Y}}_t
$$

#### **5. Normal Distributions and Standard (***z***) Scores**

### **5.1 THE NORMAL CURVE**

FBI agents are to be selected only from among applicants who are no taller than exactly 66 inches, what proportion of all of the original applicants will be eligible? This question can't be answered without additional information. One source of additional information is the relative frequency distribution of heights for the 3091 men shown in **Figure 5.1**.

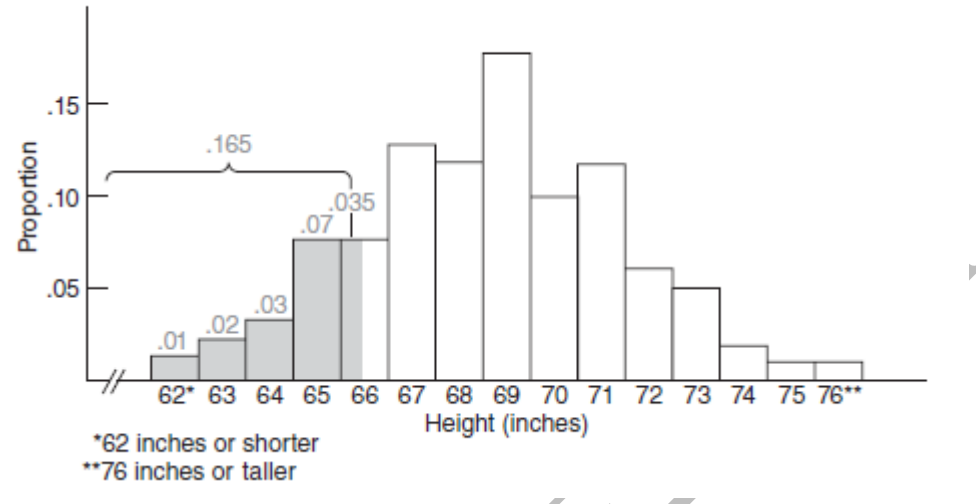

#### **FIGURE 5.1**

*Relative frequency distribution for heights of 3091 men. Source: National Center for Health Statistics, 1960–62, Series 11, No.14. Mean updated by authors.*

.10 of these men, that is, one-tenth of 3091, (3091/10) or about 309 men, are 70 inches tall. .10 of these men, that is, one-tenth of 3091, or about 309 men, are 70 inches tall. Only half of the bar at 66 inches is shaded to adjust for the fact that any height between 65.5 and 66.5 inches is reported as 66 inches, whereas eligible applicants must be shorter than *exactly* 66 inches, that is, 66.0 inches.

## **Properties of the Normal Curve**

Let's note several important properties of the normal curve:

■Obtained from a mathematical equation, the **normal curve** is a theoretical curve defined for a continuous variable, and noted for its symmetrical bell-shaped form, as revealed in Figure 5.2.

■ Because the normal curve is symmetrical, its lower half is the mirror image of its upper half.

■ Being bell shaped, the normal curve peaks above a point midway along the horizontal spread and then tapers off gradually in either direction from the peak (without actually touching the horizontal axis, since, in theory, the tails of a normal curve extend infinitely far).

■ The values of the mean, median (or 50th percentile), and mode, located at a point midway along the horizontal spread, are the same for the normal curve.

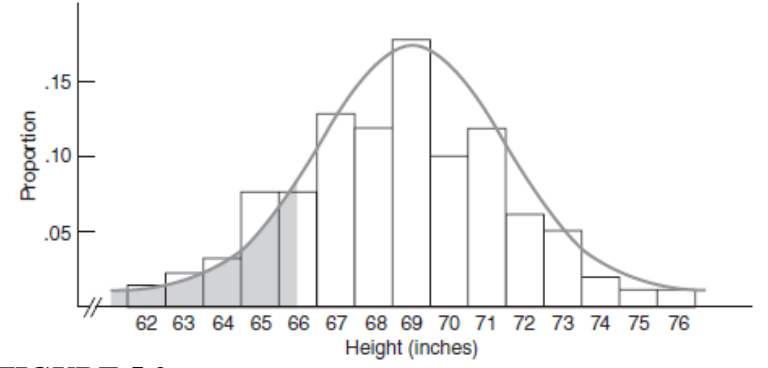

## **FIGURE 5.2**

*Normal curve superimposed on the distribution of heights.* **Different Normal Curves**

For example, changing the mean height from 69 to 79 inches produces a new normal curve that, as shown in panel A of **Figure 5.3**, is displaced 10 inches to the right of the original curve. Dramatically new normal curves are produced by changing the value of the standard deviation. As shown in panel B of Figure 5.3, changing the standard deviation from 3 to 1.5 inches produces a more peaked normal curve with smaller variability, whereas changing the standard deviation from 3 to 6 inches produces a shallower normal curve with greater variability.

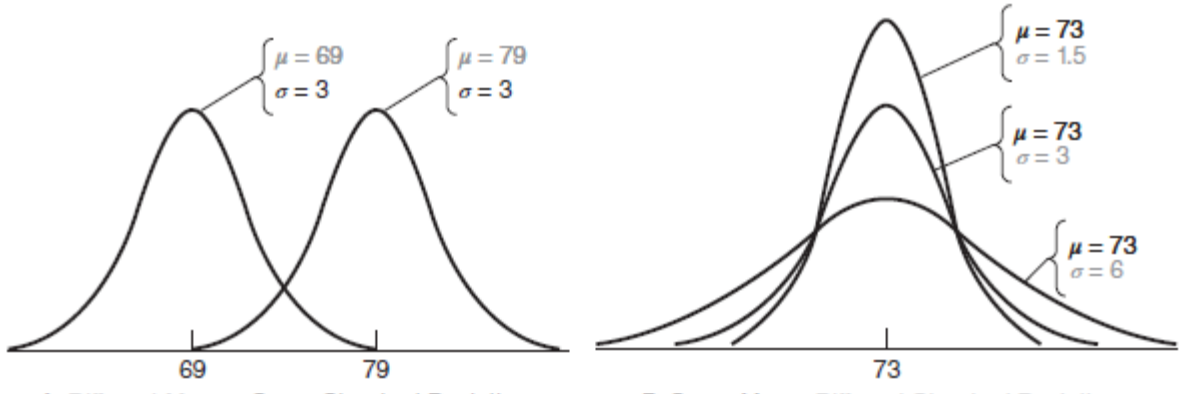

A. Different Means, Same Standard Deviation

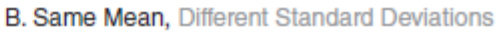

## **FIGURE 5.3**

Different normal curves.

Because of their common mathematical origin, every normal curve can be interpreted in exactly the same way *once any distance from the mean is expressed in standard deviation units*.

#### **5.2** *z* **SCORES**

**A** *z* **score is a unit-free, standardized score that, regardless of the original units of measurement, indicates how many standard deviations a score is above or below the mean of its distribution.**

To obtain a *z* score, express any original score, whether measured in inches, milliseconds, dollars, IQ points, etc., as a deviation from its mean (by subtracting its mean) and then split this deviation into standard deviation units (by dividing by its standard deviation), that is,

## z SCORE

$$
z = \frac{X - \mu}{\sigma}
$$

where *X* is the original score and  $\mu$  and  $\sigma$  are the mean and the standard deviation, respectively,

## A *z* score consists of two parts:

**1.** *a positive or negativ*e sign indicating whether it's above or below the mean; and **2.** *a number* indicating the size of its deviation from the mean in standard deviation units.

## **Converting to** *z* **Scores**

To answer the question about eligible FBI applicants, replace *X* with 66 (the maximum permissible height),  $\mu$  with 69 (the mean height), and  $\sigma$  with 3 (the standard deviation of heights) and solve for *z* as follows:

$$
\frac{66-69}{3} = \frac{-3}{3} = -1
$$

This informs us that the cutoff height is exactly one standard deviation below the mean. Knowing the value of *z*, we can use the table for the standard normal curve to find the proportion of eligible FBI applicants. First, however, we'll make a few comments about the standard normal curve.

## **5.3 STANDARD NORMAL CURVE**

If the original distribution approximates a normal curve, then the shift to standard or *z* scores will always produce a new distribution that approximates the **standard normal curve**. The standard normal curve always has a mean of 0 and a standard deviation of 1.

However, to verify (rather than prove) that the mean of a standard normal distribution equals 0, replace *X* in the *z* score formula with *μ*, the mean of any (nonstandard) normal distribution, and then solve for *z*:

Mean of 
$$
z = \frac{X - \mu}{\sigma} = \frac{\mu - \mu}{\sigma} = \frac{0}{\sigma} = 0
$$

to verify that the standard deviation of the standard normal distribution equals 1, replace *X* in the *z* score formula with  $\mu + \frac{1}{\sigma}$ , the value corresponding to one standard deviation above the mean for any (nonstandard) normal distribution, and then solve for *z*:

Standard deviation of 
$$
z = \frac{X - \mu}{\sigma} = \frac{\mu + 1\sigma - \mu}{\sigma} = \frac{1\sigma}{\sigma} = 1
$$

**Although there is an infinite number of different normal curves, each with its own mean and standard deviation, there is only one standard normal curve, with a mean of 0 and a standard deviation of 1.**

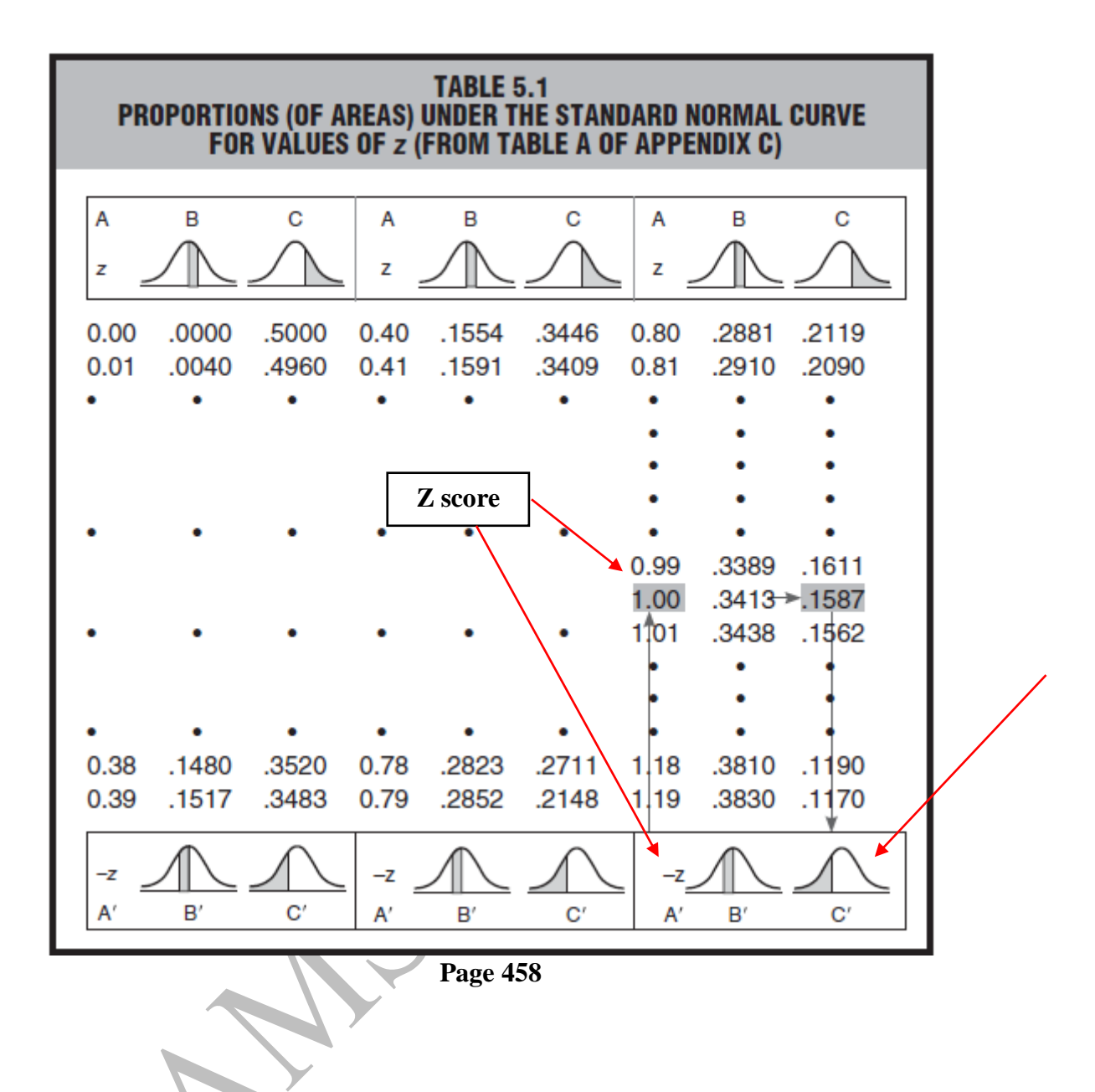

#### **5.4 SOLVING NORMAL CURVE PROBLEMS**

*using rough graphs of normal curves as an aid to visualizing the solution*

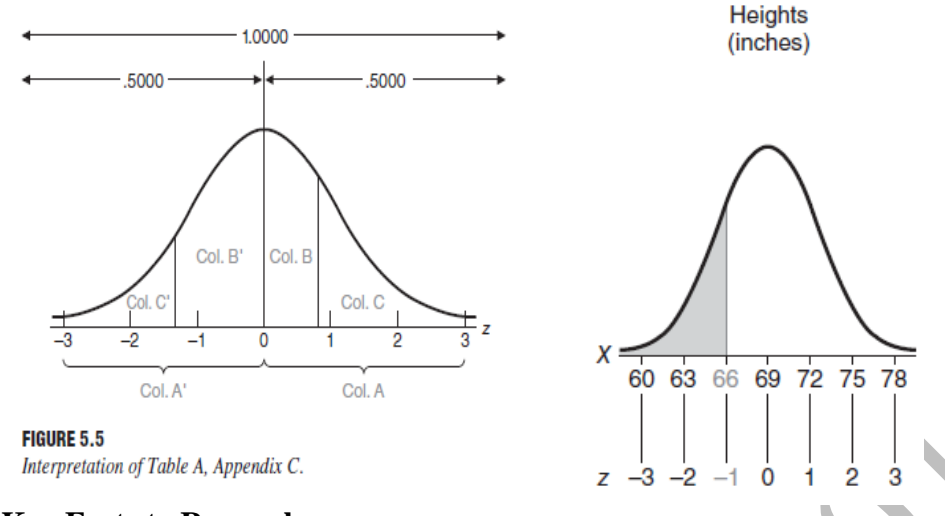

## **Key Facts to Remember**

for any *z* score, the corresponding proportions in columns B and C (or columns B′ and C′) always sum to .5000. Similarly, the total area under the normal curve always equals 1.0000, the sum of the proportions in the lower and upper halves, that is,  $.5000 + .5000$ . Finally, although a *z* score can be either positive or negative, the proportions of area under the curve are always positive or zero but *never* negative (because an area cannot be negative). **Figure 5.5** summarizes how to interpret the normal curve table in this book.

#### **5.5 FINDING PROPORTIONS**

#### 1. **Sketch a normal curve and shade in the target area**

## **2. Plan your solution according to the normal table**.

Decide precisely how you will find the value of the target area. In the present case, the answer will be obtained from column C′ of the standard normal table, since the target area coincides with the type of area identified with column C′, that is, the area in the lower tail beyond a negative *z*.

## 3. **Convert** *X* **to** *z*.

Convert X to z. Express 66 as a z score:

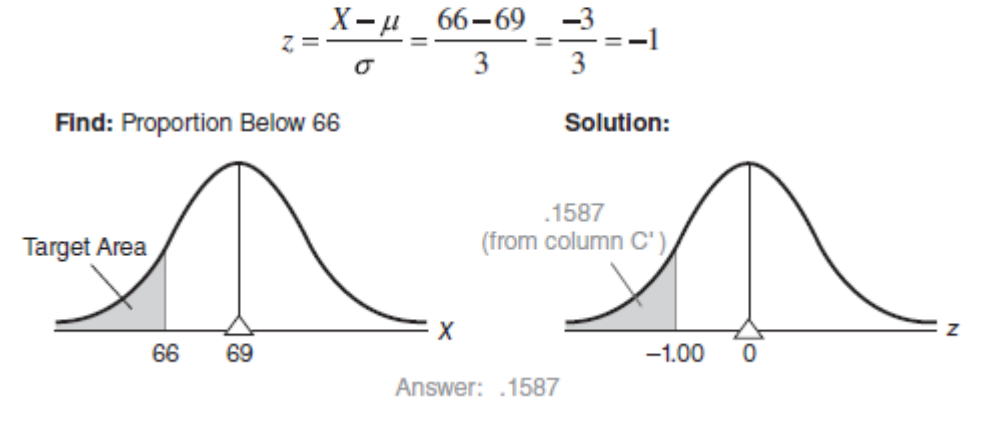

4. **Find the target area**. Refer to the standard normal table, using the bottom legend, as the *z* score is negative. The arrows in Table 5.1 show how to read the table. Look up column A' to 1.00 (representing a *z* score of –1.00), and note the corresponding proportion of .1587 in column  $C'$ : This is the answer, as suggested in the right part of Figure 5.6. It can be concluded that only .1587 (or .16) of all of the FBI applicants will be shorter than 66 inches.

## **Example: Finding Proportions** *between* **Two Scores**

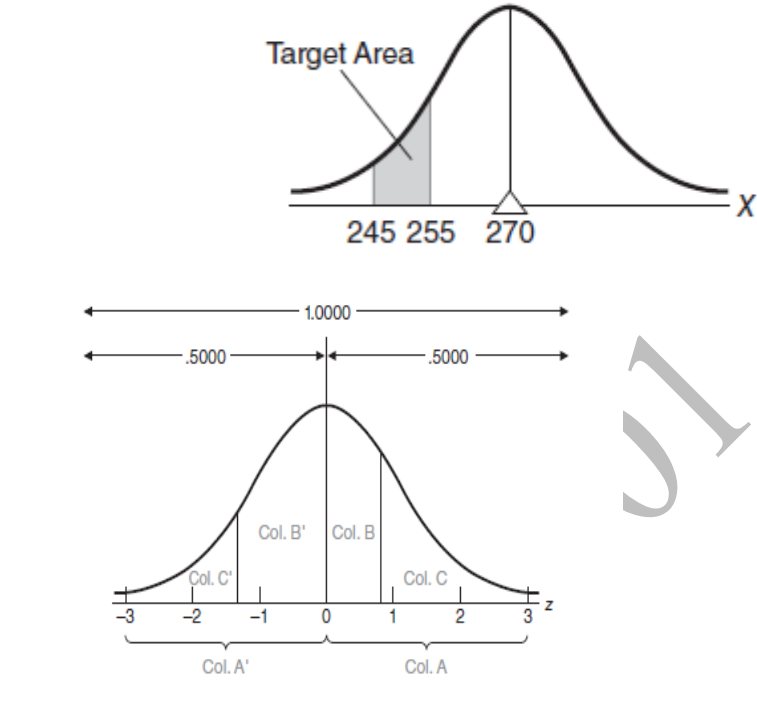

Find: Proportion Between 245 and 255

**FIGURE 5.5** Interpretation of Table A, Appendix C.

Convert X to z by expressing 255 as

$$
z = \frac{255 - 270}{15} = \frac{-15}{15} = -1.00
$$

and by expressing 245 as

$$
z = \frac{245 - 270}{15} = \frac{-25}{15} = -1.67
$$

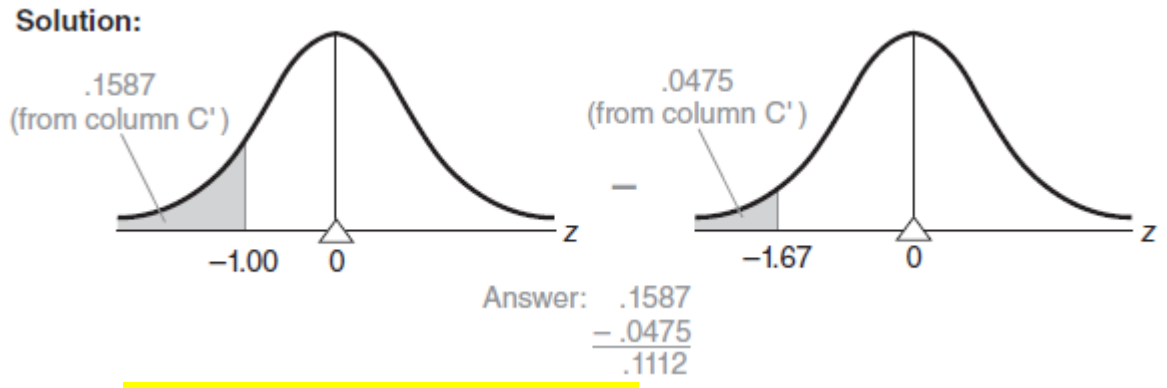

Look up column A' to a negative z score of  $-1.00$  (remember, you must imagine the negative sign), and note the **corresponding proportion of .1587 in column C'**. Likewise, look up

column A' to a z score of  $-1.67$ , and note the corresponding proportion of  $.0475$  in column C'. Subtract

## **UNIT III**

## **6.2 SCATTERPLOTS**

A **scatterplot** *is a graph containing a cluster of dots that represents all pairs of scores.*

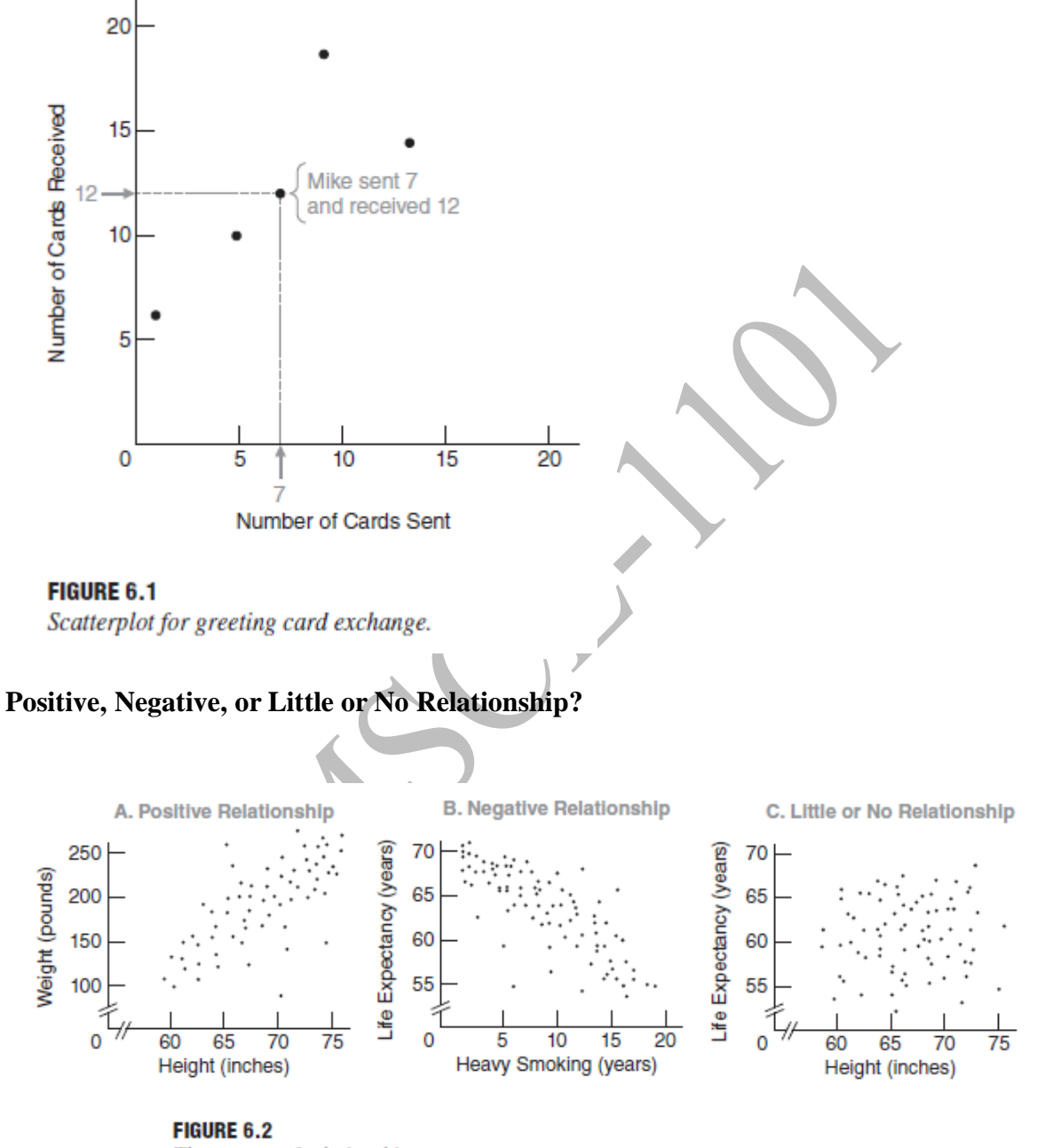

Three types of relationships.

*A dot cluster that has a slope from the lower left to the upper right,* as in panel A of **Figure 6.2,** *reflectsa positive relationship.* Small values of one variable are paired with small values of the other variable, and large values are paired with large values.

#### **Strong or Weak Relationship?**

*The more closely the dot cluster approximates a straight line, the stronger (the more regular) the relationship will be.*

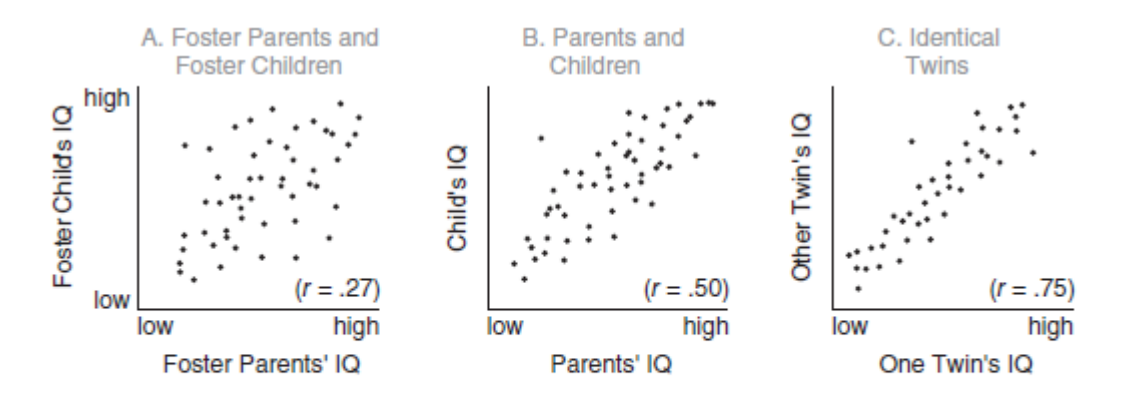

#### **FIGURE 6.3**

Three positive relationships. (Scatterplots simulated from a 50-year literature survey.) Source: Erlenmever-Kimling, L., & Jarvik, L. F. (1963). "Genetics and Intelligence: A Review." Science, 142, 1477-1479.

## **Perfect Relationship**

A dot cluster that equals (rather than merely approximates) a straight line reflects a perfect relationship between two variables. In practice, perfect relationships are most unlikely.

#### **Curvilinear Relationship**

Sometimes adot cluster approximates a *bent* or *curved* line, as in **Figure 6.4,** and therefore reflectsa **curvilinear relationship.** Descriptions of these relationships are more complex thanthose of linear relationships.

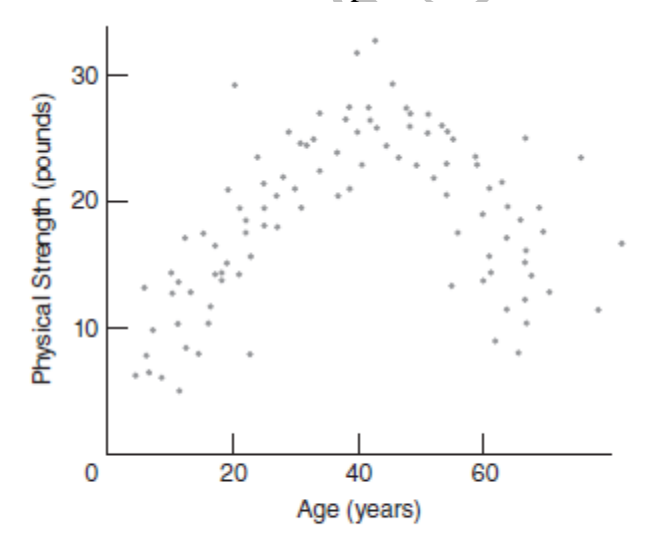

**FIGURE 6.4** Curvilinear relationship.

#### **6.3 A CORRELATION COEFFICIENT FOR QUANTITATIVE DATA :** *r*

A **correlation coefficient** is a number between –1 and 1 that describes the relationshipbetween pairs of variables.

#### **Key Properties of** *r*

**1.** *The sign of r indicates the type of linear relationship, whether positive or negative*. **2.** *The numerical value of r*, *without regard to sign, indicates the strength of the linear relationship.*

## **Sign of** *r*

A number with a plus sign (or no sign) indicates a positive relationship, and a number with a minus sign indicates a negative relationship. For example, an *r* with a plus sign describes the positive relationship between height and weight shown in panel A of Figure 6.2, and an *r* with a minus sign describes the negative relationship between heavy smoking and life expectancy shown in panel B.

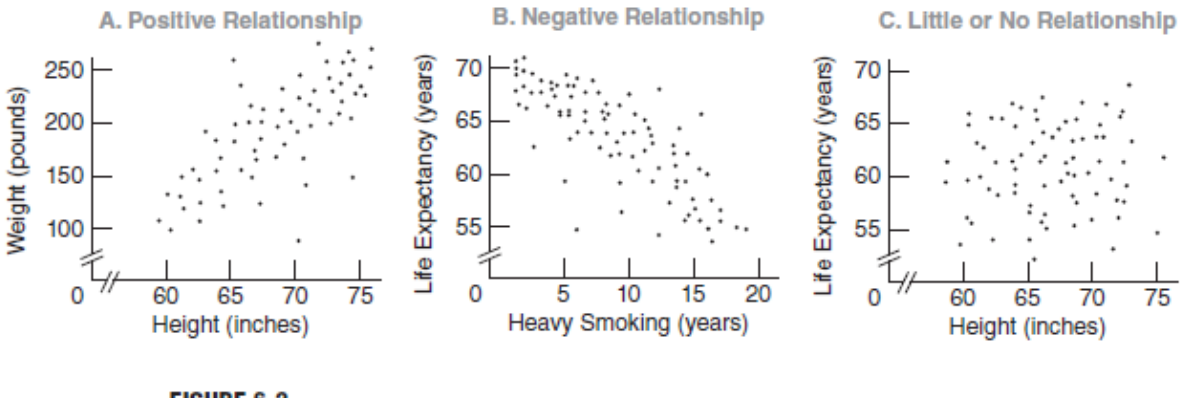

**FIGURE 6.2** Three types of relationships.

#### **Numerical Value of** *r*

The more closely a value of r approaches either  $-1.00$  or  $+1.00$ , the stronger (more regular) the relationship. Conversely, the more closely the value of r approaches 0, the weaker (less regular) the relationship. Figure 6.3, notice that the values of r shift from .75 to .27 as the analysis for pairs of IQ scores shifts from a relatively strong relationship for identical twins to a relatively weak relationship for foster parents and foster children.

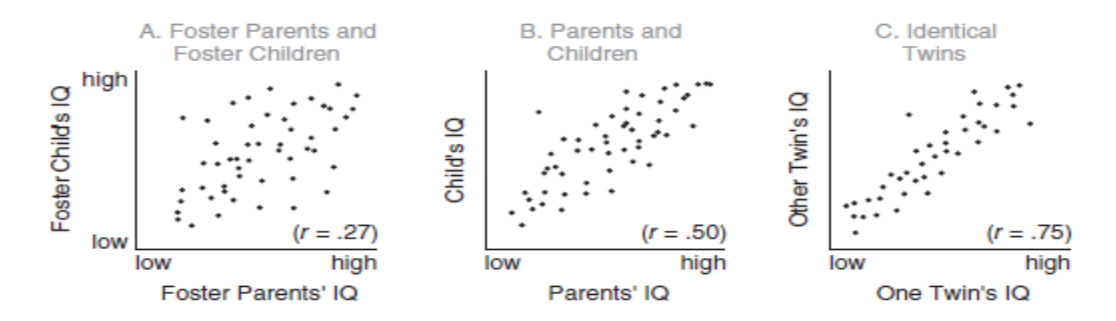

#### **FIGURE 6.3**

Three positive relationships. (Scatterplots simulated from a 50-year literature survey.) Source: Erlenmeyer Kimling, L., & Jarvik, L. F. (1963). "Genetics and Intelligence: A Review." Science, 142, 1477-1479.

## **Interpretation of** *r*

Located along a scale from  $-1.00$  to  $+1.00$ , the value of *r* supplies information about the direction of a linear relationship—whether positive or negative—and, generally, information about the relative strength of a linear relationship—whether relatively weak (and a poor describer of the data) because *r* is in the vicinity of 0, or relatively strong (and a good describer of the data) because *r* deviates from 0 in the direction of either +1.00 or –1.00.

#### *r* **Is Independent of Units of Measurement**

The value of *r* is independent of the original units of measurement.

## **Range Restrictions**

The value of the correlation coefficient declines whenever the range of possible *X* or *Y* scores is restricted.

For example, **Figure 6.5** shows a dot cluster with an obvious slope, represented by an *r* of .70 for the positive relationship between height and weight for all college students. If, however, the range of heights along *Y* is restricted to students who stand over 6 feet 2 inches (or 74 inches) tall, the abbreviated dot cluster loses its obvious slope because of the more homogeneous weightsamong tall students. Therefore, as depicted in Figure 6.5, the value of *r*  drops to .10.

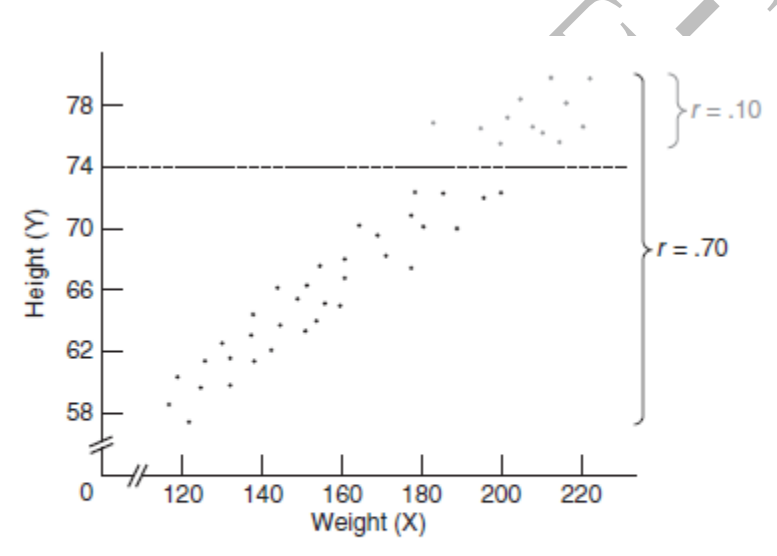

**FIGURE 6.5** Effect of range restriction on the value of r.

## **Verbal Descriptions**

An *r* of .70 for the height and weight of college students could be translated into "Taller students tend to weigh more"

## **6.4 DETAILS: COMPUTATION FORMULA FOR** *r*

Calculate a value for *r* by using the following computation formula:

# **CORRELATION COEFFICIENT (COMPUTATION FORMULA)**

$$
r = \frac{SP_{xy}}{\sqrt{SS_xSS_y}}
$$

where the two sum of squares terms in the denominator are defined as

÷.

$$
SS_x = \sum (X - \overline{X})^2 = \sum X^2 - \frac{(\sum X)^2}{n}
$$
  

$$
SS_y = \sum (Y - \overline{Y})^2 = \sum Y^2 - \frac{(\sum Y)^2}{n}
$$

and the sum of the products term in the numerator  $SP_{.5}$ 

SUM OF PRODUCTS (DEFINITION AND COMPUTATION FORMULAS)

$$
SP_{xy} = \sum (X - \overline{X})(Y - \overline{Y}) = \sum XY - \frac{(\sum X)(\sum Y)}{n}
$$

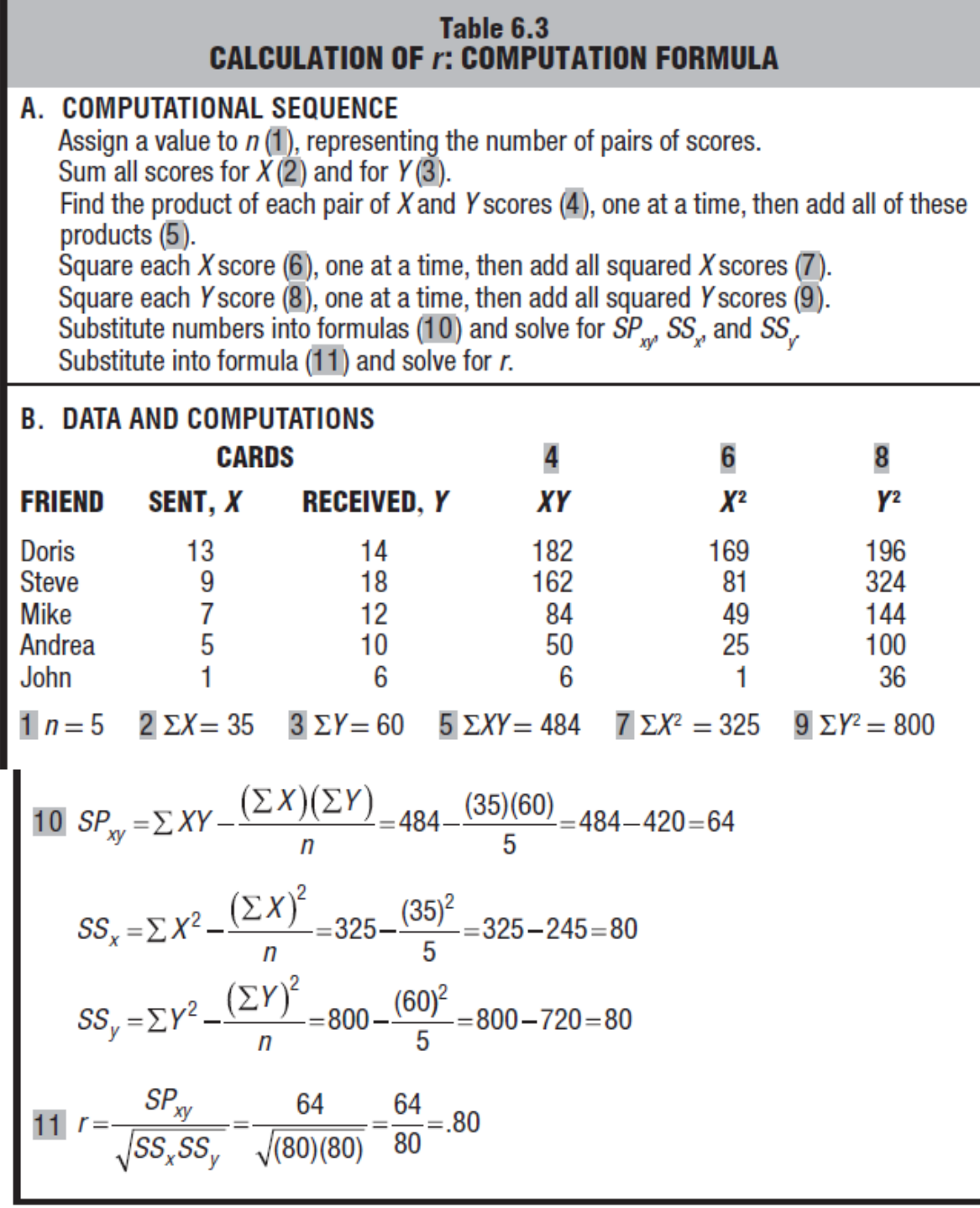

## **7.2 A REGRESSION LINE**

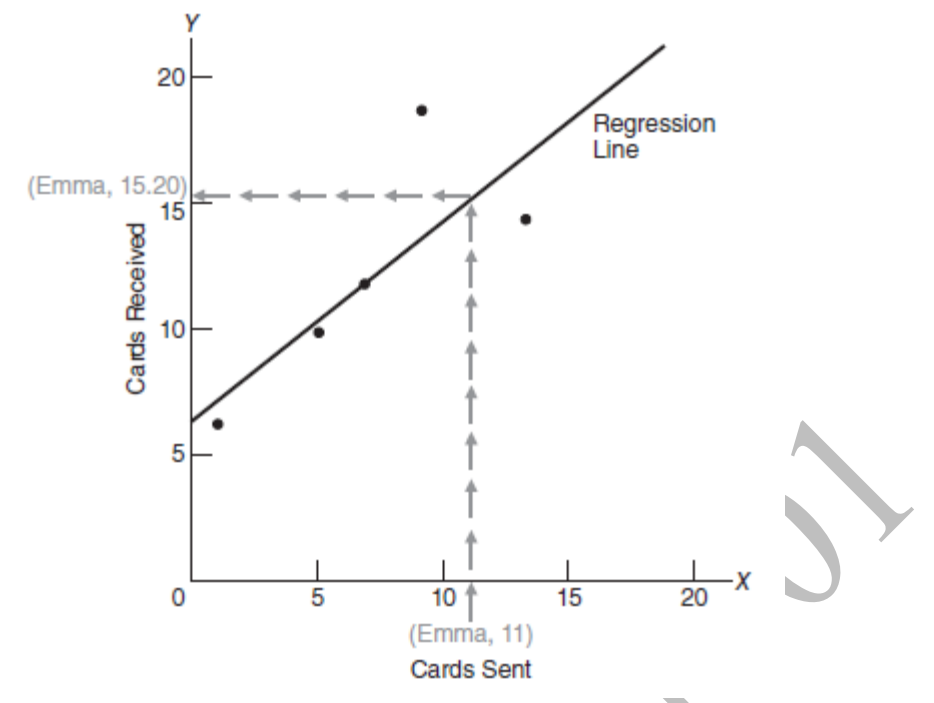

**FIGURE 7.2** *Prediction of 15.20 for Emma (using the regression line).*

## **Predictive Errors**

**Figure 7.3** illustrates the predictive errors that would have occurred if the regression line had been used to predict the number of cards received by the five friends.

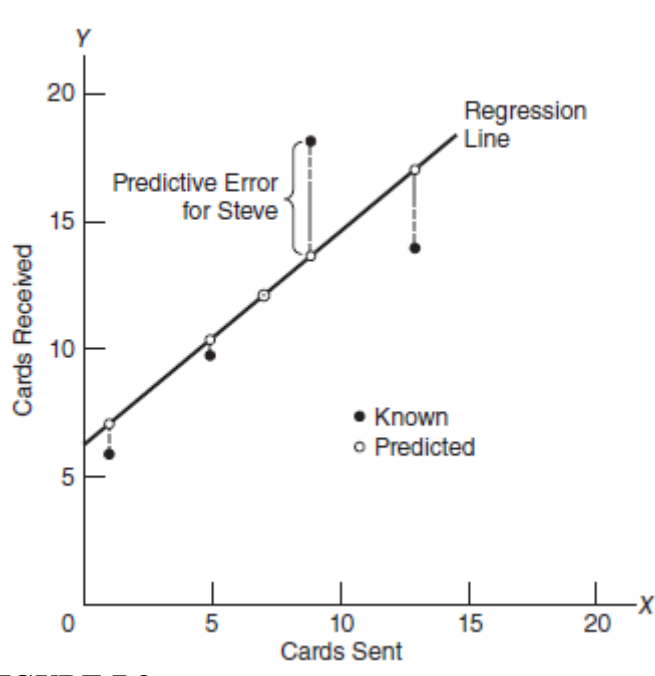

**FIGURE 7.3** *Predictive errors.*
### **7.3 LEAST SQUARES REGRESSION LINE**

*The placement of the regression line minimizes* **not the total predictiveerror but**  *the total squared predictive error***. that is, the total for all squared predictive errors. When located in this fashion, the** *regression* **line is often referred to as the** *leastsquares regression line***.**

### **Least Squares Regression Equation LEAST SQUARES REGRESSION EQUATION**

$$
Y'=bX+a
$$

*Y*´ represents the predicted value *X* represents the known value and *b* and *a* represent numbers calculated from the original correlation analysis,

### **Finding Values of** *b* **and** *a* SOLVING FOR b

$$
b = r \sqrt{\frac{SS_y}{SS_x}}
$$

where *r* represents the correlation between *X* and *Y*

*SSy*represents the sum of squares for all *Y* scores

*SSx*represents the sum of squares for all *X* scores

### **SOLVING FOR a**

$$
a=\overline{Y}-b\overline{X}
$$

Where  $\overline{Y}$  and  $\overline{X}$  refers to mean values of X and Y scores.

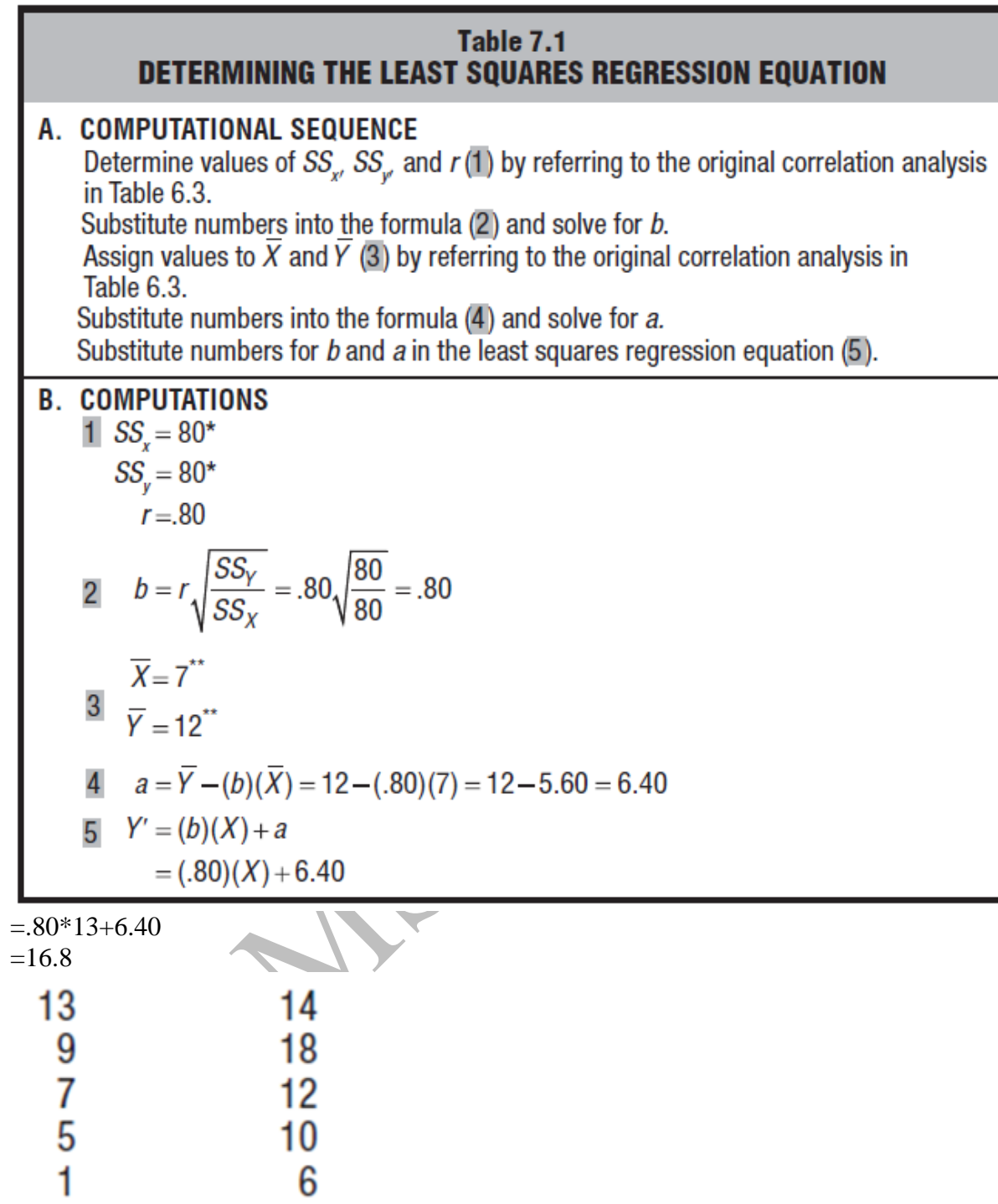

**7.4 STANDARD ERROR OF ESTIMATE,** $s_{y|x}$  (*s* sub *y* given *x*.") [Error caused during *prediction]*

$$
s_{y1x} = \sqrt{\frac{SS_{y1x}}{n-2}} = \sqrt{\frac{\sum (Y - Y')^{2}}{n-2}}
$$

*SSy|x*, represents the sum of the squares for predictive errors,  $Y - Y'$ 

### STANDARD ERROR OF ESTIMATE (COMPUTATION FORMULA)

$$
s_{y|x} = \sqrt{\frac{SS_y(1-r^2)}{n-2}}
$$

*where SSy is the sum of the squares for Y scores (cards received by the five friends), that is,*

$$
SS_y = \Sigma(Y - \overline{Y}) = \Sigma Y^2 - \frac{(\Sigma Y)^2}{n}
$$

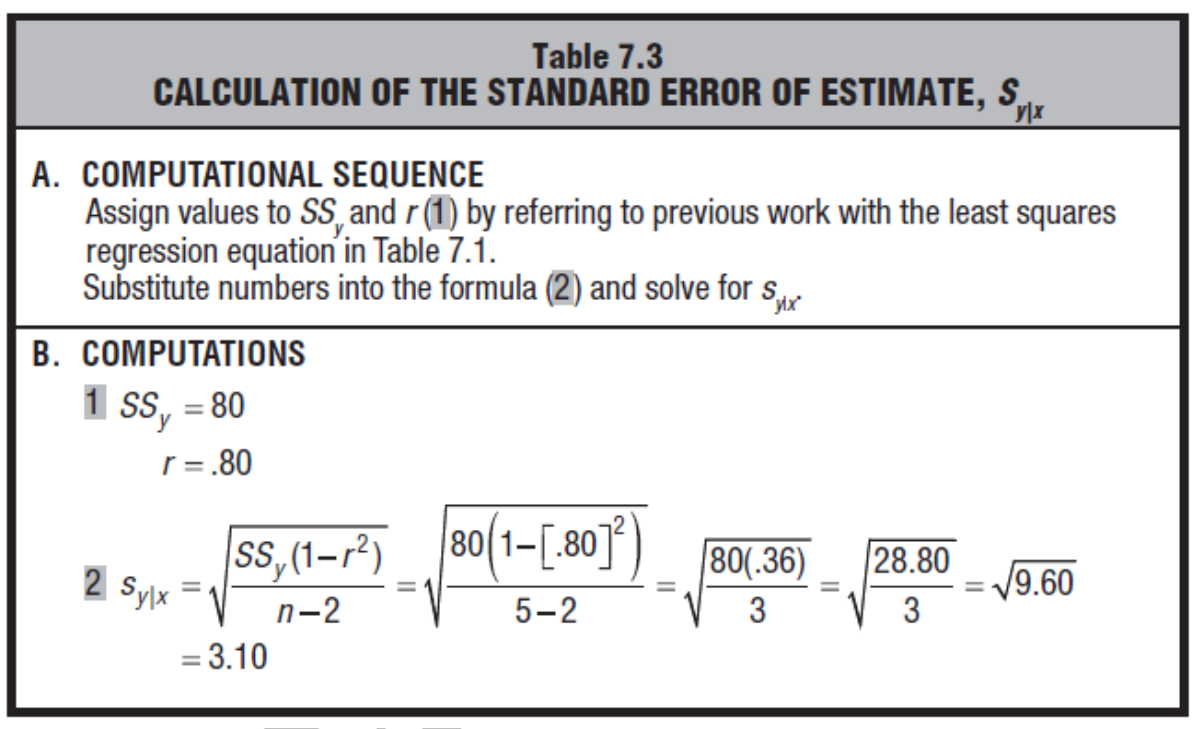

## **7.5 ASSUMPTIONS**

### **Linearity**

*Use of the regression equation requires that the underlying relationship be linear.* You need to worry about violating this assumption only when the scatterplot for the original correlation analysis reveals an obviously bent or curvilinear dot cluster, such as illustrated in Figure 6.4. In the unlikely event that a dot cluster describes a pronounced curvilinear trend consult advanced statistics technique.

#### **Homoscedasticity**

*Use of the standard error of estimate, sy*|*x*, assumes that except for chance, *the dots in the original scatterplot will be dispersed equally about all segments of the regression line*. You need to worry about violating this assumption *homoscedasticity* only when the scatterplot reveals a dramatically different

type of dot cluster such as that shown in **Figure 7.4**

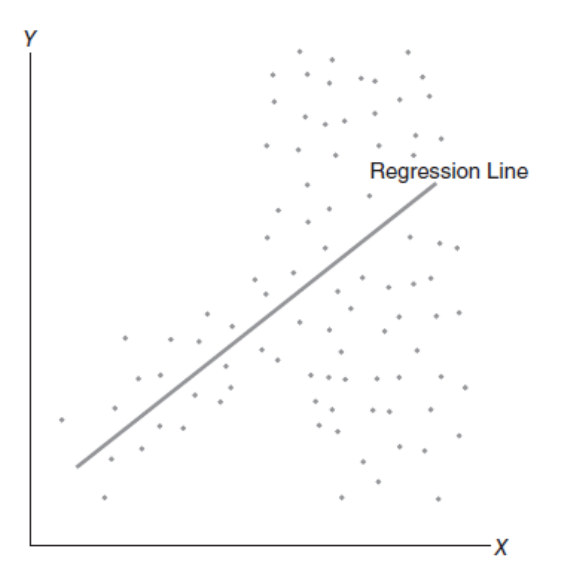

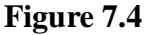

### **7.6 INTERPRETATION OF** *r 2*

Squared correlation coefficient,  $r^2$  A measure of predictive accuracy that supplements the*standard error of estimate*, *sy|x*. even though our ultimate goal is to show therelationship between  $r2$  and predictive accuracy, we will initially concentrate on two kinds of predictive errors—those due to the repetitive prediction of the mean and those due to the regression equation.

#### **Repetitive Prediction of the Mean**

- we know the *Y* scores (cards received), but not the corresponding *X* scores (cards sent).
- Lacking information about the relationship between *X* and *Y* scores, we could not construct a *regression* equation
- We could, however, mount a primitive predictive effort by *always* predicting the mean, *Y*, for each of the five friends' *Y* scores.
- using the repetitive prediction of *Y* for each of the *Y* scores of all five friends will supply us with a *frame of reference against which to evaluate our customary predictive effort* based on the correlation between cards sent (*X*) and cards received (*Y*).

#### **Predictive Errors**

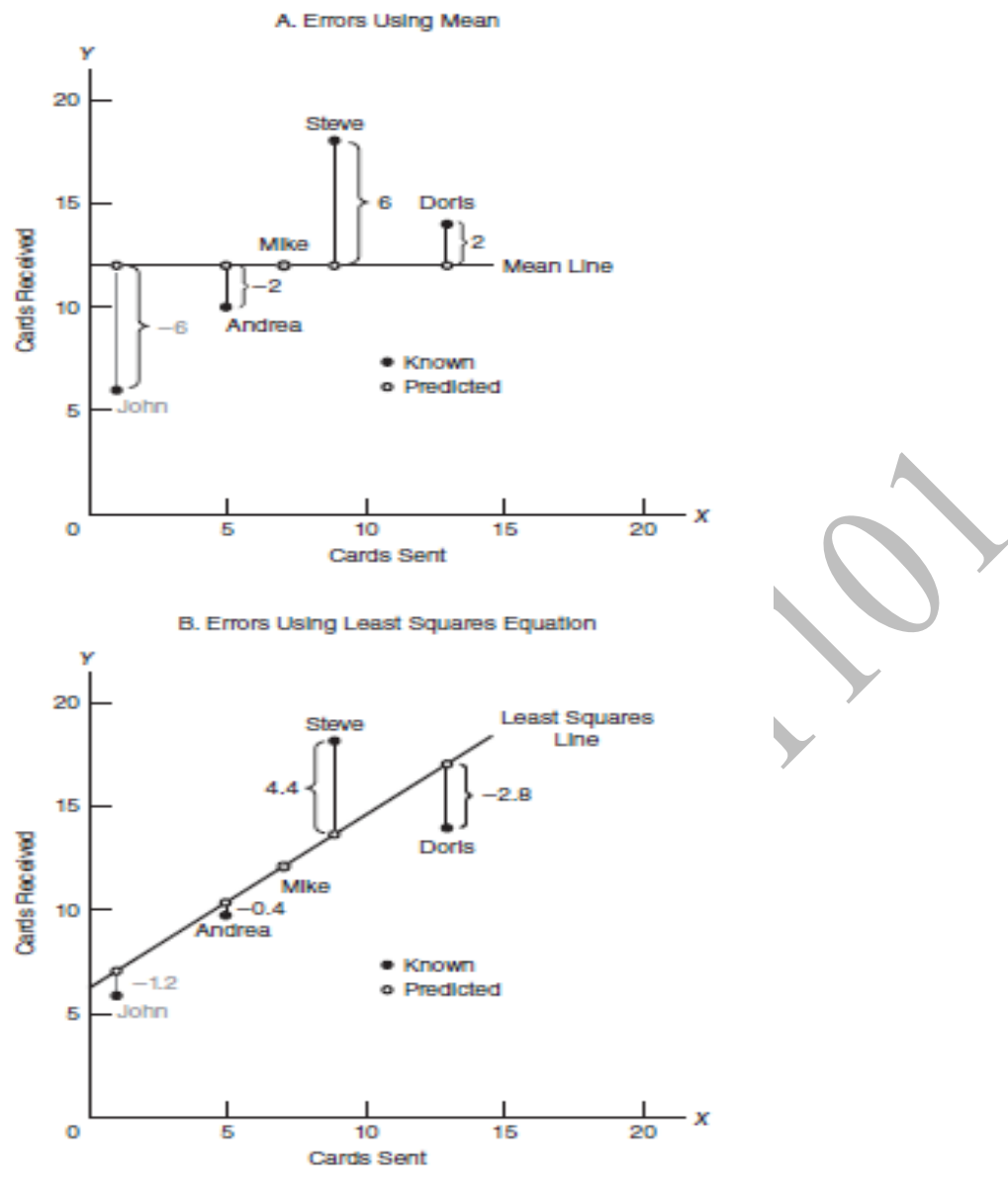

#### **FIGURE 7.5**

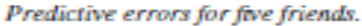

Panel A of **Figure 7.5** shows the predictive errors for all five friends when the mean for all five friends, *Y*, of 12 (shown as the mean line) is *always* used to predict each of their five *Y*  scores. Panel B shows the corresponding predictive errors for all five friends when a series of different *Y*′ values, obtained from the least squares equation (shown as the least squares line), is used to predict each of their five *Y* scores.

Positive and negative errors indicate that *Y* scores are either above or below theircorresponding predicted scores.

Overall, as expected, errors are smaller when customized predictions of *Y*′ from the least squares equation can be used than when only the repetitive prediction of *Y* can be used.

#### **Error Variability (Sum of Squares)**

To more precisely evaluate the accuracy of our two predictive efforts, we need some measure. sum of squares is used to measure collective errors produced by these efforts. sum of squares calculate by first squaring each error (to eliminate negative signs), then summing all squared errors.

The error variability for the repetitive prediction of the mean can be designated as *SSy*.

since each *Y* score is expressed as a squared deviation from  $Y$  and then summed.

$$
SS_y = \sum (Y - \overline{Y})^2
$$

Using the errors for the five friends shown in Panel A of Figure 7.5, this becomes

$$
SS_v = [(-6)^2 + (-2)^2 + 0^2 + 6^2 + 2^2] = 80
$$

The error variability for the customized predictions from the least squares equation can be designated as *SSy|x*

 $SS_{\text{vlx}} = \sum (Y - Y')^2$ 

Using the errors for the five friends shown in Panel B of Figure 7.5, we obtain:

$$
SS_{y1x} = [(-1.2)^{2} + (-0.4)^{2} + 0^{2} + (4.4)^{2} + (-2.8)^{2}] = 28.8
$$

### **Proportion of** *Predicted* **Variability**

*SSy*measures the *total* variability

*SSy|x*measures the *residual* variability

The error variability of 28.8 for the least squares predictions is much smaller than the error variability of 80 for the repetitive prediction of *Y*, confirming the greater accuracy of the least squares predictions

apparent in Figure 7.5

To obtain an *SS* measure of the actual *gain in accuracy* due to the least squarespredictions, subtract the residual variability from the total variability, that is, subtract *SSy|x*from *SSy*, to obtain

$$
SS_{v} - SS_{v|x} = 80 - 28.8 = 51.2
$$

To express this difference, 51.2, as a gain in accuracy *relative* to the original errorvariability for the repetitive prediction of *Y*,

$$
\frac{SS_y - SS_{y1x}}{SS_y} = \frac{80 - 28.8}{80} = \frac{51.2}{80} = .64
$$

This result, .64 or 64 percent, represents the proportion or percent gain in predictive accuracy.

Square the value of 0.80 in previous problem yields .64.

**the square of the correlation coefficient,** *r***2,** *always* **indicates the proportion oftotal variability in one variable that is predictable from its relationship with theother variable.**

$$
r^2 = \frac{SS_{Y'}}{SS_Y} = \frac{SS_Y - SS_{Y|X}}{SS_Y}
$$

 $SS<sub>y</sub>$  *is* variability explained by or predictable from the regression equation  $SS_{\nu} = \sum (Y' - \overline{Y})^2$ 

### **r <sup>2</sup> Does Not Apply to Individual Scores**

### **Small Values of r<sup>2</sup>**

*a value of r<sup>2</sup> in the vicinity of .01, .09, or .25 reflects a weak, moderate, or strongrelationship, respectively*

 $r^2$  provides us with a straightforward measure of the worth of our least squares predictive effort

### **7.7 MULTIPLE REGRESSION EQUATIONS**

General form :  $y = mx1 + mx2 + mx3 + b$ 

*Y*′ *=*.410(*X*1)+ .005(*X*2 )+ .001(*X*3 )+ 1.03

*Y*′ represents predicted college GPA

*X*1, *X*2, and *X*3 refer to high school GPA, IQ score, and SAT score,

these **multiple regression equations** supply more accurate predictions for *Y*′ (often referred to as the *criterion variable*)

#### **7.8 REGRESSION TOWARD THE MEAN**

**Regression toward the mean** *refers to a tendency for scores, particularly extreme scores, to shrink toward the mean*.

**Table 7.4** lists the top 10 hitters in the major leagues during 2014 and shows how they fared during 2015. Notice that 7 of the top 10 batting averages regressed downward, toward **260s**, the approximate mean for all hitters during 2015. Incidentally, it is not true that, viewed as a group, all major league hitters are headed toward mediocrity. Hitters among the top 10 in 2014, who were not among the top 10 in 2015, were replaced by other mostly above-average hitters, who also were very lucky during 2015. Observed regression toward the mean occurs for individuals or subsets of individuals, not for entire groups.

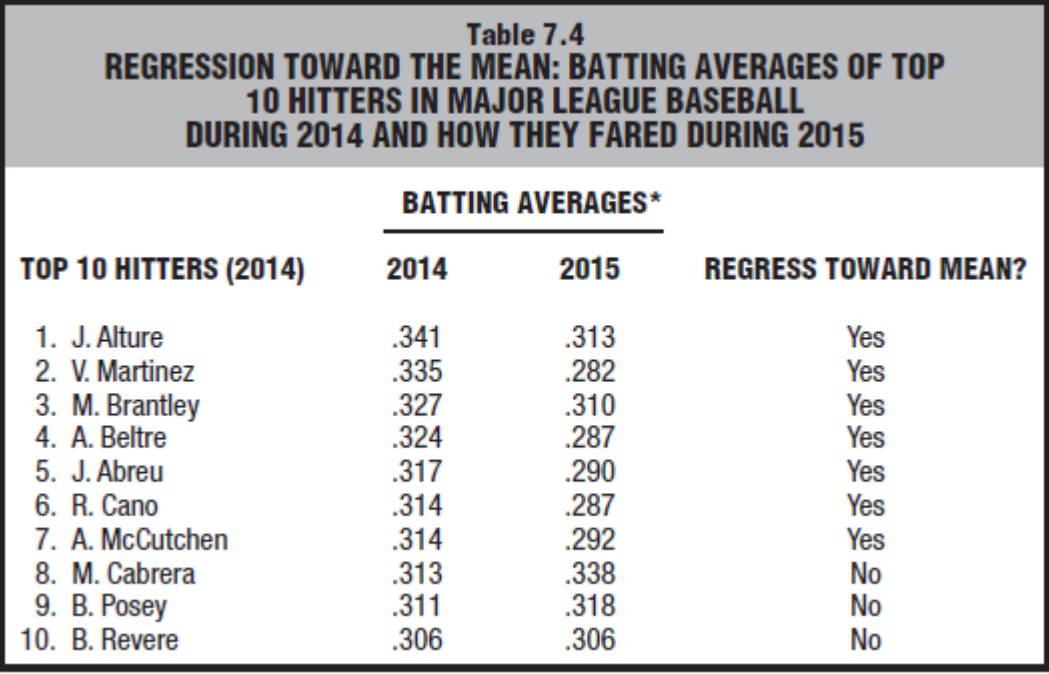

**The Regression Fallacy**

The **regression fallacy** *is committed whenever regression toward the mean is interpreted as a real, rather than a chance, effect.*

### *Example: Aeroplane landing effect*

Some trainees were praised after very good landings, while others were reprimanded after very bad landings. On their next landings, praised trainees did more poorly and reprimanded trainees did better. **It was concluded, therefore, that praise hinders but a reprimand helps performance!**

A valid conclusion considers regression toward the mean. It's reasonable to assume that, **in addition to skill, chance plays a role in landings**. Some trainees who made very good landings were **lucky.** while some who made very bad landings were unlucky.

**Avoiding the Regression Fallacy.**

The regression fallacy can be avoided by **splitting the subset of extreme observations into two groups**. In the previous example, **one group of trainees would continue to be praised after very good** landings and reprimanded after very poor landings. A **second group of trainees would receive no feedback whatsoever after very good and very bad landings.** In effect, the **second group would serve as a control for regression toward the mean,** since **any shift toward the mean on their second landings would be due to chance.** Most important, any **observed difference between the two groups would be viewed as a real difference not attributable to the regression effect.**

# **UNIT IV**

# **The Basics of NumPy Arrays**

Data manipulation in Python is nearly synonymous with NumPy array manipulation. NumPy array manipulation to access data and subarrays, and to split, reshape, and join the arrays

NumPy Array Attributes

a one-dimensional, two-dimensional, and three-dimensional array.

NumPy's random number generator, which we will *seed* with a set value in order to ensure that the same random arrays are generated

Syntax:

```
numpy.random.randint(low, high, size, dtype='l')
```

```
import numpyas np
```
np.random.seed(0) *# seed for reproducibility*

x1 = np.random.randint(10, size=6) *# One-dimensional array # low value, high value, size*  $x2 = np.random.random(10, size=(3, 4))$  # Two-dimensional array  $x3 = np.random.random(10, size= (3, 4, 5))$  # Three-dimensional array

**print**("x3 ndim: ", x3.ndim) **print**("x3 shape:", x3.shape) **print**("x3 size: ", x3.size) **// output** x3 ndim: 3 x3 shape: (3, 4, 5) x3 size: 60 #*size int or tuple of ints, optional Output shape. If the given shape is, e.g., (m, n, k), then m \* n \* k samples are drawn.*

**print**("dtype:", x3.dtype) *#data type of the array*

dtype: int64

itemsize, which lists the size (in bytes) of each array element, and nbytes, which lists the total size (in bytes) of the array

```
print("itemsize:", x3.itemsize, "bytes")
print("nbytes:", x3.nbytes, "bytes")
```
itemsize: 8 bytes nbytes: 480 bytes *# 8 bytes \* 60[m\*n\*k]* Array Indexing: Accessing Single Elements In a one-dimensional array, you can access the ith value (counting from zero) by specifying the desired index in square brackets.

```
In[5]: x1Out[5]: array([5, 0, 3, 3, 7, 9])
# produced since randomly generated 
In[6]: x1[0]Out[6]: 5
In[7]: x1[4]Out[7]: 7
```
To index from the end of the array, you can use negative indices: Out[5]: array([5, 0, 3, 3, 7, 9]) *# produced since randomly generated*  $In[8]: x1[-1]$ Out[8]: 9  $In[9]: x1[-2]$ Out[9]: 7

In a multidimensional array, you access items using a comma-separated tuple of indices:

 $In[10]: x2$ Out[10]: array([[3, 5, 2, 4], [7, 6, 8, 8],

### $[1, 6, 7, 7]]$

 Row, column  $In[11]: x2[0, 0]$ Out[11]: 3

In[12]: x2[2, 0] Out[12]: 1  $In [13]: x2[2, -1]$ Out[13]: 7

modify values using any of the above index notation In[14]:  $x2[0, 0] = 12$  $x<sub>2</sub>$ 

Out[14]: array([[12, 5, 2, 4], [ 7, 6, 8, 8],  $[ 1, 6, 7, 7]]$ 

if you attempt to insert a floating-point value to an integer array, the value will be silently truncated.

array([5, 0, 3, 3, 7, 9]) In[15]: x1[0] = 3.14159 *# this will be truncated!* x1 Out[15]: array([3, 0, 3, 3, 7, 9])

Array Slicing: Accessing Subarrays

Just as we can use square brackets to access individual array elements, we can also use them to access subarrays with the *slice*  notation, marked by the colon (:) character. Syntax

x[start:stop:step]

If any of these are unspecified, they default to the values start=0, stop=size of dimension, step=1.

In[16]:  $x = np.arange(10)$ x Out[16]: array([0, 1, 2, 3, 4, 5, 6, 7, 8, 9])

In[17]: x[:5] *# first five elements*  $array([0, 1, 2, 3, 4, 5, 6, 7, 8, 9])$ 

Out[17]: array([0, 1, 2, 3, 4])

In[18]: x[5:] *# elements after index 5*  $array([0, 1, 2, 3, 4, 5, 6, 7, 8, 9])$ Out[18]: array([5, 6, 7, 8, 9])

In[19]: x[4:7] *# middle subarray*  $array([0, 1, 2, 3, 4, 5, 6, 7, 8, 9])$ Out[19]: array([4, 5, 6])

In[20]: x[::2] *# every other element* Out[20]: array([0, 2, 4, 6, 8]) Prints every second element

In[21]: x[1::2] *# every other element, starting at index 1*  $array([0, 1, 2, 3, 4, 5, 6, 7, 8, 9])$ Out[21]: array([1, 3, 5, 7, 9])

In[22]: x[::-1] *# all elements, reversed* Out[22]: array([9, 8, 7, 6, 5, 4, 3, 2, 1, 0])

In[23]:  $x[5::-2]$  # reversed every other from index 5 from array [x] Out[23]: array([5, 3, 1])

> $x[6::-2]$  $array([6, 4, 2, 0])$

# **Multidimensional subarrays**

Multidimensional slices work in the same way, with multiple slices separated by commas. For example

In[24]: x2 Out[24]: array([[12, 5, 2, 4], [ 7, 6, 8, 8],  $[1, 6, 7, 7]]$ In[25]: x2[:2, :3] *# two rows, three columns* Out[25]: array([[12, 5, 2],  $[7, 6, 8]]$ 

In[26]: x2[:3, ::2] *# all rows, every other column, prints every other element* Out[26]: array([[12, 2], [ 7, 8],  $[1, 7]]$ In[27]:  $x2$ [::-1, ::-1] #All rows and columns are reversed. Out[27]: array([[ 7, 7, 6, 1], [ 8, 8, 6, 7],  $[4, 2, 5, 12]]$ Example – STEP by STEP breakup. In  $x2$ Out array([[3, 5, 2, 4], [7, 6, 8, 8],  $[1, 6, 7, 7]$ In  $X2$ [::-1]  $array([[1, 6, 7, 7],$ [7, 6, 8, 8],  $[3, 5, 2, 4]$ ============================================= In  $x2$ [::-1, ::-1] array([[7, 7, 6, 1], [8, 8, 6, 7],  $[4, 2, 5, 3]]$ X2 array([[3, 5, 2, 4], [7, 6, 8, 8], [1, 6, 7, 7]]) x2[::-2] array([[1, 6, 7, 7],  $[3, 5, 2, 4]]$  $x2[::-2,::-2]$ array([[7, 6], [4, 5]])

 $array([[1, 6, 7, 7]])$ 

 $x2[::-3,::-3]$  $array([[7, 1]])$ 

### **Accessing array rows and columns**

Accessing single rows or columns of an array can be done by combining indexing and slicing, using an empty slice marked by a single colon (:)

 $array([[12, 5, 2, 4],$ [ 7, 6, 8, 8],  $[1, 6, 7, 7]]$ 

In[28]: **print** $(x2$ [:, 0]) *# first column of*  $x2$ [12 7 1]

```
In[29]: print(x2[0, :]) # first row of x2
[12 5 2 4]
```

```
Or
```
In[30]: **print**(x2[0]) # equivalent to x2[0, [12 5 2 4]

```
Subarrays as no-copy views
```
One important—and extremely useful—thing to know about array slices is that they return *views* rather than *copies* of the array data.

In[31]: **print**(x2)  $[12 5 2 4]$ [ 7 6 8 8] [ 1 6 7 7]]

Let's extract a  $2\times 2$  subarray from this: In[32]:  $x2$ \_sub =  $x2$ [:2, :2]  $print(x2$ <sub>\_sub</sub> $)$  $[12 5]$ [ 7 6]]

if we modify this subarray we'll see that the original array is changed

```
In[33]: x2_sub[0, 0] = 99
      print(x2_sub)
      [1995][ 76]In[34]: print(x2)
      [[[99 5 2 4]]
      [ 7 6 8 8]
      [1 6 7 7]
```
## **Creating copies of arrays**

Despite the nice features of array views, it is sometimes useful to instead explicitlycopy the data within an array or a subarray.

copy()

```
In[35]: x2_sub_copy = x2[:2, :2].copy()
     print(x2_sub_copy)
```
Out: [[99 5]

 $[ 76]$ 

If we now modify this subarray, the original array is not touched:  $In[36]$ : x2\_sub\_copy $[0, 0] = 42$ **print**(x2\_sub\_copy)

```
[[[42 5]]
[ 7 6]]
```
In[37]: **print**(x2)  $[$ [[99 5 2 4]] [ 7 6 8 8]  $[1 6 7 7]$ 

Reshaping of Arrays

The most flexible way ofdoing this is with the reshape() method

```
In[38]: grid = np.arange(1, 10).reshape((3, 3))
print(grid)
```
out:  $[1 2 3]$ [4 5 6] [7 8 9]]

the size of the initial array must match the size of the reshaped array

Another common reshaping pattern is the **conversion of a one**dimensional array into a two-dimensional row or column matrix. you can do this with the reshape method, or more easily by making use of the newaxis keyword within a slice operation:

```
In[39]: x = np.array([1, 2, 3])# row vector via reshape
x.reshape((1, 3))
```

```
Out[39]: array([[1, 2, 3]])
```
In[40]: *# row vector via newaxis* x[np.newaxis, :]*# notice 2 [[ this add 1 row, 3 col as axis to array* Out[40]: array([[1, 2, 3]])

In[41]: x.reshape $((3,1))$ Out[41]: ([[1] [2] [3]]) **Array Concatenation and Splitting** All of the preceding routines worked on single arrays. It's also possible to **combine multiple arrays into one**, and to conversely split a single array into multiple arrays.

### **Concatenation of arrays**

Concatenation, or joining of two arrays in NumPy, is primarily accomplished through the routines np.concatenate, np.vstack, and np.hstack.

In[43]:  $x = np.array([1, 2, 3])$  $y = np.array([3, 2, 1])$ np.concatenate([x, y])*# Merges two arrays* Out[43]: array([1, 2, 3, 3, 2, 1])

In[45]: grid = np.array([[1, 2, 3], [4, 5, 6]]) In[46]: *# concatenate along the first axis* np.concatenate([grid, grid])

Out[46]: array([[1, 2, 3], [4, 5, 6],  $[1, 2, 3]$ , [4, 5, 6]])

For working with arrays of mixed dimensions, it can be clearer to use the np.vstack(vertical stack) and np.hstack (horizontal stack) functions:

In[48]:  $x = np.array([1, 2, 3])$ grid = np.array( $[9, 8, 7]$ ,  $[6, 5, 4]]$ *# vertically stack the arrays* np.vstack([x, grid]) Out[48]: array([[1, 2, 3], [9, 8, 7],  $[6, 5, 4]]$ In[49] y=np.array([[99], [99]]) np.hstack([grid,y]) Out[49]: array([[9,8,7,99], [6,5,4,99]]) **Splitting of arrays**

The opposite of concatenation is splitting, which is implemented by the functions.

np.split, np.hsplit, and np.vsplit. For each of these, we can pass a list of indices giving the split points:

```
In[50]: x = [1, 2, 3, 99, 99, 3, 2, 1]x1, x2, x3 = np.split(x, [3, 5])
# 3, 5 represents indices so elements are split at 3 and 5
print(x1, x2, x3)
[1 2 3] [99 99] [3 2 1]
In[51]: grid = np.arange(16).reshape((4, 4))
            grid
Out[51]: array([[ 0, 1, 2, 3],
                   [ 4, 5, 6, 7],
                   [ 8, 9, 10, 11],
                   [12, 13, 14, 15]])
In[52]: upper, lower = np.vsplit(grid, [2])
            print(upper)
            print(lower)
            [[0 1 2 3]
            [4 5 6 7]]
             [[ 8 9 10 11]
            [12 13 14 15]]
In[53]: left, right = np.hsplit(grid, [2])
print(left)
print(right)
[[ 0 1]
[45][ 8 9]
[12 13]]
[[ 2 3]
[67][10 11]
[14 15]]
```
## **2. Aggregations: Min, Max, and Everything in Between**

### Summing the Values in an Array In[1]: **import numpyas np** In[2]:  $L = np.random.random(100)$  $sum(L)$ Out[2]: 55.61209116604941

NumPy's version of theoperation is computed much more quickly: In[4]: big\_array= np.random.rand( $1000000$ )#10 lakh %timeitsum(big\_array)*#Measure execution time of small code snippets* %timeitnp.sum(big\_array)

```
10 loops, best of 3:104 \text{ms} per loop
1000 loops, best of 3:442 \mu s per loop
```
the sum function and the np.sum function are not identical.

## **Minimum and Maximum**

Similarly, Python has built-in min and max functions, used to find the minimum value and maximum value of any given array: In[5]: min(**big\_array**), max(big\_array) Out[5]: (1.1717128136634614e-06, 0.9999976784968716)

NumPy's corresponding functions have similar syntax, and again operate much morequickly:

```
In[6]: np.min(big_array), np.max(big_array)
Out[6]: (1.1717128136634614e-06, 0.9999976784968716)
```
Other syntax are as below:

For min, max, sum, and several other NumPy aggregates, a shorter syntax is to usemethods of the array object itself: In[8]: **print**(big\_array.min(), big\_array.max(), big\_array.sum())

1.17171281366e-06 0.999997678497 499911.628197

## **Multidimensional aggregates**

One common type of aggregation operation is an aggregate along a row or column

In[9]: M = np.random.random( $(3, 4)$ )#3 rows and 4columns **print**(M)

```
[[ 0.8967576 0.03783739 0.75952519 0.06682827]
[ 0.8354065 0.99196818 0.19544769 0.43447084]
[ 0.66859307 0.15038721 0.37911423 0.6687194 ]]
```
By default, each NumPy aggregation function will return the aggregate over the entirearray: In[10]: M.sum() Out[10]: 6.0850555667307118 # returns sum of allvalues

we can find the minimum value within each column by specifying  $a$ xis= $0$ In[11]: M.min( $axis=0$ ) #axis 0 represents column Out[11]: array([ 0.66859307, 0.03783739, 0.19544769, 0.06682827])

Similarly, we can find the maximum value within each row: In[12]: M.max(axis=1)#axis 1 represents row Out[12]: array([ 0.8967576 , 0.99196818, 0.6687194 ])

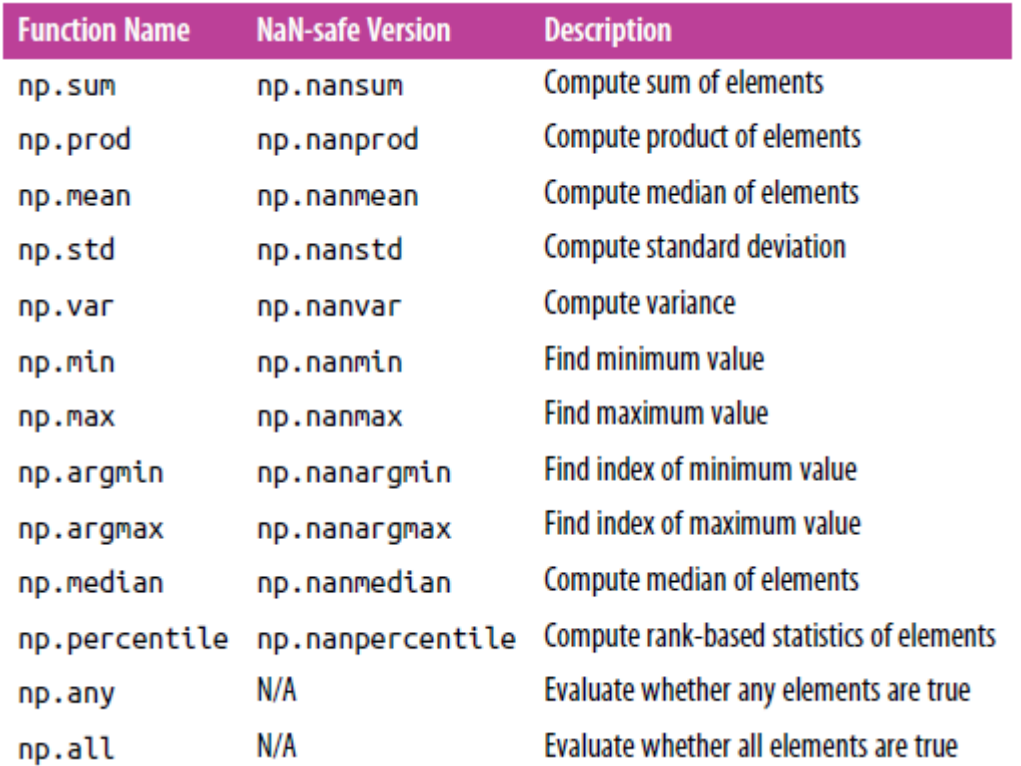

## **Other aggregation functions**

Example: What Is the Average Height of US Presidents?

In[13]: !head -4 data/president\_heights.csv #The datas are in the formorder,name,height(cm) 1,George Washington,189 2,John Adams,170 3,Thomas Jefferson,189 #Pandas package is used In[14]: **import pandas as pd**  $data = pd.read_csv('data/president\_heights.csv')$ heights =  $np.array(data[height(cm)'])$ **print**(heights) [189 170 189 163 183 171 185 168 173 183 173 173 175 178 183 193 178 173174 183 183 168 170 178 182 180 183 178 182 188 175 179 183 193 182 183177 185 188 188 182 185]

In[15]: **print**("Mean height: ", heights.mean()) **print**("Standard deviation:", heights.std()) **print**("Minimum height: ", heights.min()) **print**("Maximum height: ", heights.max()) Mean height: 179.738095238 Standard deviation: 6.93184344275 Minimum height: 163 Maximum height: 193

In[16]: **print**("25th percentile: ",np.percentile(heights, 25)) **print**("Median: ", np.median(heights)) **print**("75th percentile: ", np.percentile(heights,75)) 25th percentile: 174.25 #First quartile Median: 182.0 75th percentile: 183.0 #Third quartile

**it's more useful to see a visual representation of this data** In[17]: %matplotlib inline **import matplotlib.pyplotas plt import seaborn**; seaborn.set() *# set plot style #Seaborn is a Python data visualization library based on matplotlib* In[18]: plt.hist(heights) plt.title('Height Distribution of US Presidents') plt.xlabel('height (cm)') plt.ylabel('number');

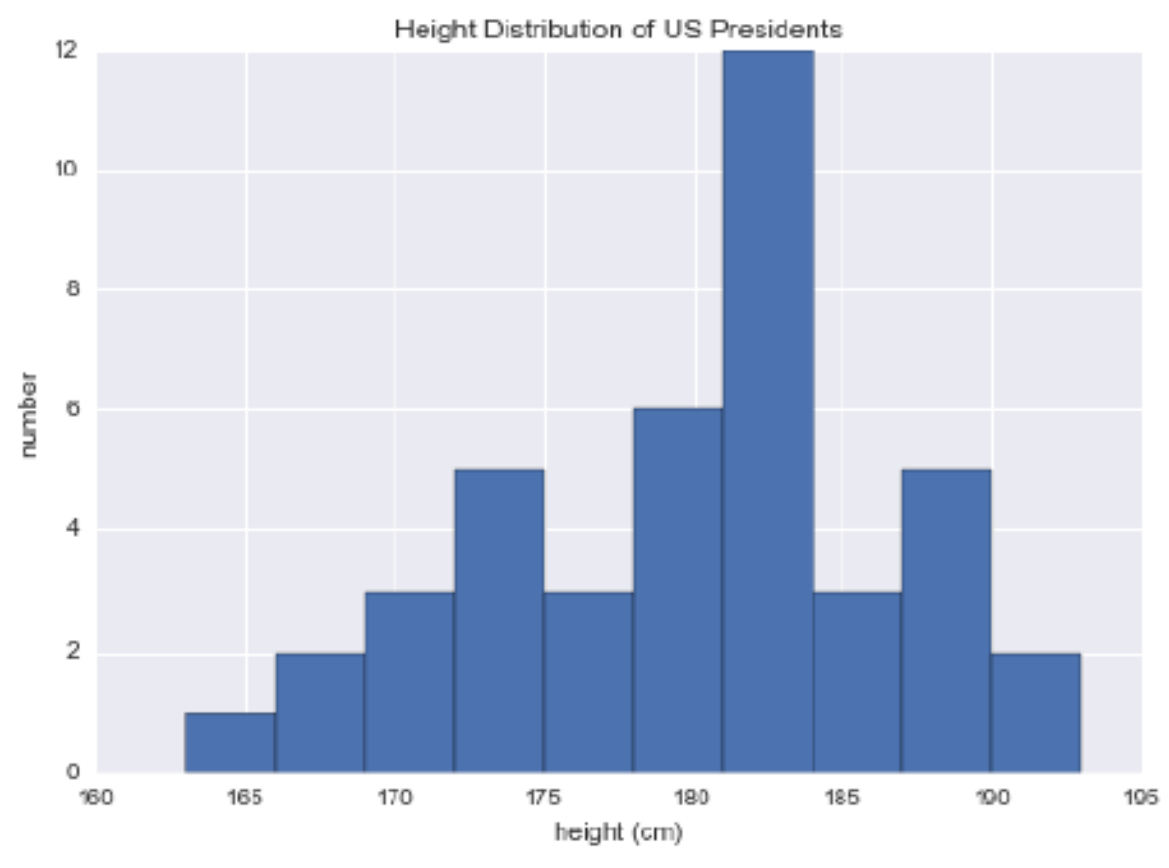

*Figure 2-3. Histogram of presidential heights*

## **3. Computation on Arrays: Broadcasting**

Broadcasting is simply a set of rules for applying binary ufuncs (addition, subtraction, multiplication, etc.) on arrays of different sizes.

## **Introducing Broadcasting**

Arrays of the same size, binary operations are performed on anelement-byelement basis

In[1]: **import numpyas np** In[2]:  $a = np.array([0, 1, 2])$  $b = np.array([5, 5, 5])$ 

 $a + b$ 

Out[2]: array([5, 6, 7])

**Broadcasting allows these types of binary operations to be performed on arrays of different sizes**

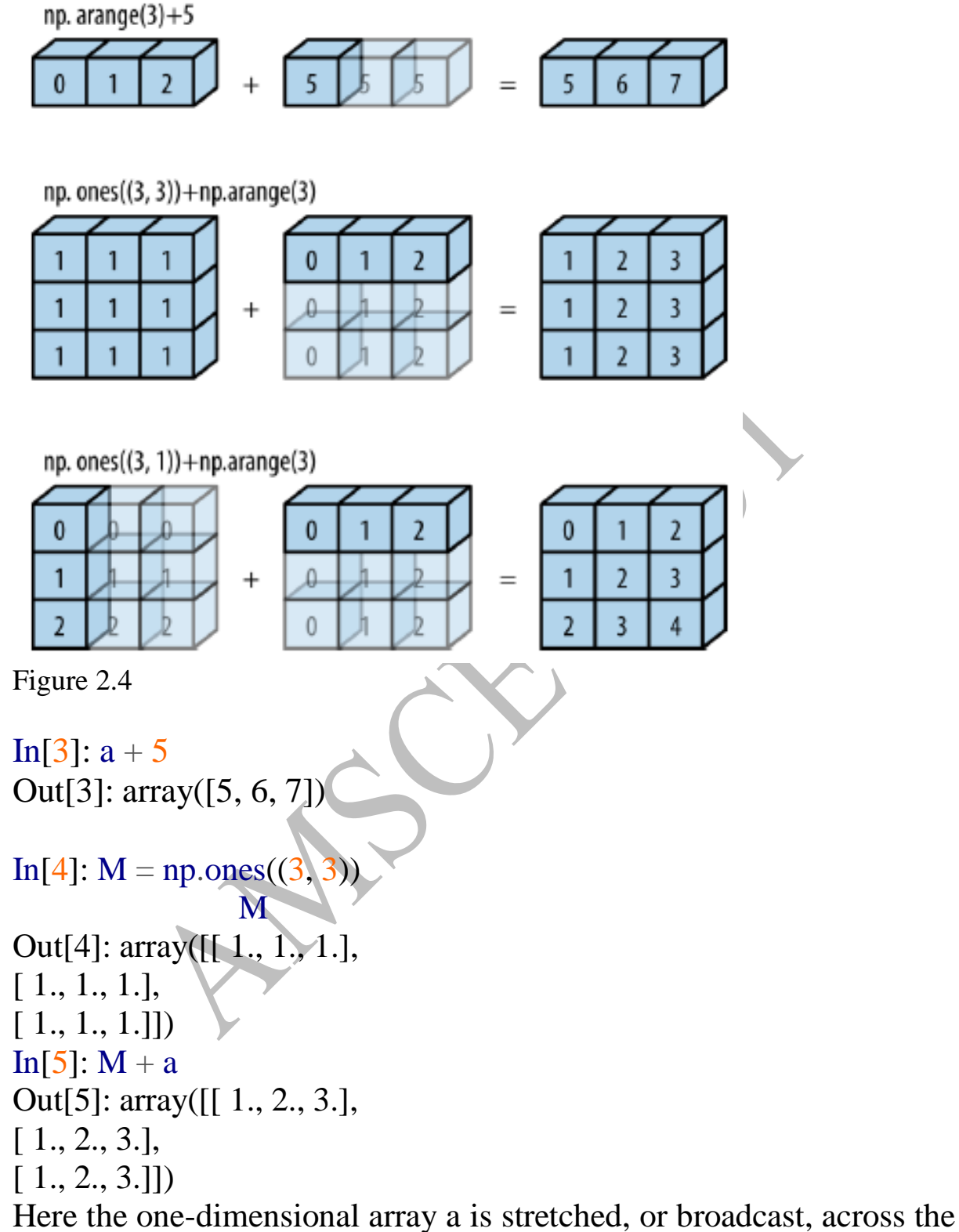

seconddimension in order to match the shape of M.

## **Broadcasting of both arrays**

In[6]:  $a = np.arange(3)$  $b = np.arange(3)[:, np.newaxis]$ 

## **print**(a) **print**(b)

 $[0 1 2]$  #print a  $[0]$  # print b  $\lceil 1 \rceil$ [2]] In[7]:  $a + b$ Out[7]: array([[0, 1, 2], [1, 2, 3],  $[2, 3, 4]]$ 

## **Rules of Broadcasting**

• Rule 1: If the two arrays differ in their number of dimensions, the shape of the one with fewer dimensions is *padded*with ones on its leading (left) side.

• Rule 2: If the shape of the two arrays does not match in any dimension, the array with shape equal to  $1$  in that dimension is stretched to match the other shape.

• Rule 3: If in any dimension the sizes disagree and neither is equal to 1, an error is raised.

## **Broadcasting example 1**

Let's look at adding a two-dimensional array to a one-dimensional array:

 $In[8]$ :  $M = np.ones((2, 3))$  $a = np.arange(3)$ 

out: [[1. 1. 1.]  $[1, 1, 1, 1]$  #output of M  $[0 1 2]$  # output of a

```
Shapes of the arrays are
           M.shape = (2, 3)a.shape =(3, )
```
By rule 1 that the array a has fewer dimensions, so we pad it on the left with ones:

```
M.shape \ge (2, 3)
a.shape \rightarrow (1, 3)
```
By rule 2, we now see that the first dimension disagrees, so we stretch this dimensionto match:

M.shape 
$$
\rightarrow
$$
 (2, 3)  
a.shape  $\rightarrow$  (2, 3)

The shapes match, and we see that the final shape will be (2, 3):  $In[9]: M + a$ Out[9]: array([[ 1., 2., 3.],

 $[1., 2., 3.]$ 

## **Broadcasting example 2**

example where both arrays need to be broadcast In[10]:  $a = np.arange(3).reshape((3, 1))$ 

 $b = np.arange(3)$ 

```
a.shape =(3, 1)b.shape =(3, 0)
```
out: [[0]

 [1] [2]]

```
 [0 1 2]
```
Rule 1 says we must pad the shape of b with ones:

```
a.shape \ge (3, 1)
b.shape \rightarrow (1, 3)
```
rule 2 tells us that we upgrade each of these ones to match the corresponding size of the other array

```
a.shape \ge (3, 3)
b.shape \rightarrow (3, 3)
```
the result matches, these shapes are compatible In [11]:  $a + b$  # refer figure 2.4 Out[11]: array([[0, 1, 2],

```
[1, 2, 3],
                       [2, 3, 4]]Broadcasting example 3
an example in which the two arrays are not compatible
In [12]: M = np.ones((3, 2))a = np.arange(3)Out [[1. 1.]
            [1. 1.]
            [1, 1.] # M output
           [0 1 2] # a output
M.shape = (3, 2)a.shape =(3, )rule 1 tells us that we must pad the shape of a with ones:
M.shape \rightarrow (3, 2)
a.shape \ge (1, 3)
rule 2, the first dimension of a is stretched to match that of M
M.shape \geq (3, 2)# since its 2 here we cannot strech
a.shape \rightarrow (3, 3)
rule 3—the final shapes do not match, so these two arrays are 
incompatible
In [13]: M + a
```

```
Error: ValueError: operands could not be broadcast together with 
shapes (3,2) (3,)
```
The Right-side padding is done explicitly by reshaping the array

A new keyword np.newaxis is used for this purpose.

In $[14]$ : a $[$ :, np.newaxis].shape Out[14]:  $(3, 1)$  # [0 1 2] is changed

In[15]:  $M + a$ : np.newaxis]

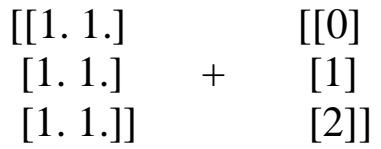

Out[15]: array([[ 1., 1.],  $[2., 2.]$ [ 3., 3.]])

## **Broadcasting in Practice**

Centring an arrayufuncs allow a NumPy user to remove the need to explicitly write slow Python loops. Broadcasting extends this ability. example is centering an array of data

In[17]:  $X = np.random.random((10, 3))$ 

### Out

```
([[0.6231582 , 0.62830284, 0.48405648],
    [0.4893788 , 0.96598238, 0.99261057],
    [0.18596872, 0.26149718, 0.41570724],
    [0.74732252, 0.96122555, 0.03700708],
    [0.71465724, 0.92325637, 0.62472884],
    [0.53135009, 0.20956952, 0.78746706],
    [0.67569877, 0.45174937, 0.53474695],
    [0.91180302, 0.61523213, 0.18012776],
    [0.75023639, 0.46940932, 0.11044872],
    [0.86844985, 0.07136273, 0.00521037]])
```
In $[18]$ : Xmean= X.mean $(0)$ 

Xmean

Out[18]: array([0.64980236, 0.55575874, 0.41721111]) # mean values of elements in first, second, third column.

we can center the X array by subtracting the mean value from each element in array.(Ex: )

### In[19]: X centered=  $X - X$ mean

array([[-0.02664416, 0.0725441 , 0.06684537], [-0.16042356, 0.41022364, 0.57539946], [-0.46383364, -0.29426156, -0.00150386], [ 0.09752016, 0.40546681, -0.38020403], [ 0.06485488, 0.36749763, 0.20751773], [-0.11845227, -0.34618922, 0.37025595], [ 0.02589641, -0.10400937, 0.11753584], [ 0.26200066, 0.05947339, -0.23708334],

```
 [ 0.10043403, -0.08634941, -0.30676239],
 [ 0.21864749, -0.484396 , -0.41200073]])
```
we can check that the centered array has near zero mean by In $[20]$ : X centered.mean(0) Out[20]: array([ 0.00000000e+00, -1.11022302e-16, -6.66133815e-17])

### **Plotting a two-dimensional function**

Broadcasting is very useful in displaying images with 2 dimensional functions, to define a function  $z = f(x, y)$ , broadcasting can be used to compute the function across the grid.

In[21]: *# x and y have 50 steps from 0 to 5*

 $x = np$ .linspace(0, 5, 50) # Returns *num* evenly spaced samples, calculated over the interval [*start*, *stop*].

 $y = np$ .linspace(0, 5, 50)[:, np.newaxis]  $z = np \sin(x) *10 + np \cos(10 + y) * np \cos(x)$ 

Out [z]

[[-0.83907153 -0.83470697 -0.8216586 ... 0.8956708 0.68617261 0.41940746] [-0.83907153 -0.82902677 -0.8103873 ... 0.92522407 0.75321348 0.52508175] [-0.83907153 -0.82325668 -0.79876457 ... 0.96427357 0.84172689 0.66446403] ... [-0.83907153 -0.48233077 -0.01646558 ... 0.96449925 0.75196531 0.41982581] [-0.83907153 -0.47324558 0.00392612 ... 0.92542163 0.68540362 0.37440839] [-0.83907153 -0.46410908 0.02431613 ... 0.89579384 0.65690314 0.40107702]] We'll use Matplotlib to plot this two-dimensional array In[22]: %matplotlib inline **import matplotlib.pyplotas plt** In[23]: plt.imshow(z, origin='lower',extent=[0, 5, 0, 5],cmap='viridis') plt.colorbar();

# z -array, origin - [0,0] index of z should be at the lower-left corner of the plot, extent = left, right, bottom, and top boundaries of the image, cmap - color map.

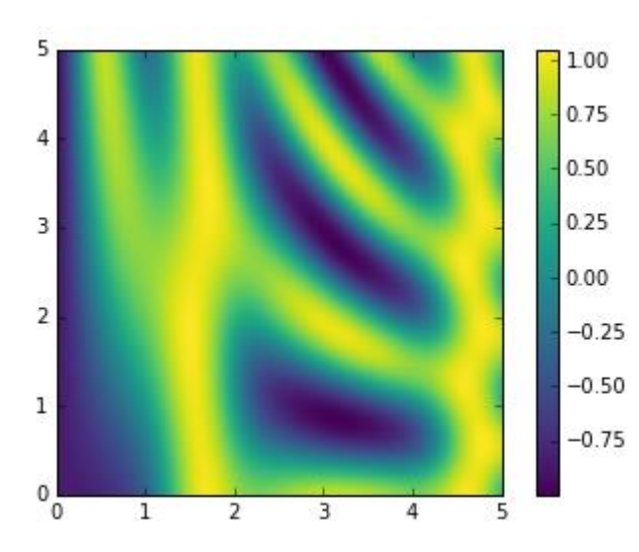

## **4.Comparisons, Masks, and Boolean Logic**

The use of **Boolean masks to examine and manipulate values within** NumPy arrays.

Masking comes up when you want to extract, modify, count, or otherwise manipulate values in an array based on some criterion.

**Example: Count all values greater than a certain value.**

**Remove all outliers that are above some threshold.**

## **Example: Counting Rainy Days**

Imagine you have a series of data that represents the amount of precipitation each day for a year in a given city.

# $In[1]:$

# **import numpyas np**

**import pandas as pd**

*# use Pandas to extract rainfall inches as a NumPy array* rainfall=pd.read\_csv('data/Seattle2014.csv')['PRCP'].values # reads PRCP column values inches = rainfall / 254 *# 1/10mm -> inches* inches.shape Out[1]: (365,)

Array contains 365 values Histogram of rainy daysgenerated using Matplotlib

## **import matplotlib.pyplotas plt import seaborn**; seaborn.set() *# set plot styles* In[3]: plt.hist(inches, 40); *# 40 represents number of bars*

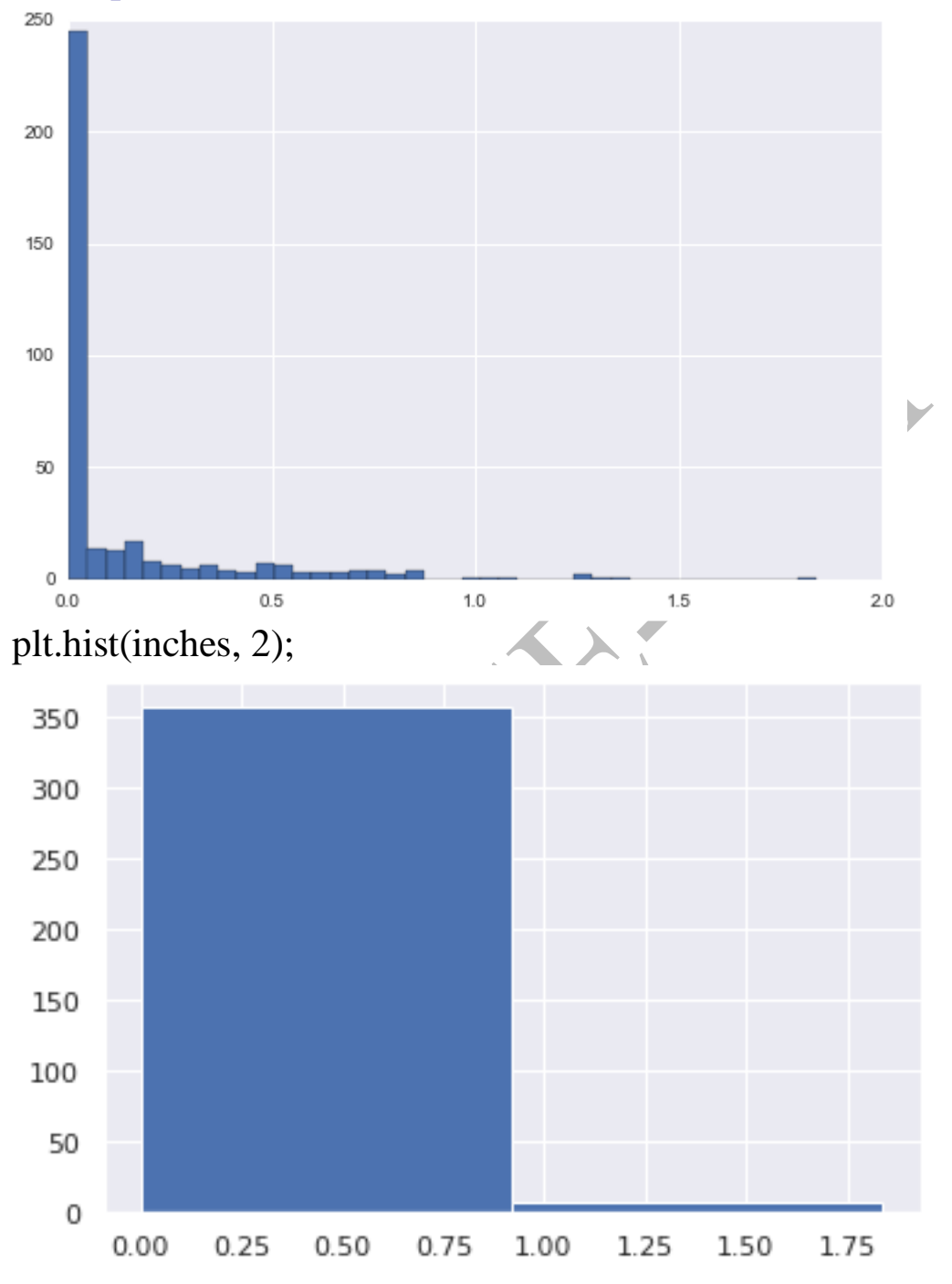

## **Comparison Operators as ufuncs**

 $In[4]$ :  $x = np.array([1, 2, 3, 4, 5])$ In[5]: x <3 *# less than* Out[5]: array([ True, True, False, False, False], dtype=bool)

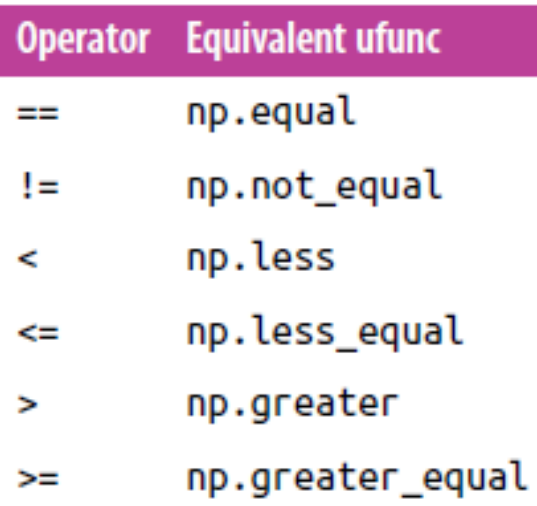

In[12]: rng= np.random.RandomState(0) # pseudo-random number generator

```
x = \text{rng.random}(10, \text{size} = (3, 4)) # max number (row, column)
x
```
Out[12]: array([[5, 0, 3, 3],

 $[7, 9, 3, 5],$  $[2, 4, 7, 6]$ 

## In[13]:  $x < 6$

Out[13]: array([[ True, True, True, True], [False, False, True, True], [True, True, False, False]], dtype=bool)

## **Working with Boolean Arrays**

In[14]: **print**(x) [[5 0 3 3] [7 9 3 5] [2 4 7 6]]

## **Counting entries**

In[15]: *# how many values less than 6?* np.count\_nonzero( $x \le 6$ )# prints values less than 6 Out[15]: 8

(Or)

In[16]: np.sum(x  $\leq 6$ ) Out[16]: 8 **False is interpreted as 0, and True is interpreted as 1. Benefit of sum(). This summation can be done along rows or columns as well.** In[17]: np.sum( $x \le 6$ ,  $axis=1$ )# how many values less than 6 in each *row? #axis 1 = row* Out[17]: array([4, 2, 2])

**Counts the number of values less than 6 in each row of the matrix.**

**If we're interested in quickly checking whether any or all the values are true, we can use (you guessed it) np.any() or np.all():** In[18]: np.any(x >8)*# are there any values greater than 8?* Out[18]: True

## **np.all() and np.any() can be used along particular axes as well. For example:**

In[22]: *# are all values in each row less than 8?* np.all $(x \le 8, axis=1)$ Out[22]: array([ True, False, True], dtype=bool)

Here all the elements in the first and third rows are less than 8, while this is not the case for the second row.

## **BOOLEAN OPERATORS**

We have already seen

- All days with rain less than four inches,
- All days with rain greater than two inches
- All days with rain less than four inches and greater than one inch?

**Accomplished through Python's bitwise logic operators, &, |, ^,**  and  $\sim$ .

```
In[23]: np.sum((inches >0.5) &(inches <1))
Out[23]: 29 # days with rainfall between 0.5 and 1
```
## **Or**

In[24]: np.sum(~( (inches  $\le$  = 0.5) | (inches  $\ge$  = 1) )) Out[24]: 29

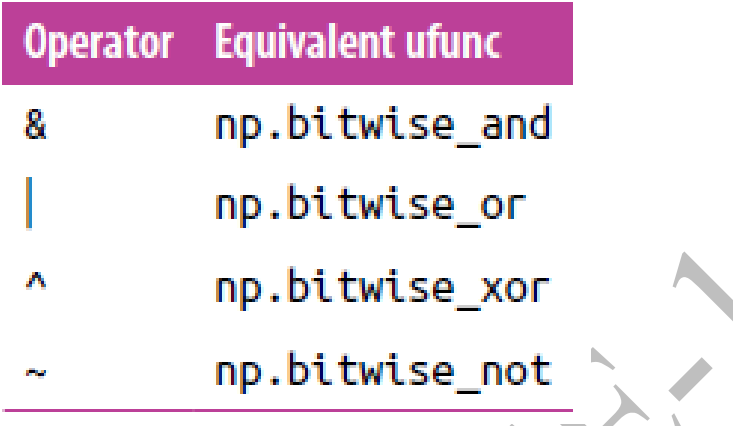

## **Boolean Arrays as Masks**

In[26]: x Out[26]:  $array([[5, 0, 3])$ [7, 9, 3, 5],  $[2, 4, 7, 6]]$ 

Boolean array for this condition

In[27]:  $x < 5$ Out[27]: array([[False, True, True, True], [False, False, True, False], [True, True, False, False]], dtype=bool)

**Now to** *select* **these values from the array, we can simply index on this Boolean array; this is known as a** *masking* **operation:**  $In[28]: x[x < 5]$ Out[28]: array([0, 3, 3, 3, 2, 4])

## **Using the Keywords and/or Versus the Operators &/|**

The difference is this**:and**and**or** gauge the truth or falsehood of *entire object*, while & and | refer to *bits within each object*. In Python, all nonzero integers will evaluate as True

```
In [30]: bool(42), bool(0)Out[30]: (True, False)
In[31]: bool(42 and 0)
Out[31]: False
In[32]: bool(42 or 0)
Out[32]: True
In[33]: bin(42)
Out[33]: '0b101010' #binary representation
In[34]: bin(59)
Out[34]: '0b111011' #binary representation
In[36]: bin(42 \mid 59)
Out[36]: '0b111011'
1 =True and 0 =False
In[37]: A = np.array([1, 0, 1, 0, 1, 0], dtype=bool)B = np.array([1, 1, 1, 0, 1, 1], dtype = bool)A \mid B
```
Out[37]: array([ True, True, True, False, True, True], dtype=bool)

Using or on these arrays will try to evaluate the truth or falsehood of the entire array object, which is not a well-defined value:

## In[38]: A **or** B

ValueError Traceback (most recent call last)  $\langle$ ipython-input-38-5d8e4f2e21c0> in  $\langle$ module>()  $\leftarrow$  > 1 A or B

ValueError: The truth value of an array with more than one element is...

# **5. Fancy Indexing**

We'll look at another style of array indexing, known as *fancy indexing instead of (e.g., arr[0]), slices (e.g., arr[:5]),*.

# **Exploring Fancy Indexing**

*Fancy indexing is conceptually simple: it means passing an array of indices to access multiple array elements at once. For example, consider the following array.*  $In[1]:$ 

**import numpyas np**

rand = np.random.RandomState $(42)$  # 42- type of random number generator

```
x = \text{rand.random}(100, \text{size}=10)
```
## $\text{print}(x)$

[51 92 1471 60 20 82 86 74 74]

Suppose we want to access three different elements. We could do it like this:

```
In[2]: [x[3], x[7], x[2]Out[2]: [71, 86, 14]
```
Alternatively, we can pass a single list or array of indices to obtain the same result:

[51 92 14 7160 20 82 86 74 74]

In[3]: ind=  $[3, 7, 4]$ x[ind] Out[3]: array([71, 86, 60])

[51 92 14 7160 20 82 86 74 74]

In[4]: ind= np.array( $[3, 7]$ ,
$[4, 5]$ x[ind] Out[4]: array([[71, 86], [60, 20]]) In[5]:  $X = np.arange(12).reshape((3, 4))$ X Out[5]: array([[ 0, 1, 2, 3], [ 4, 5, 6, 7], [ 8, 9, 10, 11]])

The first index refers to the row, and the second to the column:  $In[6]$ : row = np.array([0, 1, 2])  $col = np.array([2, 1, 3])$ X[row, col] Out[6]: array([ 2, 5, 11])

The first value in the result is  $X[0, 2]$ , the second is  $X[1, 1]$ , and the third is  $X[2, 3]$ . The pairing of indices in fancy indexing follows all the broadcasting rules.

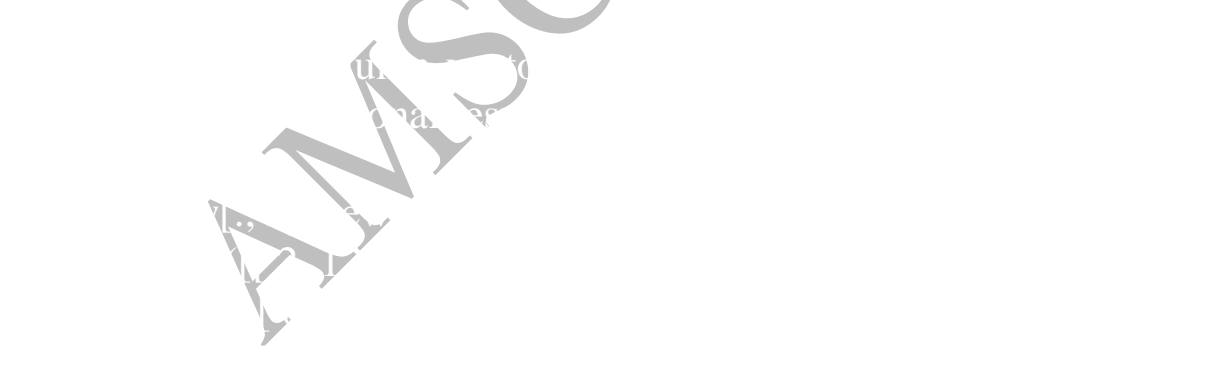

### **Combined Indexing**

Fancy indexing can be combined with the other indexing schemes we've seen:

```
In[9]: \text{print}(X) 0 1 2 3
             0 [[ 0 1 2 3]
             1 [ 4 5 6 7]
             2 [ 8910 11]]
```
#### **We can combine fancy and simple indices:**

In $[10]$ : X $[2, [2, 0, 1]$ ] #row, indices Out[10]: array([10, 8, 9]) **We can also combine fancy indexing with slicing:**

> $[$ [ 0 1 2 3] [ 4 5 6 7] [ 8910 11]]

In[11]: X[1:, [2, 0, 1]] #row, indices Out[11]: array([[ 6, 4, 5], [10, 8, 9]])

 $[[0123]$ [ 4 5 6 7] [ 8 9 10 11]]

## **And we can combine fancy indexing with masking:**

In[12]: mask = np.array( $[1, 0, 1, 0]$ ,dtype=bool))# masked with 1 is printed and rest are blocked X[row[:, np.newaxis], mask] Out[12]:  $\arctan($ [[0, 2],  $[4, 6]$ , [ 8, 10]])

## **Modifying Values with Fancy Indexing**

Just as fancy indexing can be used to access parts of an array, it can also be used to modify parts of an array

In[18]:  $x = np$  arange (10) # returns evenly spaced values with in a given interval.

```
array([0, 1, 2, 3, 4, 5, 6, 7, 8, 9])
i = np array([2, 1, 8, 4]) # represents indices
 x[i] = 99print(x)\begin{bmatrix} 0.99999399567999 \end{bmatrix} # respective indices are replaced by
values 99
```

```
x[i] -= 10 # x[i]=x[i]-10pr int (x) #minuses value 10 and prints it
[ 0 89 89 3 89 5 6 7 89 9]
In[20]: x = np. zeros(10) # print 10 zeros
x[[0, 0]] = [4, 6] # assign x[0]=4, x[0]=6print(x)[ 6. 0. 0. 0. 0. 0. 0. 0. 0. 0.]
First assign x[0] = 4, followed by x[0] = 6. The result, of course, is
that x[0] contains the value 6.
Array [ 6. 0. 0. 0. 0. 0. 0. 0. 0. 0.]
0 1 2 3 4 5 6 7 8 9
In [21]: i = [2, 3, 3, 4, 4, 4]x[i] += 1 # x[2]=x[2]+1
```
#### x

Out[21]: array( $[6., 0., 1., 1., 1., 0., 0., 0., 0.]$ ) # the value is 1 since the values are overwritten.

```
But if you want to update then we have to use
In [22]: x = np. zeros (10)
i = [2, 3, 3, 4, 4, 4]np. add. at(x, i, 1) # array, indices, values
  print(x)0 0 0 0 0 0 0 0 0 0
0 0 1 1 
0 0 1 2
```
[ 0. 0. 1. 2. 3. 0. 0. 0. 0. 0.]

# **Structured Data: NumPy's Structured Arrays**

In[2]: name  $=$  ['Alice', 'Bob', 'Cathy', 'Doug']  $age = [25, 45, 37, 19]$ weight =  $[55.0, 85.5, 68.0, 61.5]$ 

Theres nothing here that tells us that the three arrays are related; it would be more natural if we could use a single structure to store all of this data.

In[3]:  $x = np$ .zeros(4, dtype=int)

We can similarly create a structured array using a compound data type specification:

In[4]: *# Use a compound data type for structured arrays*  $data = np$ .zeros $(4, dtype = { 'names': ( 'name', 'age', 'weight' ) },$ 'formats':('U10', 'i4', 'f8') }) # 4 represents number of names **print**(data.dtype)

OUT: [('name', '<U10'), ('age', '<i4'), ('weight', '<f8')]

'U10' translates to "Unicode string of maximum length 10," 'i4' translates to "4-byte (i.e., 32 bit) integer," and 'f8' translates to "8-byte (i.e., 64 bit) float." Now that we've created an empty container array, we can fill the array with our lists of values:

```
In[5]: data['name'] = name
data['age'] = agedata['weight'] = weightprint(data)
Out
[('Alice', 25, 55.0) ('Bob', 45, 85.5) ('Cathy', 37, 68.0)('Doug', 19, 
61.5)]
```
you can now refer to values either by index or by name:

In[6]: *# Get all names* data['name'] Out[6]: array(['Alice', 'Bob', 'Cathy', 'Doug'],dtype='<U10')

In[7]: *# Get first row of data* data[0] Out[7]: ('Alice', 25, 55.0) In[8]: *# Get the name from the last row* data[-1]['name']*# prints last value* Out[8]: 'Doug' In[9]: *# Get names where age is under 30* data[data['age']  $\leq$ 30]['name'] Out[9]: array(['Alice', 'Doug'],dtype='<U10')

#### **Creating Structured Arrays**

Dictionary method In[10]: np.dtype({'names':('name', 'age', 'weight'), 'formats':('U10', 'i4', 'f8')}) Out[10]: dtype([('name', '<U10'), ('age', '<i4'), ('weight', '<f8')])

#### **For clarity, numerical types can be specified with Python types or NumPy dtypes instead:**

In[11]: np.dtype({'names':('name', 'age', 'weight'),  $\text{Formats':}((np.str_1, 10), int, np.float32))$ Out[11]: dtype([('name', '<U10'), ('age', '<i8'), ('weight', '<f4')])

A compound type can also be specified as a list of tuples: In[12]: np.dtype([('name', 'S10'), ('age', 'i4'), ('weight', 'f8')]) Out[12]: dtype([('name', 'S10'), ('age', '<i4'), ('weight', '<f8')])

#### **If the names of the types do not matter, then it can be written as** In[13]: np.dtype('S10,i4,f8') Out[13]: dtype([('f0', 'S10'), ('f1', '<i4'), ('f2', '<f8')])

Table 2-4. NumPy data types

| <b>Character</b> | <b>Description</b>     | <b>Example</b>                     |
|------------------|------------------------|------------------------------------|
| 'b'              | Byte                   | np.dtype('b')                      |
| ٠ŧ               | Signed integer         | $np.dtype('i4') == np.int32$       |
| 'u'              | Unsigned integer       | $np.dtype('u1') == np.uint8$       |
| 'f'              | <b>Floating point</b>  | $np.dtype('f8') == np.int64$       |
| 'c'              | Complex floating point | $np.dtype('c16') == np.complex128$ |
| 's', 'a'         | string                 | np.dtype('S5')                     |
| יטי              | Unicode string         | $np.dtype('U') == np.str$          |
| 'V'              | Raw data (void)        | $np.dtype('V') == np.void$         |

# **More Advanced Compound Types**

In[14]: tp= np.dtype([('id', 'i8'), ('mat', 'f8',  $(3, 3)$ )]) #element, dtype  $X = np$ .zeros(1, dtype=tp) #shape, datatype  $print(X[0])$ (0, [[0.0, 0.0, 0.0], [0.0, 0.0, 0.0], [0.0, 0.0, 0.0]]) **print**(X['mat'][0])  $[$ [ 0. 0. 0.]  $[0.0.0.1]$ [ 0. 0. 0.]]

# **RecordArrays: Structured Arrays with a Twist**

NumPy also provides the np.recarrayclass, which is almost identical to the structured arrays.

In[15]: data['age'] Out[15]: array([25, 45, 37, 19], dtype=int32)

If we view our data as a record array instead, we can access this with slightly fewer keystrokes:

In $[16]$ : data rec= data.view(np.recarray) data rec.age Out[16]: array([25, 45, 37, 19], dtype=int32)

The downside is that for record arrays, there is some extra overhead involved in accessing the fields.

In $[17]$ : %timeit data $[4 \text{g}e^{\prime}]$ %timeitdata\_rec['age'] %timeitdata\_rec.age 1000000 loops, best of 3: 241 ns per loop 100000 loops, best of 3: 4.61 μs per loop 100000 loops, best of 3: 7.27 μs per loop

### **Data Manipulation with Pandas**

#### **Data Indexing and Selection**

• Accessing and modifying values in Pandas Series and DataFrameobjects

#### **Data Selection in Series**

 a Series object acts in many ways like a one-dimensional NumPy array, and in many ways like a standard Python dictionary

#### **Series as dictionary**

Like a dictionary, the Series object provides a mapping from a collection of keys to a collection of values:

In[1]: **import pandas as pd** data = pd.Series( $[0.25, 0.5, 0.75, 1.0]$ , #values  $index=[a', 'b', 'c', 'd'])$  # keys data

Out[1]: a 0.25 b 0.50 c 0.75 d 1.00 dtype: float64 In[2]: data['b'] # returns the value of b in OUT[1] Out[2]: 0.5

In[3]: 'a' **in** data # is a available in dataset

Out[3]: True

In[4]: data.keys $(\theta)$ # returns a view of all objects Out[4]: Index(['a', 'b', 'c', 'd'], dtype='object')

In[5]: list(data.items())# lists keys and values Out[5]: [('a', 0.25), ('b', 0.5), ('c', 0.75), ('d', 1.0)]

The series can be extended by assigning values In[6]: data['e'] =  $1.25$ Data

Out[6]: a 0.25 b 0.50 c 0.75 d 1.00 e 1.25 dtype: float64

#### **Series as one-dimensional array**

A Series builds on this dictionary-like interface and provides arraystyle item selection via the same basic mechanisms as NumPy arrays—that is, slices, masking, and fancy indexing.

Out[6]: a 0.25 b 0.50 c 0.75 d 1.00 e 1.25 dtype: float64

In[7]: *# slicing by explicit index* data['a':'c'] Out[7]: a 0.25 b 0.50 c 0.75 dtype: float64

In[9]: *# masking* data $[$ (data > 0.3) &(data < 0.8)] Out[9]: b 0.50 c 0.75 dtype: float64

In[10]: *# fancy indexing* data[['a', 'e']] Out[10]: a 0.25 e 1.25 dtype: float64

- slicing may be the source of the most confusion
- when you are slicing with an explicit index (i.e., data<sup>['a':'c']</sup>), the final index is *included* in the slice, while when you're slicing with an implicit index (i.e., data[ $0:2$ ]), the final index is **excluded** from the slice.

data['a':'c'] Out[7]: a 0.25 b 0.50 c 0.75

 $data[0:2]$ a 0.25 b 0.50

# **Indexers: loc, iloc, and ix**

These slicing and indexing conventions can be a source of confusion.

In[11]: data = pd. Series(['a', 'b', 'c'], index=[1, 3, 5]) data Out[11]: Implicit Explicit Values  $\begin{array}{ccc} 0 & 1 \end{array}$  $1$  3 b

2 5 c dtype: object

In[12]: *# explicit index when indexing* data[1] Out[12]: 'a'

In[13]: *# implicit index when slicing* data $[1:3]$ Out[13]: 3 b 5 c dtype: object

Because of this potential confusion in the case of integer indexes, Pandas provides some special indexer attributes that explicitly expose certain indexing schemes

The loc attribute allows indexing and slicing that always references the **explicit index**:

Out[11]:

Implicit Explicit Values  $0 \qquad \qquad 1 \text{ a}$  $1$  3 b

2 5 c dtype: object In[14]: data.loc[1] Out[14]: 'a'

In[15]: data.loc $[1:3]$ Out[15]: 1 a 3 b dtype: object

The **iloc**attribute allows indexing and slicing that always references the implicit Python-style index:

Implicit Explicit Values  $\begin{array}{ccc} 0 & 1 \end{array}$  $1$  3 b 2 5 c dtype: object

```
In[16]: data.iloc[1]
Out[16]: 'b'
```

```
In[17]: data.iloc[1:3]
Out[17]: 3 b
5 c
dtype: object
```
A third indexing attribute, ix, is a hybrid of the two, and for Series objects is equivalent to standard []-based indexing.

**"explicit is better than implicit."**

# **Data Selection in DataFrame**

DataFrame acts in many ways like a two-dimensional or structured array, and in other ways like a dictionary of Series structures sharing the same index.

### **DataFrame as a dictionary**

In[18]: area = pd.Series({'California': 423967, 'Texas': 695662, 'New York': 141297, 'Florida': 170312, 'Illinois': 149995})#area variable pop= pd.Series({'California': 38332521, 'Texas': 26448193, 'New York': 19651127, 'Florida': 19552860, 'Illinois': 12882135})#population variable  $data = pd.DataFrame({'area':area, 'pop':pop})$ data

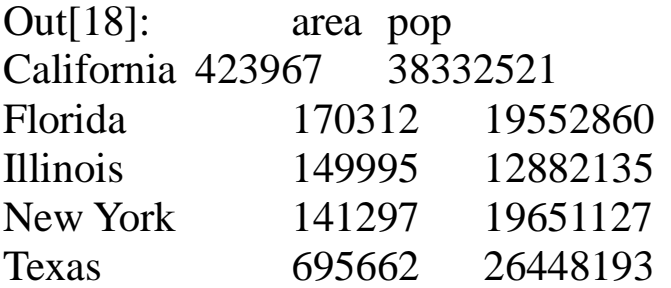

The individual Series that make up the columns of the DataFramecan be accessed via dictionary-style indexing of the column name:

#### In $[19]$ : data $['area']$

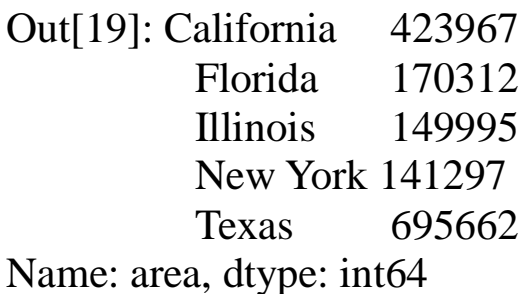

Equivalently, we can use attribute-style access with column names that are strings:

In[20]: data.area

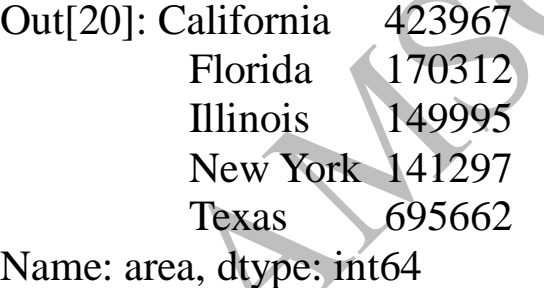

This attribute-style column access actually accesses the exact same object as the dictionary-style access

In[21]: data.area**is** data['area'] Out[21]: True

Though this is a useful shorthand, keep in mind that it does not work for all cases!

**Since, there is already a function called as POP(), used to remove a element in an array.**

#### In[22]: data.pop**is** data['pop'] Out[22]: False

Like with the Series objects discussed earlier, this dictionary-style syntax can also be used to modify the object, in this case to add a new column:

 $In [23]$ : data['density'] = data['pop'] / data['area'] Data # show pop/area value Out[23]: area pop density California 423967 38332521 90.413926 Florida 170312 19552860 114.806121 Illinois 149995 12882135 85.883763 New York 141297 19651127 139.076746

Texas 695662 26448193 38.018740

### **DataFrame as two-dimensional array**

DataFrame as an enhanced two dimensional array In[ $24$ ]: data.values # from out 23 represent in float Out[24]:  $arrav([1, 4.23967000e+05, 3.83325210e+07, 9.04139261e+01],$  $[1.70312000e+05, 1.95528600e+07, 1.14806121e+02]$  $[1.49995000e+05, 1.28821350e+07, 8.58837628e+01],$  $[1.41297000e+05, 1.96511270e+07, 1.39076746e+02]$  $[6.95662000e+05, 2.64481930e+07, 3.80187404e+01]]$ 

#### **Matrix transpose**

In[25]: data.T Out[25]: California Florida Illinois New York Texas area 4.239670e+05 1.703120e+05 1.499950e+05 1.412970e+05 6.956620e+05 pop 3.833252e+07 1.955286e+07 1.288214e+07 1.965113e+07 2.644819e+07 density 9.041393e+01 1.148061e+02 8.588376e+01 1.390767e+02 3.801874e+01

#### In[26]: data.values[0] #access row 0

Out[26]: array([ 4.23967000e+05, 3.83325210e+07, 9.04139261e+01])

Passing a single "index" to a DataFrame accesses a column: In $[27]$ : data $['area']$ 

Out[27]: California 423967 Florida 170312 Illinois 149995 New York 141297 Texas 695662 Name: area, dtype: int64

#### Pandas again uses the loc, iloc, and ix indexers

Example dataframe  $Q$ ut $[23]$ 

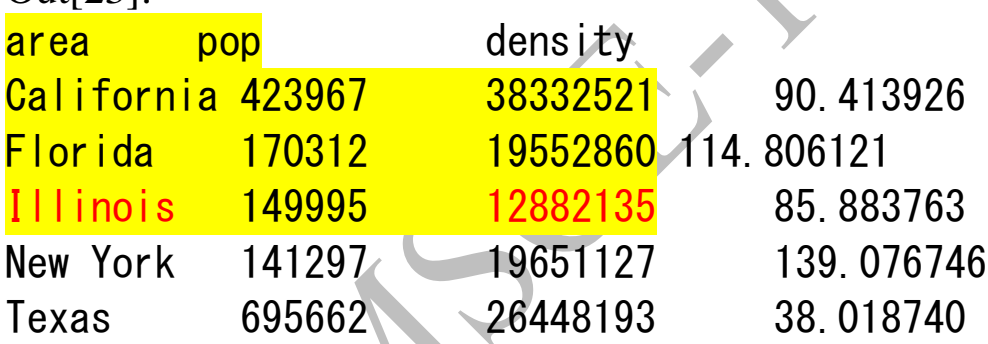

In[28]: data.iloc[:3, :2] # row, column from out[23] it prints only 3 row and 2 columns

OUT [28] area pop California 423967 38332521 Florida 170312 19552860 Illinois 149995 12882135

In[29]: data.loc[:'Illinois', :'pop'] # cuts at illinois and pop Out[29]: area pop

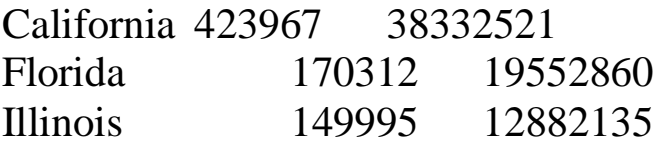

In[30]: data.ix[:3, :'pop']  $#$  Cuts at 3 row and pop Out[30]:

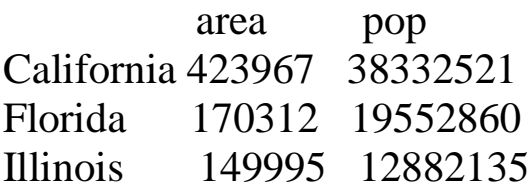

In[31]: data.loc[data.density> 100, ['pop', 'density']] # prints values more than 100 in both pop and density. Out[31]: pop density Florida 19552860 114.806121 New York 19651127 139.076746

In[32]: data.iloc[0, 2] = 90  $\#$  assignment of value 90 at row 0 and column 2

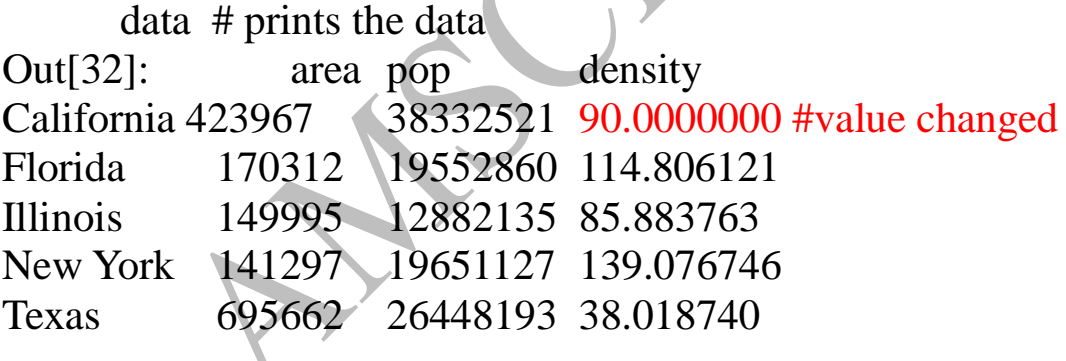

#### **Additional indexing conventions**

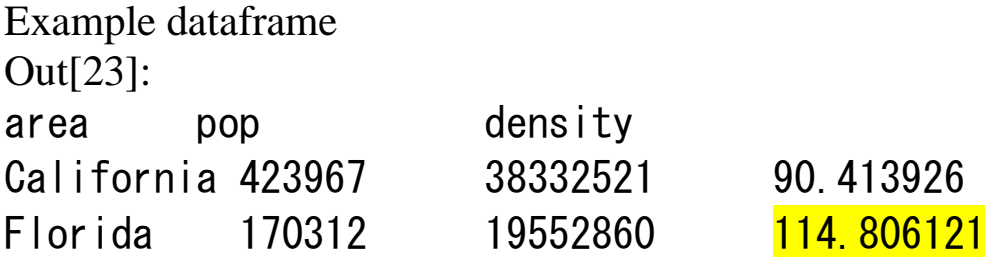

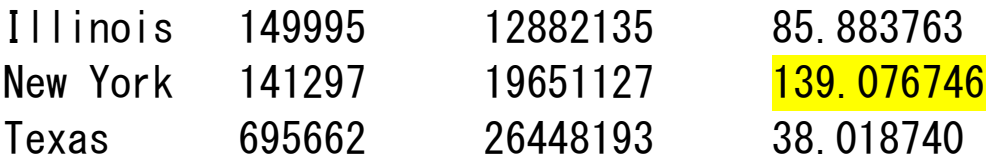

In[ $33$ ]: data['Florida':'Illinois'] # from out 23 Out[33]: area pop density Florida 170312 19552860 114.806121 Illinois 149995 12882135 85.883763

#### In[34]: data[1:3]

Out[34]: area pop density Florida 170312 19552860 114.806121 Illinois 149995 12882135 85.883763

In[35]: data[data.density>100] # prints density value >100 Out[35]: area pop density Florida 170312 19552860 114.806121 New York 141297 19651127 139.076746

# **Operating on Data in Pandas**

Ufuncs: Index Preservation Pandas is designed to work with NumPy, any NumPy ufunc will work on Pandas Series and DataFrame objects

Let's start by defining a simple Series andDataFrame

In[1]: **import pandas as pd import numpyas np** In[2]: rng= np.random.RandomState(42)  $ser = pd.Series(rng.random(0, 10, 4))$ #**random.randint(***low***,** *high=None***,** *size=None***,** *dtype=int***)** ser Out[2]:  $0 \t 6 \t \text{#}6 \t 3 \t 7 \t 4$  are produced from pd.series 1 3 2 7

```
3 4
dtype: int64
In[3]: df = pd.DataFrame(rng.randint(0, 10, (3, 4)), # 0 to 10 values 3
rows and 4 columns with names A B C D
columns=['A', 'B', 'C', 'D'])
df
```
Out[3]: A B C D 0 6 9 2 6 1 7 4 3 7 2 7 2 5 4

If we apply a NumPy ufunc (equivalent operators)on either of these objects, the result will be another Pandas object *with the indices preserved*

```
In[4]: np.exp(ser) \#exponential of ser
```
Out[4]:  $0\quad 403.428793 \qquad \# \text{ exponential value of 6 and so on}$ 

- 1 20.085537
- 2 1096.633158
- 3 54.598150

dtype: float64

### **UFuncs: Index Alignment**

**Suppose we are combining two different data sources, and find only the top three US states by** *area* **and the top three US states by** *population***:**

In[6]: area = pd.Series({'Alaska': 1723337, 'Texas': 695662, 'California': 423967}, name='area') population = pd.Series({'California': 38332521,'Texas': 26448193, 'New York': 19651127}, name='population') In[7]: population / area Out[7]: Alaska NaN # Not a Number California 90.413926 New York NaN Texas 38.018740 dtype: float64

The resulting array contains the *union* of indices of the two input arrays which we could determine using standard Python set arithmetic on these indices:

In[8]: area.index| population.index

Out[8]: Index(['Alaska', 'California', 'New York',

'Texas'],dtype='object')

Any item for which one or the other does not have an entry is marked with NaN, or "Not a Number," which is how Pandas marks missing data

Example:

```
In[9]: A = pd.Series([2, 4, 6], index=[0, 1, 2])#values with index are added
      B = pd.Series([1, 3, 5], index=[1, 2, 3])
```

```
A + B
```
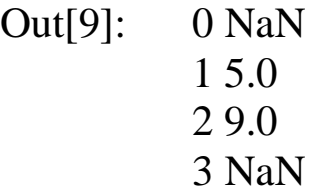

dtype: float64

If using NaN values is not the desired behaviour, we can modify by calling A.add(B) is equivalent to calling  $A + B$ ,

In[10]: A.add(B, fill  $value=0$ )

Out[10]:  $0 \t 2.0 \t \# 2 + \text{Nan} = 2$ 1  $5.0 \# 4+1=5$  $2 \times 9.0^{6} \# 6 + 3 = 9$ 3  $5.0 \#$  NaN+5 = 5

dtype: float64

# **Index alignment in DataFrame**

A similar type of alignment takes place for *both* columns and indices when performing operations on DataFrames

```
In[11]: A = pd. DataFrame(rng.randint(0, 20, (2, 2)), #0 to 20 val
columns=list('AB'))
A
Out[11]: A B
          0 111
```
1 5 **1**

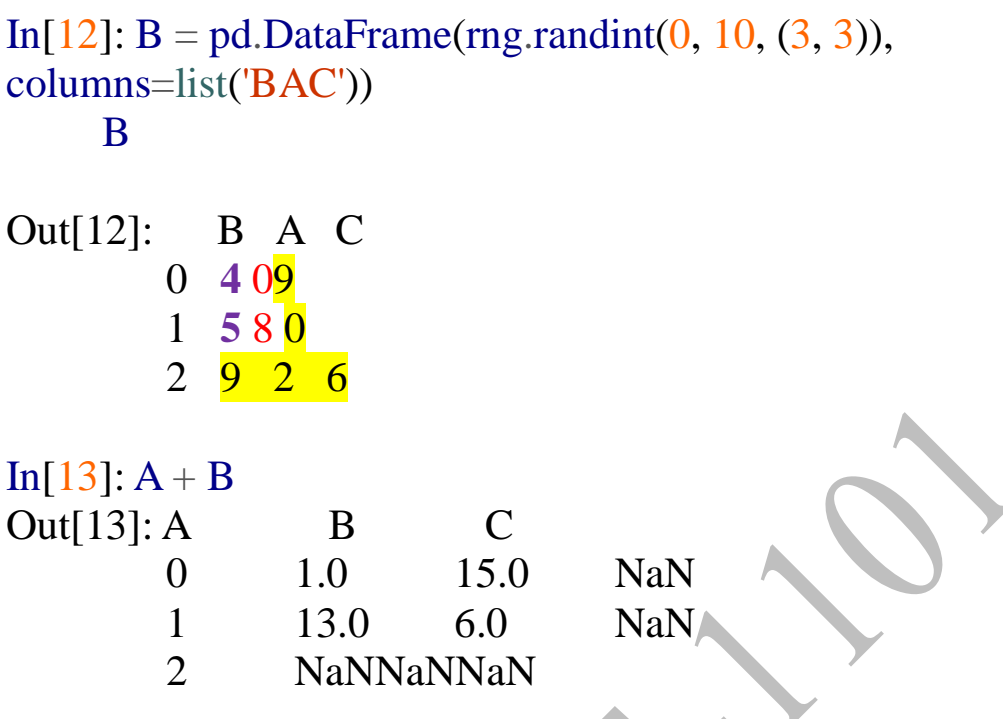

Here we'll fill with the mean of all values in A (which we compute by first stacking the rows of A):

In[14]: fill = A.stack().mean() # all values in A are stacked and added to find mean =  $4.5$  obtained from  $(1+5+11+1)/4$ 

A.add(B, fill\_value=fill) A B C B A C  $0 \quad 1114.5 + 0 \quad 409$ 1 5 **14.5** 1 **5** 8 0 2 4.5 4.5 4.5 2 9 2 6

# A is added with B and mean value is added to missing values # Nan Values are filled with OUT[12]  $+4.5$ # the values from out[11] are kept and 4.5 is added to Out[14]:  $A$  B C

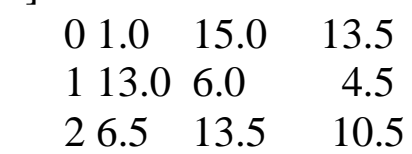

|                | Python operator Pandas method(s)  |
|----------------|-----------------------------------|
| $\ddot{}$      | add()                             |
|                | sub(),subtract()                  |
| *              | $mul()$ , <code>multiply()</code> |
|                | truediv(), div(), divide()        |
| $\prime\prime$ | floordiv()                        |
| ℁              | mod()                             |
| **             | pow()                             |

Table 3-1. Mapping between Python operators and Pandas methods

# **Ufuncs: Operations Between DataFrame and Series**

When you are **performing operations between a DataFrame and a** Series, the index and column alignment is similarly maintained. The operation is similar to operations between a two-dimensional and onedimensionalNumPy array.

In[15]:  $A = \text{rng.random}(10, \text{size}=(3, 4))$ A Out[15]: array([[3, 8, 2, 4], [2, 6, 4, 8],  $[6, 1, 3, 8]]$ In[16]: A - A[0] # Value of array is subtracted from row 0.

Out[16]: array([[ 0, 0, 0, 0],  $[-1, -2, 2, 4],$  $[3, -7, 1, 4]]$ 

In Pandas, the convention similarly operates row-wise bydefault: In[17]: df= pd.DataFrame(A, columns=list('QRST')) df- df.iloc $[0]$  # subtract df from row 0 of df Out[17]: Q R S T 0 0 0 0 0  $1 -1 -22 4$ 2 3 -7 1 4

## **Handling Missing Data**

Difference between data found in many **tutorials and data in the real** world is that real-world data is rarely clean and homogeneous many interesting datasets will have some amount of data missing. To make matters even more complicated, different data sources may indicate missing data in different ways.

how Pandas chooses to represent it, and demonstrate some built-in Pandas tools for handling missing data in Python.

we'll refer to missing data in general as null, NaN, or NA values.

### **Trade-Offs in Missing Data Conventions**

A number of schemes have been developed to **indicate the presence of** missing data in a table or DataFrame. Generally, they revolve around one of two strategies: using a mask that globally indicates missing values, or choosing a sentinel value that indicatesa missing entry.

# **Missing Data in Pandas**

```
1. None: Pythonic missing data
In[1]: import numpyas np
import pandas as pd
In[2]: vals1 = np.array([1, None, 3, 4])
vals1
Out<sup>[2]</sup>: array([1, None, 3, 4], dtype=object) # dtype is object due to
None.
```

```
In[3]: for dtypein ['object', 'int']:
      print("dtype =", dtype)
```
Out:  $\text{dtype} = \text{object}$ 

 $\text{dtype} = \text{int}$ 

```
%timeitnp.arange(1E6, dtype=dtype).sum()
print()
```
 $d$ type = object 10 loops, best of  $3: 78.2$  ms per loop  $dt$ ype  $=$  int 100 loops, best of 3: 3.06 ms per loop

dtype=object means python objects. This is done at python level and has more overhead.

The use of Python objects in an array also means that if you perform aggregations like sum() or min() across an array with a None value. you will generally get an error:

 $In[4]$ : vals1.sum()

TypeError Traceback (most recent call last)

<ipython-input-4-749fd8ae6030> in <module>()

 $--->1$  vals1.sum()

# **NaN: Missing numerical data**

The other missing data representation, NaN (acronym for *Not a Number*), is different; it is a special floating-point valuerecognized by all systems that use the standard IEEE floating-point representation In[5]: vals2 = np.array([1, np.nan, 3, 4]) vals2.dtype Out[5]: dtype('float64')

the result of arithmetic with NaNwill be another NaN:

 $In[6]: 1 + npnn$ Out[6]: nan In[7]:  $0 * np$ .nan Out[7]: nan In[8]: vals2.sum(), vals2.min(), vals2.max() Out[8]: (nan, nan, nan) NumPy does provide some special aggregations that will ignore these missing values In[9]: np.nansum(vals2), np.nanmin(vals2), np.nanmax(vals2) Out[9]: (8.0, 1.0, 4.0)

# **NaN and None in Pandas**

```
In[10]: pd.Series([1, np.nan, 2, None])
Out[10]: 
0 1.0
      1 NaN
```
- 2 2.0
- 3 NaN
- dtype: float64

Pandas automatically type-casts when NA values are present. For example, if we set a value in an integer array tonp.nan, it will automatically be upcast to a floating-point type to accommodate the NA:

```
In[11]: x = pd. Series(range(2), dtype=int)
```
x Out[11]: 0 0 1 1 dtype: int64 In[12]:  $x[0] = None$ x Out[12]: 0 NaN 1 1.0

```
dtype: float64
```
Notice that in addition to casting the integer array to floating point, Pandas automatically converts the None to a NaN value.

Table 3-2. Pandas handling of NAs by type

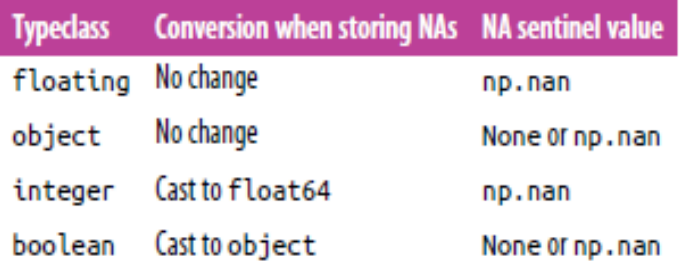

# **Operating on Null Values**

Pandas treats **None and NaN** as essentially interchangeable for indicating **missing or null values**. To facilitate this convention, there are several useful methods for detecting, removing, and replacing null values in Pandas data structures.

isnull()Generate a Boolean mask indicating missing values

notnull()Opposite of isnull() dropna()Return a filtered version of the data fillna()Return a copy of the data with missing values filled or imputed

#### **Detecting null values**

Pandas data structures have two useful methods for detecting null data: isnull() and notnull(). Either one will return a Boolean mask over the data. For example:

```
In[13]: data = pd. Series([1, np. nan, 'hello', None])
In[14]: data.isnull()
```
Out[14]: 0 False

1 True

2 False

3 True

dtype: bool

In[15]: data[data.notnull()] #Displays elements that are not null Out[15]: 0 1

 2 hello dtype: object

### **Dropping null values**

There are the convenience methods, dropna() (which removes NA values) and fillna() (which fills in NA values).

In $[16]$ : data.dropna $()$ 

Out[16]: 0 1

2 hello

dtype: object

```
In[17]: df = pd. DataFrame([[1, np. nan, 2],
[2, 3, 5],
[np.nan, 4, 6]])
df
```
Out[17]: 0 1 2 0 1.0 NaN2 1 2.0 3.0 5 2 NaN 4.0 6

By default, dropna() will drop all rows in which *any* null value is present:

In $[18]$ : df.dropna $()$ Out[18]: 0 1 2 1 2.0 3.0 5 #dispalys row with no missing values you can drop NA values along a different axis; axis=1 drops all columns containing a null value: In[19]: df.dropna(axis='columns') Out[19]: 2 # Displays only column with no missing values. 0 2 1 5 2 6 In[20]: df[3] = np.nan # add column 3 to df. df Out[20]: 0 1 2 3 0 1.0 NaN 2 NaN 1 2.0 3.0 5 NaN 2 NaN 4.0 6 NaN In[21]: df.dropna( $axis='columns', how='all')$ Out[21]:  $\overline{0}$  1 2  $\overline{4}$  drops all NaN column since (axis=col) 0 1.0 NaN 2 1 2.0 3.0 5 2 NaN 4.0 6 **the thresh parameter lets you specify a minimum number of non-null values for the row/column to be kept:** In[22]: df.dropna(axis='rows', thresh=3) Out[22]: 0 1 2 3 1 2.0 3.0 5 NaN

### **Filling null values**

Sometimes rather than dropping NA values, you'd rather replace them with a valid value.

In[23]: data = pd. Series( $[1, npnna, 2, None, 3]$ , index=list('abcde')) data

Out[23]:

```
a 1.0
b NaN
c 2.0
d NaN
e 3.0
dtype: float64
```
We can fill NA entries with a single value, such as zero: In $[24]$ : data.fillna $(0)$ 

```
Out[24]: 
a 1.0 # filled with 0 values
b<sub>0.0</sub>c 2.0
d 0.0
e 3.0
dtype: float64
```

```
We can specify a forward-fill to propagate the previous value forward:
In[25]: # forward-fill
data.fillna(method='ffill')
```
Out[25]: a 1.0 # fills previous value 1 in NaN value b 1.0 c 2.0 d 2.0 e 3.0 dtype: float64

we can specify a back-fill to propagate the next values backward In[26]: # back-fill data.fillna(method='bfill')

```
Out[26]: 
a 1.0 # fills below value 2 in NaN value
b 2.0
```
c 2.0 d 3.0 e 3.0 dtype: float64

For DataFrames, the options are similar, but we can also specify an axis along which the fills take place: In[27]: df

Out[27]:

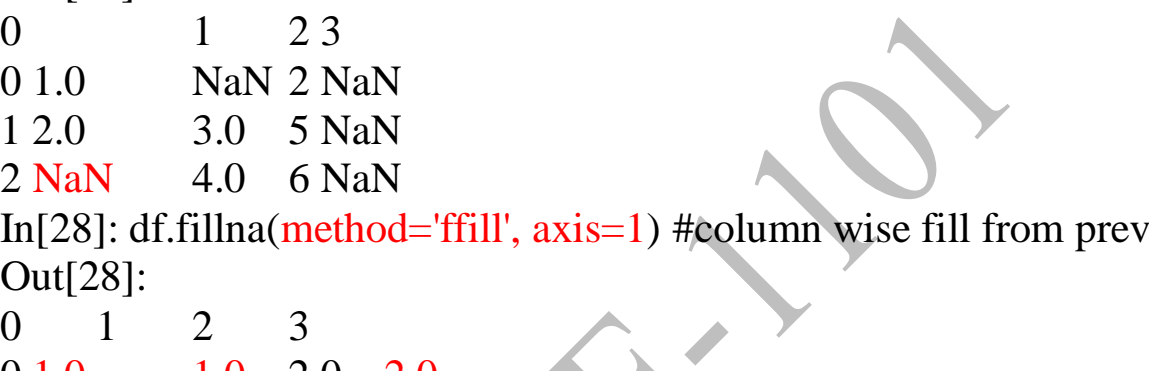

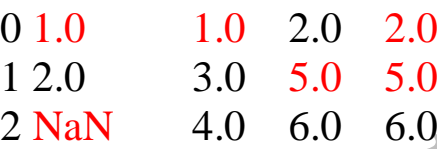

Notice that if a previous value is not available during a forward fill, the NA value remains.

# **Hierarchical Indexing**

While Pandas does provide Panel and Panel4D objects that natively handle three-dimensional and four-dimensional data, a far more common pattern in practice is to make use of hierarchical indexing (also known as multi-indexing) to incorporate multiple index levels within a single index.

```
creation of MultiIndex objects
In[1]: import pandas as pd
import numpyas np
```

```
In[2]: index = [('California', 2000), ('California', 2010),
                 ('New York', 2000), ('New York', 2010),
                 ('Texas', 2000), ('Texas', 2010)]
populations = [33871648, 37253956,
```
#### 18976457, 19378102, 20851820, 25145561]

 $pop = pd$ . Series(populations, index=index) pop

Out[2]: (California, 2000) 33871648 (California, 2010) 37253956 (New York, 2000) 18976457 (New York, 2010) 19378102 (Texas, 2000) 20851820 (Texas, 2010) 25145561

dtype: int64

you can straightforwardly index or slice the series based on this multiple index:

In[3]: pop[('California', 2010):('Texas', 2000)] # remove item at a

given index

Out[3]: (California, 2010) 37253956 (New York, 2000) 18976457 (New York, 2010) 19378102 (Texas, 2000) 20851820 dtype: int64

if you need to select all values from 2010, you'll need to do some messy.

In<sup>[4]</sup>: pop[[i**for** i**in** pop.index**if**  $i[1] == 2010$ ]] # pop.index returns index of dataframe. Out[4]: (California, 2010) 37253956 (New York, 2010) 19378102 (Texas, 2010) 25145561 dtype: int64

This produces the desired result, but is not as clean (or as efficient for large datasets), So we go for multiindex

**The better way: Pandas MultiIndex We can create a multi-index from the tuples as follows**  $In [5]: index = pd. MultiIndex from tuples (index)$ **Index** 

Out[5]: MultiIndex(levels=[['California', 'New York', 'Texas'], [2000, 2010]],  $labels=[[0, 0, 1, 1, 2, 2], [0, 1, 0, 1, 0, 1]]$ 

- MultiIndex contains multiple levels of indexing
- In this case, the state names and the years, as well as multiple labels for each data point which encode these levels.
- reindex of series with MultiIndex shows the hierarchical representation of data

 $In [6]$ : pop = pop.reindex(index)

```
pop
Out[6]: 0 California 0 2000 33871648
      0 1 2010 37253956
    1 New York 0 2000 18976457
      1 1 2010 19378102
    2 Texas 0 2000 20851820
       2 1 2010 25145561
         dtype: int64
Blank entry indicates the same value as the line above it.
In[7]: pop[:, 2010] #access data of 2010
Out[7]: California 37253956
       New York 19378102
       Texas 25145561
dtype: int64
```
### **MultiIndex as extra dimension**

we could easily have stored the same data using a simple DataFrame with index and column labels. The unstack() method will quickly convert a multiplyindexed Series into a conventionally indexed DataFrame

 $In [8]$ : pop\_df= pop.unstack() pop\_df

## Out[8]:

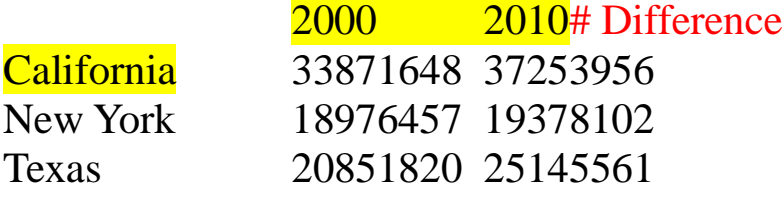

**stack() method provides the opposite operation:**

In[9]: pop\_df.stack()

### Out[9]:

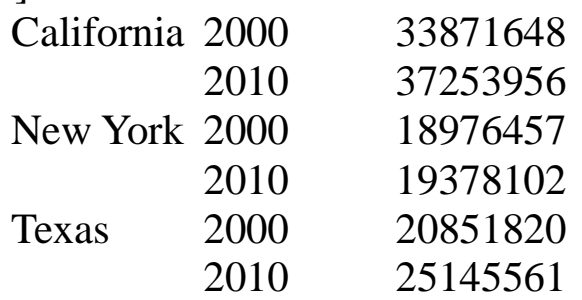

dtype: int64

so why do we need multiple indexing?

we were able to use multi-indexing to represent twodimensional data within a one-dimensional Series, we can also use it to represent data of three or more dimensions in a Series or DataFrame.

Now we add another column with population under 18. In $[10]$ :pop df= pd.DataFrame({'total': pop,

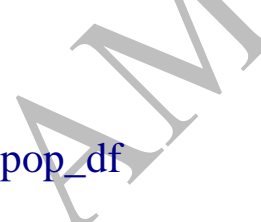

'under18': [9267089, 9284094, 4687374, 4318033, 5906301, 6879014]})

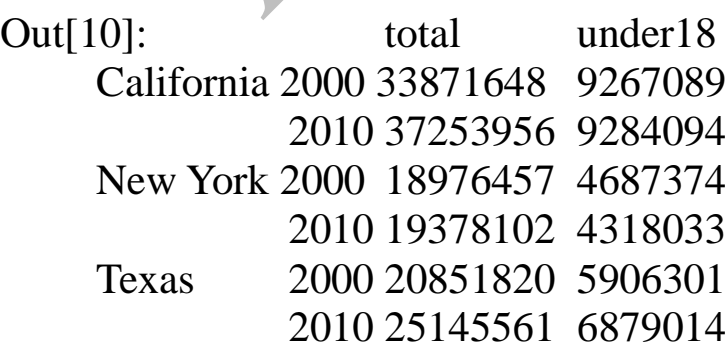

The fraction of people under 18 year calculate by In[11]: f u18 = pop\_df['under18'] / pop\_df['total'] f\_u18.unstack $()$ Out[11]: 2000 2010 California 0.273594 0.249211 New York 0.247010 0.222831 Texas 0.283251 0.273568

#### **Methods of MultiIndex Creation**

you pass a dictionary with appropriate tuples as keys, Pandas will automaticallyrecognize this and use a MultiIndex by default: In[13]: data = {('California', 2000):  $33871648$ ,  $\#$  (tuple) - key ('California', 2010): 37253956, ('Texas', 2000): 20851820, ('Texas', 2010): 25145561, ('New York', 2000): 18976457, ('New York', 2010): 19378102} pd.Series(data) Out[13]: California 2000 33871648 2010 37253956 New York 2000 18976457 2010 19378102 Texas 2000 20851820 2010 25145561 dtype: int64 **Explicit MultiIndex constructors**

# In[14]: pd.MultiIndex.from\_arrays([['a', 'a', 'b', 'b'], [1, 2, 1, 2]]) Out[14]: MultiIndex(levels=[['a', 'b'], [1, 2]], labels=[[0, 0, 1, 1], [0, 1, 0, 1]])

#### **MultiIndex level names**

```
In[18]: pop.index.names = ['state', 'year']
        DOD
Out[18]: state
                     year
         California
                     2000
                             33871648
                     2010
                             37253956
         New York
                     2000
                             18976457
                     2010
                             19378102
         Texas
                     2000
                             20851820
                     2010
                             25145561
         dtype: int64
```
#### **MultiIndex for columns**

In a DataFrame, the rows and columns are completely symmetric, and just as the rows can have multiple levels of indices, the columns can have multiple levels as well  $\blacktriangle$ 

```
In [19]:
# hierarchical indices and columns
index = pd.MultiIndex.From_probuct([[2013, 2014], [1, 2]],names=['year', 'visit'])
columns = pd.MultiIndex.from_product([['Bob', 'Guido', 'Sue'], ['HR', 'Temp']],
                                    names=['subject', 'type'])
# mock some data
data = np.random(np.random.randn(4, 6), 1)data[:, ::2] *= 10data += 37# create the DataFrame
health_data = pd.DataFrame(data, index=index, columns=columns)
health data
Out[19]: subject
                     Bob
                               Guido
                                             Sue
                     HR Temp
         type
                                  HR Temp
                                              HR Temp
         vear visit
                     31.0 38.7 32.0 36.7 35.0 37.2
         2013 1
             \overline{2}44.0 37.7 50.0 35.0 29.0 36.7
         2014 1
                     30.0 37.4 39.0 37.8 61.0 36.9
                     47.0 37.8 48.0 37.3 51.0 36.5
              \mathcal{P}
```
### **Indexing and Slicing a MultiIndex**

#### **Multiply indexed Series**

In[21]: pop Out[21]: state year

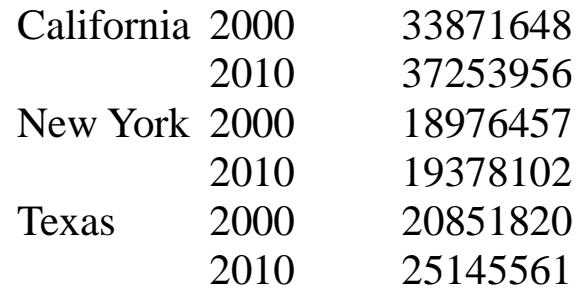

dtype: int64

In[22]: pop['California', 2000] # prints California yr 2000 popul. Out[22]: 33871648 In[23]: pop['California'] Out[23]: year  $\qquad \qquad \#$  prints available data on california 2000 33871648 2010 37253956 dtype: int64

### **Combining Datasets: Concat and Append**

```
In[1]: import pandas as pd
import numpyas np
def make_df(cols, ind):
     """Quickly make a DataFrame"""
     data = {c: [str(c) + str(i) for <i>in</i> ind]}for c in cols}
     return pd.DataFrame(data, ind)
     # example DataFrame
     make df(ABC', range(3))Out[2]: A B C
     0 A0 B0 C0
     1 A1 B1 C1
     2 A2 B2 C2In[4]: x = [1, 2, 3]y = [4, 5, 6]Z = [7, 8, 9]np.concatenate([x, y, z])
Out[4]: array([1, 2, 3, 4, 5, 6, 7, 8, 9])
```
 $In[5]: x = [[1, 2],$  $[3, 4]$ np.concatenate([x, x], axis=1)  $Out[5]: array([[1, 2, 1, 2],$  $[3, 4, 3, 4]]$ 

#### **Simple Concatenation with pd.concat**

pd.concat(), which has a similar syntax to np.concatenate.

```
pd.concat(objs, axis=0, join='outer', join_axes=None, 
ignore_index=False,keys=None, levels=None, names=None, 
verify_integrity=False,copy=True)
```
pd.concat() can be used for a simple concatenation of Series or DataFrameobjects,just as np.concatenate() can be used for simple concatenations of arrays:

```
In[6]:ser1 = pd.Series([A', B', 'C'], index=1,ser2 = pd.Series(['D', 'E', 'F'], index=[4, 5, 6])
pd.concat([ser1, ser2])
Out[6]: 1 A
      2 B
      3 C
      4 D
      5 E
      6 F
dtype: objectIn[7]: df1 = make df('AB', [1, 2])df2 = make_df('AB', [3, 4])print(df1); print(df2); print(pd.concat([df1, df2]))
 df1df2pd.concat([df1, df2])
            В
                                           A
                                                в
       A
                         Α
                              в
           B1
                                          A1B1
   1
      A1
                     3
                        A3
                             B3
                                       1
   \mathbf{2}A2
                                          A<sub>2</sub>
                                               B2
           B<sub>2</sub>
                     4
                        A4
                             B4
                                       2
                                       3
                                          A<sub>3</sub>
                                               B<sub>3</sub>
                                       4
                                          A4
                                               B4
```
By default, the concatenation takes place row-wise within the DataFrame (i.e., axis=0). Like np.concatenate, pd.concat allows specification of an axis along whichconcatenation will take place. We could have equivalently specified axis=1; here we've used the more intuitive axis='col'.

```
In[8]: df3 = make_df('AB', [0, 1])df4 = make_df('CD', [0, 1])print(df3); print(df4); print(pd.concat([df3, df4], axis='col'))
                                      pd.concat([df3, df4], axis='col')
df3df4D
      A
           R
                          \epsilonD
                                            A
                                                 B
                                                      c
          B<sub>0</sub>
                        C0
 0 A0D<sub>0</sub>
                                          A0
                                               B0
                                                     CΘ
                                                          D<sub>0</sub>
                    Θ
                                       Θ
    A1 B1
 \mathbf{1}1 C1
                             D<sub>1</sub>
                                       1 A1
                                               B1
                                                    C1D<sub>1</sub>
```
#### **Duplicate indices**

Difference between np.concatenate and pd.concat is that Pandas concatenation *preserves indices*, even if the result will have duplicate indices

```
In[9]: x = make df('AB', [0, 1])
y = make_df('AB', [2, 3])
y.index= x.index# make duplicate indices!
\text{print}(x); \text{print}(y); \text{print}(pd \cdot \text{concat}([x, y]))pd.concat([x, y])
 X
                   V
       A
            R
                        Α
                             B
                                        А
                                             B
     A0 B0
                   0 A2 B2
                                      AΘ
                                            BO
  Θ
                                   Θ
  \mathbf{1}A1 B1
                   1 A<sub>3</sub>
                           B<sub>3</sub>
                                   1 A1
                                            B1
                                            B2
                                       A2
                                    A
                                       A3
                                            B<sub>3</sub>
                                    1.
```
While this is valid within DataFrames, the outcome is often undesirable. pd.concat() gives us a few ways to handle it.

**Catching the repeats as an error.** If you'd like to simply verify that the indices in theresult of pd.concat() do not overlap, you can specify the verify integrity flag.

With this set to True, the concatenation will raise an exception if there are duplicateindices.

The following code is a enclosed in "try except block" In[10]: **try**: pd.concat( $[x, y]$ , verify integrity=True) **except ValueErroras** e:

#### **print**("ValueError:", e)

ValueError: Indexes have overlapping values: [0, 1]

**Ignoring the index.**Sometimes the index itself does not matter, and you would preferit to simply be ignored. You can specify this option using the ignore indexflag. With this set to True, the concatenation will create a new integer index for the resulting Series:<br> $In[11]: print(x); print(y); print(pd.concat([x, y], ignore_index=True))$ 

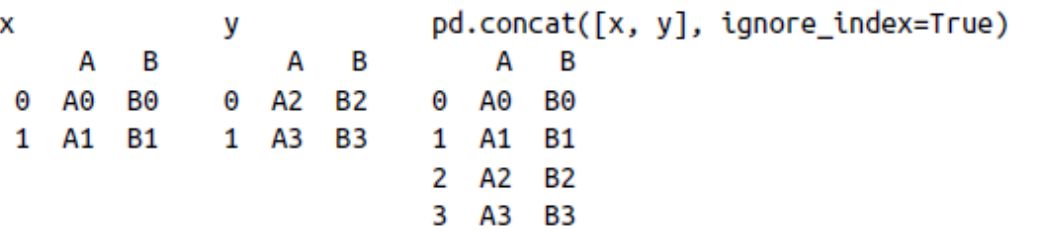

**Adding MultiIndex keys.** Another alternative is to use the keys option to specify a labelfor the data sources; the result will be a hierarchically indexed series containing thedata:

```
In[12]: print(x); print(y); print(pd.concat([x, y], keys=['x', 'y']) )
```
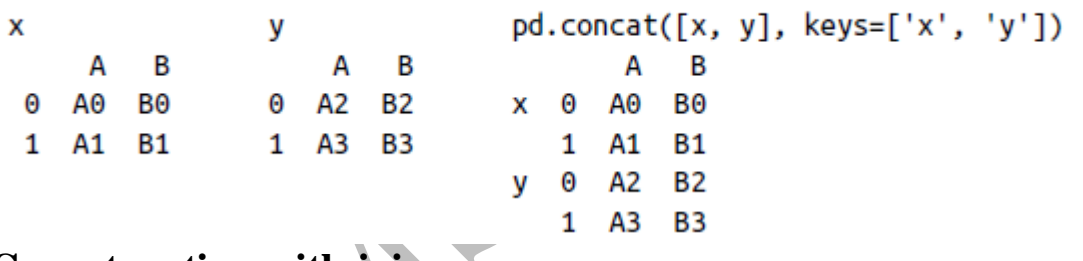

### **Concatenation with joins**

### **Concatenating different column datasets.**

In the simple examples we just looked at, we were mainly concatenating DataFrameswith shared column names. In practice, data from different sources might have different sets of column names, and pd.concat offers several options in this case. Considerthe concatenation of the following two DataFrames, which have some (but not all!) columns in common:
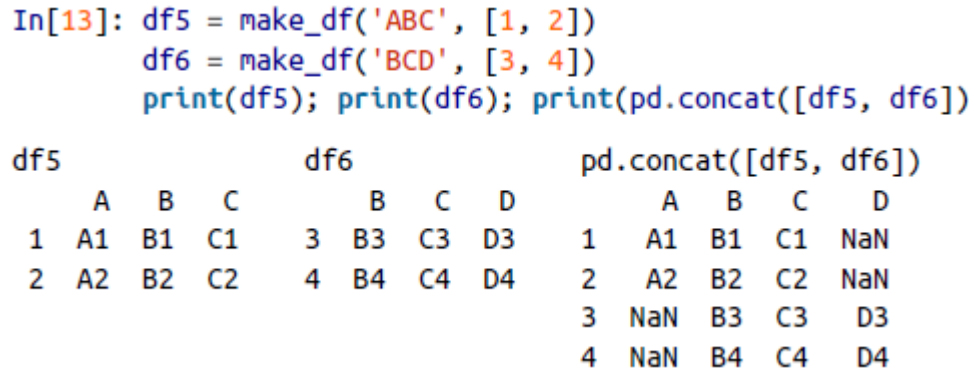

By default, the entries for which no data is available are filled with NA values. To change this, we can specify one of several options for the join and join axesparameters f the concatenate function. By default, the join is a union of the input columns (join='outer'), but we can change this to an intersection of the columns usingjoin='inner':

```
In[14]: print(df5); print(df6);
            print(pd.concat([df5, df6], join='inner'))
  df5df6
                                               pd.concat([df5, df6], join='inner')
                   C
        A
              B
                              B
                                   C
                                        D
                                                    B
                                                         C
      A1
            B1
                 C13 B<sub>3</sub>
                                 C3
                                       D3
                                                   B1
                                                        C<sub>1</sub>1
                                               \mathbf{1}2 A2 B2 C2
                         4 B4
                                 C4
                                       D<sub>4</sub>
                                               \overline{2}B2
                                                        C<sub>2</sub>3 B<sub>3</sub>
                                                        C<sub>3</sub>
                                               4
                                                  B4 C4
#Common Columns are added
```
Another option is to directly specify the index of the remaining colums using thejoin\_axes argument, which takes a list of index objects. Here we'll specify that thereturned columns should be the same as those of the first input:

 $df5$ df6 pd.concat([df5, df6], join\_axes=[df5.columns]) B C B C D Δ Δ R  $\epsilon$ 1 A1 B1 C1 3 B3 C3 D3 1 A1 B1 C1 2 A2 B2 C2 4 B4 C4 D4 A2 B2 C2  $\mathbf{2}$ NaN B3 C3 3 4 NaN B4 C4

## # Only columns common to df5 are added

## **The append() method**

rather than calling pd.concat([df1, df2]), you can simply calldf1.append(df2):

In $[16]$ : print $(df1)$ ; print $(df2)$ ; print $(df1.append(df2))$ 

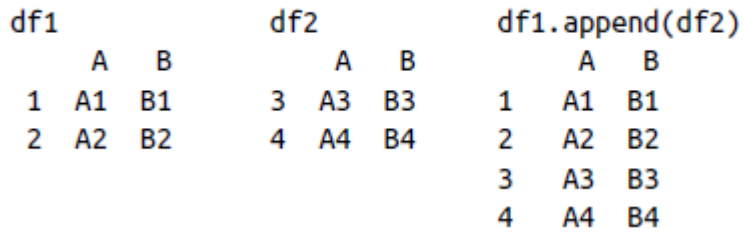

unlike the append() and extend() methods of Python lists, the append() method in Pandas does not modify the original object instead, it creates a new object with the combined data.

# **Combining Datasets: Merge and Join**

One essential feature offered by Pandas is its high-performance, inmemory join andmerge operations. The main interface for this is the pd.merge function.

# **Relational Algebra**

The behaviour implemented in  $pd$  merge() is a subset of what is known as *relationalalgebra*, which is a formal set of rules for manipulating relational data, and forms theconceptual foundation of operations available in most databases

# **Categories of Joins**

The pd.merge() function implements a number of types of joins: the *one-to-one*, *many-to-one*, and *many-to-many* joins.

# **One-to-one joins**

```
In [2]:df1 = pd.DataFrame({'employee': ['Bob', 'Jake', 'Lisa', 'Sue'],
                     'group': ['Accounting', 'Engineering', 'Engineering', 'HR']})
  df2 = pd.DataFrame({'employee': ['Lisa', 'Bob', 'Jake', 'Sue'],
                     'hire_date': [2004, 2008, 2012, 2014]})
  prInt(df1); prInt(df2)df1df2employee hire_date
   employee
               group
       Bob Accounting 0 Lisa
  \Theta2004
       Jake Engineering 1
                                Bob
                                          2008
  \mathbf{1}\overline{2}Lisa Engineering 2
                                Jake
                                          2012
                                          2014
  3.
      Sue HR 3
                               Sue
In[3]: df3 = pd.merge(df1, df2)df3Out[3]: employee
                      group hire_date
            Bob Accounting
       \Theta2008
           Jake Engineering
       12012
       \mathbf{2}Lisa Engineering
                                 2004
       3.
            Sue
                        HR
                                 2014
```
**The employee column is common hence the datas are merged.**

# **Many-to-one joins**

Many-to-one joins are joins in which one of the two key columns contains duplicateentries.

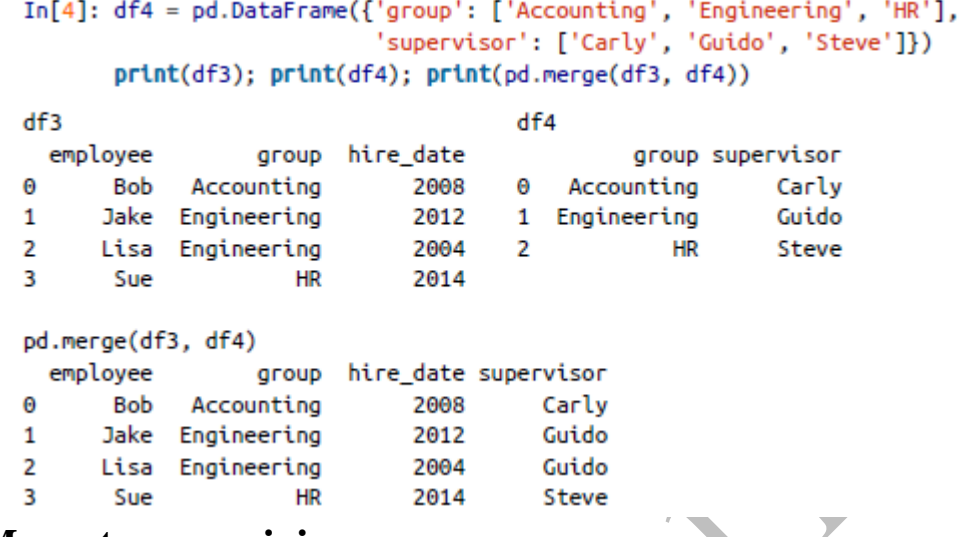

# **Many-to-many joins**

If the key column in both the left and right array contains duplicates, thenthe result is a many-to-many merge

```
'Engineering', 'Engineering', 'HR', 'HR'],
                          'skills': ['math', 'spreadsheets', 'coding', 'linux',
                                     'spreadsheets', 'organization']})
print(df1); print(df5); print(pd.merge(df1, df5))
df1df5mployee group group skills<br>
Bob Accounting 0 Accounting math<br>
Jake Engineering 1 Accounting spreadsheets<br>
Lisa Engineering 2 Engineering coding<br>
Sue HR 3 Engineering linux
 employee
\Theta12^{\circ}3<sup>1</sup>4 HR spreadsheets
                           5 -HR organization
pd.merge(df1, df5)
 skills
   Bob Accounting
\Thetamath
      Bob Accounting spreadsheets
\mathbf{1}Jake Engineering
\overline{2}coding
3
     Jake Engineering
                              linux
\overline{4}Lisa Engineering
                             coding
5 Lisa Engineering
                             linux
6 Sue HR spreadsheets
7^{\circ}
```
# **Specification of the Merge Key**

The on keyword explicitly specify the name of the key column using the on keyword for joining

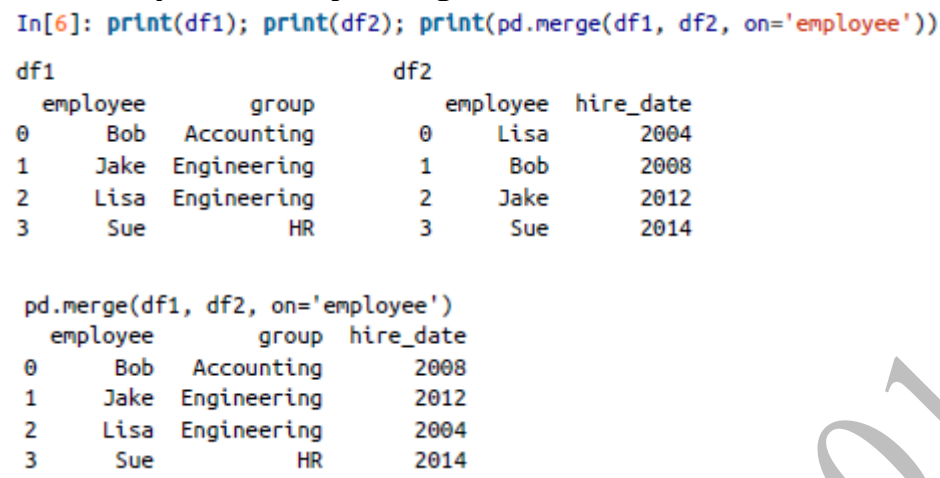

# **The left\_on and right\_on keywords**

At times you may wish to merge two datasets with different column names. we may have a dataset in which the employee name is labeled as "name" ratherthan "employee".

```
In [7]:df3 = pd.DataFrame({'name': ['Bob', 'Jake', 'Lisa', 'Sue'],
                     salary': [70000, 80000, 120000, 90000]})
print(df1); print(df3);
print(pd.merge(df1, df3, left_on="employee", right_on="name"))
df1df3employee
                  group
                               name salary
\Theta70000
      Bob Accounting
                               0 Bob
      Jake Engineering
                              1 Jake
                                         80000
1\overline{2}Lisa Engineering
                              2 Lisa 120000
3
      Sue
                    HR
                              \overline{\mathbf{3}}Sue
                                        90000
pd.merge(df1, df3, left_on="employee", right_on="name")
                  group name
  employee
                               salarv
                         Bob
\ThetaBob | Accounting
                                70000
1
      Jake Engineering Jake
                                80000
2
      Lisa Engineering Lisa
                               120000
3
                                90000
       Sue
                     HR
                         Sue
```
## **You can drop a redundant column by drop()**

```
In [8]:pd.merge(df1, df3, left_on="employee", right_on="name").drop('name', ax|is=1)
Out[8]: employee
                           group salary
        \ThetaBob
                    Accounting
                                   70000
        \mathbf{1}Jake Engineering
                                  80000
              Lisa Engineering 120000
        \overline{2}3
              Sue
                             HR 90000
```
# **The left\_index and right\_index keywords**

Sometimes, rather than merging on a column, you would instead like to merge on anindex.

```
In[9]: df1a = df1.set_index('employee')df2a = df2.set_index('employee')print(df1a); print(df2a)
 df1adf2agroup
                                         hire_date
 employee
                               employee
                                              2004
 Bob
            Accounting
                              Lisa
 Jake
                                              2008
           Engineering
                              Bob
 Lisa
           Engineering
                              Jake
                                              2012
                    HR
                                              2014
                              Sue
 Sue
In[10]:print(df1a); print(df2a);
print(pd.merge(df1a, df2a, left_index=True, right_index=True))
df1adf2a
                                        hire date
                group
employee
                             employee
Bob
           Accounting
                             lisa
                                             2004
Jake
          Engineering
                             Bob
                                             2008
Lisa
          Engineering
                             Jake
                                             2012
Sue
                   HR
                             Sue
                                             2014
pd.merge(df1a, df2a, left_index=True, right_index=True)
                 group hire_date
employee
Lisa
          Engineering
                            2004
Bob
          Accounting
                            2008
Jake
          Engineering
                            2012
Sue
                   HR
                            2014
```
**# Index with common names are merged and associated together.** DataFrames implement the join() method, which performs a merge that defaults to joining on indices:

```
In[11]: print(df1a); print(df2a); print(df1a.join(df2a))
```
df1a.join(df2a)

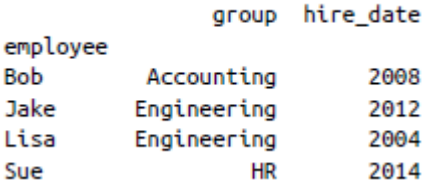

# **Specifying Set Arithmetic for Joins**

```
Mary is only merged since its in both df6 and 7<br>In[13]: df6 = pd.DataFrame{rame({rname': [Peter', 'Paul', 'Mary']})}'food': ['fish', 'beans', 'bread']},
                                columns=['name', 'food'])
          df7 = pd.DataFrame({'name': ['Mary', 'Joseph'],
                                'drink': ['wine', 'beer']},<br>columns=['name', 'drink'])
          print(df6); print(df7); print(pd.merge(df6, df7))
   df6df7pd.merge(df6, df7)
               food
                                name drink
                                              name food drink
       name
   0 Peter
                fish
                          A
                               Mary wine
                                              0 Mary bread wine
   1Paul beans
                          1 Joseph beer
   2 Mary bread
```
# **Overlapping Column Names: The suffixes Keyword** you may end up in a case where your two input DataFrames have conflictingcolumn names.

```
In[17]: df8 = pd.DataFrame({'name': [ 'Bob', 'Jake', 'Lisa', 'Sue']})'rank': [1, 2, 3, 4]})
            df9 = pd.DataFrame({'name': ['Bob', 'Jake', 'Lisa', 'Sue'],
                                       'rank': [3, 1, 4, 2]print(df8); print(df9); print(pd.merge(df8, df9, on="name"))
 df8df9
                                                 pd.merge(df8, df9, on="name")
                                                  name rank_x rank_y
      name rank
                               name rank
               \overline{1}0 Bob
     Bob
                                       \overline{\phantom{a}} 3
                                                  0 Bob
                                                                               \overline{\mathbf{3}}Θ
                                                               \sim 1
                                              1 Jake<br>2 Lisa<br>3 Sue
                          1 Jake
 1 Jake
                                                                    \overline{2}\mathbf{2}\mathbf{1}\mathbf{1}2 Lisa
                 \overline{\mathbf{3}}2 Lisa
                                          \overline{4}\overline{\mathbf{3}}4
 3
      Sue
                \overline{4}3
                              Sue
                                          \overline{2}\overline{4}\overline{2}\blacktriangledown
```
# **Aggregation and Grouping**

sum(), mean(), median(), min(), and max()

Planets.head() # show from index 0 to 4

Planets Data

```
In[2]: import seaborn as sns
      planets = sns.load_dataset('planets')
      planets.shape
Out[2]: (1035, 6)
In[3]: planets.head()
Out[3]:method
                        number orbital_period mass distance
                                                               year
       0 Radial Velocity 1
                                269.300
                                               7.10 77.40
                                                                2006
       1 Radial Velocity 1
                                 874.774
                                               2.21
                                                      56.95
                                                                2008
       2 Radial Velocity 1
                                 763.000
                                               2.6019.84
                                                                2011
       3 Radial Velocity 1
                                 326.030
                                               19.40 110.62
                                                                2007
       4 Radial Velocity 1
                                               10.50 119.47
                                 516.220
                                                                2009
```

```
Simple Aggregation in Pandas
```

```
In[4]: rng= np.random.RandomState(42)In[7]: df = pd.DataFrame({}'A': rng.random(5)),
                               'B': rng.random(5))df
  Out[7]:A
                                 B
           0 \quad 0.1559950.020584
           1 0.058084 0.969910
           2 0.866176 0.832443
           3 0.601115 0.212339
           4 0.708073 0.181825
  In[8]: df. mean()Out[8]: A
                0.477888
                0.443420
           B
           dtype: float64
              \blacktriangleright
```
# **GroupBy: Split, Apply, Combine**

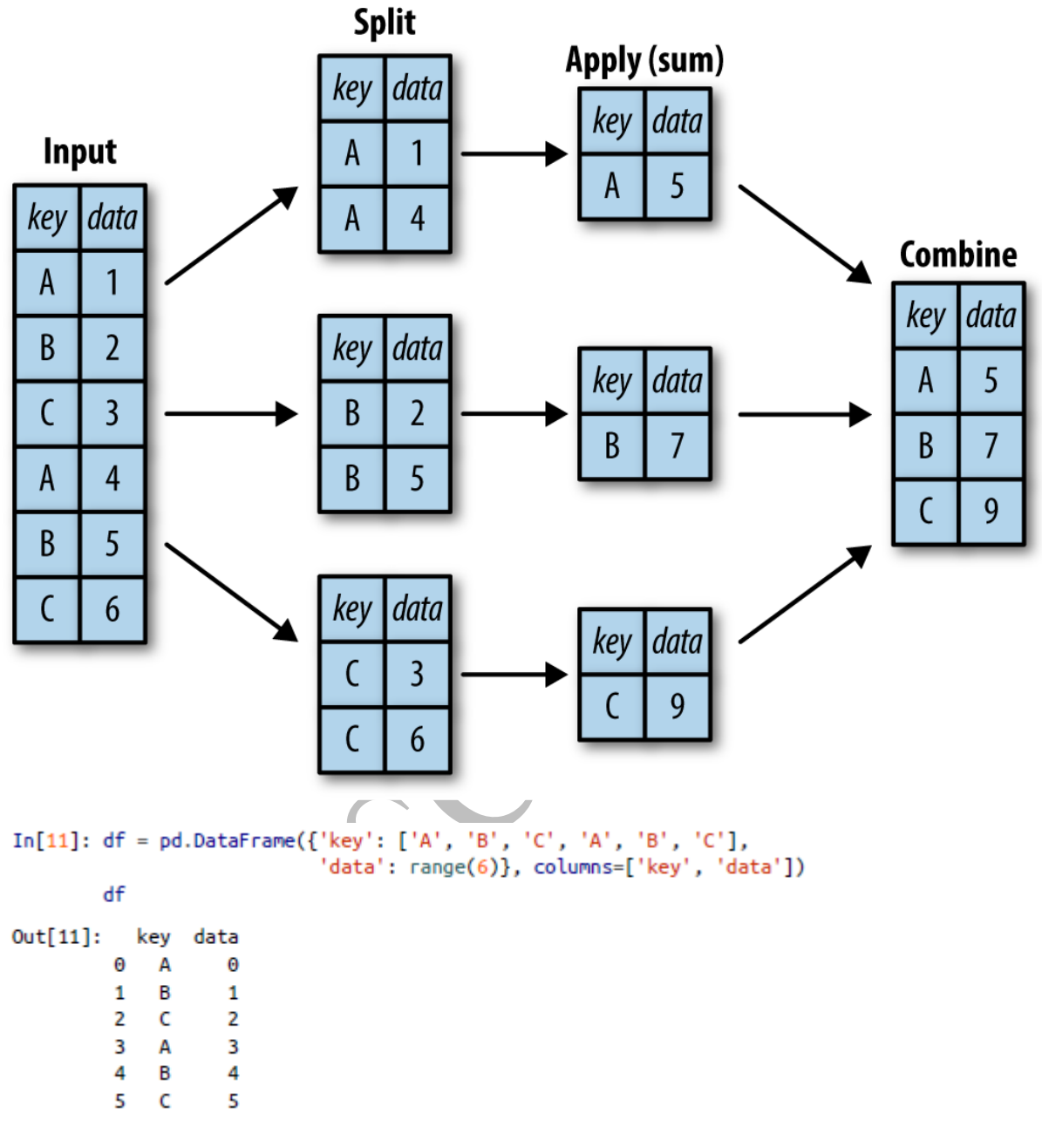

In[12]: df.groupby('key')

Out[12]: <pandas.core.groupby.DataFrameGroupBy object at 0x117272160>

In[13]: df.groupby('key').sum()

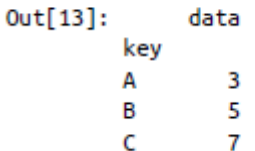

## **Pivot Tables**

## **Titanic example**

```
In[1]: import numpy as np
        import pandas as pd
        import seaborn as sns
        titanic = sns.load dataset('titanic')
 In[2]: titanic.head()
 In[3]: titanic.groupby('sex')[['survived']].mean()
 Out[3]:survived
        sex
         female 0.742038
                0.188908
        male
 In[4]: titanic.groupby(['sex', 'class'])['survived'].aggregate('mean').unstack()
 Out[4]: classFirst
                           Second
                                     Third
         sex
         female 0.968085 0.921053 0.500000
                0.368852 0.157407 0.135447
        male
Pivot Table Syntax
 In[5]: titanic.pivot_table('survived', index='sex', columns='class')
 Out[5]: classFirst
                           Second
                                     Third
         sex
         female 0.968085 0.921053 0.500000
                0.368852 0.157407 0.135447
         male
Multilevel pivot tables
 In[6]: age = pd.cut(titanic['age'], [0, 18, 80])titanic.pivot_table('survived', ['sex', age], 'class')
 Out[6]:
            class
                                    First
                                              Second
                                                           Third
            sex
                     age
            female (0, 18]0.909091 1.000000
                                                       0.511628
```
 $(18, 80]$  0.972973 0.900000 0.423729 male  $(0, 18]$ 0.800000 0.600000 0.215686  $(18, 80]$  0.375000 0.071429 0.133663

Survival rate from 0 to 18 and 18 to 80

### **UNIT V**

### **Visualization with Matplotlib**

### **Color version available online at**

### **<https://jakevdp.github.io/PythonDataScienceHandbook/>**

**<https://matplotlib.org/>**

General Matplotlib Tips

In[1]: **import matplotlib as mpl import matplotlib.pyplotas plt**

plt.styledirective to choose appropriate aesthetic styles for our figures

In[2]: plt.style.use('classic')

Plotting from a script

#### **import matplotlib.pyplotas plt import numpyas np**

 $x = np$ .linspace(0, 10, 100) #numpy.linspace(*start*, *stop*, *num=50*)

Return evenly spaced numbers over a specified interval.

Returns *num* evenly spaced samples, calculated over the interval [*start*, *stop*].

plt.plot(x,  $np \sin(x)$ ) plt.plot(x,  $np.co(s(x))$ plt.show()

plt.show() command should be used *only once* per Python session

## **Plotting from an IPython shell**

IPython is built to work well with Matplotlib if you specify Matplotlib mode. To enable this mode, you can use the %matplotlib magic command after starting ipython: In [1]: %**matplotlib #enables the drawing of matplotlib figures in the IPython environment** Using matplotlib backend: TkAgg In [2]: **import matplotlib.pyplotas plt**

### **Plotting from an IPython notebook**

The IPython notebook is a browser-based interactive data analysis tool that can combine narrative, code, graphics, HTML elements, and much more into a single executable document

• %matplotlib notebook will lead to *interactive* plots embedded within the notebook

• %matplotlib inline will lead to *static* images of your plot embedded in the Notebook

In[3]: %matplotlib inline

In[4]: **import numpyas np**

 $x = np$ .linspace(0, 10, 100)  $fig = plt.figure()$ plt.plot $(x, np.\sin(x), '$ -') plt.plot(x,  $np.cos(x)$ , '--');

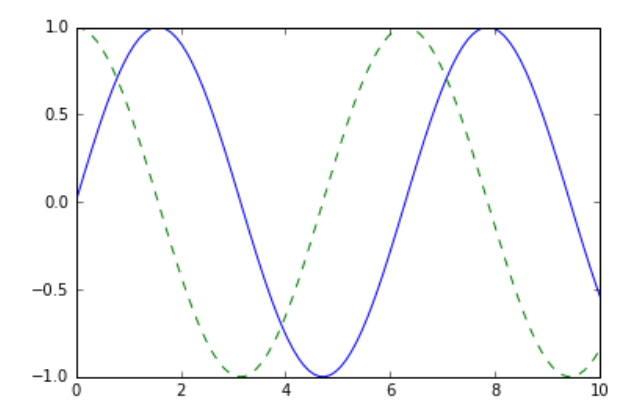

Saving Figures to File

In[5]: fig.savefig('my\_figure.png')

Save figure as png

IN [6] ls -lh my\_figure.png # shows figure properties, ls list file, -lh – human readable format,

Out [6]: -rw-r--r-- 1 jakevdp staff 16K Aug 11 10:59 my\_figure.png

# read write,

read only for group,

read only for others,

no. of link to file,

name of file owner,

Group associate with file,

size,

last modified.

In[7]: **from IPython.displayimport** Image Image('my\_figure.png')

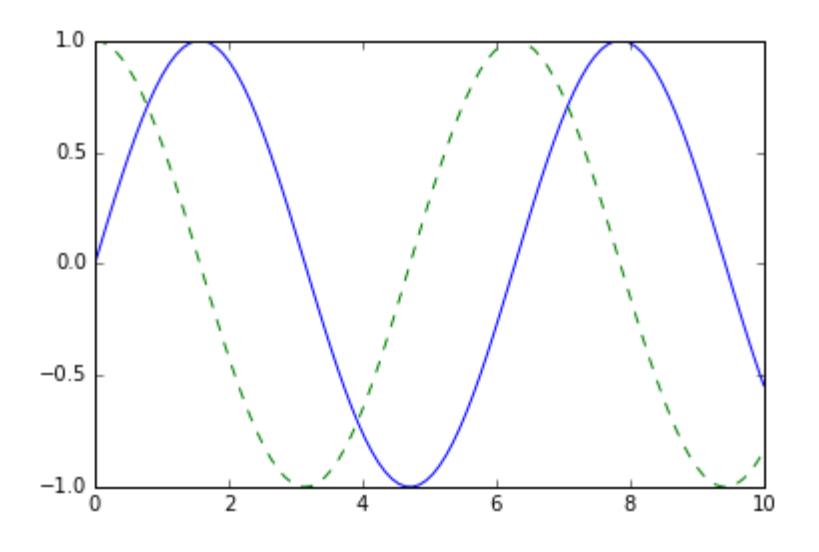

### In[8]: fig.canvas.get\_supported\_filetypes() # list supported file format to save figures

- Out[8]: {'eps': 'Encapsulated Postscript',
- 'jpeg': 'Joint Photographic Experts Group',
- 'jpg': 'Joint Photographic Experts Group',
- 'pdf': 'Portable Document Format',
- 'pgf': 'PGF code for LaTeX',
- 'png': 'Portable Network Graphics',
- 'ps': 'Postscript',
- 'raw': 'Raw RGBA bitmap',
- 'rgba': 'Raw RGBA bitmap',
- 'svg': 'Scalable Vector Graphics',
- 'svgz': 'Scalable Vector Graphics',
- 'tif': 'Tagged Image File Format',
- 'tiff': 'Tagged Image File Format'}

### **Simple Line Plots**

In[1]: %matplotlib inline **import matplotlib.pyplotas plt** plt.style.use('seaborn-whitegrid') **import numpyas np**

In[2]: fig = plt.figure()  $\#$ creates figure  $ax = plt$  *axes*( $+$ 

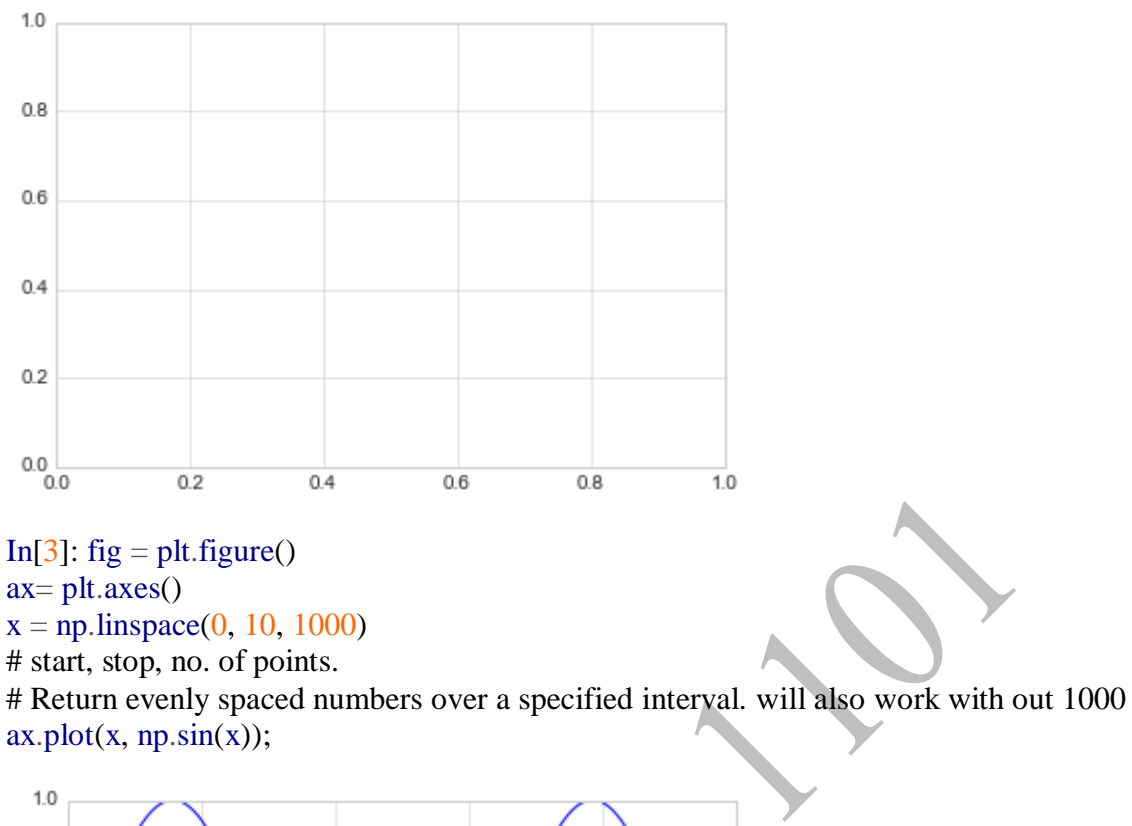

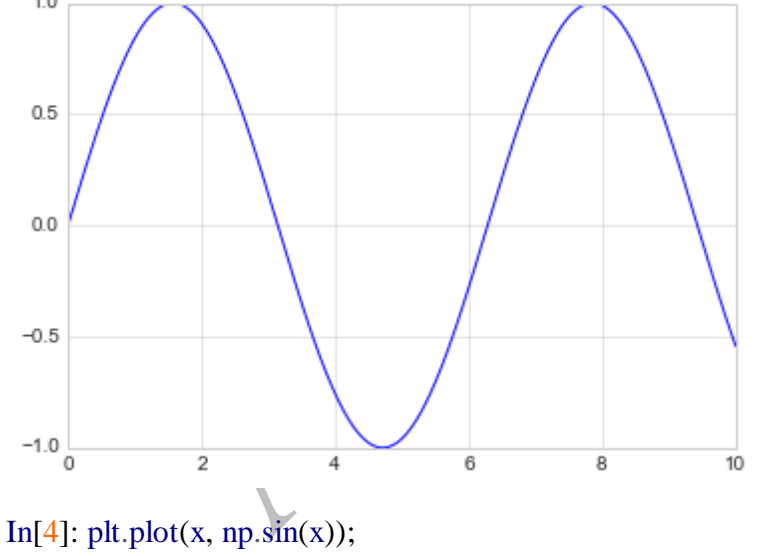

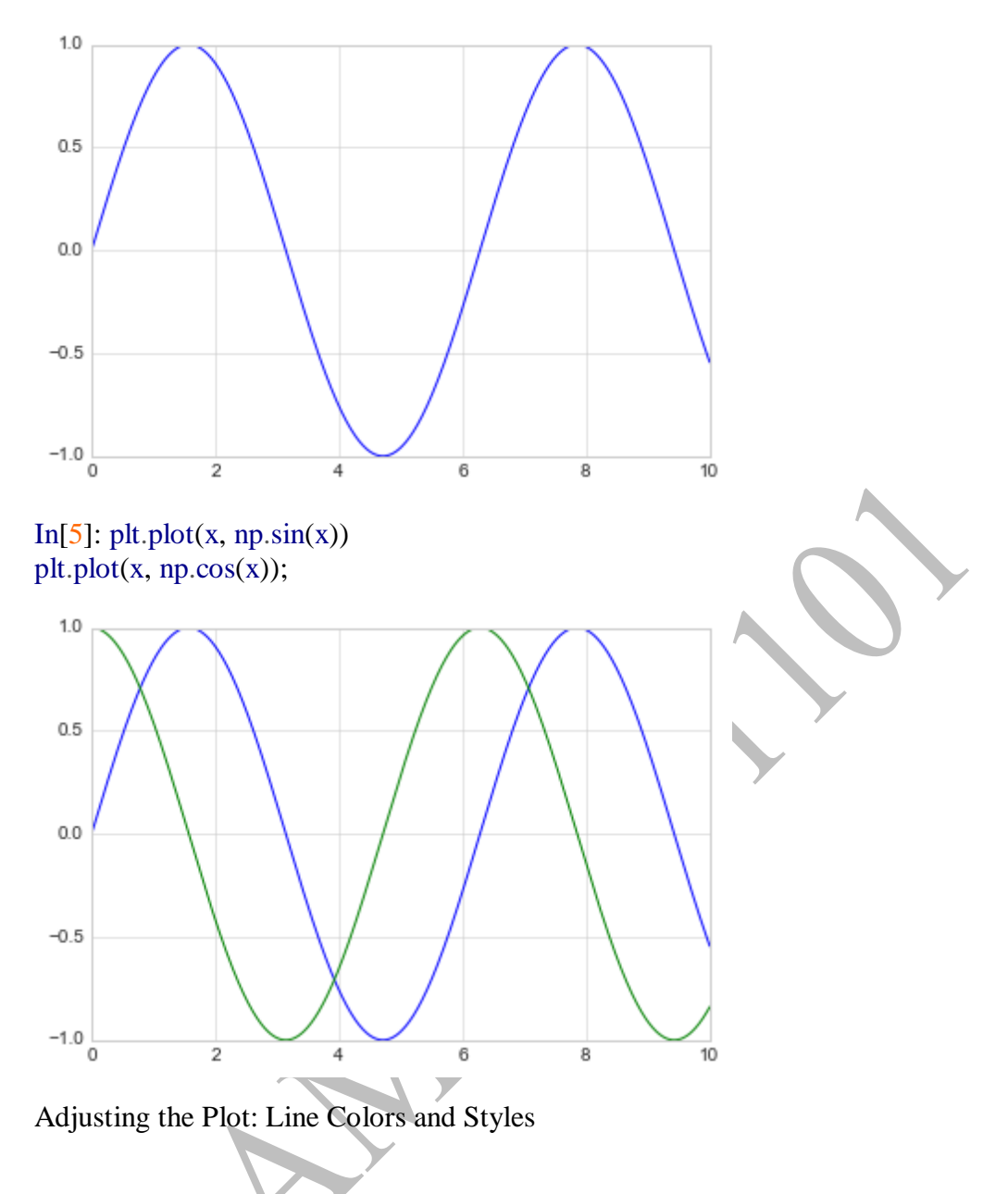

#### In[6]:

plt.plot(x, np.sin(x - 0), color='blue') # specify color by name plt.plot(x, np.sin(x - 1), color='g') # short color code (rgbcmyk) plt.plot(x, np.sin(x - 2), color='0.75') *# Grayscale between 0 and 1* plt.plot(x, np.sin(x - 3), color='#FFDD44') *# Hex code (RRGGBB from 00 to FF)* plt.plot(x, np.sin(x - 4), color= $(1.0, 0.2, 0.3)$ ) # RGB tuple, values 0 and 1 plt.plot(x, np.sin(x - 5), color='chartreuse'); *# all HTML color names supported*

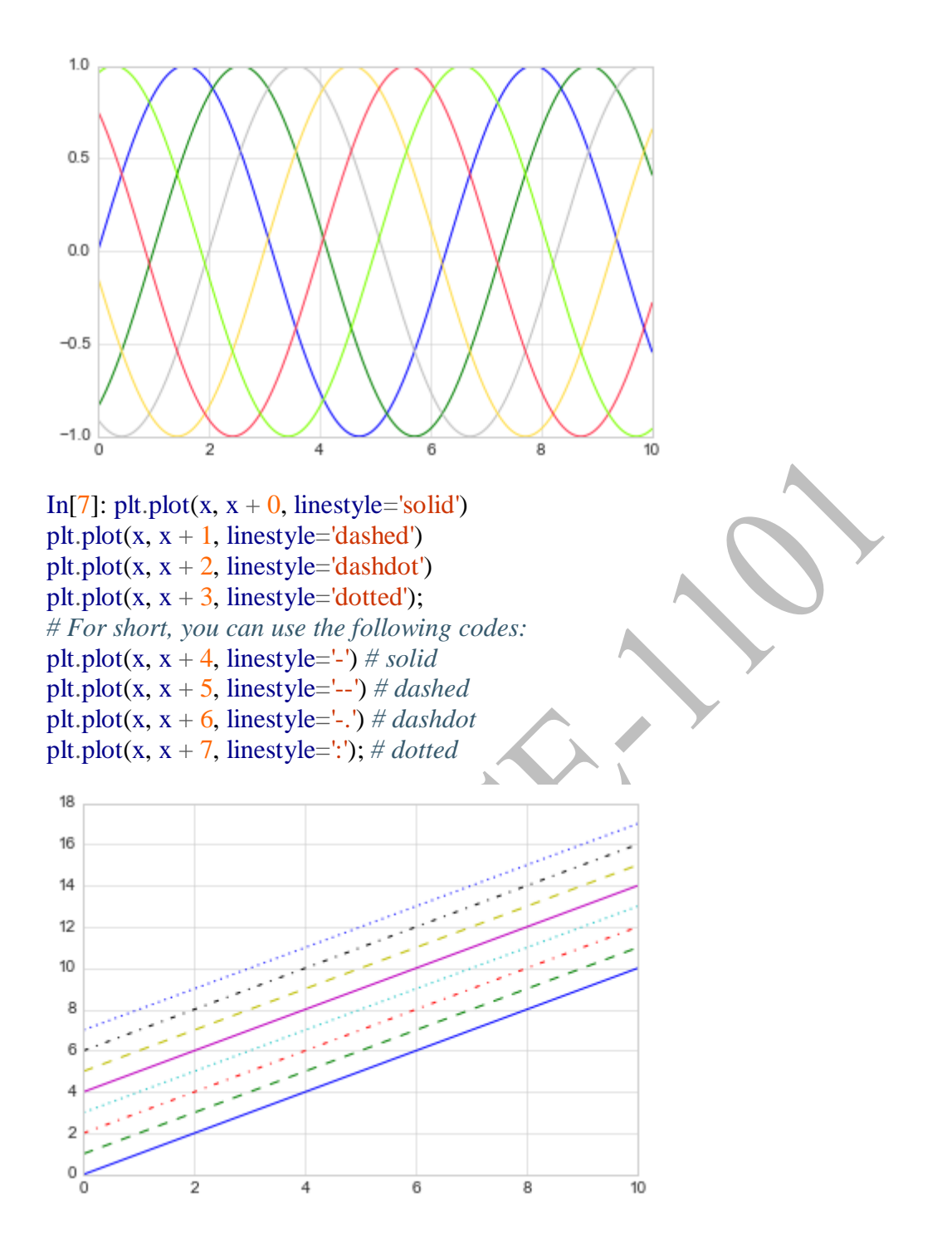

In[8]: plt.plot(x, x + 0, '-g') *# solid green* plt.plot(x, x + 1, '--c') # dashed cyan plt.plot(x,  $x + 2$ , '-.k') *# dashdot black* plt.plot(x,  $x + 3$ , ':r'); *# dotted red* 

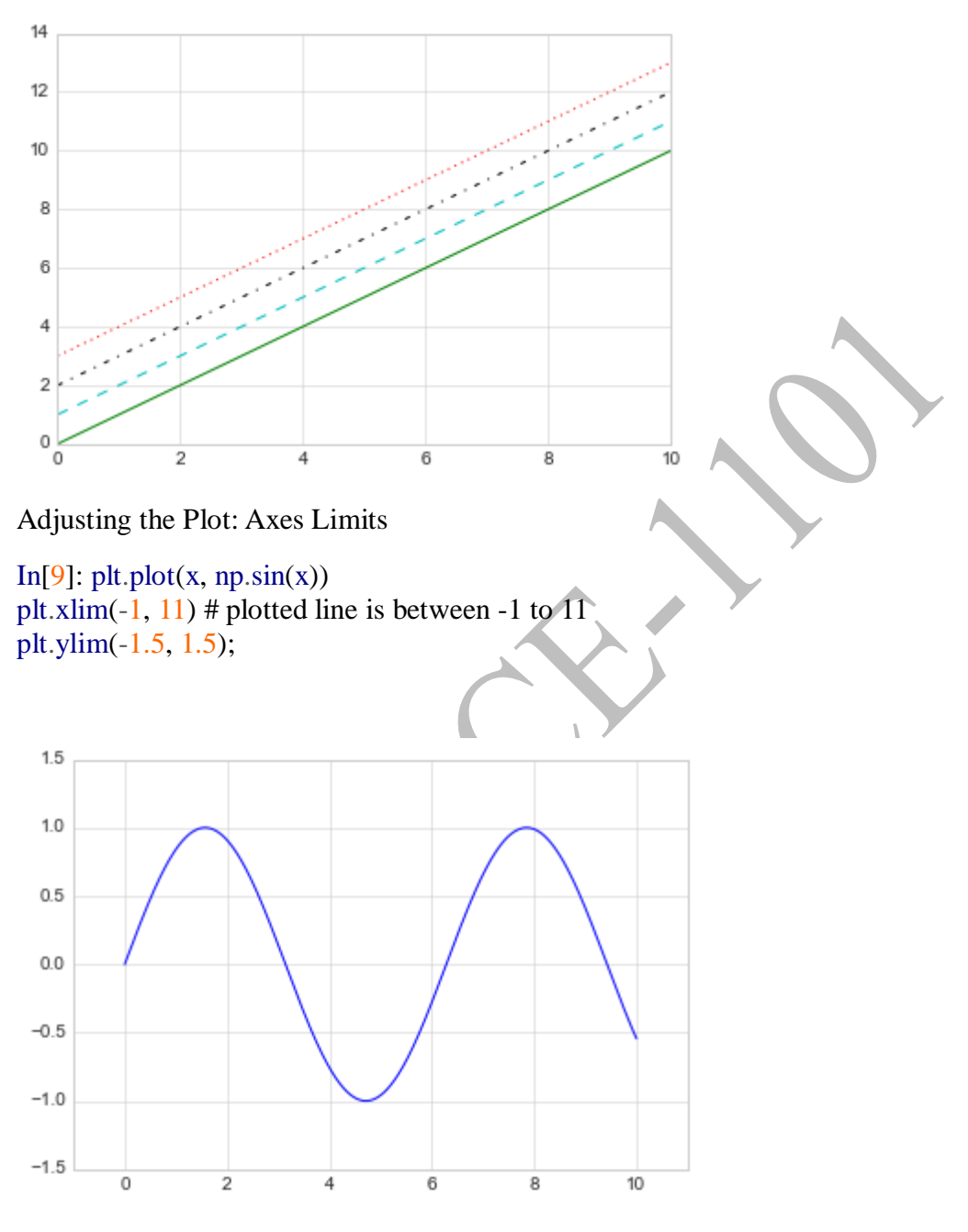

In[10]: plt.plot(x,  $np.\sin(x)$ ) plt.xlim $(10, 0)$ plt.ylim $(1.2, -1.2)$ ;

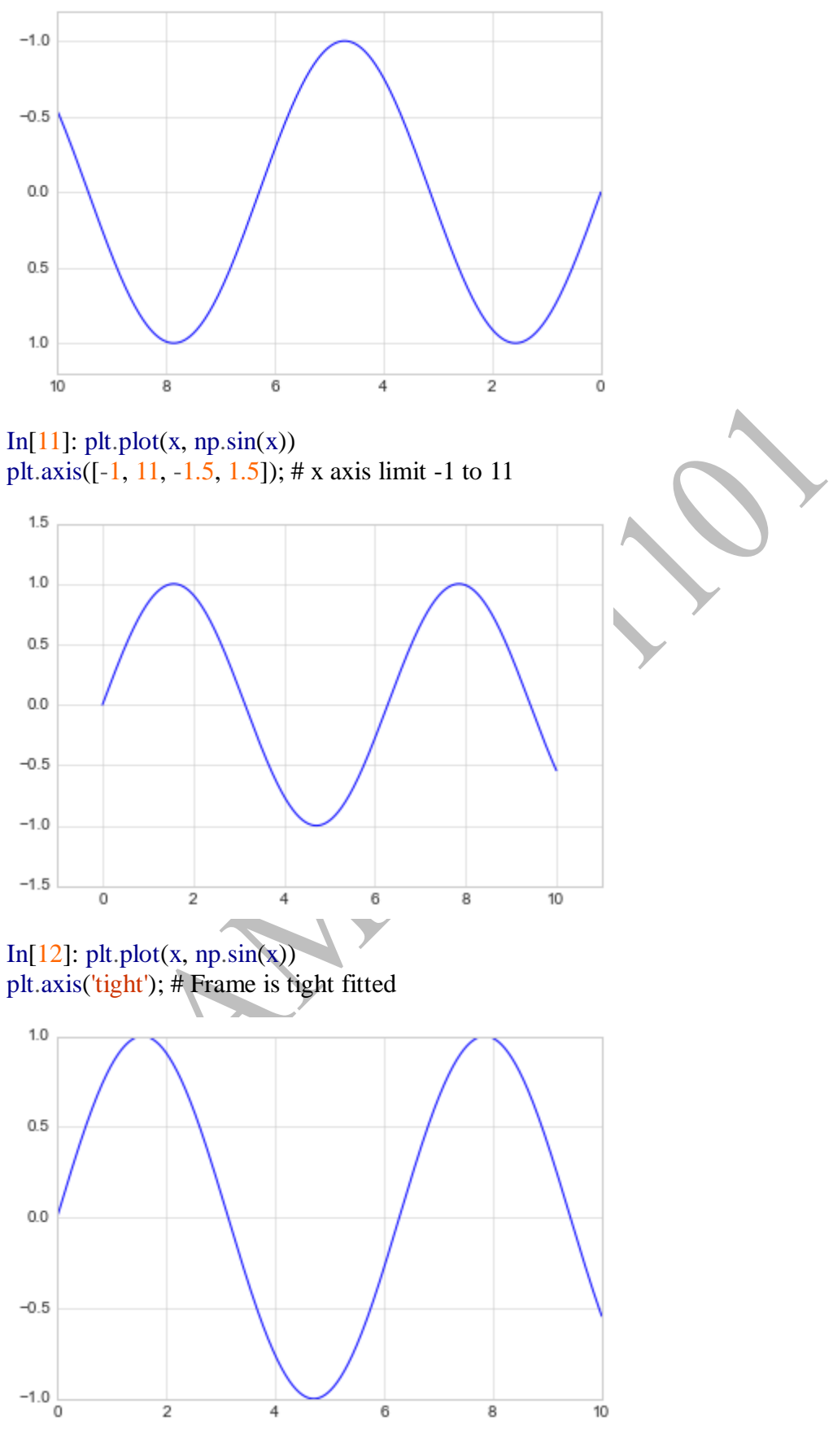

In[13]: plt.plot(x,  $np.\sin(x)$ )

plt.axis('equal');

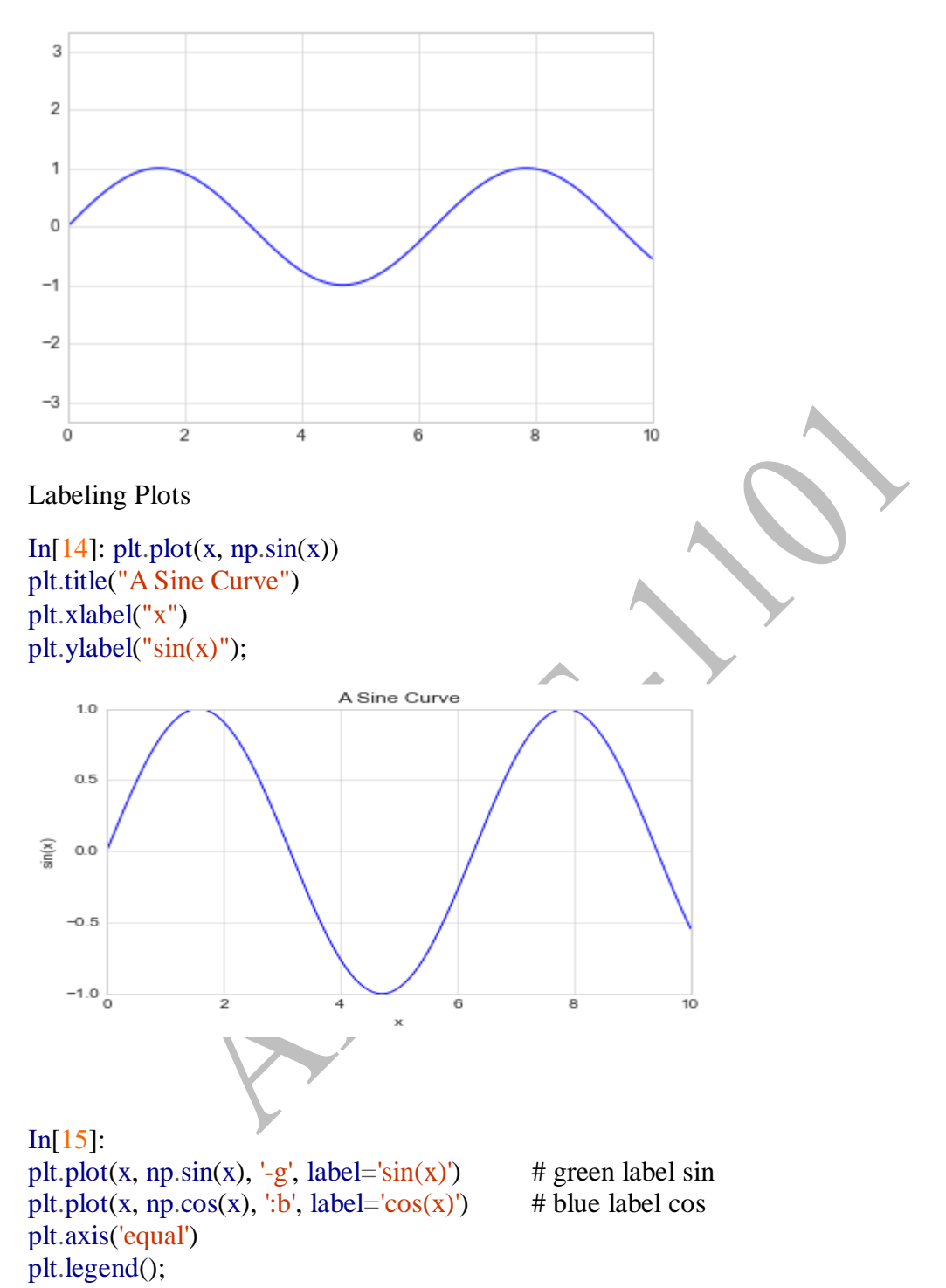

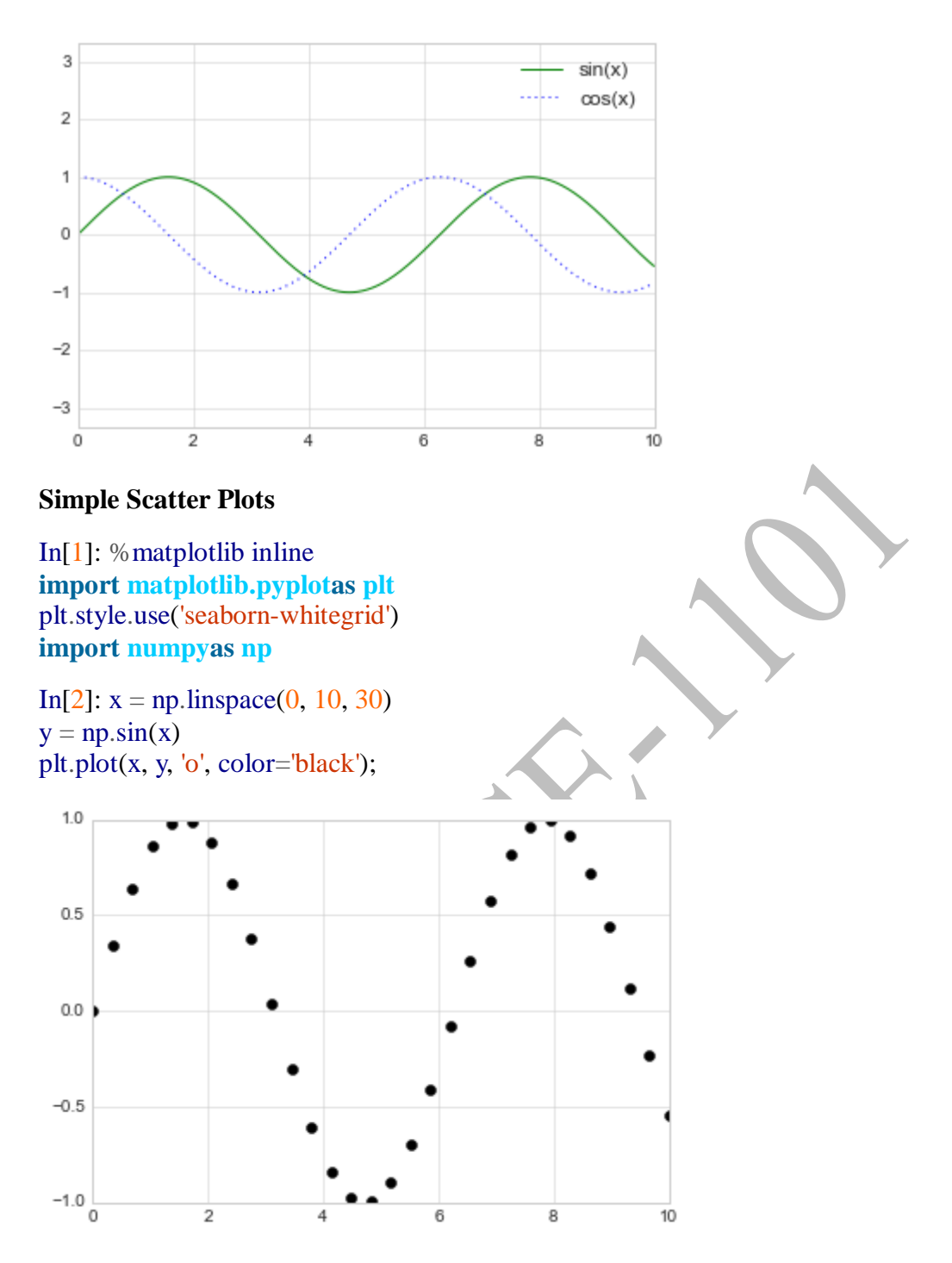

In[3]: rng= np.random.RandomState(0) # seed value, produces same random numbers again **for** marker **in** ['o', '.', ',', 'x', '+', 'v', '^', '<', '>', 's', 'd']: plt.plot(rng.rand(5), rng.rand(5), marker,label="marker='{0}'".format(marker)) plt.legend(numpoints=1) plt.xlim(0, 1.8);

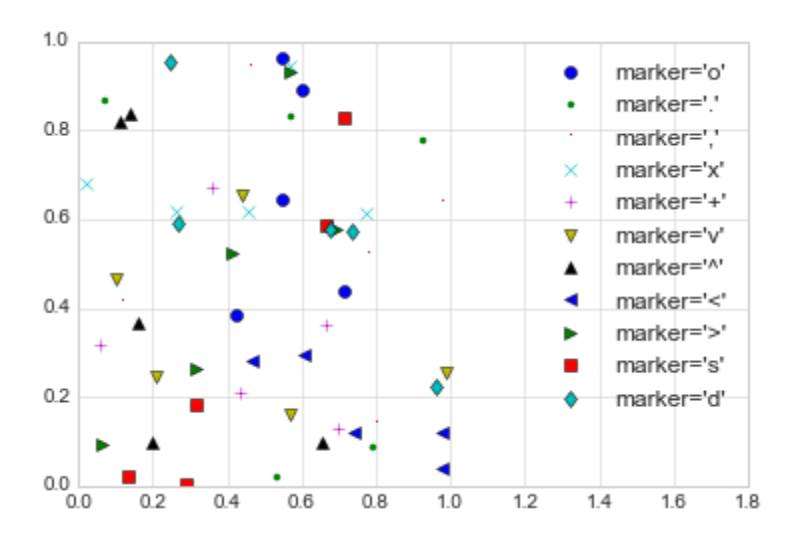

In[4]: plt.plot(x, y, '-ok'); *# line (-), circle marker (o), black (k)*

plt.ylim(-1.2, 1.2);

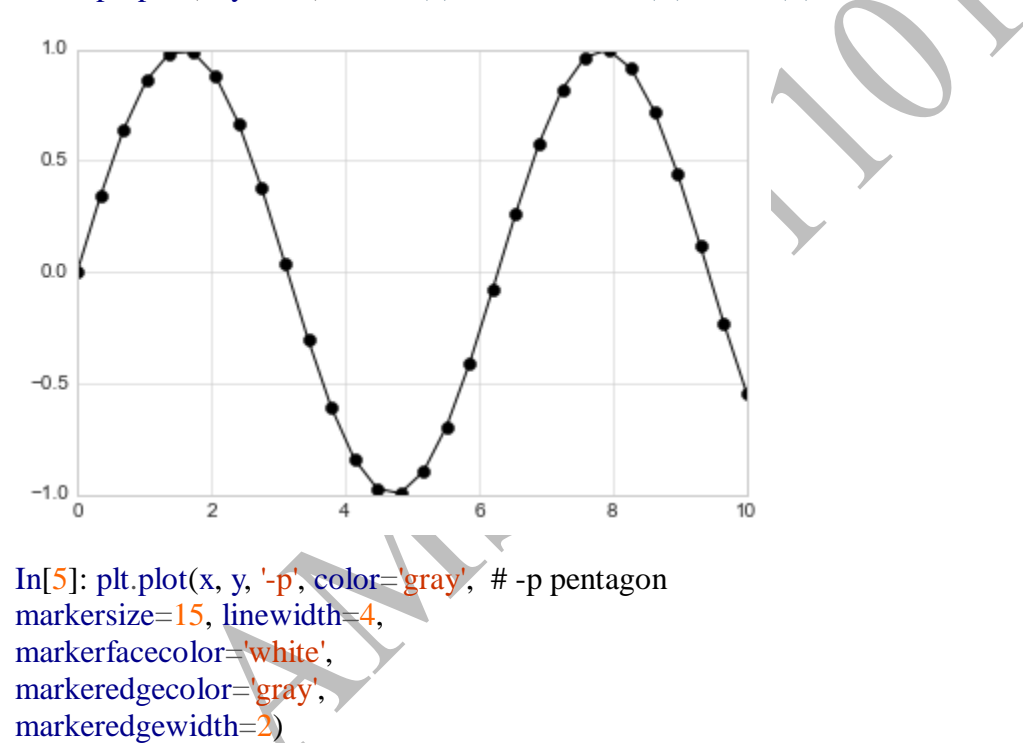

164

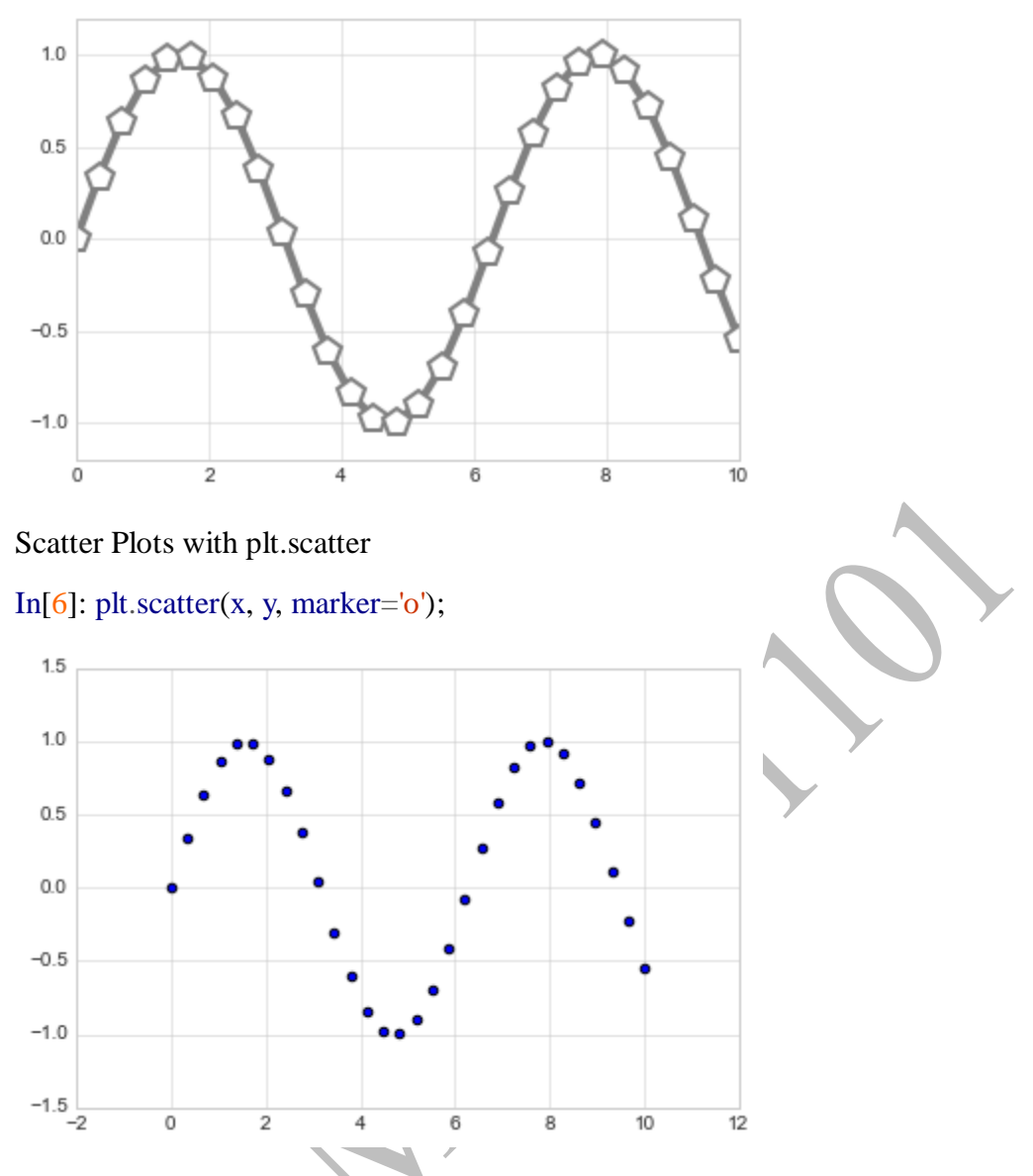

$$
In [7]: rng = np.random.RandomState(0)
$$

 $x = rng.random(100)$  # Normal distribution, generates an array of 100 random numbers  $y = rng.random(100)$  $colors=rng.random(100)$ 

sizes =  $1000 * \text{rng.random}(100)$ 

plt.scatter(x, y, c=colors, s=sizes, alpha= $0.3$ , cmap='viridis') # alpla - transparency and color map style

plt.colorbar(); *# show color scale*

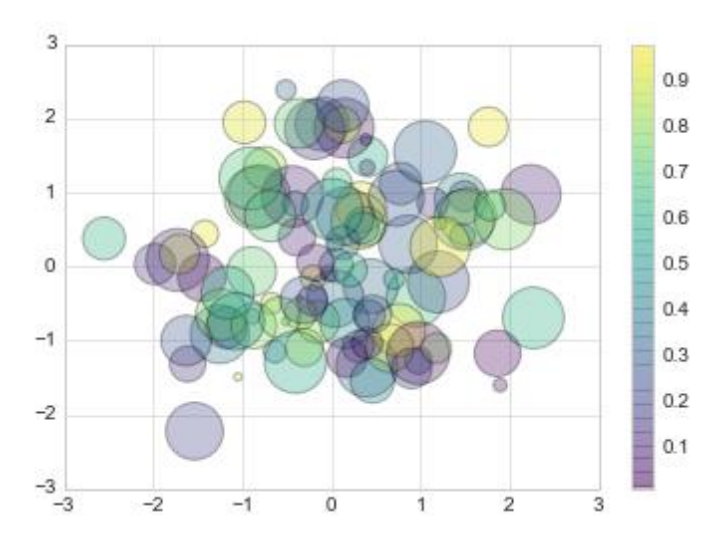

In[8]: **from sklearn.datasetsimport** load\_iris  $iris = load$   $iris()$  $features = iris.data.T$  #Transpose

plt.scatter(features[0], features[1], alpha=0.2,s=100\*features[3], c=iris.target, cmap='viridis') # color of marker for each target variable – iris.target. plt.xlabel(iris.feature\_names[0])

plt.ylabel(iris.feature\_names[1]);

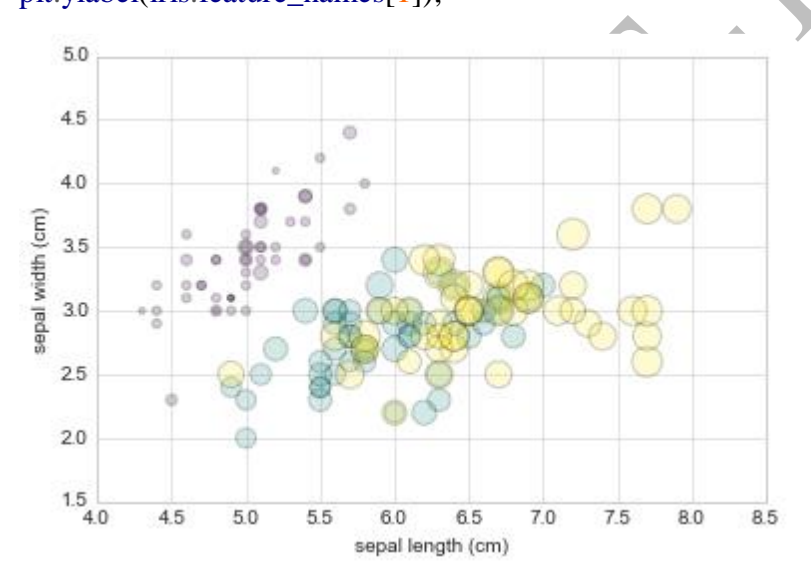

#### **Visualizing Errors**

#### **Basic Errorbars**

In[1]: %matplotlib inline **import matplotlib.pyplotas plt** plt.style.use('seaborn-whitegrid') **import numpyas np** In[2]:  $x = np$ .linspace(0, 10, 50) # start, stop, no. of points. # Return evenly spaced numbers over a specified interval.  $dy= 0.8$  $y = np \sin(x) + dy^* np.random.randn(50)$ 

plt.errorbar(x, y, yerr=dy, fmt='.k'); #*xerr, yerr: These parameter contains an array.And the error array should have positive values.*

*fmt: This parameter is an optional parameter and it contains the string value.*

*K means data points will be black in color.*

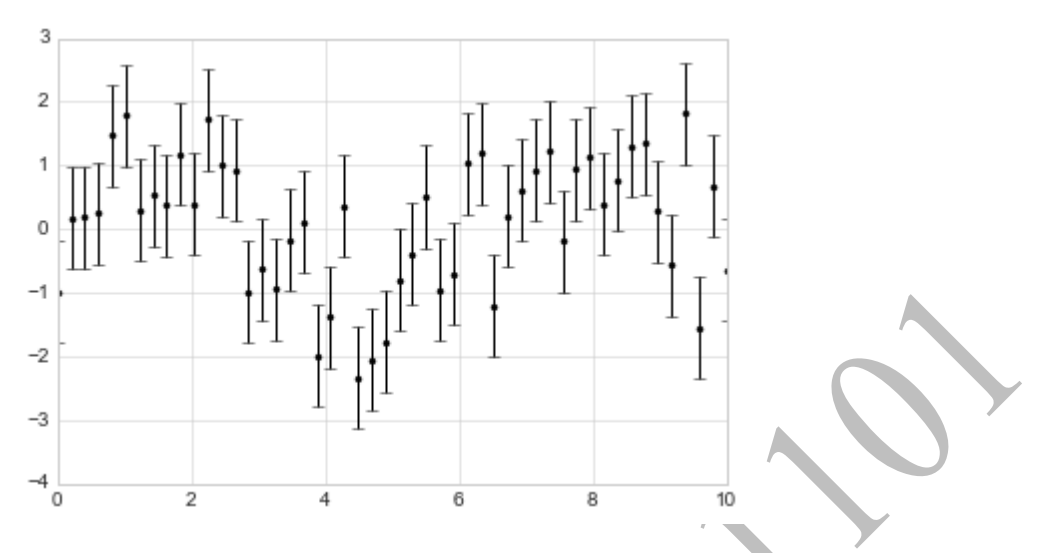

In[3]: plt.errorbar(x, y, yerr=dy, fmt='o', color='black', ecolor='lightgray', elinewidth=3, capsize=0);

# edge color,

# Edge line width

# Capsize length of the caps at the end of the error bars

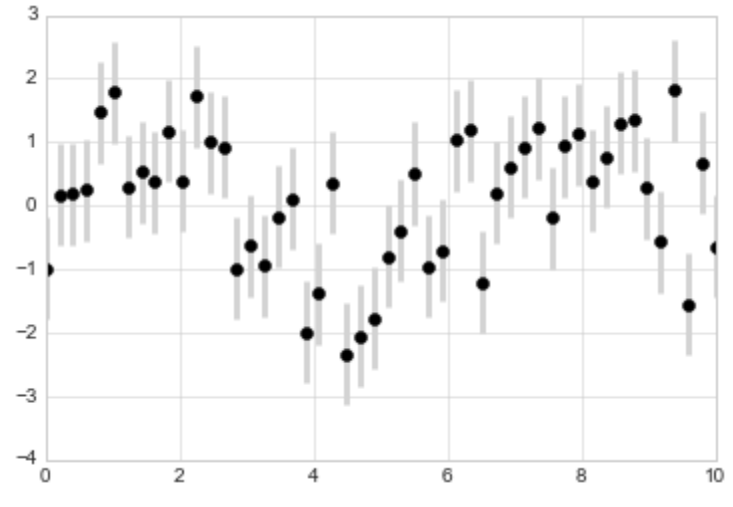

### **Continuous Errors**

In[4]: **from sklearn.gaussian\_processimport** GaussianProcess *# define the model and draw some data* model =  $\mathbf{lambda}$  x: x  $*$  np.sin(x) xdata=  $np.array([1, 3, 5, 6, 8])$ ydata= model(xdata) *# Compute the Gaussian process fit # cubic correlation function* gp= GaussianProcess(corr='cubic', theta $0=1e-2$ , -theta $L=1e$  4, theta $U=1E-$ 1,random\_start=100)

```
gp.fit(xdata[:, np.newaxis], ydata)
xfit= np.linspace(0, 10, 1000)yfit, MSE = gp.predict(xfit[:, np.newaxis], eval MSE = True)
dyfit= 2 * np.sqrt(MSE) # 2*sigma ~ 95% confidence region
In[5]: # Visualize the result
       plt.plot(xdata, ydata, 'or')
       plt.plot(xfit, yfit, '-', color=′gray')
       plt.fill_between(xfit, yfit- dyfit, yfit+ dyfit,
       color=gray', alpha=0.2)
       plt.xlim(0, 10);
  3530
```
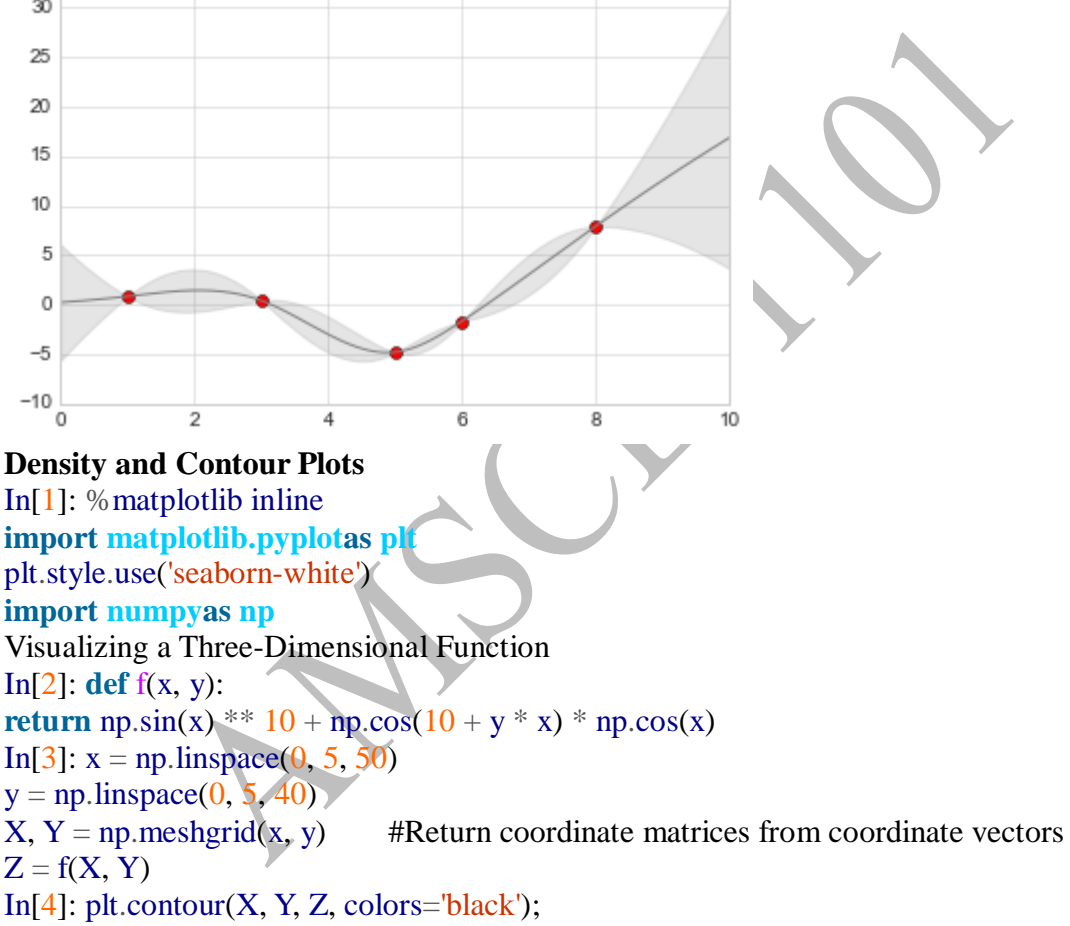

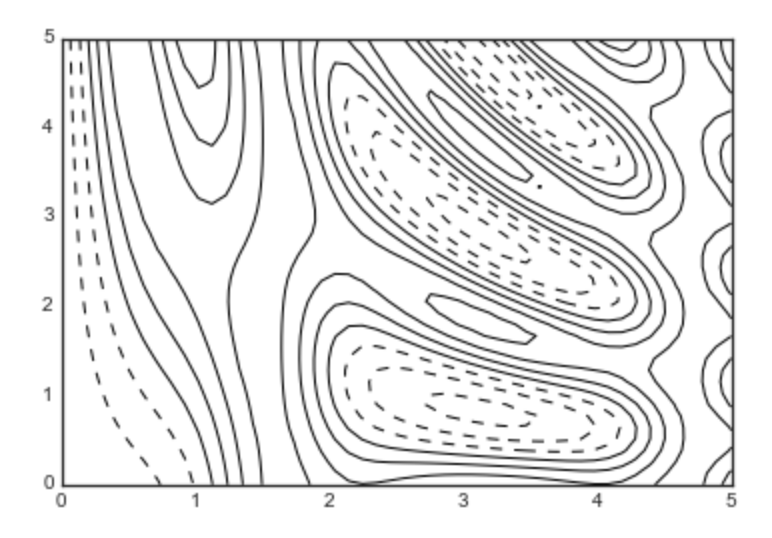

In[5]: plt.contour(X, Y, Z, 20, cmap='RdGy');# 20 - contour levels

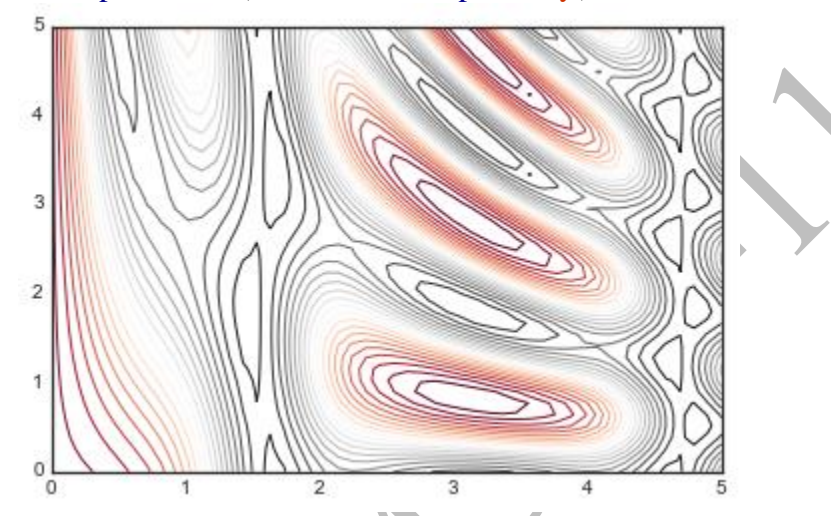

In[6]: plt.contourf(X, Y, Z,  $20$ , cmap='RdGy') # 20 - contour levels plt.colorbar();

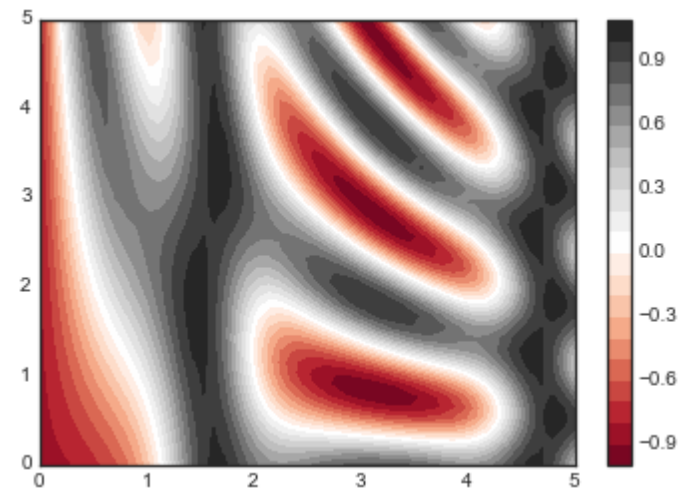

In[7]: plt.imshow(Z, extent= $[0, 5, 0, 5]$ , origin='lower',cmap='RdGy') # converts color step to continuous. plt.imshow() doesn't accept an *x* and *y* grid, so you must manually specify the*extent*[*xmin*, *xmax*, *ymin*, *ymax*] plt.colorbar()

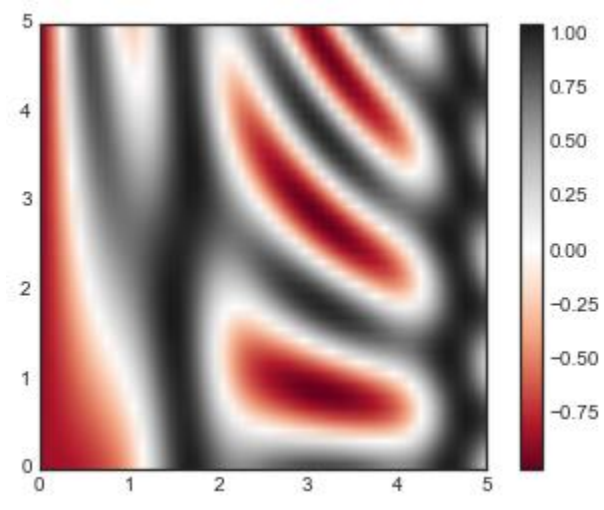

In[8]: contours = plt.contour(X, Y, Z, 3, colors='black') plt.clabel(contours, inline=True, fontsize=8) #contour labels are placed inline next to contor line

plt.imshow(Z, extent= $[0, 5, 0, 5]$ , origin='lower', cmap='RdGy', alpha= $0.5$ ) # extent x, y axis of displayed image

plt.colorbar();

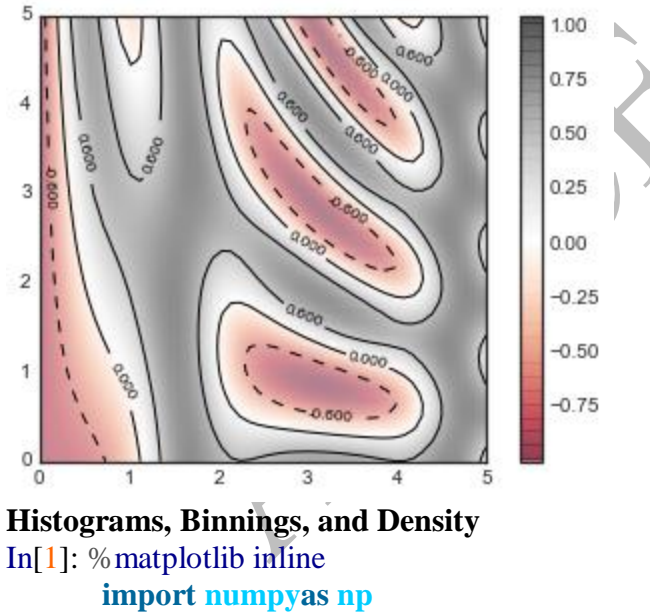

**import matplotlib.pyplotas plt** plt.style.use('seaborn-white')  $data = np.random.random(1000)$ 

In[2]: plt.hist(data);

plt.axis(aspect='image'); #aspect – aspect ratio

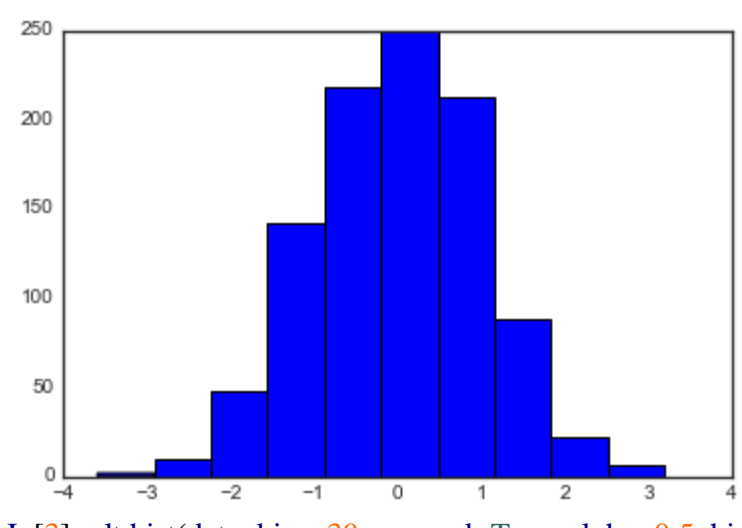

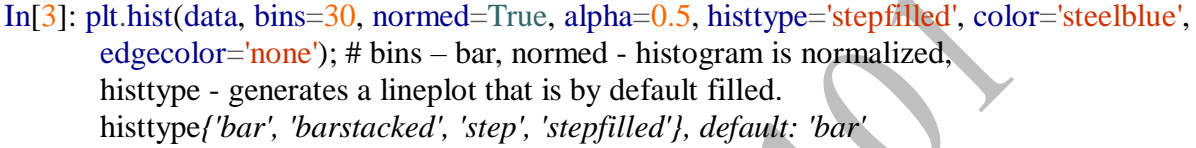

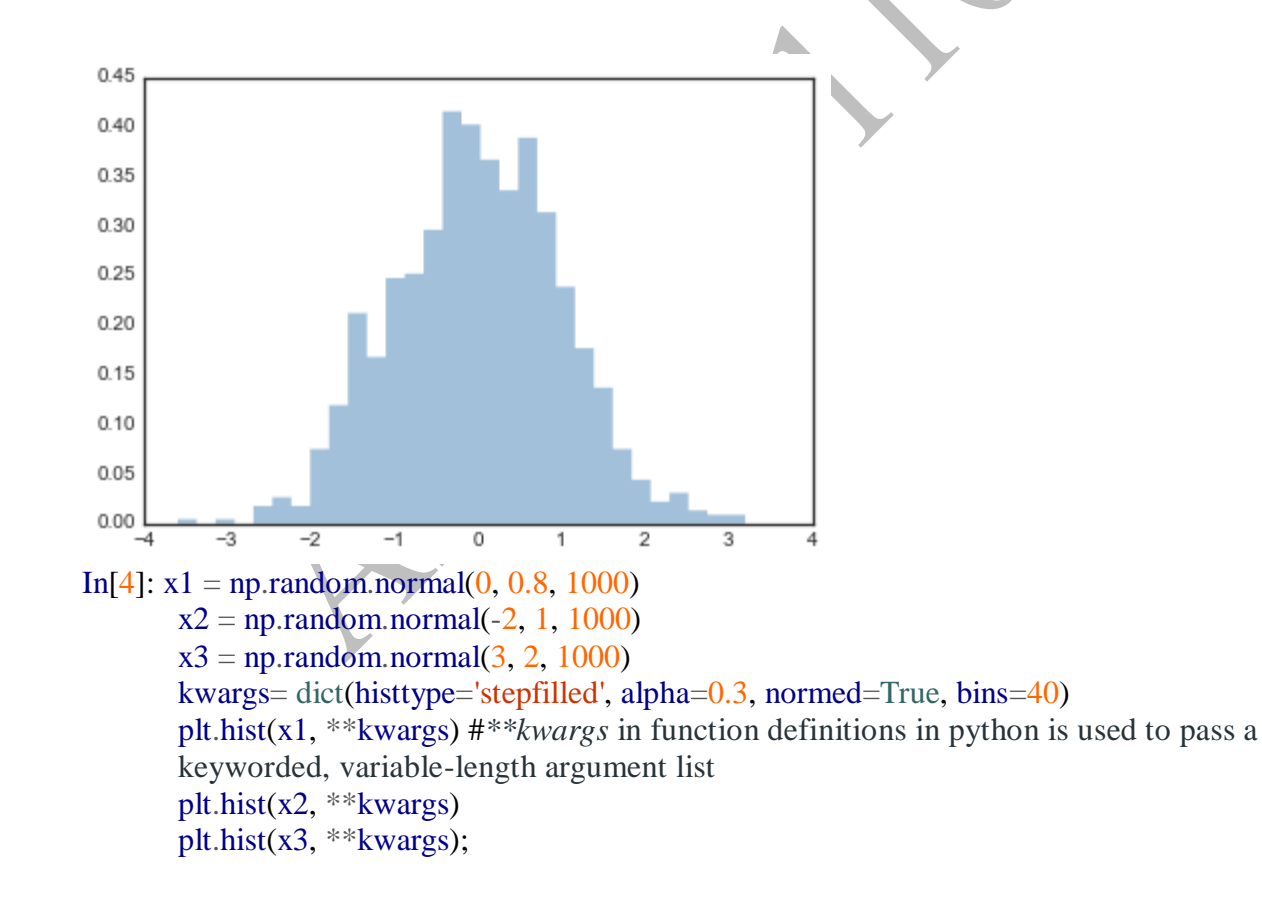

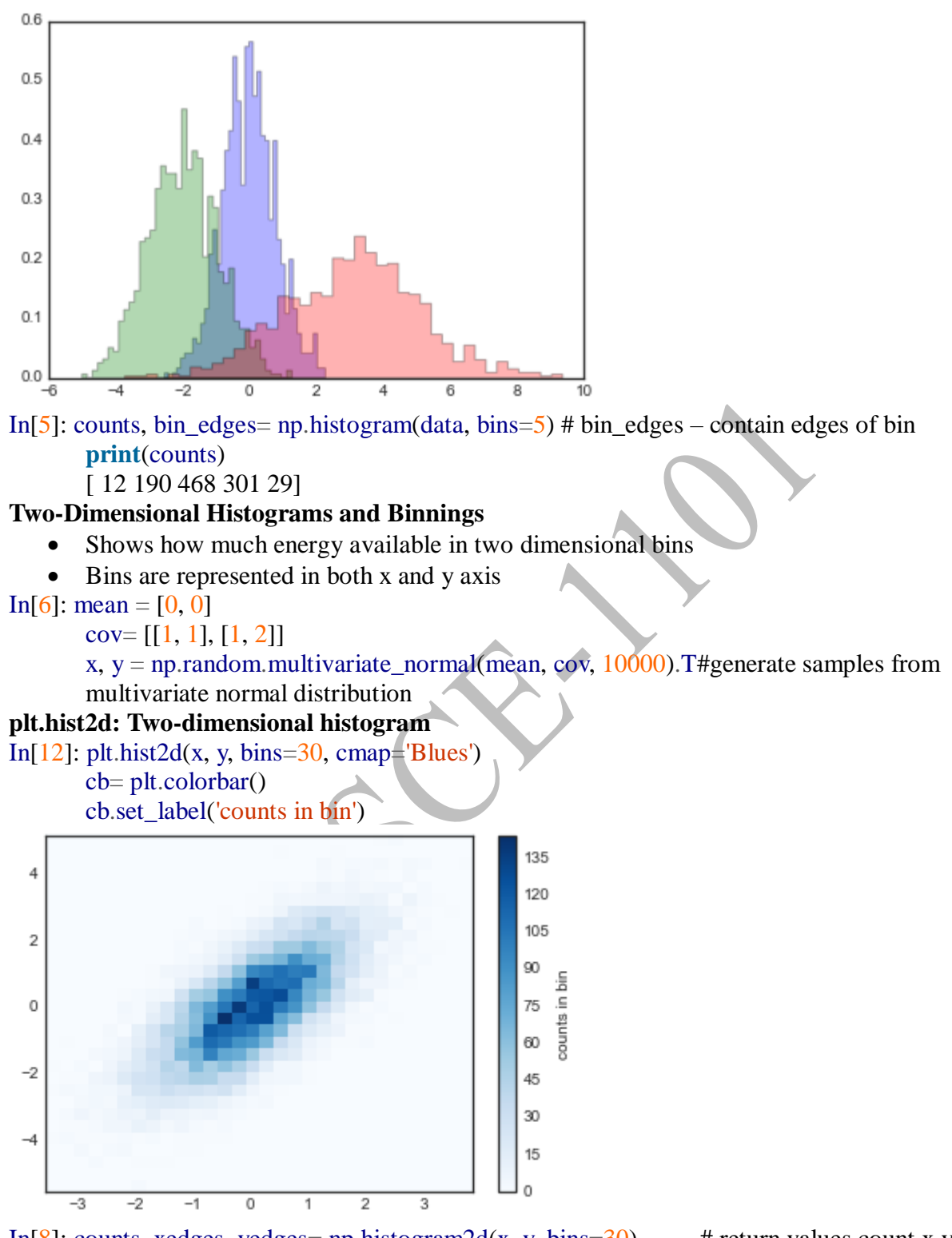

In[8]: counts, xedges, yedges= np.histogram2d(x, y, bins= $30$ ) # return values count,x,y plt.hexbin: Hexagonal binnings In<sup>[9]</sup>:  $plt.hexbin(x, y, gridsize=30, chan=Blues')$ 

cb= plt.colorbar(label='count in bin')

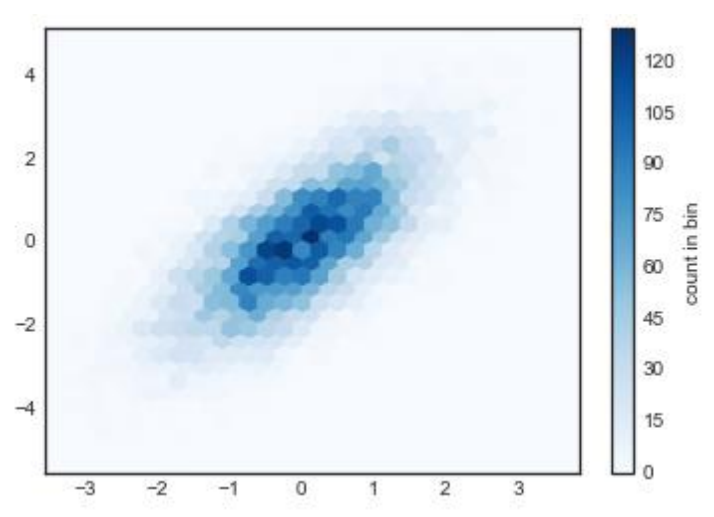

#### **Kernel density estimation.**

- Another common method of evaluating densities in multiple dimensions is kernel density estimation (KDE).
- KDE can be thought of as a way to "smear out" the points in space and add up the result to obtain a smooth function.

In[10]: **from scipy.statsimport** gaussian\_kde *# fit an array of size [Ndim, Nsamples]*  $data = np.vstack([x, y])$ kde= gaussian\_kde(data)

> *# evaluate on a regular grid* xgrid= np.linspace(-3.5, 3.5, 40) ygrid= np.linspace(-6, 6, 40) Xgrid, Ygrid= np.meshgrid(xgrid, ygrid)  $Z = kde.evaluate(np.vstack([Xgrid.ravel(), Ygrid.ravel()]))$ # returns 1D array

*# Plot the result as an image*

plt.imshow(Z.reshape(Xgrid.shape),origin='lower', aspect='auto',extent=[-3.5, 3.5, -6, 6], cmap= $B$ lues') # reshapes 1D Z to 2D #aspect ratio # x and y axiss # color map cb= plt.colorbar()

cb.set\_label("density")

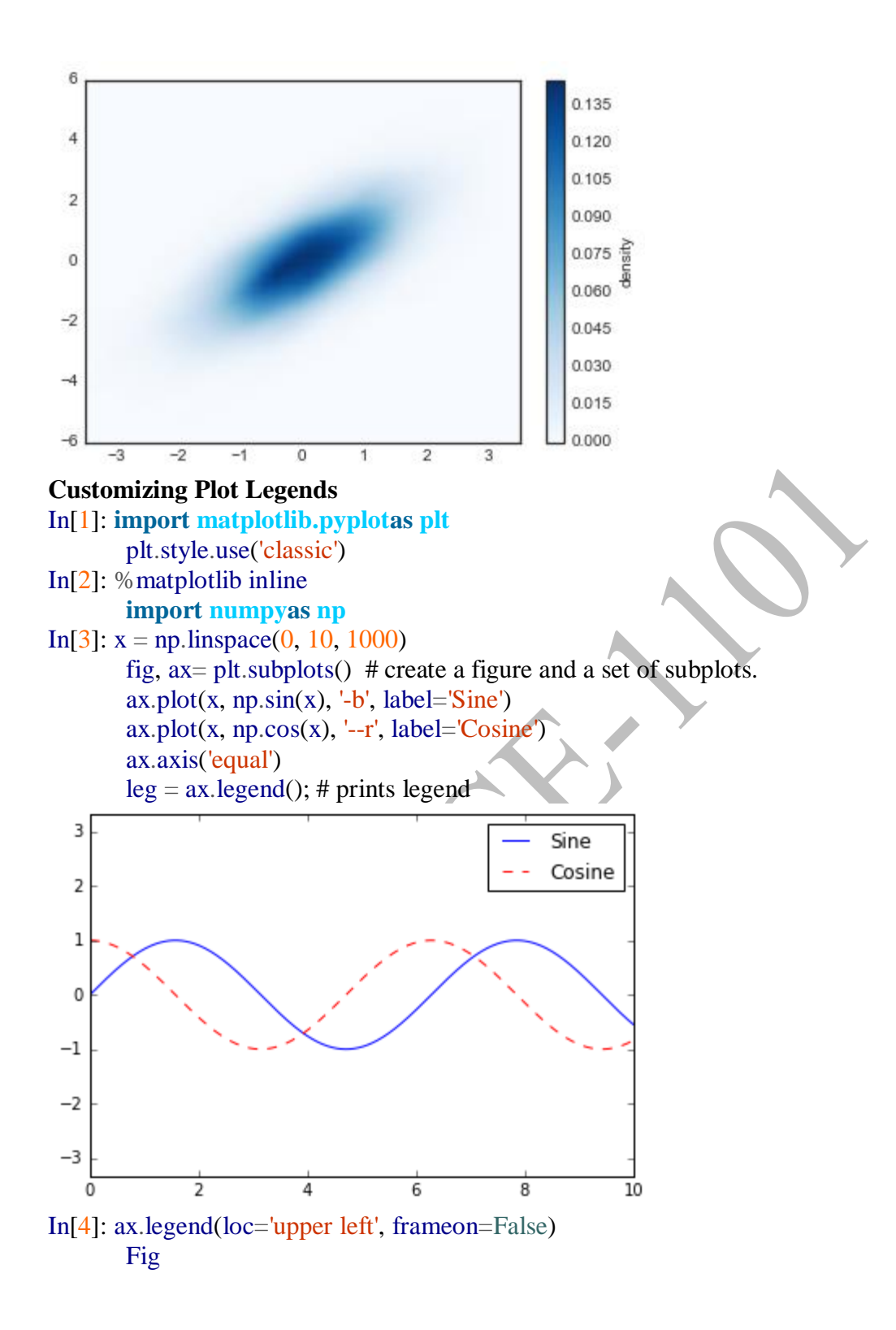

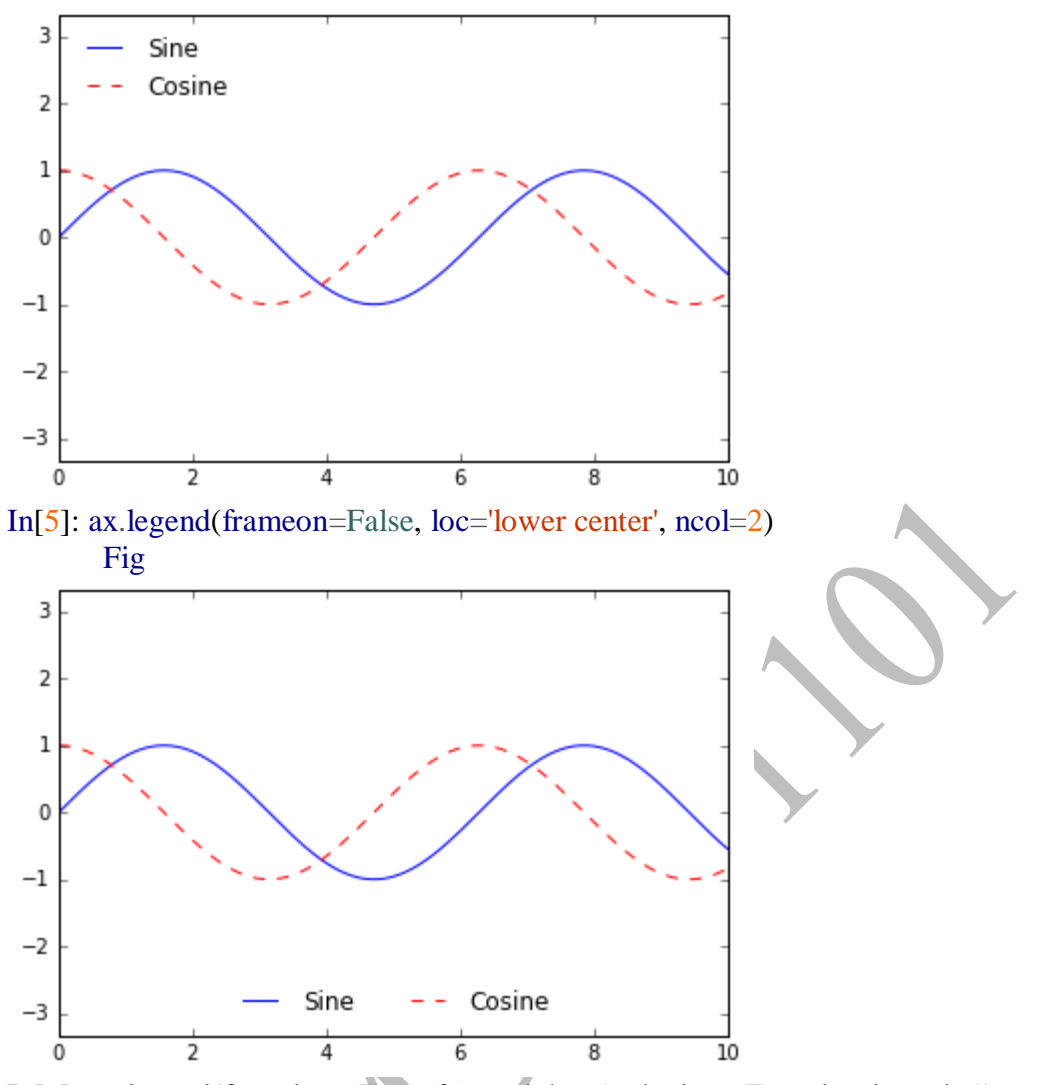

In[6]: ax.legend(fancybox=True, framealpha=1, shadow=True, borderpad=1) # frame alpha – type of box frame

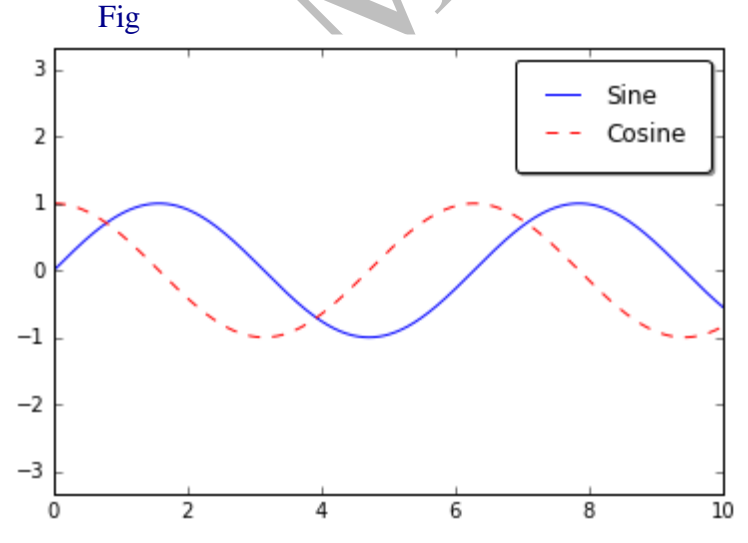

## **Choosing Elements for the Legend**

In[7]:  $y = np \sin(x)$ : np.newaxis] + np.pi\* np.arange(0, 2, 0.5)) # arrange return evenly spaced values within a given interval

lines = plt.plot(x, y) # plots multiple lines at once

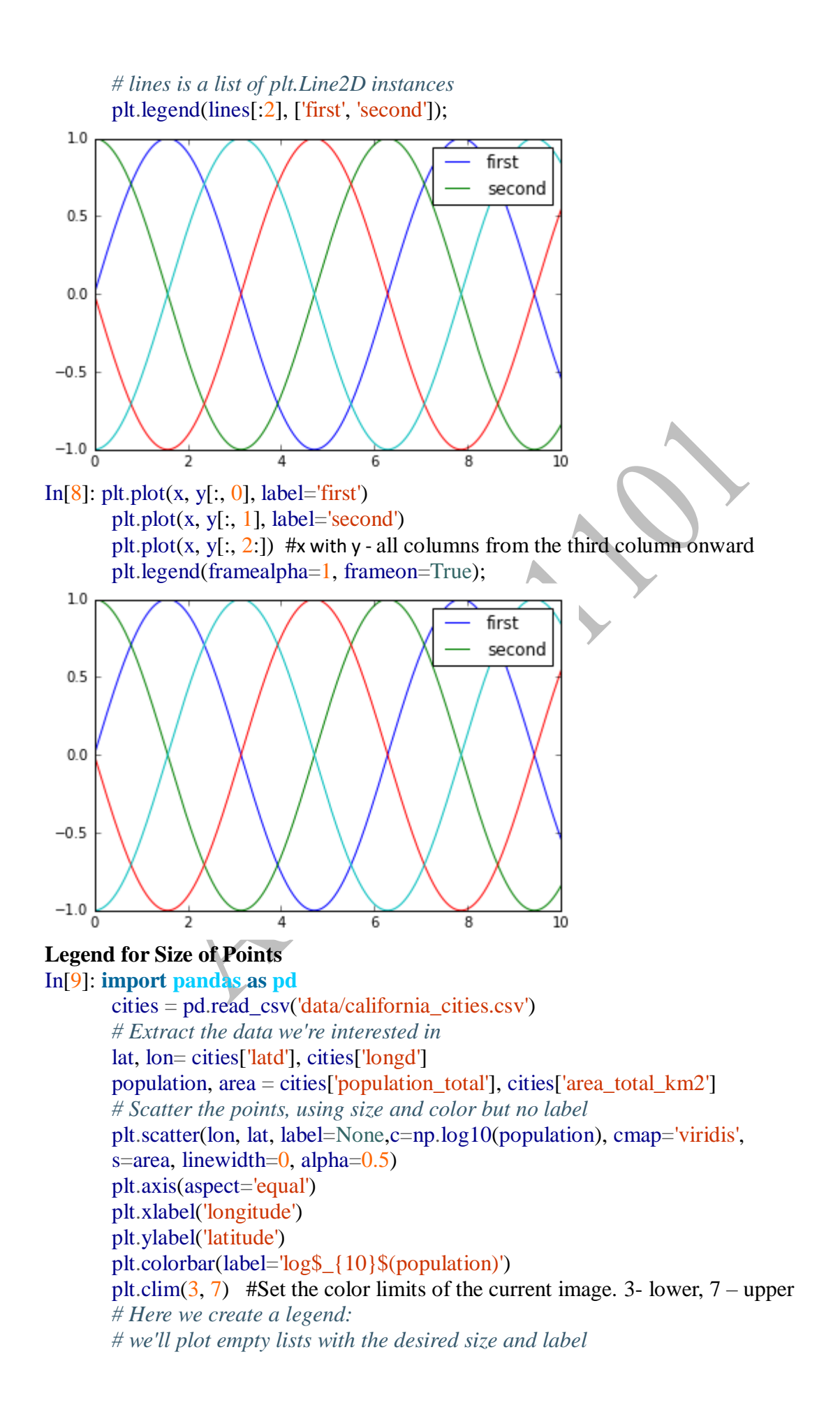

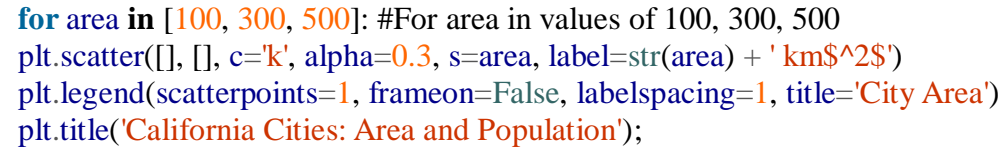

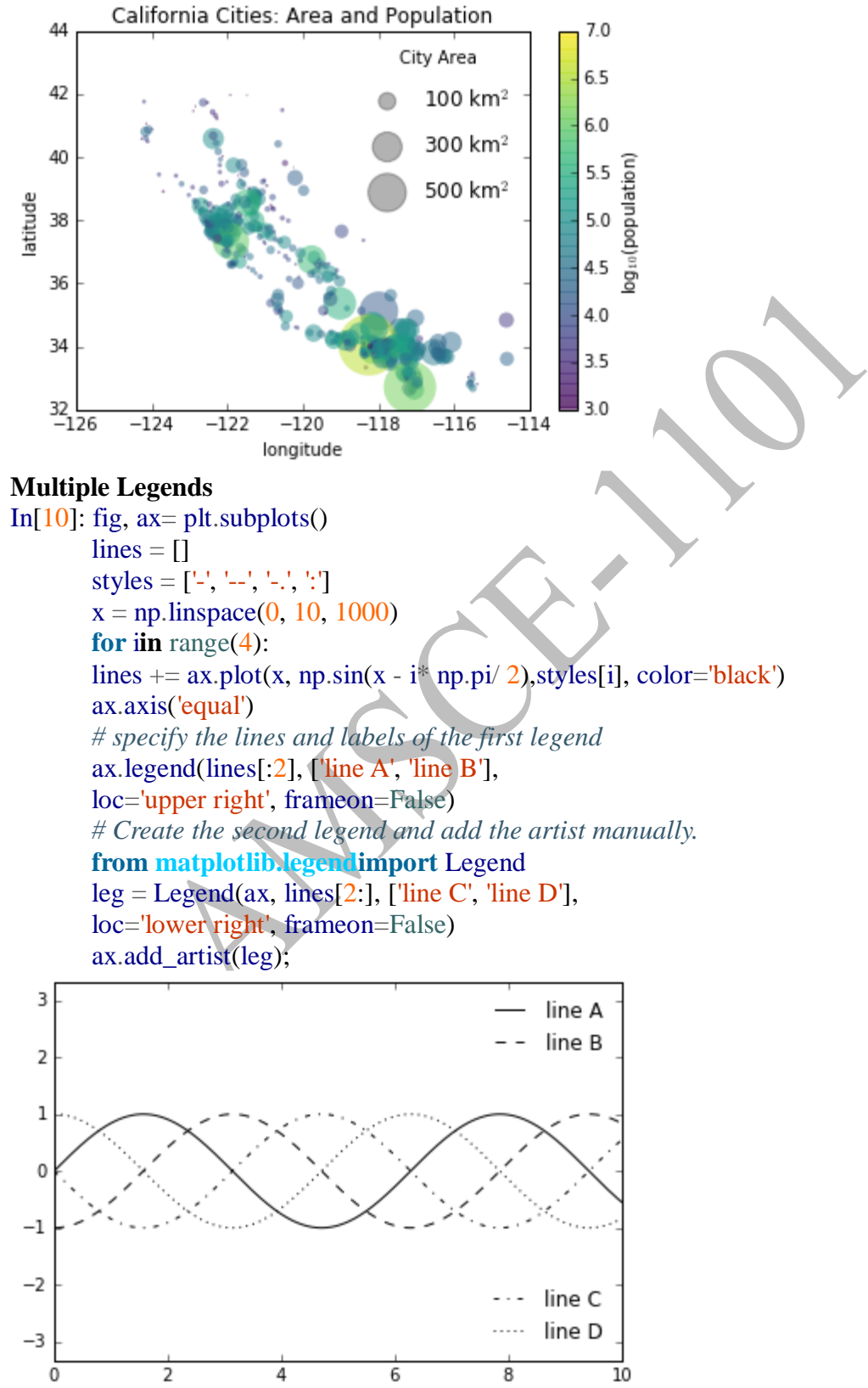

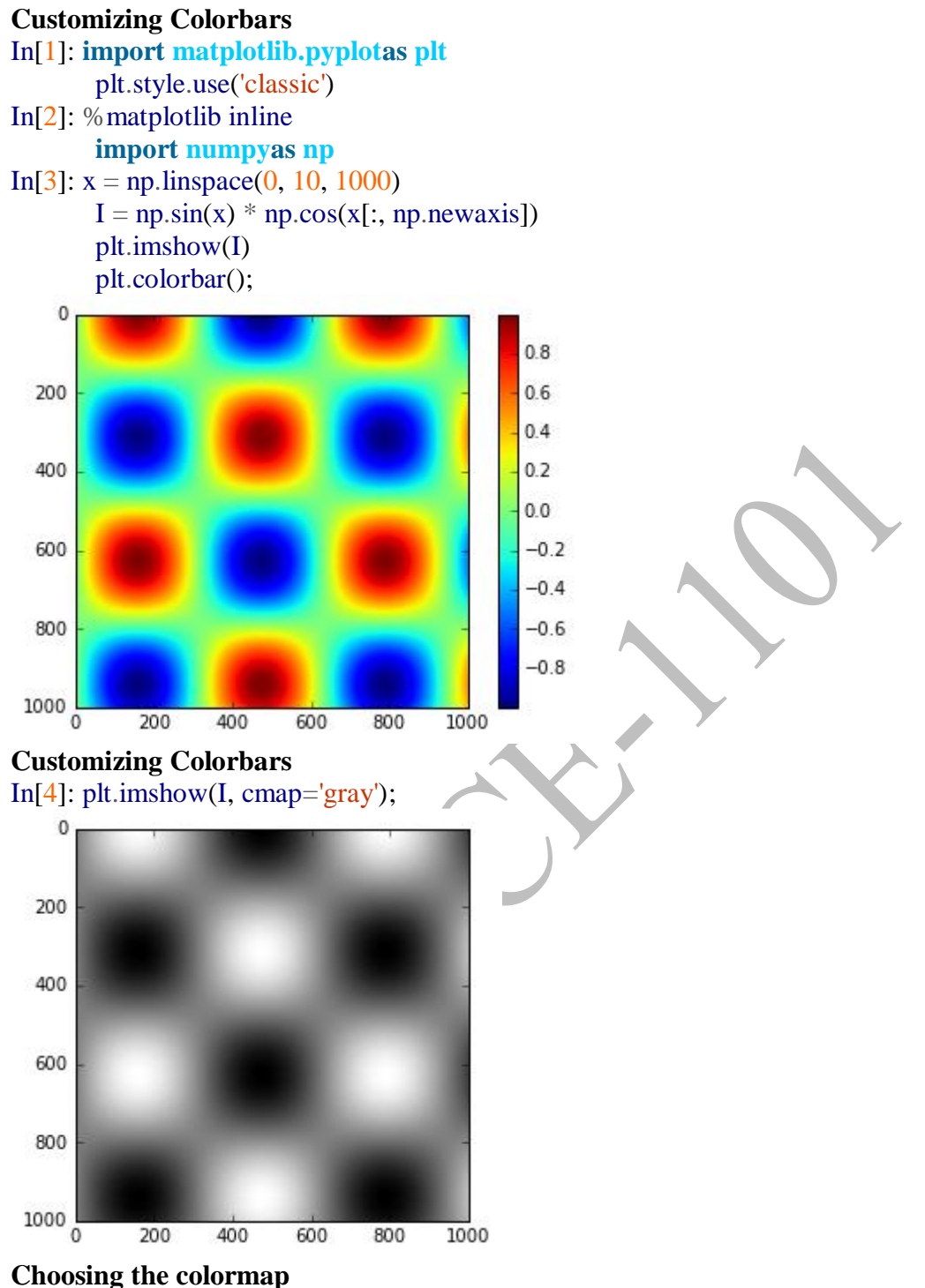

*Sequential colormaps*

These consist of one **continuous sequence of colors** (e.g., binary or viridis).

*Divergent colormaps*

These usually contain two distinct colors, which show positive and negative deviations from a mean (e.g., RdBuor PuOr).

*Qualitative colormaps*

These mix colors with no particular sequence (e.g., rainbow or jet).

#### **frommatplotlib.colorsimport**LinearSegmentedColormap

**def**grayscale cmap(cmap): *"""Return a grayscale version of the given colormap"""* cmap=plt.cm.get\_cmap(cmap) colors=cmap(np.arange(cmap.N))

*# convert RGBA to perceived grayscale luminance # cf. http://alienryderflex.com/hsp.html*

RGB\_weight= [0.299, 0.587, 0.114] luminance =np.sqrt(np.dot(colors[:, :3] \*\*2, RGB\_weight)) colors[:, :3] = luminance[:, np.newaxis]  $\#color\$ {red} to force rgb\ values,

**return**LinearSegmentedColormap.from\_list(cmap.name +"\_gray", colors, cmap.N)

**def**view\_colormap(cmap): *"""Plot a colormap with its grayscale equivalent"""* cmap=plt.cm.get\_cmap(cmap)

colors=cmap(np.arange(cmap.N))

cmap=grayscale\_cmap(cmap) grayscale =cmap(np.arange(cmap.N))

fig,  $ax=plt.subplots(2, figsize=(6, 2), \# size of figure)$ subplot\_kw=dict(xticks=[], yticks=[]))# ticks are empty  $ax[0]$ .imshow([colors], extent=[0, 10, 0, 1]) # extent image boundary  $ax[1].imshow([grayscale], extent=[0, 10, 0, 1])$  # limits of x and y axis

 $In[6]$ : view colormap('jet')

In[7]: view\_colormap('viridis')

In[8]: view\_colormap('cubehelix')

In[9]: view\_colormap('RdBu')

### **Multiple Subplots**

In[1]: %matplotlib inline

**import matplotlib.pyplotas plt** plt.style.use('seaborn-white') **import numpyas np**

In[2]: ax1 = plt.axes() *# standard axes*

 $ax2 = plt$ . $axes([0.65, 0.65, 0.2, 0.2])$  # position, size of subplot

Create an inset axes at the top-right corner of another axes by setting the *x* and *y*  position to 0.65 (that is, starting at 65% of the width and 65% of the height of the figure) and the *x* and *y* extents to 0.2 (that is, the size of the axes is 20% of the width and 20% of the height of the figure).

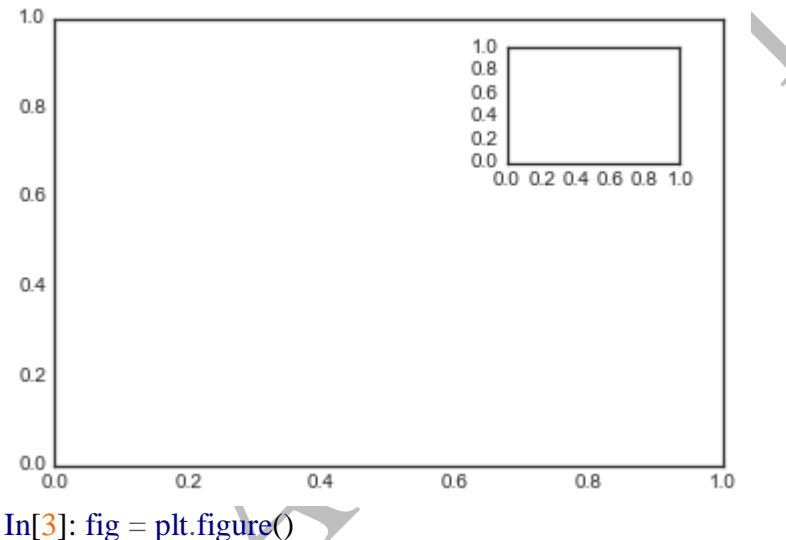

 $ax1 = fig.add_axes([0.1, 0.5, 0.8, 0.4],$  #position and size of the subplot within the figure. xticklabels= $[$ ], ylim= $(-1.2, 1.2)$ )  $ax2 = fig.add_axes([0.1, 0.1, 0.8, 0.4],$  $ylim=(-1.2, 1.2)$  $x = np$ . linspace(0, 10)  $ax1.plot(np.sin(x))$  $ax2.plot(np.cos(x));$
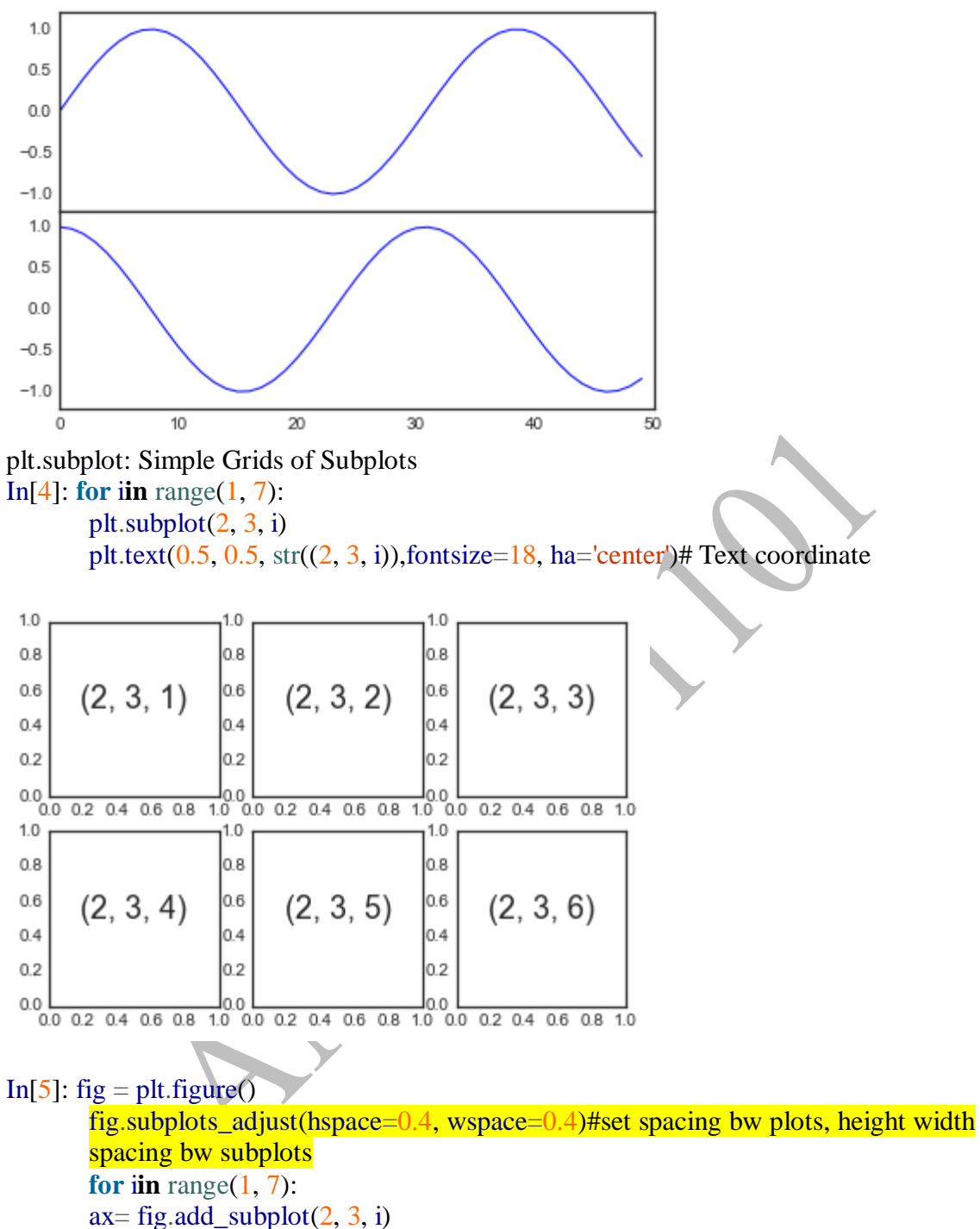

- $ax.text(0.5, 0.5, str((2, 3, i)),$
- fontsize=18, ha='center')

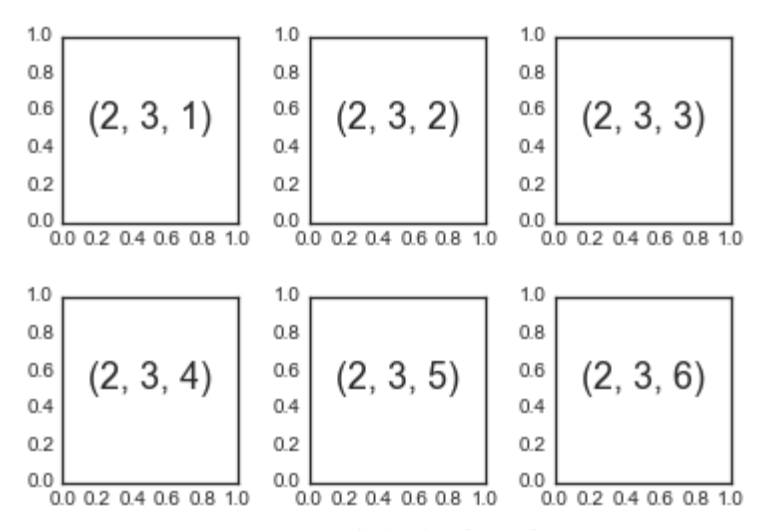

## **plt.subplots: The Whole Grid in One Go**

In[6]: fig,  $ax = \text{plt.subplots}(2, 3, \text{sharex} = \text{col}$ , share  $y = \text{row}'$ ) #row, column, share x, y axis scale

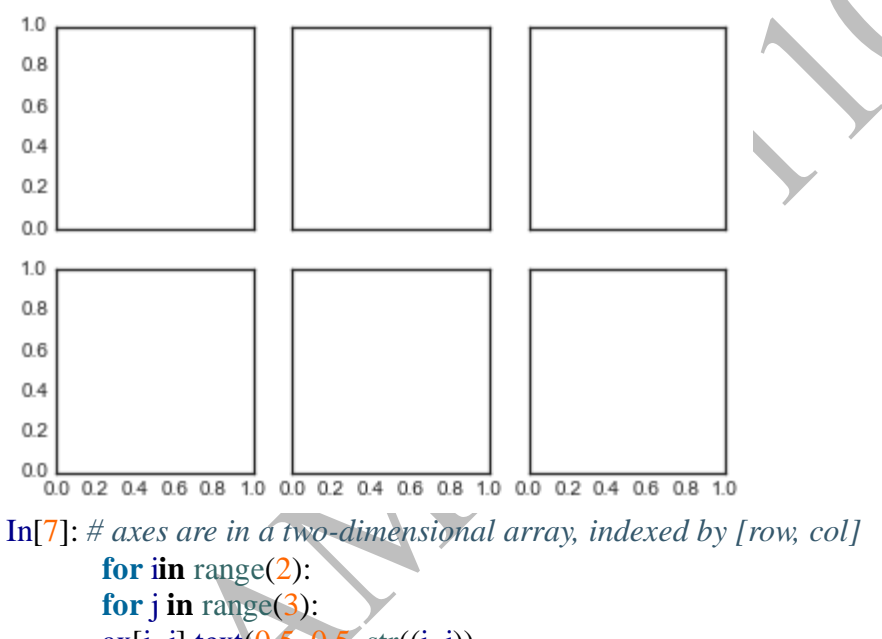

 $ax[i, j].text(0.5, 0.5, str((i, j)),$ fontsize=18, ha='center') fig

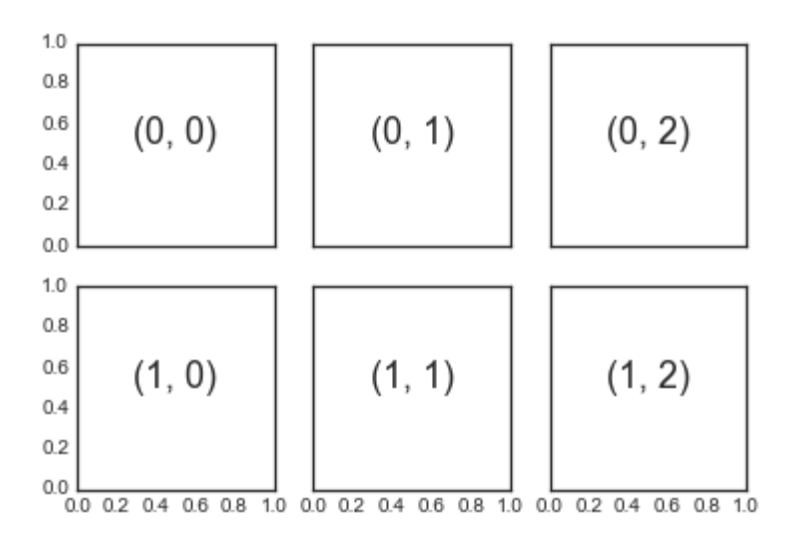

## **plt.GridSpec: More Complicated Arrangements**

In[8]: grid = plt.GridSpec(2, 3, wspace=0.4, hspace=0.3) # 2 rows and 3 columns, width, height

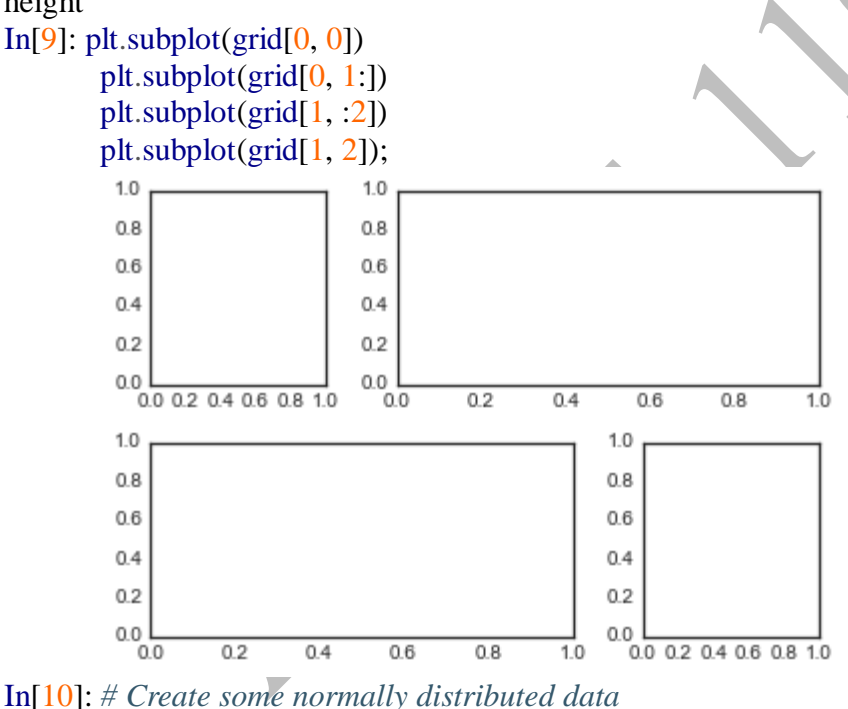

mean =  $[0, 0]$  $cov=[1, 1], [1, 2]$ x,  $y = np.random.multivariate\_normal(mean, cov, 3000).T$ *# Set up the axes with gridspec*  $fig = plt.figure(figsize = (6, 6)) # width, height$ grid = plt.GridSpec(4, 4, hspace= $0.2$ , wspace= $0.2$ )#grid layout to place subplotswithin a figure main\_ax= fig.add\_subplot(grid[ $: -1, 1$ :]) y\_hist= fig.add\_subplot(grid[:-1, 0], xticklabels=[], sharey=main\_ax) #left fig  $x_{hist}$ = fig.add\_subplot(grid[-1, 1:], yticklabels=[], sharex=main\_ax) # right fig *# scatter points on the main axes* main\_ax.plot(x, y, 'ok', markersize=3, alpha= $0.2$ ) # center figure *# histogram on the attached axes*

x\_hist.hist(x, 40, histtype='stepfilled',orientation='vertical', color='gray') x\_hist.invert\_yaxis()

y\_hist.hist(y, 40, histtype='stepfilled',orientation='horizontal', color='gray') y\_hist.invert\_xaxis()

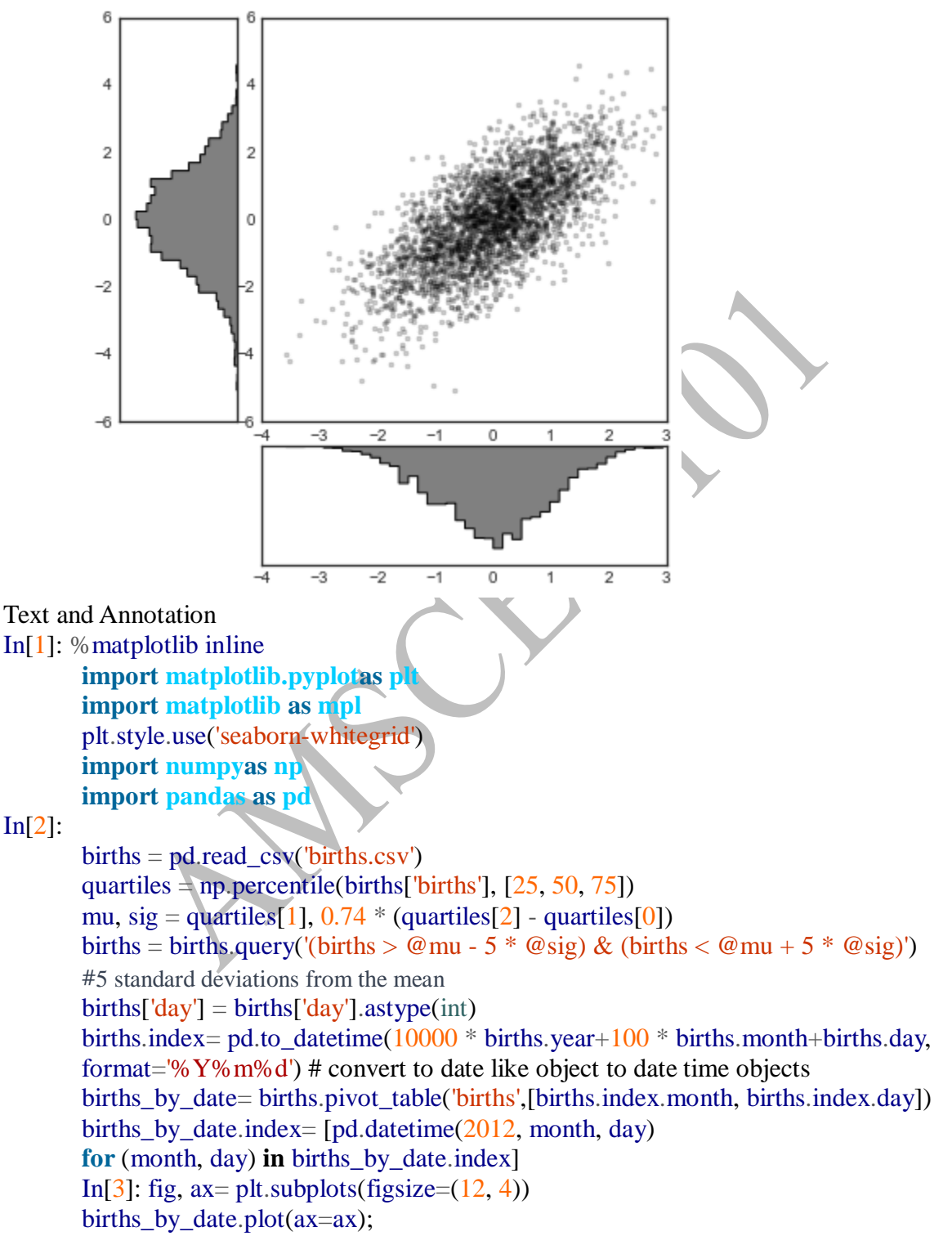

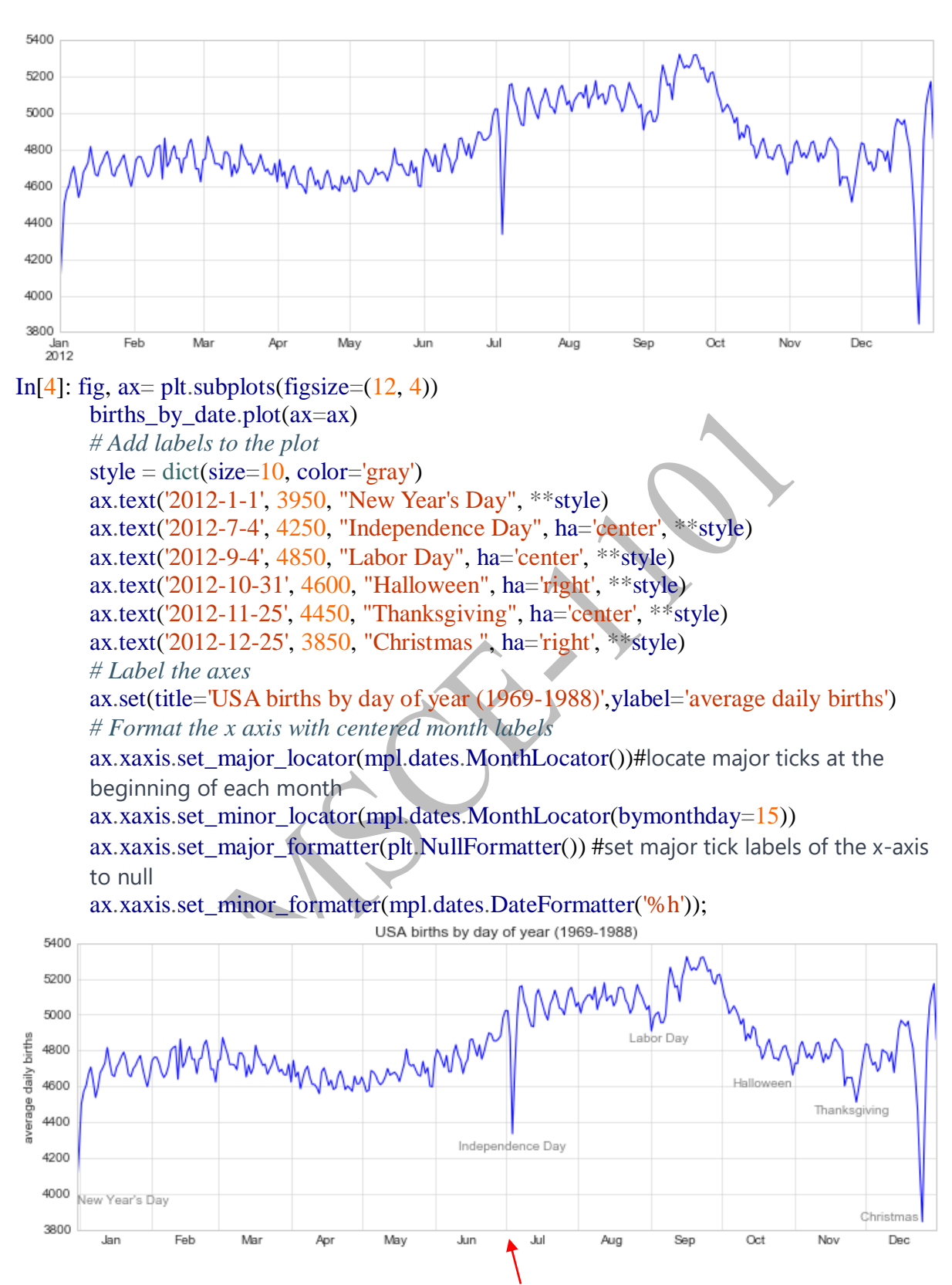

## **Transforms and Text Position**

• ax.transData

Transform associated with data coordinates

• ax.transAxes

Transform associated with the axes (in units of axes dimensions)

• fig.transFigure Transform associated with the figure (in units of figure dimensions) In[5]: fig,  $ax = plt$ .subplots(facecolor='lightgray')  $ax. axis([0, 10, 0, 10])$ *# transform=ax.transData is the default, but we'll specify it anyway* ax.text $(1, 5,$ ". Data:  $(1, 5)$ ", transform=ax.transData) ax.text( $0.5, 0.1,$  ". Axes:  $(0.5, 0.1)$ ", transform=ax.transAxes) # look at axis 5 and 1 ax.text( $0.2$ ,  $0.2$ , ". Figure:  $(0.2, 0.2)$ ", transform=fig.transFigure); # figure length, width  $10$ 8  $_{\rm 6}$ . Data: (1, 5)  $\overline{4}$  $\overline{2}$ . Figure: (0.2, 0.2) Axes: (0.5, 0.1)  $0\frac{1}{0}$  $\overline{2}$  $\overline{A}$  $_{\rm 6}$ 8  $10$ Arrows and Annotation In[7]: %matplotlib inline fig,  $ax = plt.subplots()$  $x = np$ .linspace(0, 20, 1000)  $ax.plot(x, np.co(x))$ ax.axis('equal') ax.annotate('local maximum', xy= $(6.28, 1)$ , xytext= $(10, 4)$ , arrowprops=dict(facecolor='black', shrink=0.05)) ax.annotate('local minimum', xy= $(5 * np$ .pi, -1), xytext= $(2, -6)$ , arrowprops=dict(arrowstyle="->", connectionstyle="angle3,angleA=0,angleB=-90")); 6 local maximum  $\overline{4}$  $\overline{2}$  $\overline{0}$  $-2$  $-4$ local minimum  $-\epsilon$  $\overline{5}$  $10$  $15$  $\Omega$ 20 In[8]:

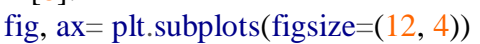

#### births\_by\_date.plot(ax=ax) *# Add labels to the plot* ax.annotate("New Year's Day", xy=('2012-1-1', 4100), xycoords='data', xytext=(50, -30), textcoords='offset points', #xytext position of text arrowprops=dict(arrowstyle="->",connectionstyle="arc3,rad=-0.2")) USA births by day of year (1969-1988) 5400 5200 5000 when you 4800 average daily births Labor Day 4600 4400 Halloween 4200 Thanksgiving 4000 [Independence Day] New Year's Day Christmas 3800 3600 Jan Feb Mar Apr May Jun Jul Aug Sep Oct Nov Dec **Customizing Ticks** Major and Minor Ticks In[1]: %matplotlib inline **import matplotlib.pyplotas plt** plt.style.use('seaborn-whitegrid') **import numpyas np** In[2]:  $ax = plt.axes(xscale = 'log', yscale = 'log')$  $10^{-1}$  $10^{-2}$  $10^{-3}$  $10<sup>-4</sup>$  $10^{-3}$  $10^{-6}$  $10^{-7}$  $10^{-7}$  $10^{-6}$  $10^{-5}$  $10^{\,4}$  $10^{-3}$  $10^{-2}$  $10^{\mbox{-}1}$ **Hiding Ticks or Labels** In[5]:  $ax = plt.axes()$ ax.plot(np.random.rand(50)) ax.yaxis.set\_major\_locator(plt.NullLocator()) #supresses y axis

ax.xaxis.set\_major\_formatter(plt.NullFormatter())

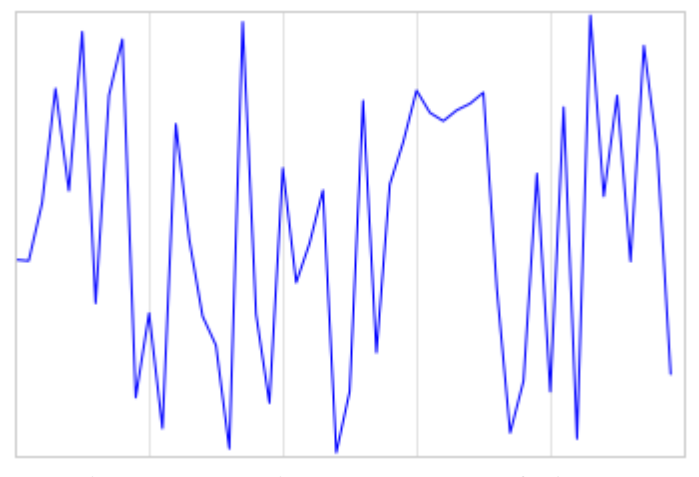

# **Reducing or Increasing the Number of Ticks**

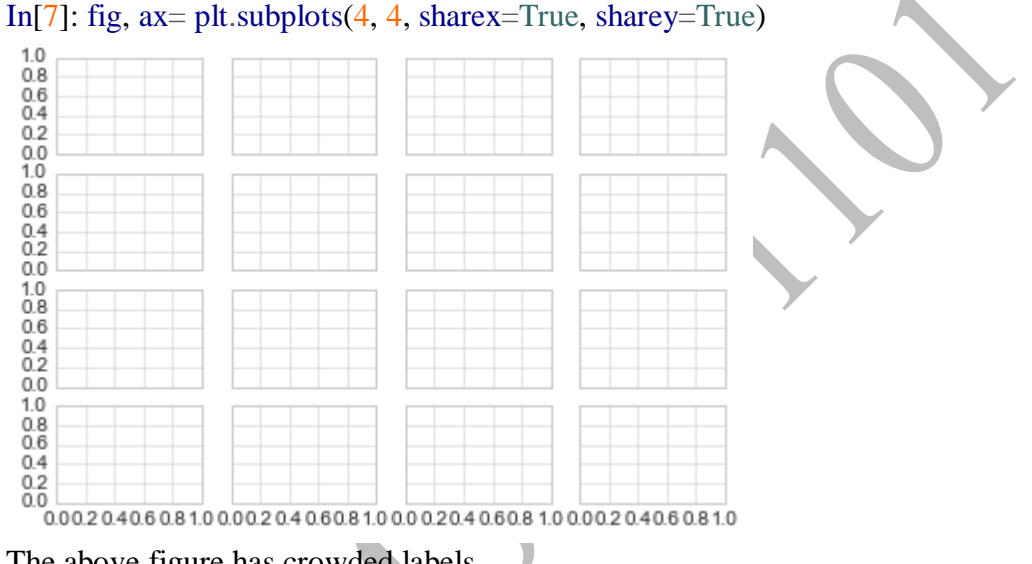

#### The above figure has crowded labels

In[8]: *# For every axis, set the x and y major locator* **for** axi**in** ax.flat:

axi.xaxis.set\_major\_locator(plt.MaxNLocator(3)) #set the number of tics axi.yaxis.set\_major\_locator(plt.MaxNLocator(3))

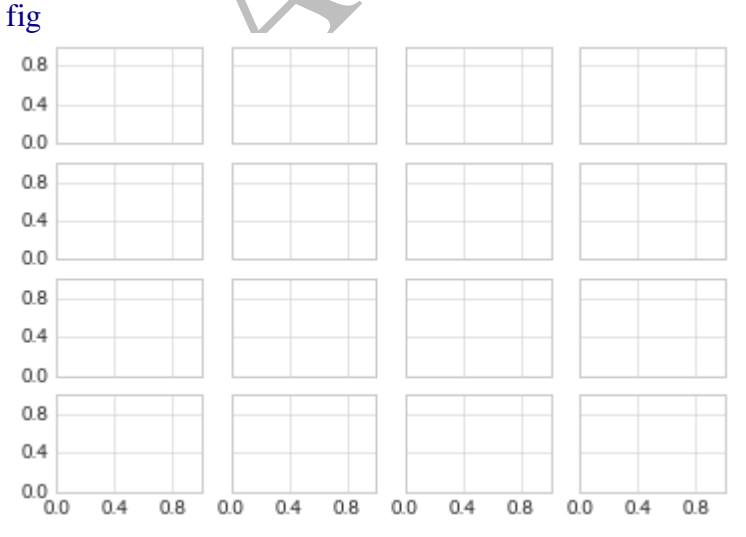

## **Fancy Tick Formats**

In[9]: *# Plot a sine and cosine curve* fig,  $ax = plt.subplots()$  $x = np$ .linspace(0, 3  $*$  np.pi, 1000) ax.plot(x, np.sin(x),  $lw=3$ , label='Sine') #lw line width  $ax.plot(x, np.co(x), lw=3, label='Cosine')$ *# Set up grid, legend, and limits* ax.grid(True) ax.legend(frameon=False) ax.axis('equal') ax.set\_xlim( $0, 3$  \* np.pi); 3 Sine Cosine  $\overline{2}$  $\mathbbm{1}$  $\mathbb O$  $-1$  $-2$  $-3$  $_{\rm 8}$  $\overline{0}$  $\overline{c}$ 4  $_{\rm 6}$ 

## **Customizing Matplotlib: Configurations and Stylesheets** Plot Customization by Hand First image shows a normal histogram to improve its quality We do In[3]: *# use a gray background*  $ax = plt.axes(axisbg = #E6E6E6')$  # light shade of grey hexadecimal color code ax.set\_axisbelow(True) #Ticks and gridlines are below all Artists. *# draw solid white grid lines* plt.grid(color='w', linestyle='solid') *# hide axis spines* **for** spine **in** ax.spines.values(): #disable border lines spine.set\_visible(False) *# hide top and right ticks* ax.xaxis.tick\_bottom() # hide ticks on top and botom "-" ax.yaxis.tick\_left() *# lighten ticks and labels* ax.tick params(colors='gray', direction='out')  $\#$  tick colour and direction **for** tick **in** ax.get\_xticklabels(): tick.set\_color('gray') **for** tick **in** ax.get\_yticklabels(): tick.set\_color('gray') *# control face and edge color of histogram* ax.hist(x, edgecolor='#E6E6E6', color='#EE6666'); #bar edge colour and bar colour 250

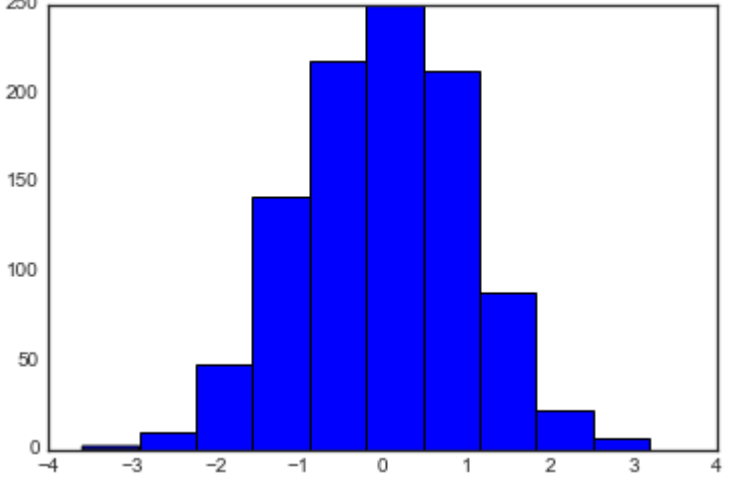

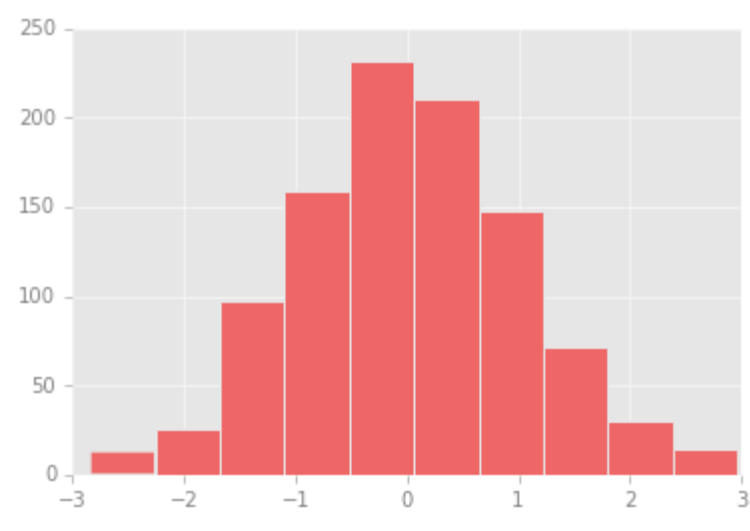

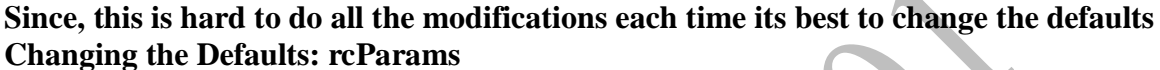

Each time matplotlib loads it defines a runtime configuration (rc) containing default style for each plot. plt.rc.

```
In[4]: IPython_default= plt.rcParams.copy()
```
In[5]: **from matplotlib import** cycler

colors= cycler('color', ['#EE6666', '#3388BB', '#9988DD', '#EECC55', '#88BB44', '#FFBBBB']) plt.rc('axes', facecolor='#E6E6E6', edgecolor='none', axisbelow=True, grid=True, prop\_cycle=colors) plt.rc('grid', color='w', linestyle='solid') plt.rc('xtick', direction='out', color='gray') plt.rc('ytick', direction='out', color='gray') plt.rc('patch', edgecolor='#E6E6E6') plt.rc('lines', linewidth=2)

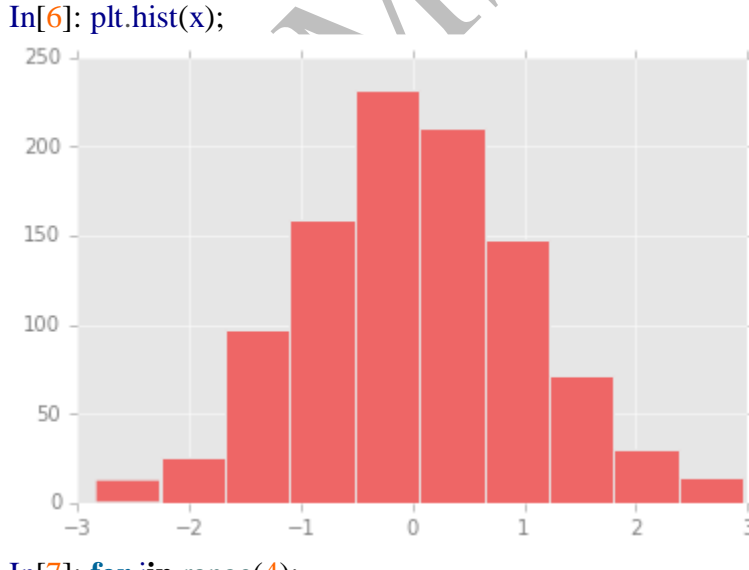

In[7]: **for iin** range(4): plt.plot(np.random.rand(10))

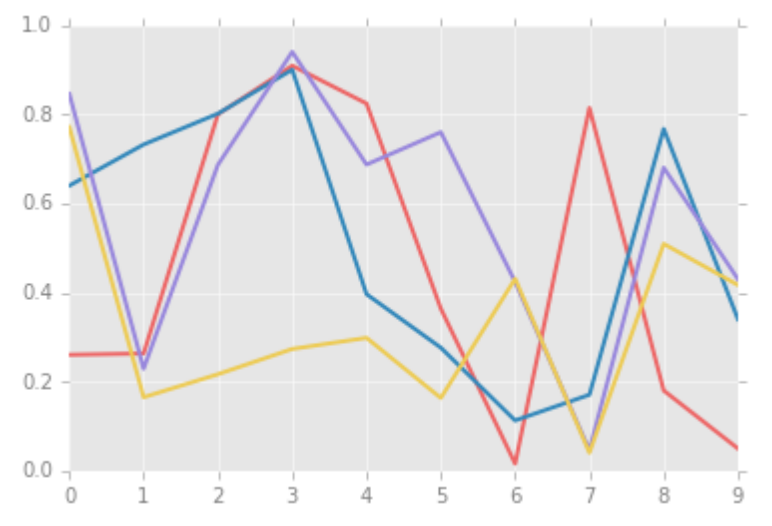

## **Stylesheets**

In[8]: plt.style.available[:5] #names of the first five available Matplotlib styles

Out[8]: ['fivethirtyeight', 'seaborn-pastel', 'seaborn-whitegrid', 'ggplot', 'grayscale'] The basic way to switch to a stylesheet is to call:

plt.style.use('stylename')

this will change the style for the rest of the session

**with** plt.style.context('stylename'):

make a  $plot()$ 

Let's create a function that will make two basic types of plot:

In[9]: **def** hist\_and\_lines():

```
np.random.seed(0)
fig, ax = plt.subplots(1, 2, figsize=(11, 4))ax[0].hist(np.random.randn(1000))
for iin range(3):
ax[1].plot(np.random.randn(10))ax[1].\text{legend}([a', 'b', 'c'], \text{loc}="lower left')
```
Default style

In[10]: *# reset rcParams*

plt.rcParams.update(IPython\_default); Now let's see how it looks (Figure 4-85):  $In [11]$ : hist\_and\_lines()

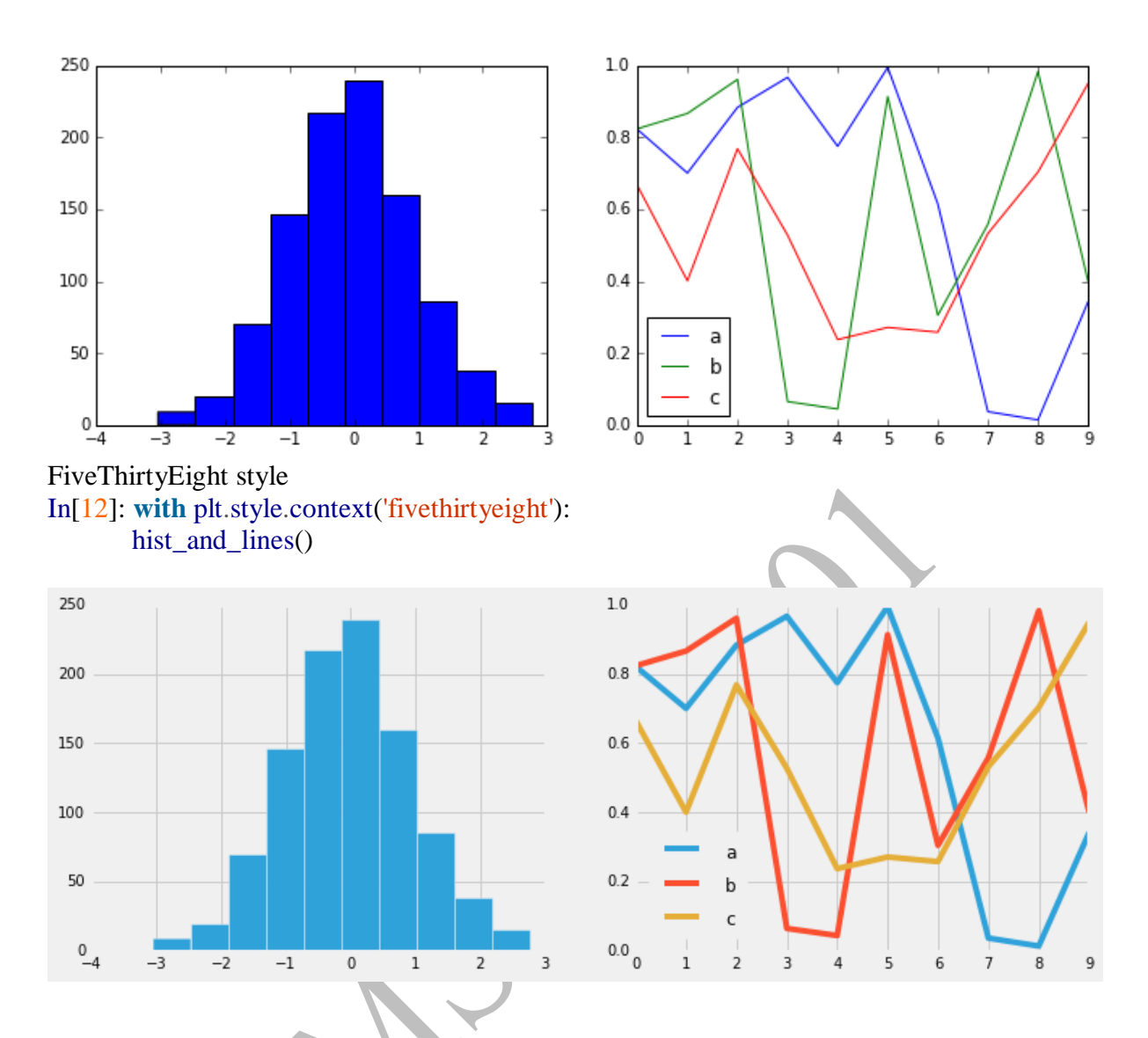

**Similarly we have** ggplot, Bayesian Methods for Hackers style, Dark background, Grayscale, Seaborn style

## **Three-Dimensional Plotting in Matplotlib**

In[1]: **from mpl\_toolkitsimport** mplot3d

In[2]: %matplotlib inline **import numpyas np import matplotlib.pyplotas plt** In[3]: fig = plt.figure() ax= plt.axes(projection='3d')

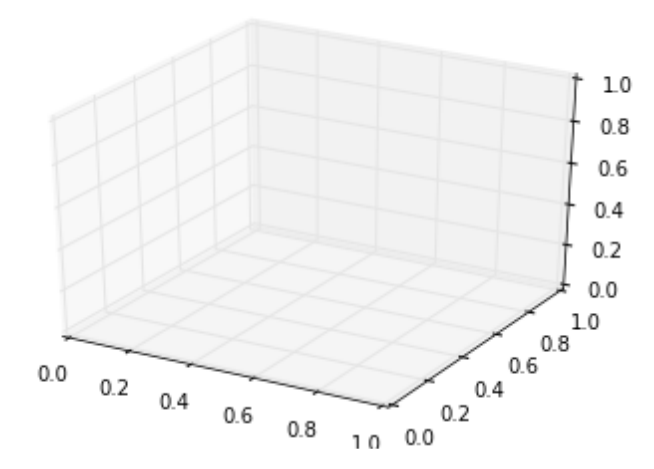

Three-Dimensional Points and Lines

In[4]: ax= plt.axes(projection='3d')

*# Data for a three-dimensional line* zline= np.linspace $(0, 15, 1000)$  $xline = np \cdot sin(zline)$ yline= np.cos(zline) ax.plot3D(xline, yline, zline, 'gray') *# Data for three-dimensional scattered points* zdata=  $15$  \* np.random.random(100) xdata=  $np.\sin(zdata) + 0.1 * np.random.randn(100)$ ydata=  $np\cdot cos(zdata) + 0.1 * np\cdot random\cdot randn(100)$ ax.scatter3D(xdata, ydata, zdata, c=zdata, cmap='Greens'); #scatter points

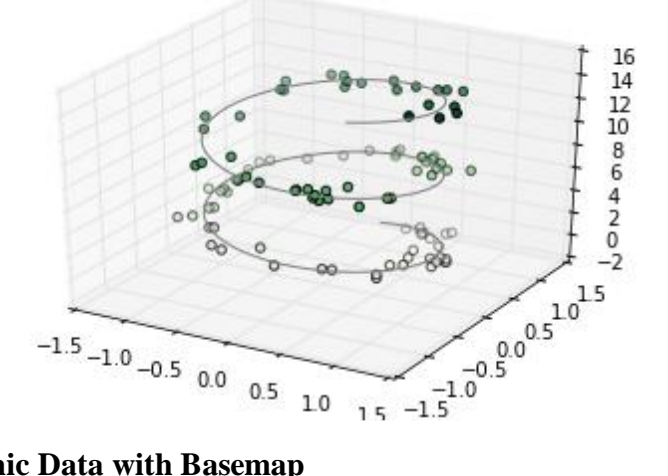

## **Geographic Data with Basemap**

\$ conda install basemap

In[1]: %matplotlib inline **import numpyas np import matplotlib.pyplotas plt from mpl\_toolkits.basemapimport** Basemap

In[2]: plt.figure(figsize= $(8, 8)$ )

 $m = Basemap (projection ='ortho', resolution = None, lat_0 = 50, lon_0 = -100)$ m.bluemarble(scale=0.5);

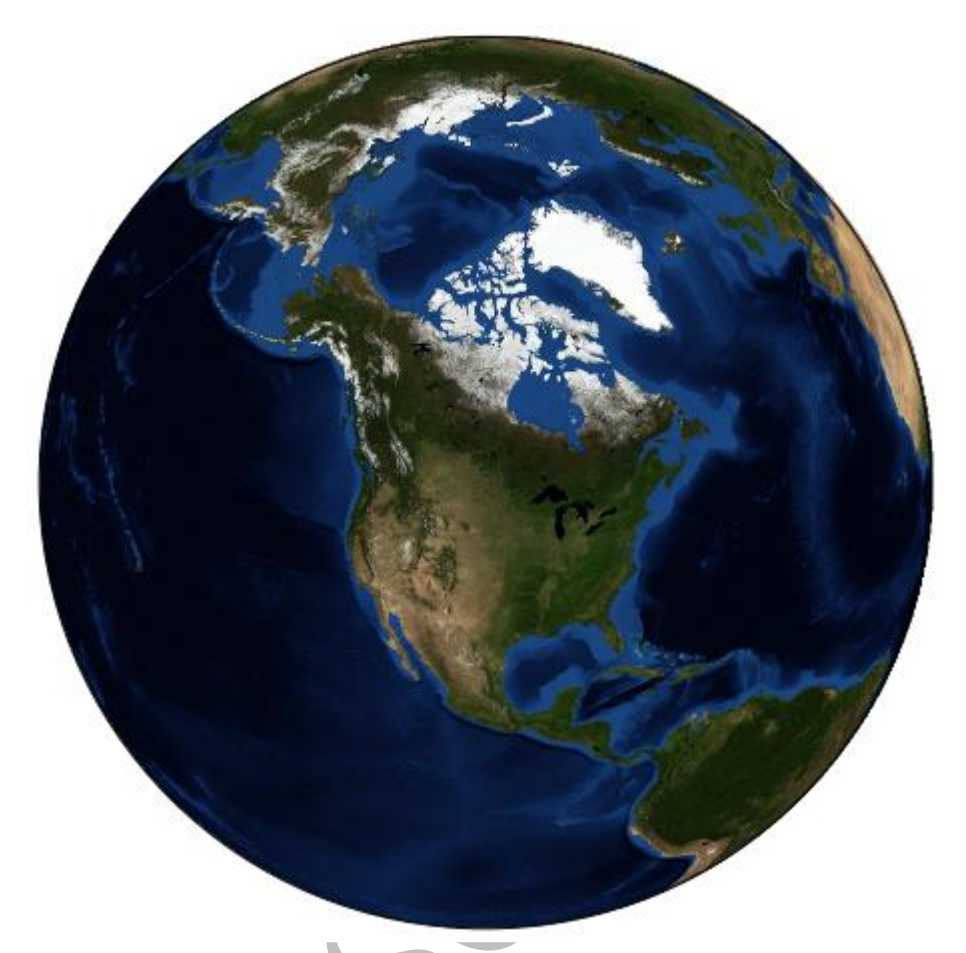

```
In[3]: fig = plt.figure(figsize=(8, 8))
       m = Basemap(projection = 'lce', resolution=None, width=8E6, height=8E6, lat_0=45,lon_0=-100,)
       m.etopo(scale=0.5, alpha=0.5) #satellite image
       # Map (long, lat) to (x, y) for plotting
       x, y = m(-122.3, 47.6)#lat and long
       plt.plot(x, y, 'ok', markersize=5)
       plt.text(x, y, \text{Seattle}, fontsize=12);
```
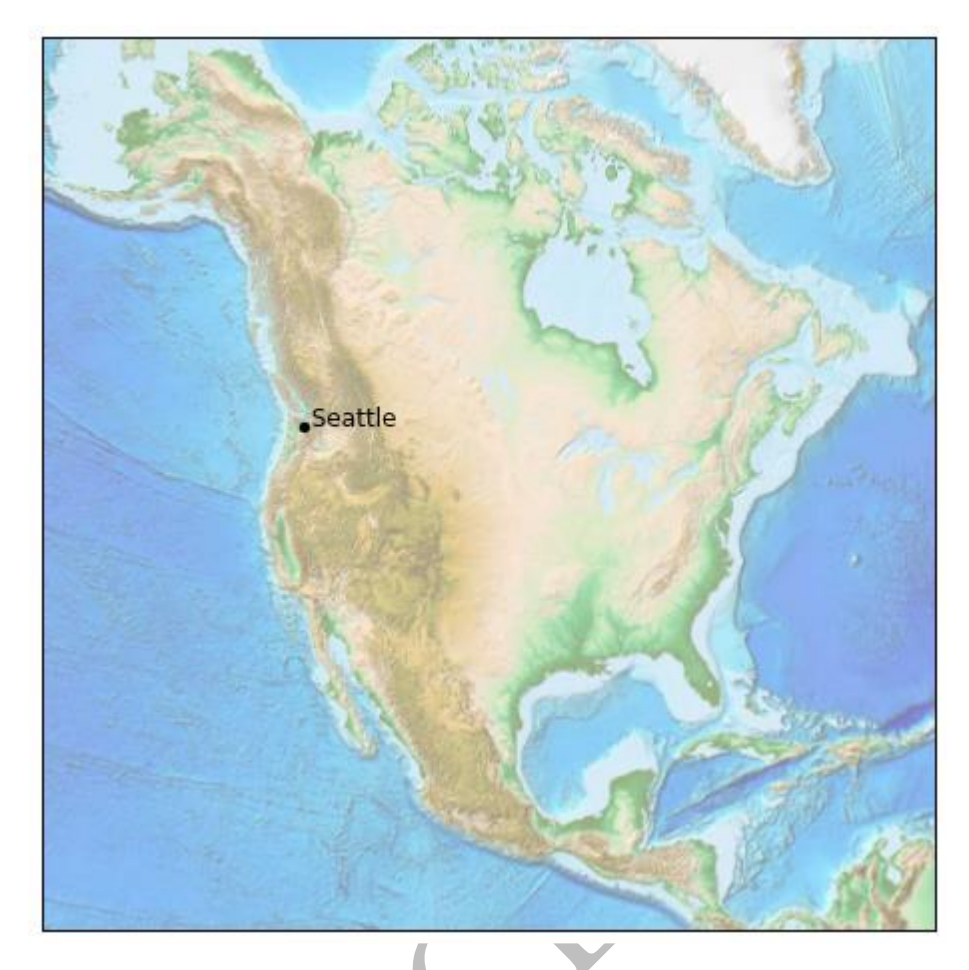

## **Drawing a Map Background**

• Physical boundaries and bodies of water drawcoastlines() Draw continental coast lines drawlsmask() Draw a mask between the land and sea, for use with projecting images on one or the other drawmapboundary() Draw the map boundary, including the fill color for oceans drawrivers()

Draw rivers on the map fillcontinents() Fill the continents with a given color; optionally fill lakes with another color • Political boundaries drawcountries() Draw country boundaries drawstates() Draw US state boundaries drawcounties() Draw US county boundaries • Map features drawgreatcircle() Draw a great circle between two points

drawparallels() Draw lines of constant latitude drawmeridians() Draw lines of constant longitude drawmapscale() Draw a linear scale on the map • Whole-globe images bluemarble() Project NASA's blue marble image onto the map shadedrelief() Project a shaded relief image onto the map etopo() Draw an etopo relief image onto the map warpimage() Project a user-provided image onto the map

## **Plotting Data on Maps**

contour()*/*contourf() Draw contour lines or filled contours imshow() Draw an image pcolor()*/*pcolormesh() Draw a pseudocolor plot for irregular/regular meshes plot() Draw lines and/or markers scatter() Draw points with markers quiver() Draw vectors barbs() Draw wind barbs drawgreatcircle() Draw a great circle

## **Example: California Cities**

In[10]: **import pandas as pd** cities = pd.read\_csv('data/california\_cities.csv') *# Extract the data we're interested in* lat= cities['latd'].values lon= cities['longd'].values population = cities['population\_total'].values  $area = cities['area<sub>1</sub>total<sub>k</sub>mm<sub>2</sub>]$ .values

In[11]: *# 1. Draw the map background*  $fig = plt.figure(figsize=(8, 8))$  $m = Basemap (projection='lcc', resolution='h', \#map projection, resolution high)$ lat  $0=37.5$ , lon  $0=119$ , width= $1E6$ , height= $1.2E6$ ) m.shadedrelief() #draw shaded satellite image

m.drawcoastlines(color='gray') m.drawcountries(color='gray') m.drawstates(color='gray') *# 2. scatter city data, with color reflecting population # and size reflecting area* m.scatter(lon, lat, latlon=True,c=np.log10(population), s=area,cmap='Reds', alpha= $0.5$ ) *# 3. create colorbar and legend* plt.colorbar(label=r'\$\log\_{10}({\rm population})\$') plt.clim( $3, 7$ ) #Set the color limits of the current image. *# make legend with dummy points* **for** a **in** [100, 300, 500]: plt.scatter([], [], c='k', alpha=0.5, s=a,  $label=str(a) + 'km$^2$'$ plt.legend(scatterpoints=1, frameon=False, labelspacing=1, loc='lower left');

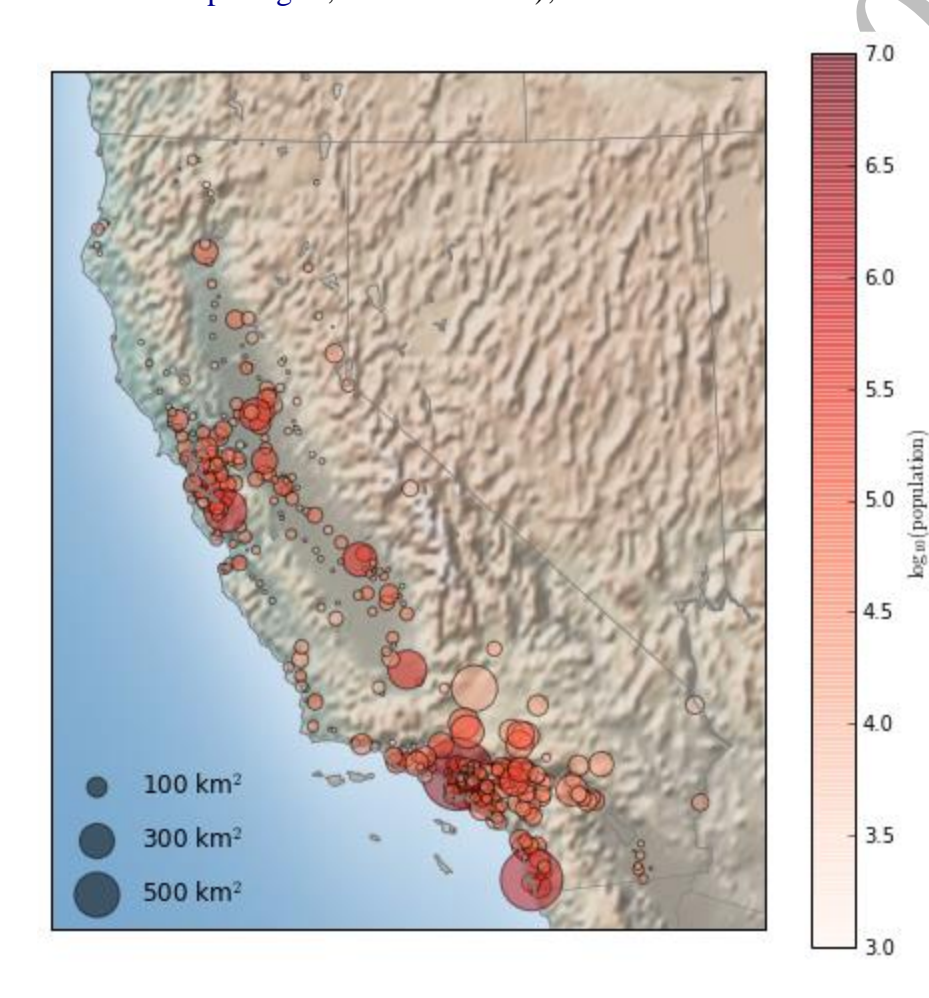

## **Visualization with Seaborn**

## **Example of matplot lib classic plot.**

In[1]: **import matplotlib.pyplotas plt** plt.style.use('classic') %matplotlib inline

## **import numpyas np import pandas as pd**

```
In[2]: # Create some data
```
rng= np.random.RandomState(0)

 $x = np$ . linspace(0, 10, 500)

y = np.cumsum(rng.randn(500, 6), 0)#cumulative sum of elements (partial sum of sequence)

In[3]: *# Plot the data with Matplotlib defaults*

 $plt.plot(x, y)$ 

plt.legend('ABCDEF', ncol=2, loc='upper left');

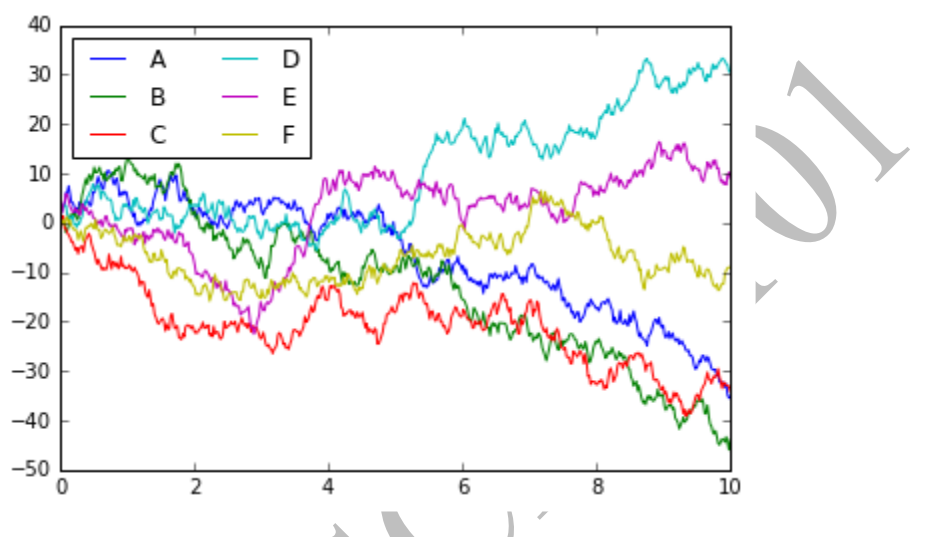

## **Seaborn image plot**

## In[4]: **import seaborn as sns** sns.set() #Seaborn's default settings to your plots,

In[5]: *# same plotting code as above!*  $plt.plot(x, y)$ 

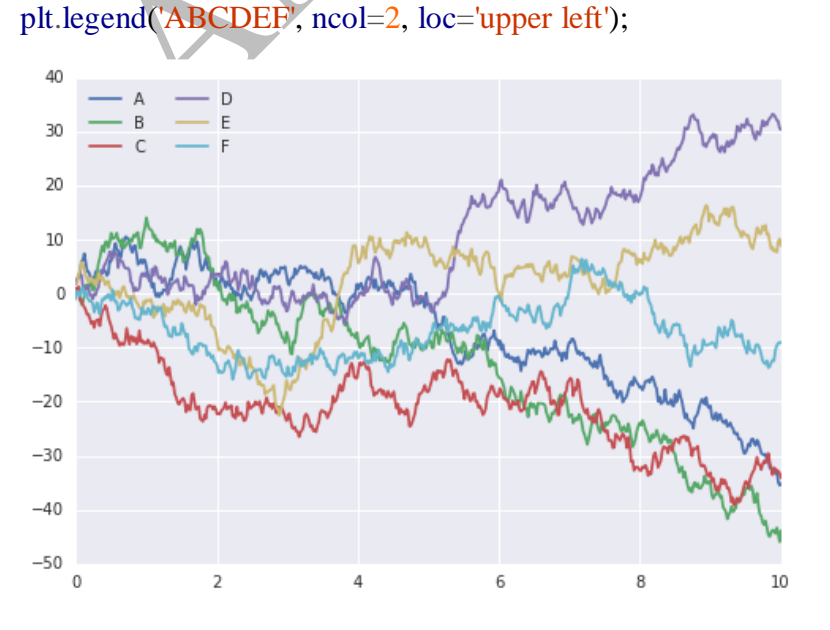